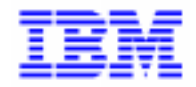

VisualAge Pacbase 2.5

## VA PAC 2.5 - IBM CICS/OS/MVS MANUEL D'EXPLOITATION VOLUME I : ENVIRONNEMENT & INSTALLATION

DEPCI001251A

Avant d'utiliser le présent document et le produit associé, prenez connaissance des informations générales figurant à la section "Remarques" de la page suivante.

En application de votre contrat de licence, vous pouvez consulter ou télécharger la documentation de VisualAge Pacbase, régulièrement mise à jour, à partir du site Web du Support Technique :

http://www.software.ibm.com/ad/vapacbase/support.htm

La section Catalogue dans la page d'accueil de la Documentation vous permet d'identifier la dernière édition disponible du présent document.

#### **Première Edition (Avril 1998)**

La présente édition s'applique à :

VisualAge Pacbase Version 2.5

Vous pouvez nous adresser tout commentaire sur ce document (en indiquant sa référence) via le site Web de notre Support Technique à l'adresse suivante : http://www.software.ibm.com/ad/vapacbase/support.htm ou en nous adressant un courrier à : IBM Paris Laboratory Support VisualAge Pacbase [30, rue du Château des Rentiers](http://www.software.ibm.com/ad/vapacbase/support.htm) 75640 PARIS Cedex 13 FRANCE

IBM pourra disposer comme elle l'entendra des informations contenues dans vos commentaires, sans aucune obligation de sa part.

- **Copyright International Business Machines Corporation 1983, 1999. Tous droits réservés.**

#### **REMARQUES**

Ce document peut contenir des informations ou des références concernant certains produits, logiciels ou services IBM. Cela ne signifie pas qu'IBM ait l'intention de les annoncer dans tous les pays où la compagnie est présente.

Toute référence à un produit, logiciel ou service IBM n'implique pas que seul ce produit, logiciel ou service puisse être utilisé. Tout autre élément fonctionnellement équivalent peut être utilisé, s'il n'enfreint aucun droit d'IBM.

Il est de la responsabilité de l'utilisateur d'évaluer et de vérifier lui-même les installations et applications réalisées avec des produits, logiciels ou services non expressément référencés par IBM.

IBM peut détenir des brevets ou des demandes de brevet couvrant les produits mentionnés dans le présent document. La remise de ce document ne vous donne aucun droit de licence sur ces brevets ou demandes de brevet. Si vous désirez recevoir des informations concernant l'acquisition de licences, veuillez en faire la demande par écrit à l'adresse suivante :

Intellectual Property and Licensing International Business Machines Corporation North Castle Drive, Armonk, New-York 10504-1785 USA

Les détenteurs de licences du présent produit souhaitant obtenir des informations sur celui-ci à des fins : (i) d'échange d'informations entre des programmes développés indépendamment et d'autres programmes (y compris celui-ci) et (ii) d'utilisation mutuelle des informations ainsi échangées doivent s'adresser à :

IBM Paris Laboratory Département SMC 30, rue du Château des Rentiers 75640 PARIS Cedex 13 FRANCE

De telles informations peuvent être mises à la disposition du Client et seront soumises aux termes et conditions appropriés, y compris dans certains cas au paiement d'une redevance.

IBM peut modifier ce document, le produit qu'il décrit ou les deux.

#### **MARQUES**

IBM est une marque d'International Business Machines Corporation, Inc.

AIX, AS/400, CICS, CICS/MVS, CICS/VSE, COBOL/2, DB2, IMS, MQSeries, OS/2, PACBASE, RACF, RS/6000, SQL/DS, TeamConnection et VisualAge sont des marques d'International Business Machines Corporation, Inc. dans certains pays.

Java et toutes les marques et logos incluant Java sont des marques de Sun Microsystems, Inc. dans certains pays.

Microsoft, Windows, Windows NT et le logo Windows sont des marques de Microsoft Corporation dans certains pays.

UNIX est une marque enregistrée aux Etats-Unis et/ou dans d'autres pays et utilisée avec l'autorisation exclusive de la société X/Open Company Limited.

D'autres sociétés peuvent être propriétaires des autres marques, noms de produits ou logos qui pourraient apparaître dans ce document.

 $\dot{N}$ 

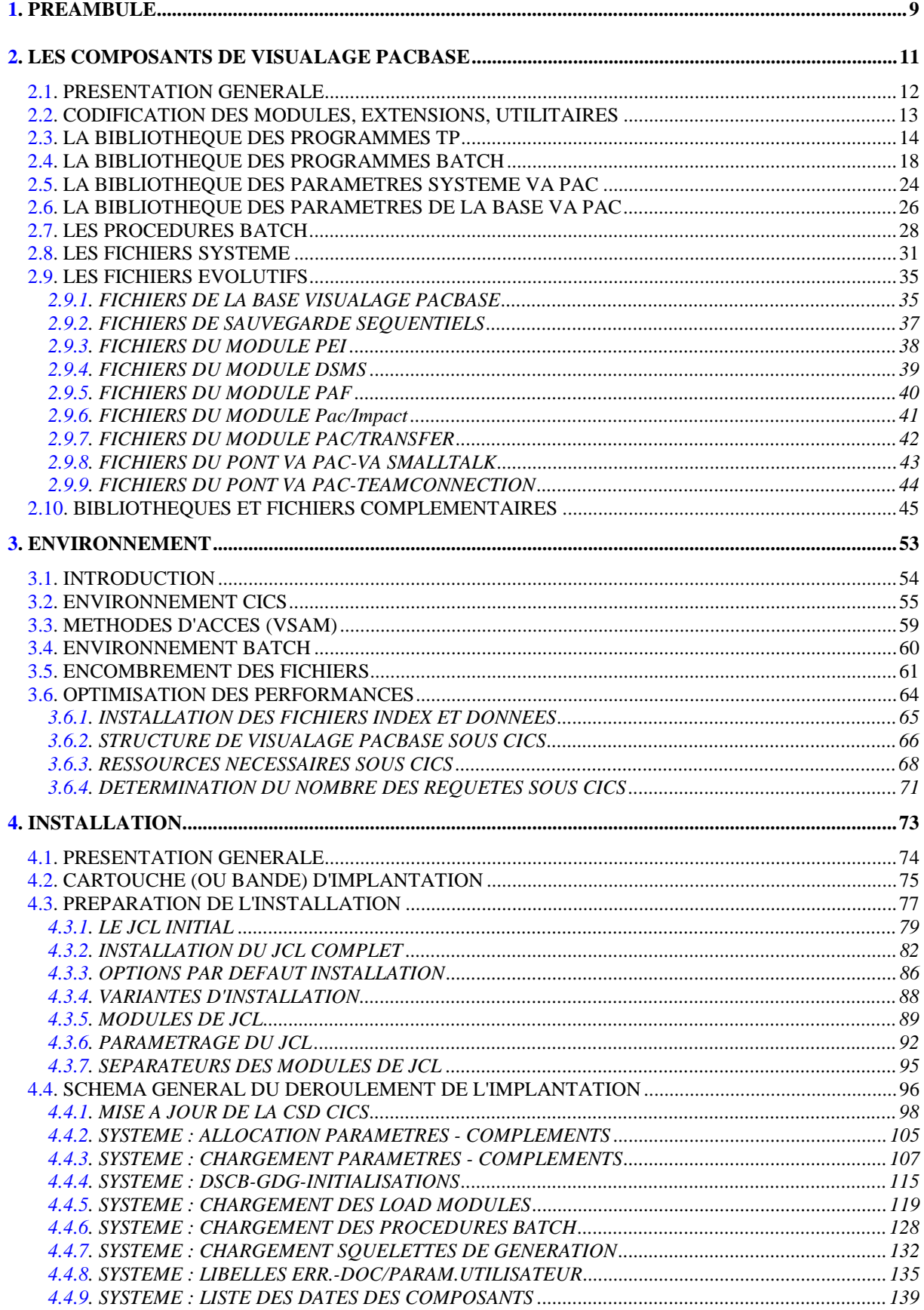

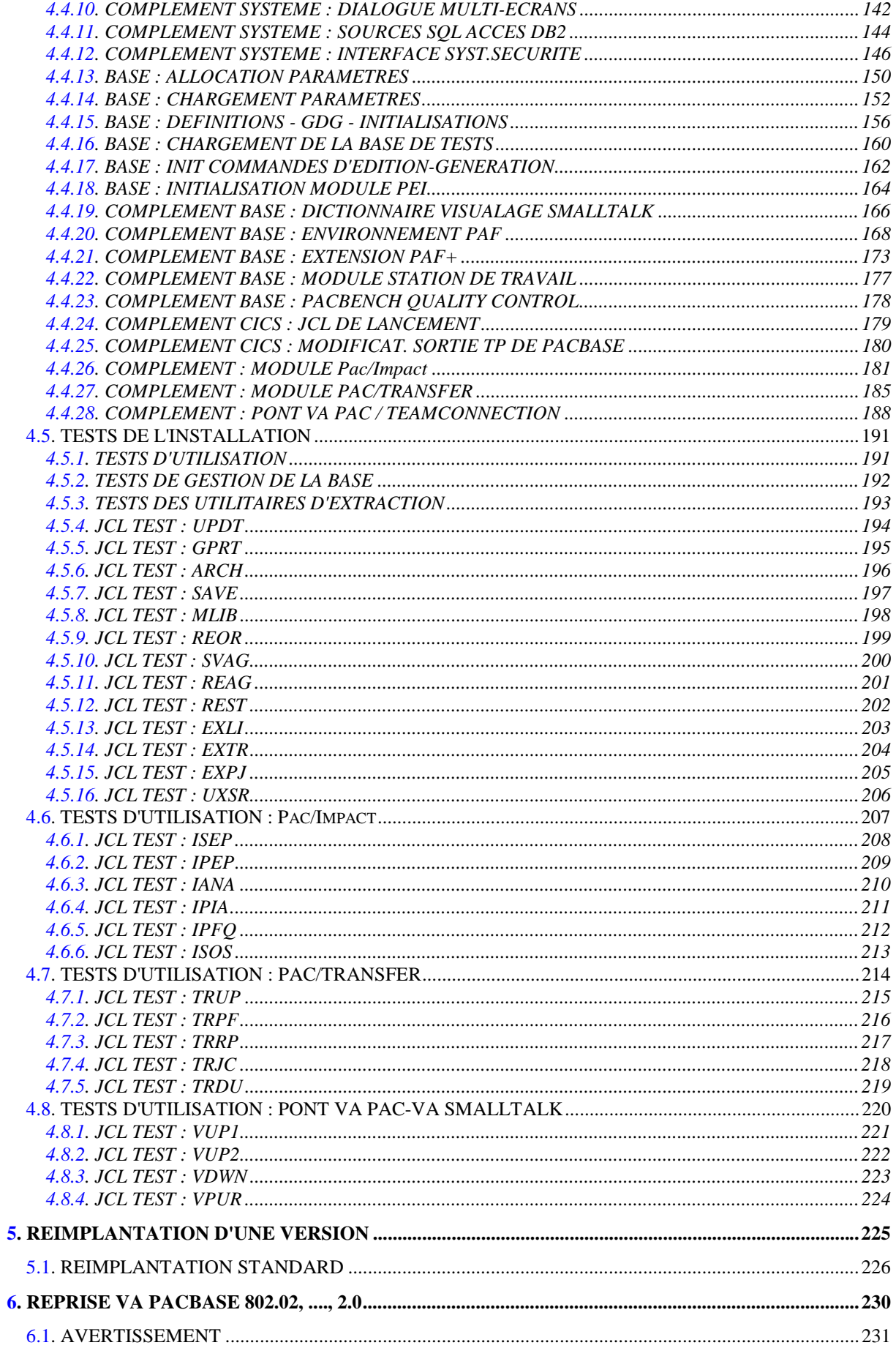

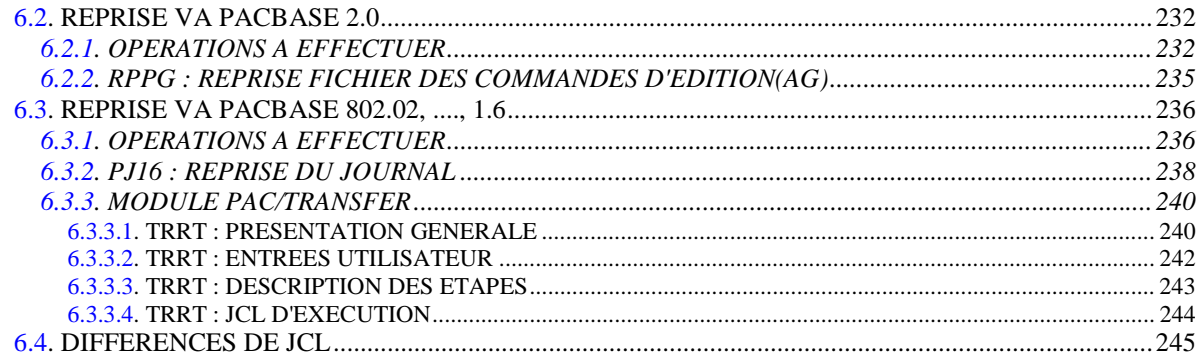

PREAMBULE

# 1. PREAMBULE

#### AVERTISSEMENT

#### UTILISATION DU MANUEL ENVIRONNEMENT ET INSTALLATION

Ce manuel est destiné au responsable de l'installation. Il décrit les composants de VisualAge Pacbase et l'environnement système, les consignes d'installation de la nouvelle version et les opérations à effectuer pour une réimplantation standard de versions de correction.

#### UTILISATEURS DISPOSANT D'UNE VERSION ANTERIEURE

D'une manière générale, il est conseillé d'installer la nouvelle version dans un environnement entièrement distinct de toute version antérieure du système quant au choix des paramètres d'installation, et de procéder à des tests à l'aide du jeu d'essai fourni sur le support d'installation.

#### 'Release' VisualAge Pacbase antérieure à 802.02

Pour traiter ces reprises, veuillez contacter le Support VisualAge Pacbase.

#### VisualAge Pacbase 802.02, 1.2, 1.5, 1.6, 2.0

Dans ce cas, il est possible de procéder à une installation dans le même environnement que la version ancienne. Se reporter, alors, au chapitre 'Reprise VisualAge Pacbase 802.02, 1.2, 1.5, 1.6' ou au chapitre 'Reprise VisualAge Pacbase 2.0'.

 **VisualAge Pacbase - Manuel d'Exploitation ENVIRONNEMENT & INSTALLATION LES COMPOSANTS DE VISUALAGE PACBASE 2**

# **2. LES COMPOSANTS DE VISUALAGE PACBASE**

### <span id="page-11-0"></span>*2.1. PRESENTATION GENERALE*

#### PRESENTATION GENERALE

Le système VisualAge Pacbase gère les données permanentes en mode conversationnel ou en mode batch grâce à l'utilisation de deux types de ressources :

. Des BIBLIOTHEQUES dans lesquelles sont stockés les programmes constitutifs du système, ainsi que les paramètres nécessaires à son fonctionnement :

Une bibliothèque de programmes TP, Une bibliothèque de programmes batch, Une bibliothèque de paramètres du système VisualAge Pacbase, Une bibliothèque de paramètres par Base VisualAge Pacbase, Une bibliothèque de JCL des procédures batch.

- . Des FICHIERS PERMANENTS qui matérialisent les données manipulées par les programmes définis précédemment. Ces fichiers peuvent être classés en deux catégories :
- . Les fichiers SYSTEME, qui ne sont pas liés à une Base VisualAge Pacbase particulière et restent relativement stables.
- . Les fichiers EVOLUTIFS qui correspondent à une Base VisualAge Pacbase et dont le volume varie en fonction des mises à jour effectuées.

#### REMARQUE

Les modules STATION DE TRAVAIL, DSMS, DSMS habillé, PAW, Pactables sont implantés indépendamment des autres modules de VisualAge Pacbase.

Le pont VisualAge Pacbase-ENDEVOR est également implanté indépendamment des autres modules.

Leur installation et leur exploitation sont décrites dans des Manuels d'exploitation spécifiques.

### <span id="page-12-0"></span>*2.2. CODIFICATION DES MODULES, EXTENSIONS, UTILITAIRES*

#### CODIFICATION DES MODULES, EXTENSIONS, UTILITAIRES

La codification pour les Modules, les Extensions et les Utilitaires optionnels est la suivante : DICTIONNAIRE = DIC

.Extensions :

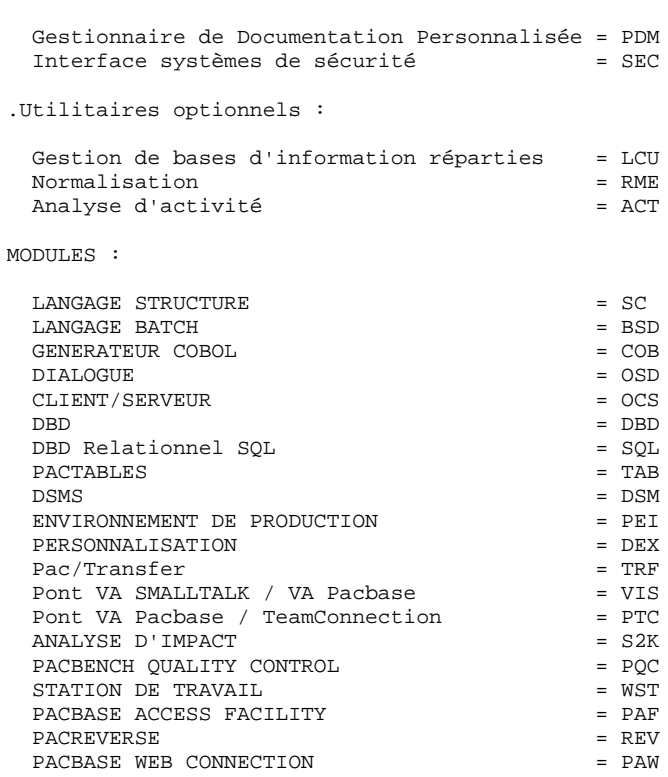

## <span id="page-13-0"></span>*2.3. LA BIBLIOTHEQUE DES PROGRAMMES TP*

#### LA BIBLIOTHEQUE DES PROGRAMMES TP

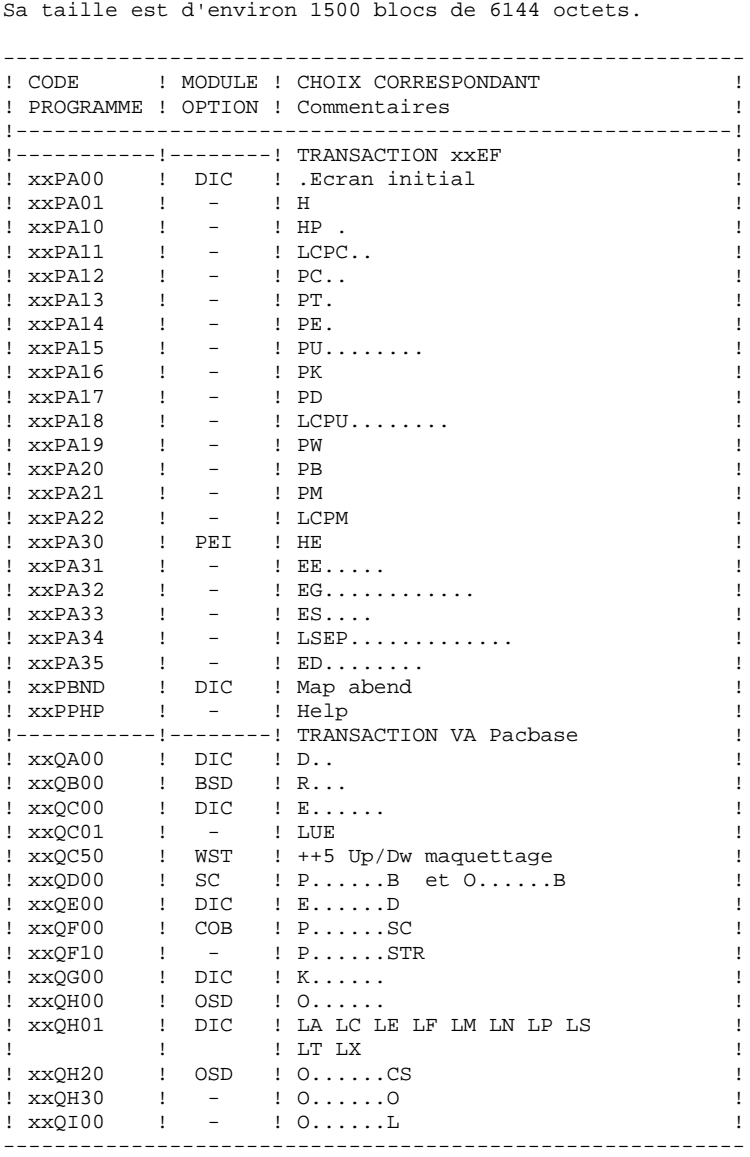

 **LES COMPOSANTS DE VISUALAGE PACBASE 2** LA BIBLIOTHEQUE DES PROGRAMMES TP

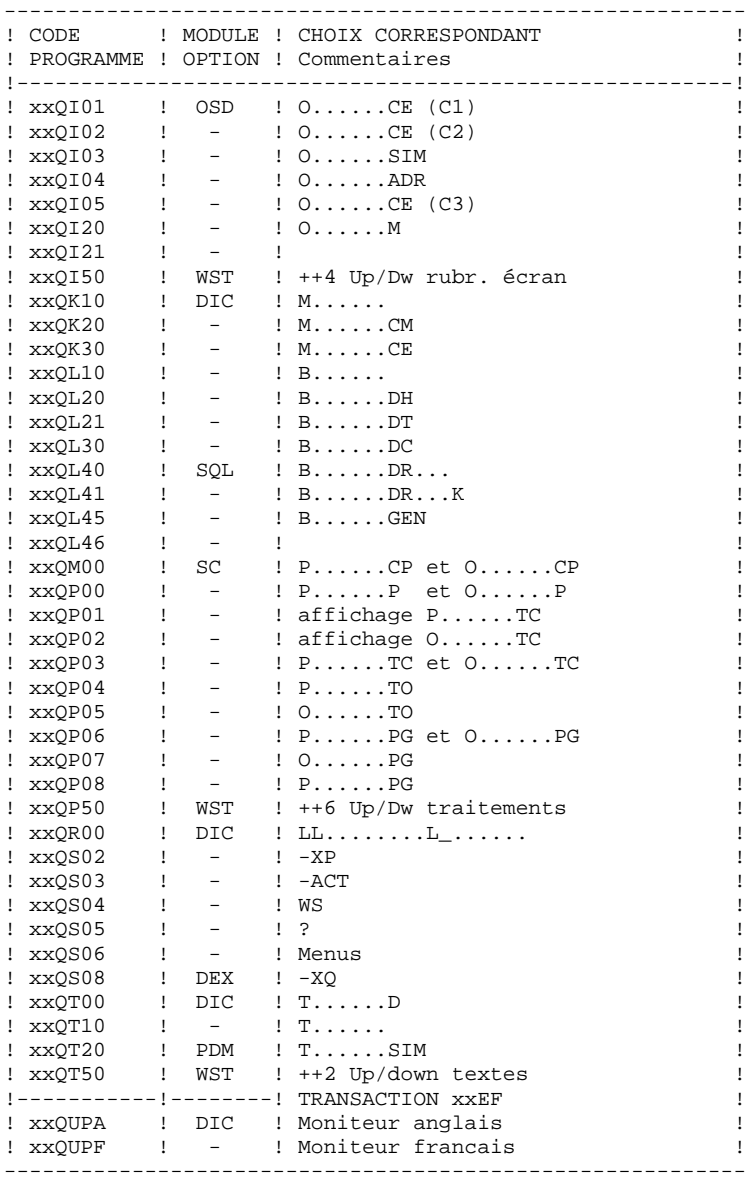

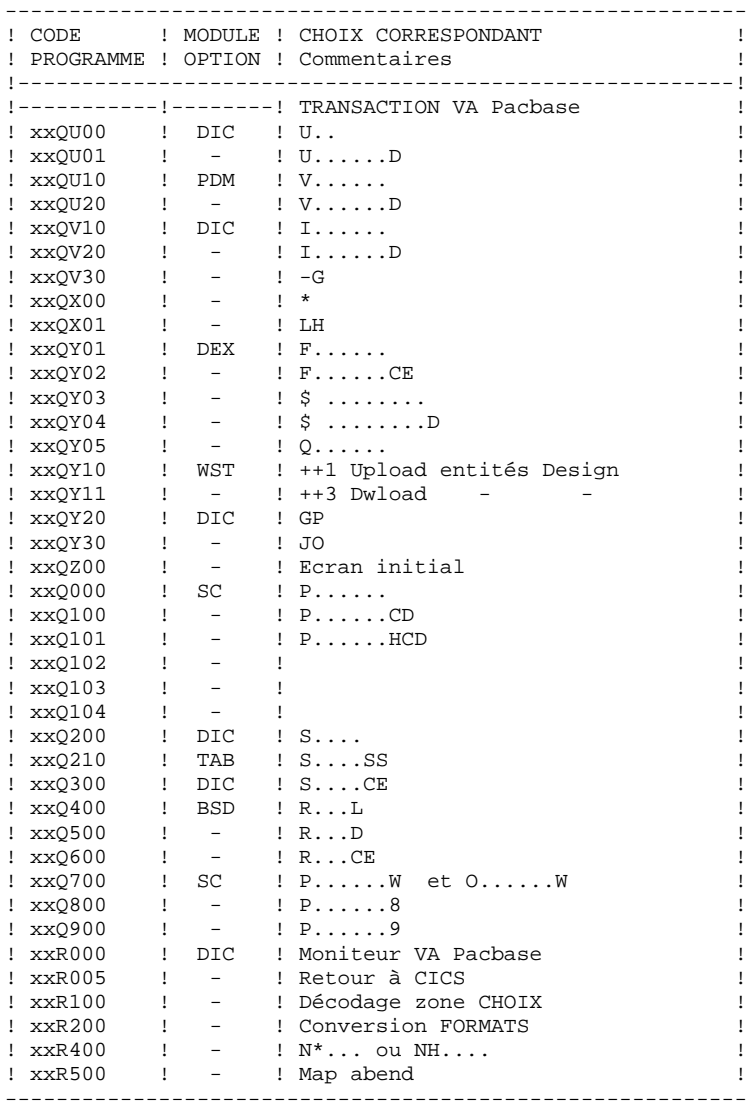

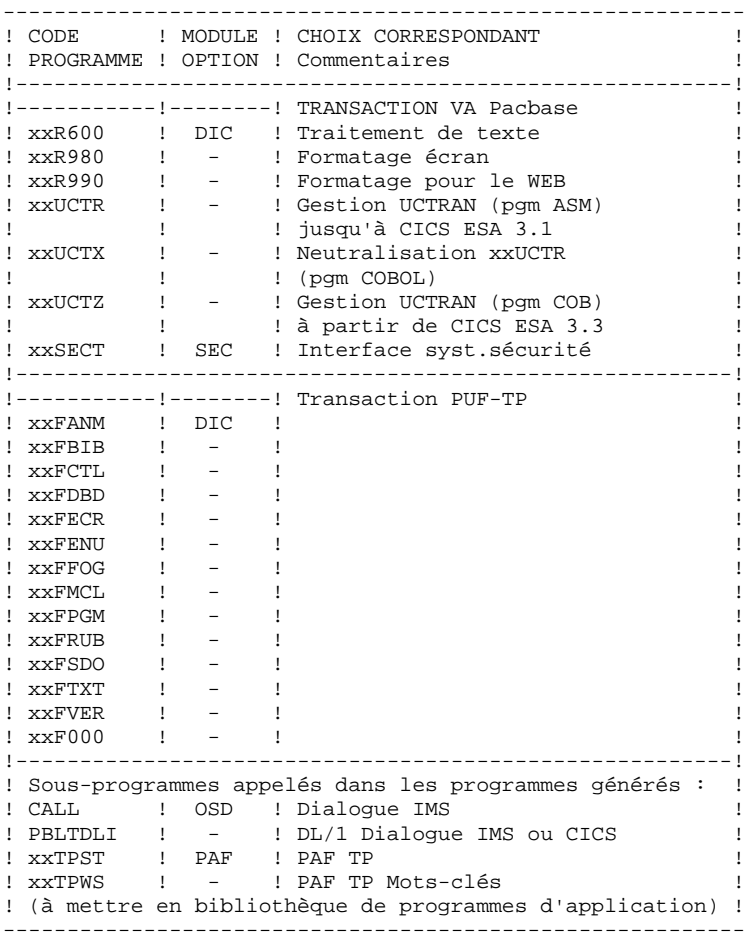

Remarque : xx est le préfixe des programmes correspondant au paramètre ROOT, 2 premiers caractères du code transaction.

### <span id="page-17-0"></span>*2.4. LA BIBLIOTHEQUE DES PROGRAMMES BATCH*

#### LA BIBLIOTHEQUE DES PROGRAMMES BATCH

#### Sa taille est d'environ 2000 blocs de 6144 octets.

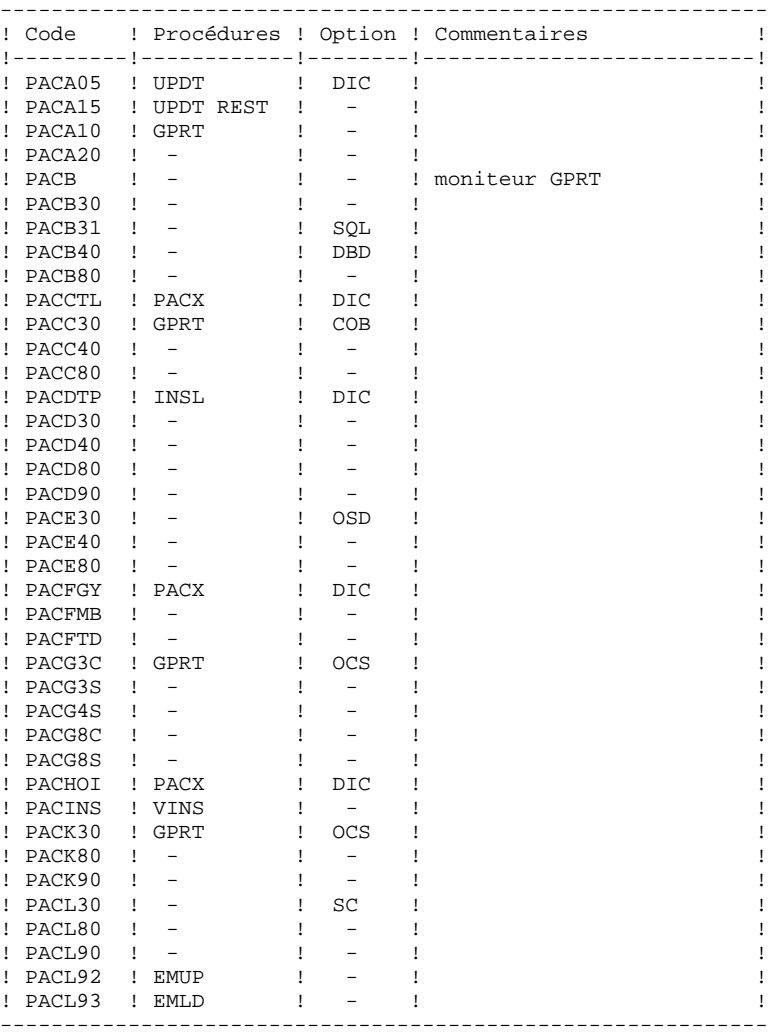

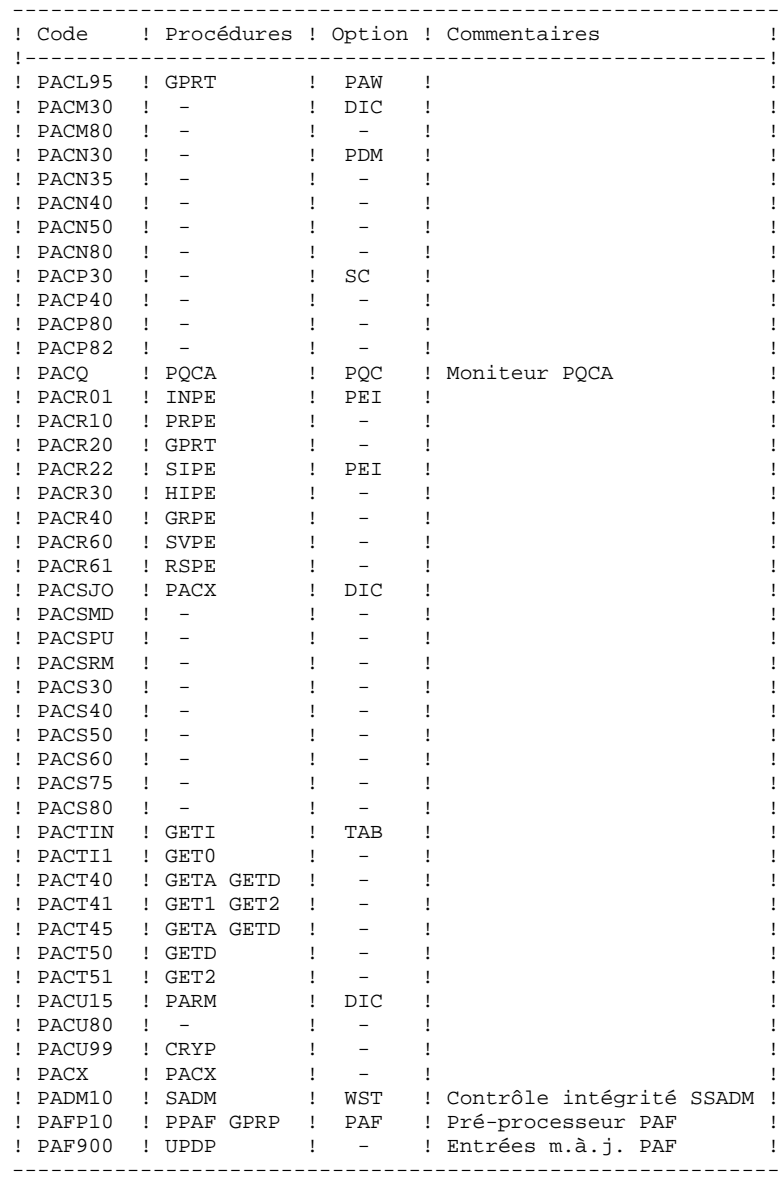

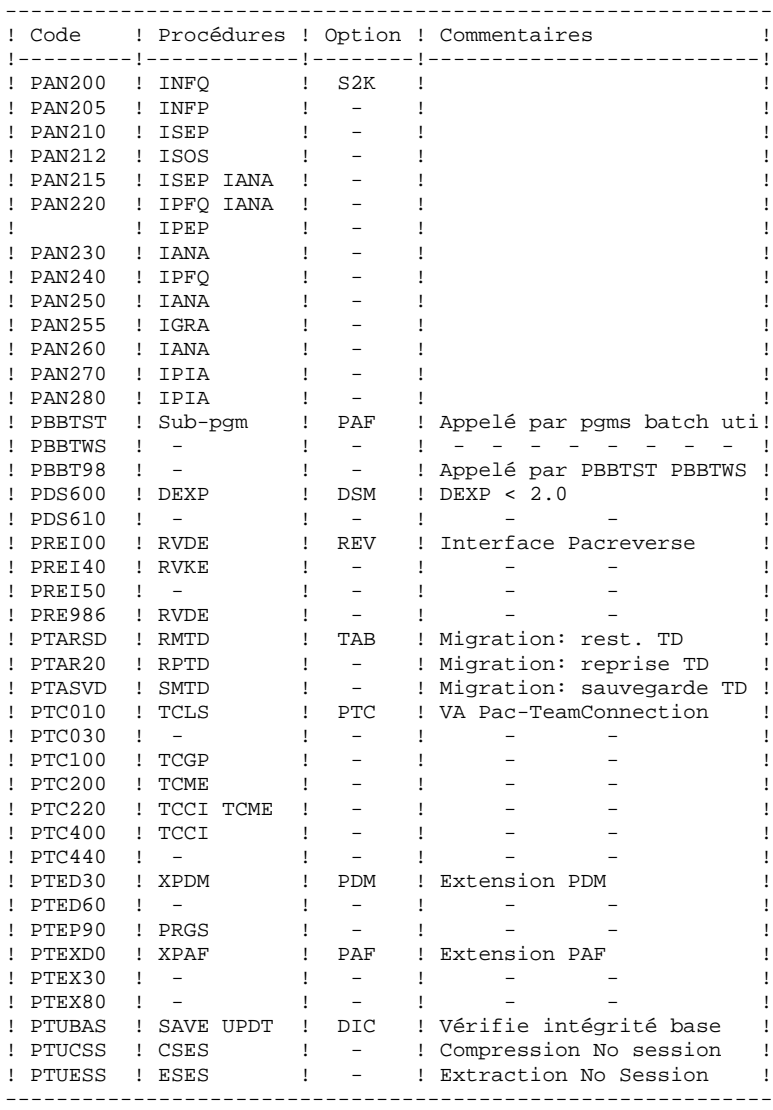

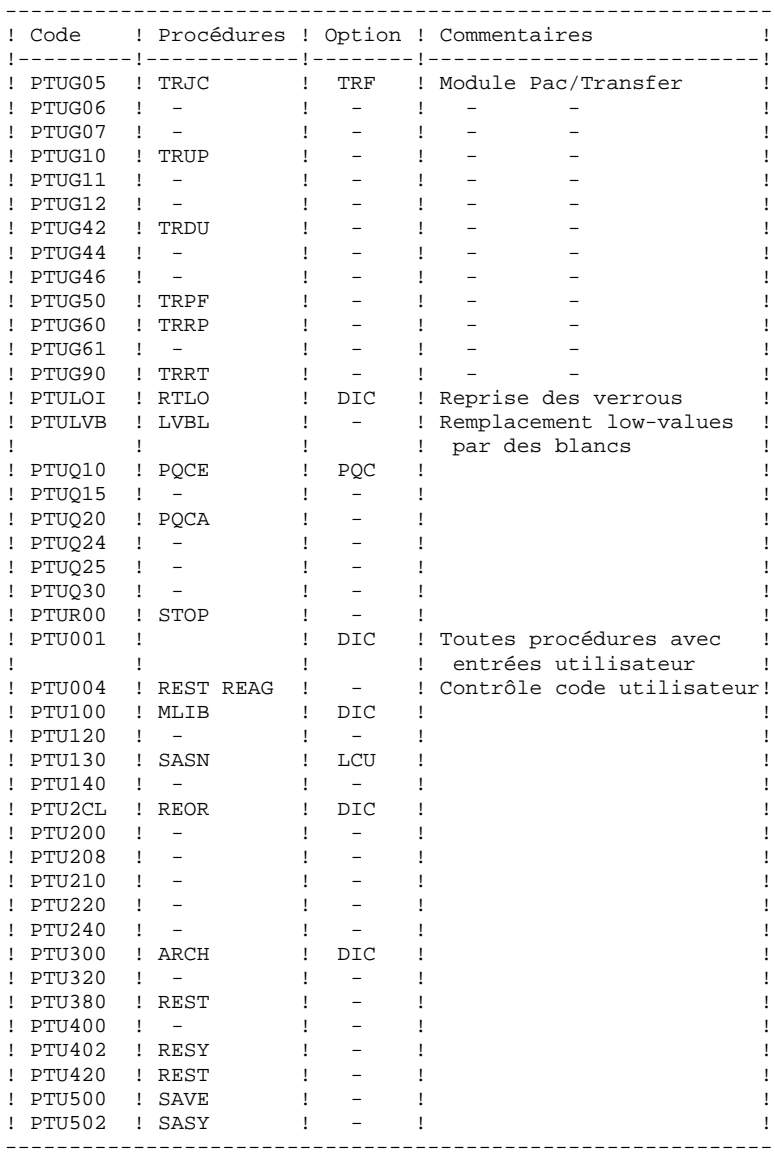

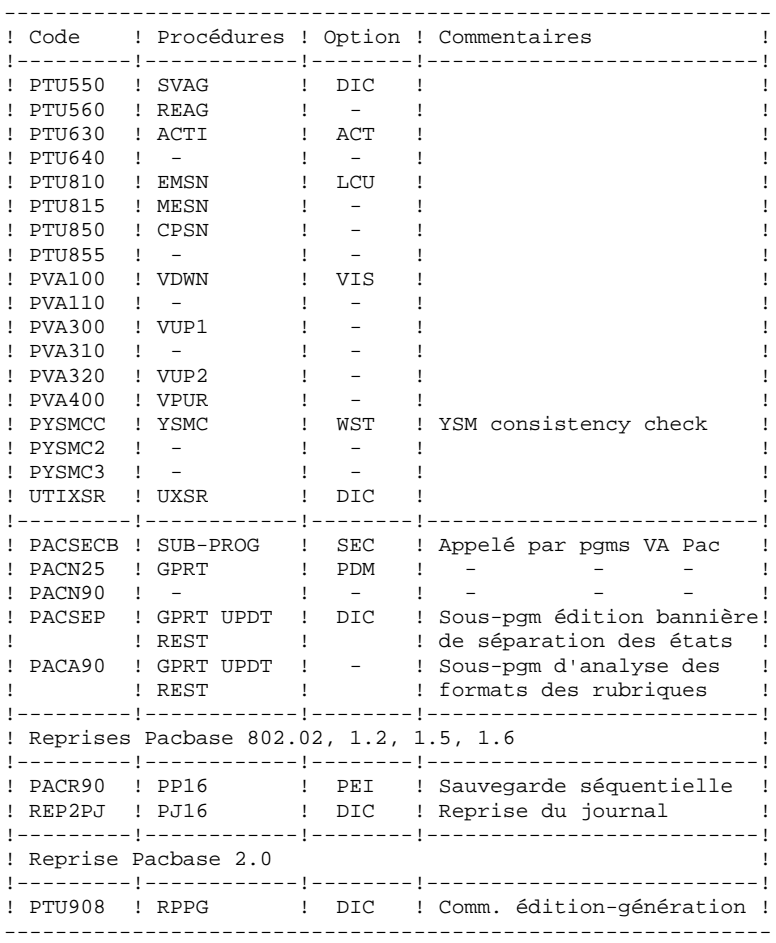

#### EXTENSION INTERFACE SYSTEMES DE SECURITE (SEC)

Des sous-programmes particuliers assurent la connexion de VA Pacbase avec le système de sécurité du site, lorsque cette extension a été choisie.

Pour RACF, le sous-programme PACSECU8 doit être installé dans une bibliothèque autorisée, par copie du module se trouvant dans la bibliothèque des modules batch (PAC.MBR8).

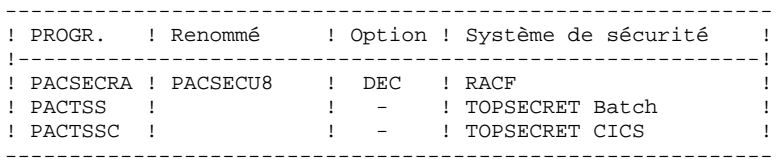

Pour l'exploitation de cette extension, se reporter au chapitre INSTALLATION, sous-chapitre COMPLEMENT SYSTEME INTERFACE SYSTEMES DE SECURITE, ainsi qu'au Manuel de Référence INTERFACE SYSTEMES DE SECURITE.

### <span id="page-23-0"></span>*2.5. LA BIBLIOTHEQUE DES PARAMETRES SYSTEME VA PAC*

#### LA BIBLIOTHEQUE DE PARAMETRES SYSTEME PACBASE : SY

Elle contient tous les paramètres des utilitaires système mis en oeuvre dans les procédures batch d'implantation et d'exploitation du système VA Pacbase et dans les procédures PAF standards utilisateur.<br>  $\frac{1}{100}$  : Enviror

- : Environ 25 blocs de 6080
- . Organisation : PDS
- . DCB : Recfm=FB,Lrecl=80,Blksize=6080
- . Dsname : &INDSN..&ROOT.&ROOT.SY

Les informations concernant les noms, les disques (le catalogue) sont initialisées en fonction du paramètrage effectué à l'implantation.

ATTENTION : CES INFORMATIONS NE DOIVENT PAS ETRE MODIFIEES SAUF INDICATION PARTICULIERE (Voir ci-dessous).

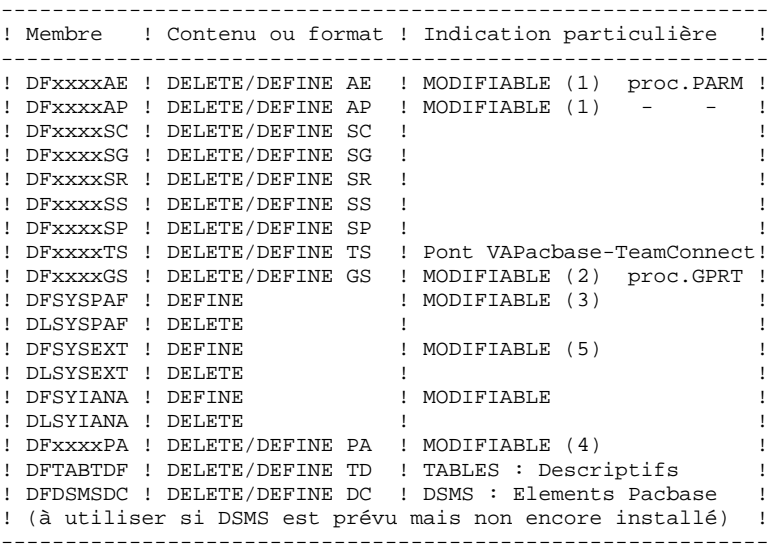

#### **LES COMPOSANTS DE VISUALAGE PACBASE<br>
LA BIBLIOTHEQUE DES PARAMETRES SYSTEME VA PAC<br>
5** LA BIBLIOTHEQUE DES PARAMETRES SYSTEME VA PAC

- (1) Taille pouvant grossir en fonction des "paramètres utilisateur" rangés dans ces fichiers (voir les chapitres suivants décrivant ces fichiers).
- (2) Taille fonction de l'importance des "Schémas d'extraction" créés par les utilisateurs.
- (3) Taille fonction de l'importance des requêtes batch PAF effectuées lors de l'utilisation du fichier.
- (4) Taille fonction de l'importance des requêtes TP PAF effectuées lors de l'utilisation du fichier.
- (5) Taille fonction de l'importance des demandes de l'extracteur profond.

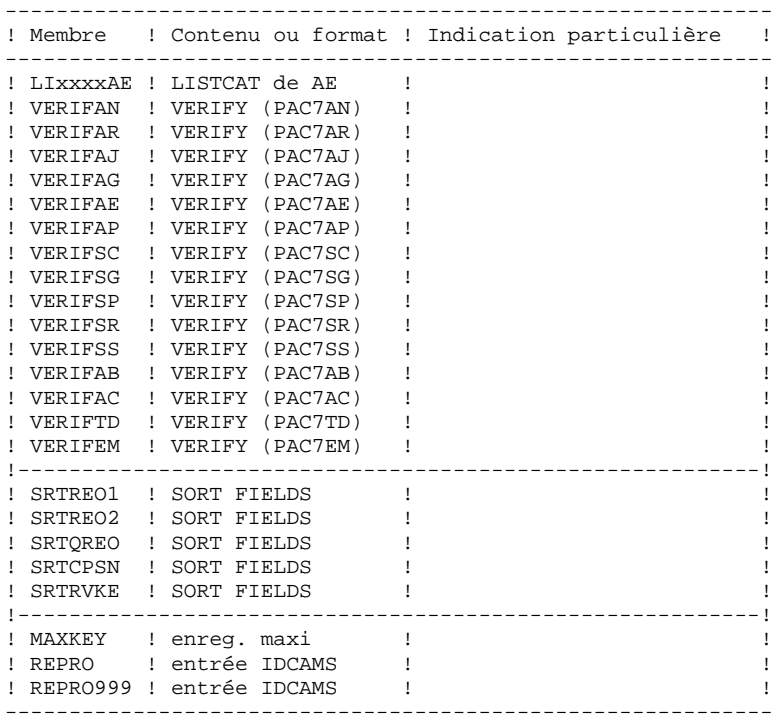

### <span id="page-25-0"></span>*2.6. LA BIBLIOTHEQUE DES PARAMETRES DE LA BASE VA PAC*

#### LA BIBLIOTHEQUE DE PARAMETRES D'UNE BASE VA Pac

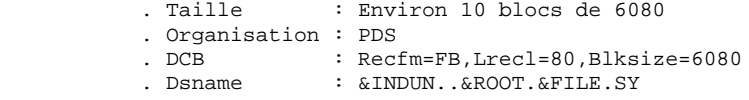

Elle contient les SYSIN de l'utilitaire IDCAMS mis en oeuvre dans les procédures batch d'exploitation d'une base VA Pac.

Les informations concernant les noms des fichiers, les disques (le catalogue) sont initialisées en fonction du paramétrage effectué à l'implantation.

. DELETE/DEFINE des fichiers de la base :

Sous les noms DFxxnnff (xx=ROOT, nn=FILE, et ff=suffixe caractérisant le fichier concerné).

#### IMPORTANT

C'est dans ces membres que le responsable VA Pac peut modifier la TAILLE DES FICHIERS constitutifs de la base VA Pac, en fonction de l'évolution dans le temps de cette dernière.

. LISTCAT du fichier VSAM AJ (Journal VA Pac) sous le nom LIxxnnAJ.

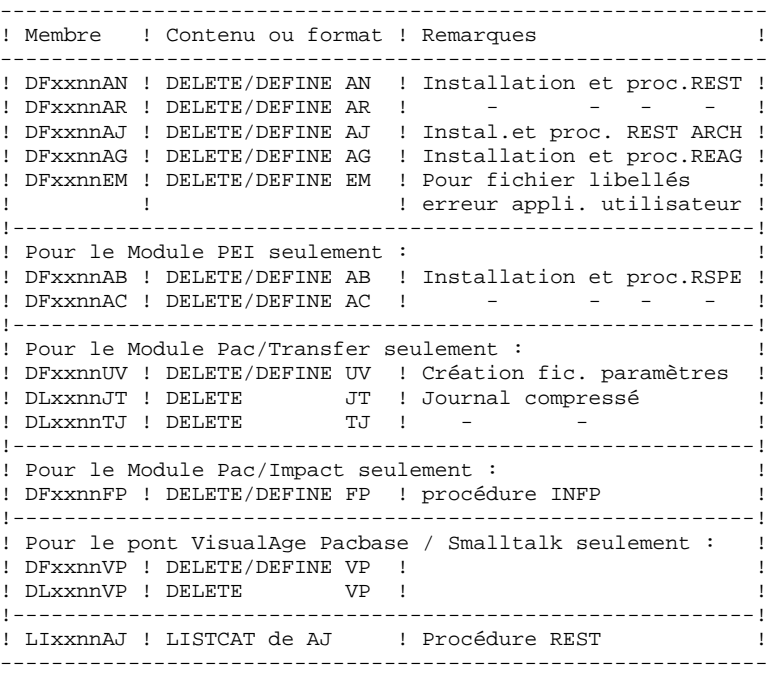

### <span id="page-27-0"></span>*2.7. LES PROCEDURES BATCH*

#### LES PROCEDURES BATCH

Les traitements BATCH sont regroupés en procédures qui sont décrites dans les Parties II et III des Manuels d'Exploitation ("Procédures Batch: Guide de l'administrateur" et "Procédures Batch: Guide de l'utilisateur").

Pour chaque procédure, on trouvera :

- . Une description générale comprenant :
- une présentation,
- les conditions d'exécution,
- les actions à entreprendre en cas d'anomalie d'exécution.
- . La description des entrées utilisateur, des traitements et des résultats obtenus, ainsi que les recommandations éventuelles pour l'utilisation.
- . La description des étapes :
- liste des fichiers utilisés (intermédiaires et permanents),
- codes retour éventuels émis par chaque étape.
- . Le fichier de commandes.

#### CLASSEMENT DES PROCEDURES

Les procédures batch sont documentées dans les manuels suivants:

#### "Procédures Batch : Guide de l'administrateur".

- 1) Procédures de gestion de la base.
- 2) Administration des versions (PEI et Pac/transfer).
- 3) Utilitaires du gestionnaire.
- 4) Migrations.

#### "Procédures Batch : Guide de l'utilisateur".

- 1) Procédures standard.
- 2) Extraction personnalisée et documentation auto.
- 3) Suivi et contrôle qualité.
- 4) Méthodologie contrôle d'intégrité.
- 5) Pactables.
- 6) Analyse d'impact.
- 7) Pont VisualAge Smalltalk / VisualAge Pacbase.

#### Environnement et installation.

Procédures de reprise de versions antérieures :

- . Versions 802.02 à 1.6 :
- reprise du journal archive (PJ16)
- reprise sauvegarde séquentielle PEI (PP16)
- . Versions 2.0 :
- reprise du fichier des commandes d'édition-génération (RPPG)

#### LA BIBLIOTHEQUE DES PROCEDURES BATCH

L'installation des procédures est prévue dans une bibliothèque de procédures (PROCLIB).

Cette bibliothèque peut être une bibliothèque existante ou une bibliothèque spécifiquement allouée pour VA Pac.

Dans ce dernier cas, les caractéristiques sont les suivantes :

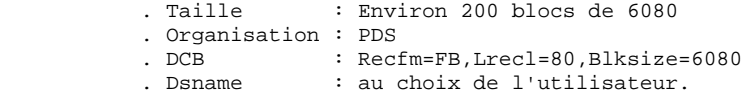

### <span id="page-30-0"></span>*2.8. LES FICHIERS SYSTEME*

#### LES FICHIERS SYSTEME

En plus des bibliothèques décrites dans les sous-chapitres précédents, le système VA Pac comprend les fichiers permanents suivants :

. Un fichier contenant les LIBELLES D'ERREURS et la DOCUMENTATION EN LIGNE du système VA Pac : AE0.

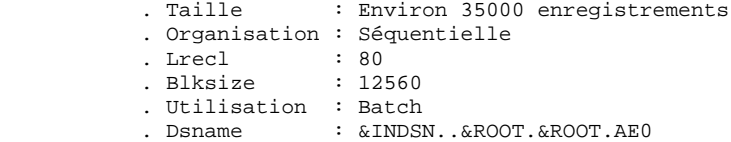

Ce fichier n'est pas directement utilisé par le fonctionnement courant du système. Il est fusionné avec les PARAMETRES UTILISATEUR nécessaires au fonctionnement TP du système (\*) pour constituer le fichier système : AE.

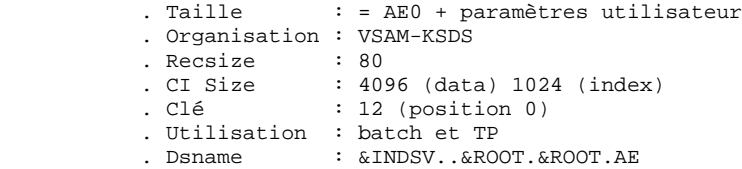

. Un fichier contenant les PARAMETRES UTILISATEUR nécessaires au seul fonctionnement batch du système (\*) : AP.

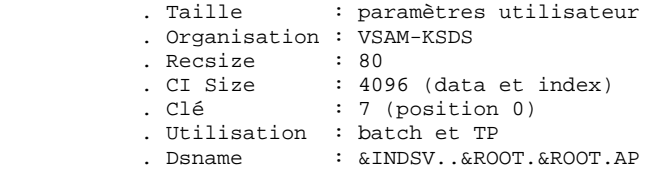

(\*) Les PARAMETRES UTILISATEUR gérés dans le fichier AE sont : les codes utilisateur, la "clé d'accès" VA Pac, l'activation de l'Interface système de sécurité, l'activation du contrôle des mots de passe à blanc, l'activation du contrôle d'exécution des procédures batch, les types de textes, la gestion de la conversion de caractères accentués, le paramétrage des méthodes Pacdesign, la connexion DSMS-VA Pac.

Les PARAMETRES UTILISATEUR gérés dans le fichier AP sont : les modifications des parties fixes des libellés d'erreurs standard et les cartes de contrôle nécessaires à la génération des programmes.

Tous les paramètres utilisateur sont gérés par une transaction et une procédure batch particulières (cf. chapitre MAJ DES PARAMETRES UTILISATEURS du MANUEL D'EXPLOITATION, "LES PROCEDURES BATCH : GUIDE DE L'ADMINISTRATEUR"). C'est cette procédure de mise à jour PARM qui constitue les fichiers AE et AP et gère également :

. Un fichier sauvegarde des PARAMETRES UTILISATEUR : PE.

. Taille : tous les paramètres utilisateur . Organisation : séquentielle à génération . Lrecl : 80 . Blksize : 6160 . Utilisation : Batch . Dsname : &INDSN..&ROOT.&ROOT.PE(n)

Ce fichier constitue la sauvegarde de TOUS LES PARAMETRES UTILISATEUR se trouvant dans les fichiers AE et AP.

. Un fichier squelette de génération SC, utilisé par les modules LANGAGE STRUCTURE et LANGAGE BATCH.

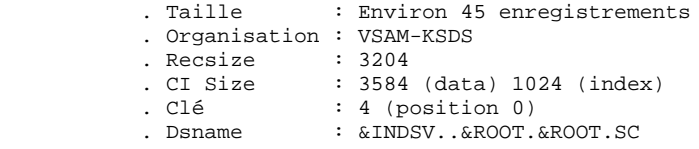

. Un fichier squelette de génération SG, utilisé par les modules DIALOGUE, DBD et DICTIONNAIRE.

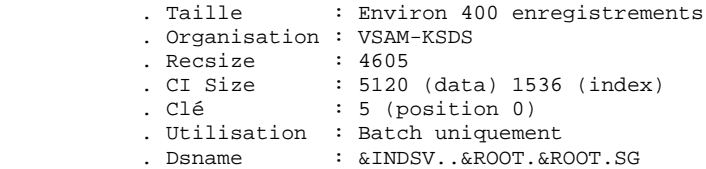

. Un fichier squelette de génération SR, utilisé par le module GENERATEUR COBOL.

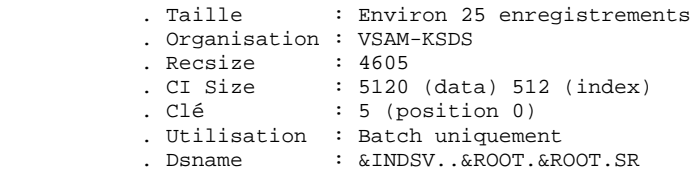

. Un fichier squelette de génération SP, utilisé par la génération d'extracteurs de l'EXTENSION AU MODULE PAF.

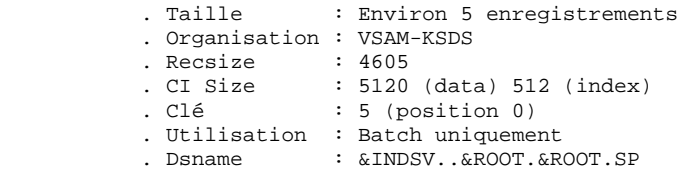

. Un fichier squelette SF, utilisé par la génération d'extracteurs de l'EXTENSION AU MODULE PAF.

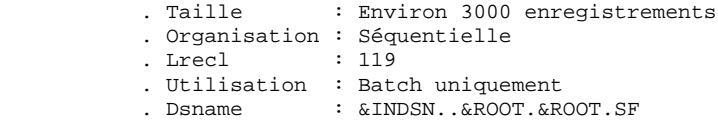

Remarque : pour la génération d'extracteurs en Cobol/VS, remplacer le fichier squelette Cobol II SF livré en standard par le même fichier squelette Cobol/VS suffixé SF1.

. Un fichier squelette de génération SS, utilisé par le module DIALOGUE CLIENT/SERVEUR.

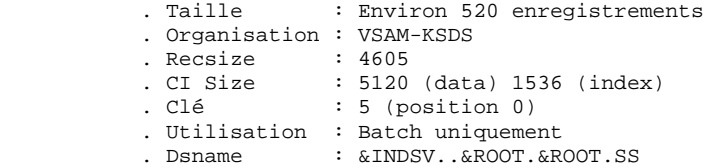

### <span id="page-34-0"></span>2.9.1. FICHIERS DE LA BASE VISUALAGE PACBASE

#### LES FICHIERS DE LA BASE VA PAC

Les quatre premiers constituent la base VA Pac proprement dite. Ils contiennent toutes les données relatives au développement des applications.

. Le fichier des données AR

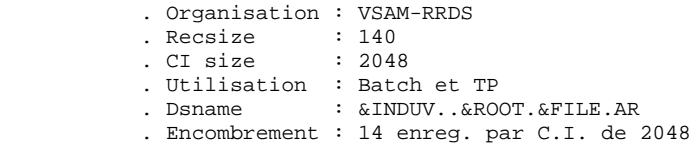

Toute ligne VA Pac est stockée dans le fichier des données sous un numéro interne invariant. Les états successifs d'une même ligne, concernant des sessions archivées différentes forment une chaîne dont la tête est l'état de la ligne le plus récent, et la fin l'état de la ligne le plus ancien. Les programmes n'accèdent jamais à une ligne VA Pac directement par ce fichier, mais obtiennent préalablement le numéro de la tête de chaîne par consultation du fichier des index (AN).

. Le fichier des index AN.

```
 . Organisation : VSAM-KSDS
 . Recsize : 54
 . CI size : 4096 (pour index et data)
         . CI size : 4096 (pour inder<br>
. Clé : 43 (position 0)
 . Utilisation : Batch et TP
. Dsname : &INDUV..&ROOT.&FILE.AN
          . Encombrement : 75 enreg. par C.I. de 4096
```
Le contenu de la clé du fichier index décrit les visions du fichier VA Pac offertes à l'utilisateur, il identifie la ligne VA Pac en fonction de sa position dans le réseau et de l'angle de la consultation et assure des fonctions techniques annexes.

L'information principale qui y est portée est le numéro interne de la ligne VA Pac sur laquelle pointe l'index.

 **LES COMPOSANTS DE VISUALAGE PACBASE 2 LES FICHIERS EVOLUTIFS 9 FICHIERS DE LA BASE VISUALAGE PACBASE 1**

. Le fichier des commandes d'édition-génération AG.

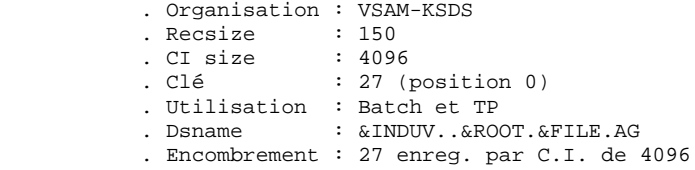

C'est la zone de stockage utilisateur qui permet de saisir et de manipuler les commandes d'édition-génération. Ce fichier est peu volumineux, mais subit un fort taux de mise à jour en fonctionnement courant. Il est sauvegardé par la procédure SVAG, initialisé, restauré et éventuellement réorganisé par la procédure REAG.

. Le fichier journal AJ.

```
 . Organisation : VSAM-RRDS
 . Recsize : 167
 . CI size : 512
          . Utilisation : Batch et TP
         . Dsname : &INDUV..&ROOT.&FILE.AJ
          . Encombrement : 3 enreg. par C.I. de 512
```
Tous les mouvements passés sur la base, que ce soit en batch ou en TP, sont conservés afin de permettre une restauration de la base en cas de défaillance des sécurités standard du système, et d'autre part de fournir la source d'informations à l'outil d'analyse de l'évolution de la base.

Ces mouvements sont normalement stockés dans le fichier de sauvegarde des mouvements (PJ), le fichier des mouvements ne servant que de transit entre le moment où le système les traite et le moment où la procédure ARCH les conduit sur leur support définitif.

#### REMARQUE

Les mouvements passés sur le fichier des commandes d'édition génération (AG) ne sont pas conservés dans le fichier journal (AJ).
### FICHIERS DE SAUVEGARDE SEQUENTIELS

La sauvegarde du réseau est constituée de trois fichiers séquentiels à génération.

. La sauvegarde de la base PC.

 . Organisation : Séquentielle à génération . DSNAME : &INDUN..&ROOT.&FILE.PC(n)<br>
. DCB : RECFM=VB,LRECL=155,BLKSIZ . DCB : RECFM=VB,LRECL=155,BLKSIZE=27280 . Utilisation : batch . Encombrement : 149 octets par donnée 55 octets par index.

C'est un fichier banalisé de sauvegarde séquentielle des constituants de la base VA Pac : index (AN), données (AR).

. La sauvegarde du journal PJ.

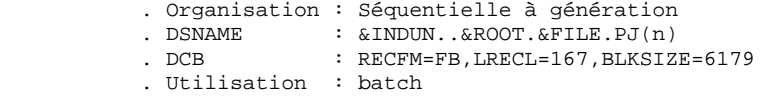

Son objectif est d'accumuler tous les mouvements de mise à jour de la base VA Pac depuis son installation et ayant transités par le fichier des mouvements (AJ).

Au cas où sa taille deviendrait incompatible avec les contraintes d'exploitation, la procédure ARCH permet de le diviser en plusieurs fichiers dont seul le plus récent est manipulé régulièrement.

. La sauvegarde commandes d'édition-génération PG.

 . Organisation : Séquentielle à génération . DSNAME : &INDUN..&ROOT.&FILE.PG(n) . DCB : RECFM=FB,LRECL=150,BLKSIZE=6150 . Utilisation : batch

Ce fichier permet de sauvegarder les commandes d'éditiongénération et d'appliquer à ces commandes la réorganisation par la procédure REAG.

2.9.3. FICHIERS DU MODULE PEI

### FICHIERS DU MODULE ENVIRONNEMENT DE PRODUCTION (PEI)

Pour les utilisateurs disposant du Module PEI (voir aussi le chapitre correspondant à ce Module), trois fichiers supplémentaires sont gérés en batch et en TP. Ils contiennent les données nécessaires à la gestion de la mise en production des entités :

. Le fichier environnement de production en batch AB.

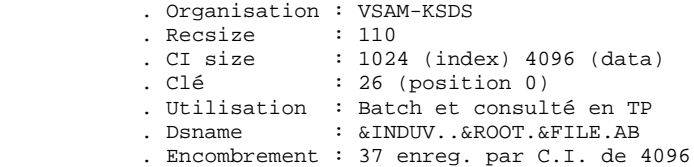

. Le fichier environnement de production en TP AC.

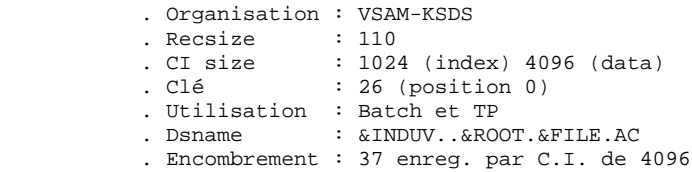

. La sauvegarde des fichiers de gestion des environnements de production PP.

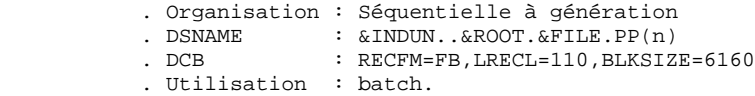

### 2.9.4. FICHIERS DU MODULE DSMS

### FICHIER DU MODULE DSMS (DSM)

Pour les utilisateurs disposant du Module DSMS (voir également le Manuel d'exploitation de ce Module), un fichier de ce Module est consulté en batch et en TP par VA Pac.

Ce fichier contient la liste des entités concernées par chaque AMELIORATION. Le numéro d'AMELIORATION est renseigné par l'utilisateur lors de sa connexion à la base.

. Le fichier DSMS des éléments Pacbase DC.

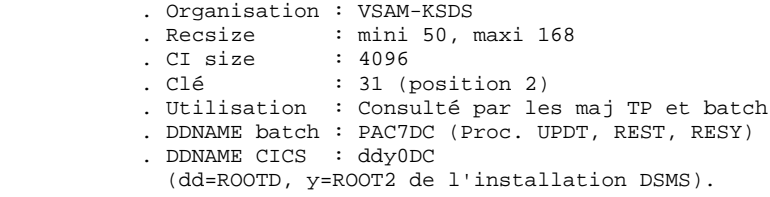

L'allocation et l'initialisation de ce fichier sont effectuées lors de l'installation du Module DSMS.

La définition fournie à l'installation de VA Pac doit être utilisée lorsque la variante DSM a été demandée, et SI LE MODULE DSMS N'A PAS ENCORE ETE INSTALLE SUR LE SITE.

2.9.5. FICHIERS DU MODULE PAF

### FICHIERS DU MODULE PAF

. Un fichier de travail PA pour PAF-TP et PUF-TP

Un fichier indexé de travail est nécessaire à l'utilisation des modules PAF et PUF pour l'ensemble des programmes TP utilisateur accédant aux bases de même radical.

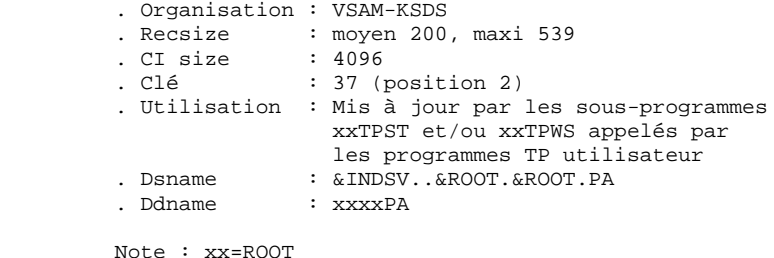

. Un fichier de travail pour PAF batch.

Un fichier indexé de travail est nécessaire à l'utilisation du module PAF par les programmes batch utilisateur. Ce fichier est alloué pour l'exécution et détruit en fin de job.

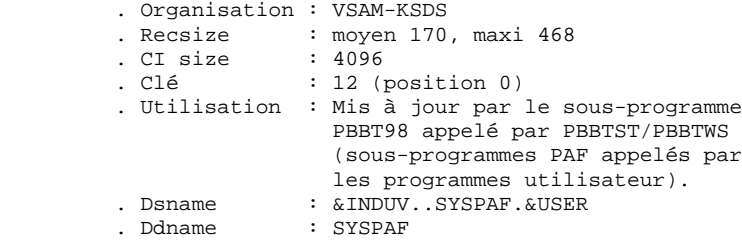

### EXTENSION MODULE PAF

. Un fichier Schémas d'Extraction GS contenant les extracteurs de l'utilisateur et ses macro-commandes.

```
 . Organisation : VSAM-KSDS
 . Recsize : 203
. Clé : 25 (position 0)
       . Utilisation : Batch et TP
       . Dsname : &INDUV..&ROOT.&ROOT.GS
```
2.9.6. FICHIERS DU MODULE Pac/Impact

### FICHIERS DU MODULE Pac/Impact

. Fichier des critères déjà impactés (FQ)

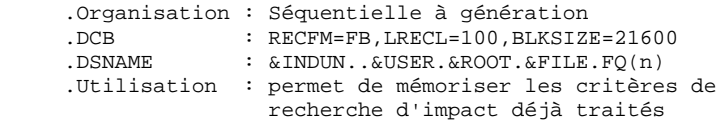

. Fichier critères de recherche ou points d'entrée (FH)

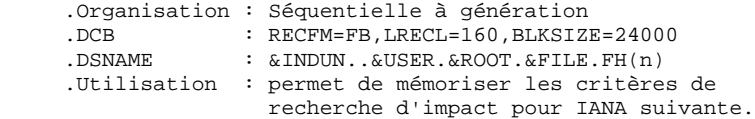

### . Fichier réduit des critères pour épuration (FR)

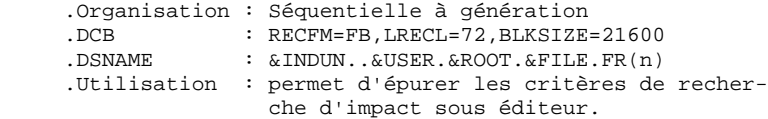

. Fichier résultats d'impact (FO)

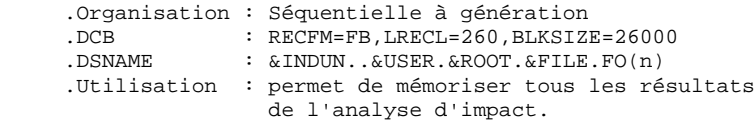

. Fichier des entités en production (FP)

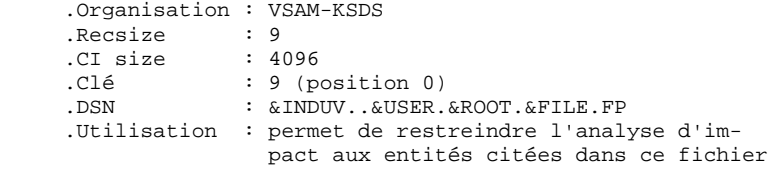

### **LES COMPOSANTS DE VISUALAGE PACBASE 2 LES FICHIERS EVOLUTIFS 9** FICHIERS DU MODULE PAC/TRANSFER

### 2.9.7. FICHIERS DU MODULE PAC/TRANSFER

### FICHIERS DU MODULE PAC/TRANSFER

. Le fichier des Paramètres (UV) :

Ce fichier permet de piloter l'ensemble des traitements de Pac/Transfer.

C'est par mise à jour de ce fichier, à l'aide de la procédure TRUP, que les LOTS DE TRANSFERT, qui définissent les différents traitements de transfert envisagés sur le site, sont stockés (chaque LOT correspond à un paramétrage spécifique).

Au cours des traitements du module Pac/Transfer, on peut exploiter un seul LOT, une liste de LOTS, ou bien tous les LOTS, selon le cas.

Un certain nombre de contrôles par rapport à la Base VA Pac sont effectués par la procédure TRUP.

Pour plus de détails, veuillez consulter la description de la procédure TRUP.

 **LES COMPOSANTS DE VISUALAGE PACBASE 2 LES FICHIERS EVOLUTIFS 9 FICHIERS DU PONT VA PAC-VA SMALLTALK 8**

### FICHIERS DU PONT VISUALAGE PACBASE-VISUALAGE SMALLTALK

. La table de correspondance des caractères.

Cette table permet de remplacer un caractère non valide pour l'identifiant VISUAL, par un caractère valide. .Organisation : séquentielle .Recsise : 80

Le mode de constitution de ce fichier est indiqué dans la procédure VUP1.

# 2.9.9. FICHIERS DU PONT VA PAC-TEAMCONNECTION

## FICHIERS DU PONT VISUALAGE PACBASE-TEAMCONNECTION

. Fichier des BIBLIOTHEQUES et SESSIONS CIBLES (TS)

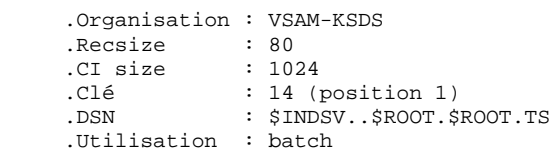

# *2.10. BIBLIOTHEQUES ET FICHIERS COMPLEMENTAIRES*

### BIBLIOTHEQUES ET FICHIERS COMPLEMENTAIRES

### LA BIBLIOTHEQUE COMPLEMENTS DICTIONNAIRE : SYDI

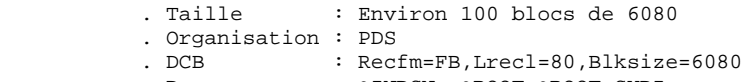

- . Dsname : &INDSN..&ROOT.&ROOT.SYDI
- . MODULE PAF : dans le membre PAFDIC, les mouvements batch entités Rubriques, Structures de Données et Segments, nécessaires à la description des Tables PAF, destinés à être entrés dans un Dictionnaire.
- . EXTENSION AU MODULE PAF : dans le membre PAFPTEX, les mouvements batch entités Rubriques et Entité Utilisateur .PPTEX "Plan type d'extraction", destinés à être entrés dans un Dictionnaire.
- . Un JCL EXEMPLE DE PROGRAMME BATCH UTILISATEUR utilisant PAF, dans le membre PAFJCL.
- . Un JCL EXEMPLE D'EXECUTION D'UN EXTRACTEUR UTILISATEUR EXTENSION PAF dans le membre PTEXJCL.
- . MODULE PQC : dans le membre PQCRULE, le fichier des règles de qualité standards.
- . PERSONNALISATION DU MODULE PQC : dans le membre PQCUPDT, les mouvements batch entités Rubriques et Entité Utilisateur .QPAQC, destinés à être entrés dans un Dictionnaire.
- . UTILITAIRES DE MAJ DES LIBELLES D'ERREURS (APPLICATIONS UTILISATEUR) : dans le membre EMUPDT, les mouvements batch entités Segments et Programmes batch (UTEMLD et UTEMUP), destinés à être entrés dans un Dictionnaire, pour créer les programmes de chargement et de mise-à-jour des libellés d'erreurs d'une application, adaptés aux besoins du site.

------------------------------------------------------------ ! Membre ! Contenu ou format ! Remarques ! ------------------------------------------------------------ ! Membres spécifiques des Modules PAF et PAF+ ! PAFDIC ! Mouvements batch ! Dictionnaire PAF ! ! PAFJCL ! JCL  $\qquad$  ! Exemple programme ! ! ! ! utilisateur PAF batch ! ! PAFPTEX ! Mouvements batch ! Dictionnaire PAF+ ! ! PTEXJCL ! JCL | | | | Exemple de jcl | | | ! ! ! d'exécution d'un ! ! ! ! extracteur utilisateur ! ------------------------------------------------------------ ! Membre spécifique du Module Pacbench Quality Control : ! ! PQCRULE ! Fichier séquentiel! Règles standard ! ! PQCUPDT ! Mouvements batch ! Dictionnaire PQC | ------------------------------------------------------------ ! Source utilitaires de maj des libellés d'erreurs ! ! (applications utilisateur) : ! ! EMUPDT ! Mouvements batch ! Segments et Programmes ! ------------------------------------------------------------ ! Membres spécifiques de l'option Cobol Documenté (DCOB) ! DCOBDEF ! DEFINE fic.travail! DSN paramétré par PRMSYS ! ! DCOBDEL ! DELETE - - ! - - - - - ! ! DCOBIN ! Param.description ! Cf. chapitre correspondant! ! SYSPRINT COBOL : à la procédure DCOB !<br>! DCOBOUT ! SYSIN de IEBGENER ! Pour recadrer la SYSPRINT ! ! DCOBOUT ! SYSIN de IEBGENER ! Pour recadrer la SYSPRINT ! ! ! ! COBOL sur 133 caractères. ! ! DCOBSRT ! SORT FIELDS | NE PAS MODIFIER ! ------------------------------------------------------------

### LA BIBLIOTHEQUE DES ENTREES DE LA PROCEDURE VINS : SYEN

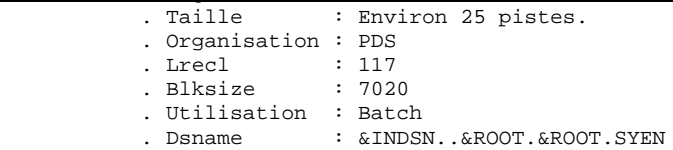

Ce sont les entrées de la procédure VINS (se reporter au chapitre correspondant du Manuel PROCEDURES BATCH: Guide de l'administrateur).

Cette bibliothèque contient :

VGEDIC : Définitions des entités du Dictionnaire VisualAge Smalltalk destinées à être intégrées dans le Dictionnaire VisualAge Pacbase. Cette intégration est nécessaire pour le fonctionnement du pont VisualAge Pacbase - VisualAge Smalltalk.

TEAMDIC : Définitions des entités du dictionnaire 'TeamConnection'. Cette intégration est nécessaire pour le fonctionnement du pont VisualAge Pacbase - TeamConnection.

### LA BIBLIOTHEQUE DES METHODES PACDESIGN : SYMT

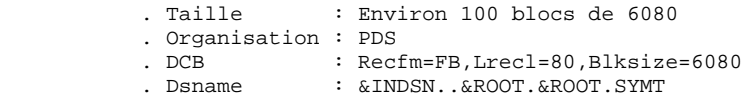

- . Pour le fonctionnement de la Station de travail, deux types d'intégration dans le système VA Pacbase sont nécessaires :
- Dans le Dictionnaire, intégration des mouvements Entités Utilisateur et Rubriques de la Méthode.
- Dans le système VA Pacbase, intégration des mouvements définissant les choix Méthodes (Paramètres utilisateur).
- . Ces mouvements sont rangés sous les noms :

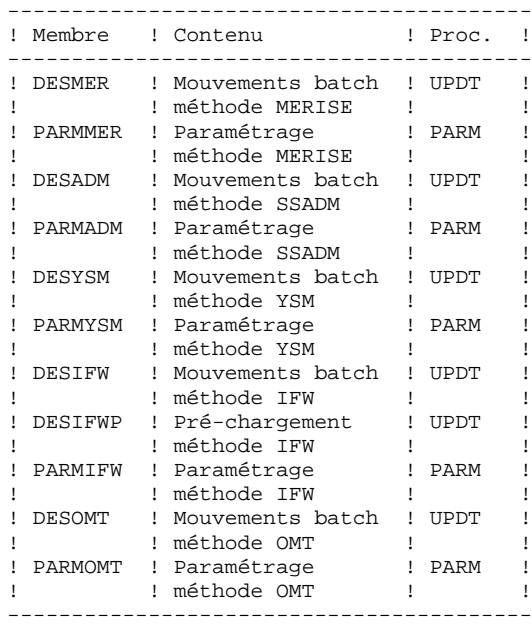

NE PAS MODIFIER LE CONTENU DE CES FICHIERS.

### LA BIBLIOTHEQUE DES SOURCES DIALOGUE VARIANTE MULTI-**ECRANS**

Cette bibliothèque complémentaire n'est à installer que pour les utilisateurs de la variante multi-écrans du Module Dialogue.

Elle contient les sous-programmes source de gestion du message écran "ZAR980" pour tous les générateurs dédiés pour lesquels cette variante existe.

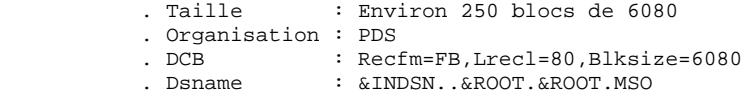

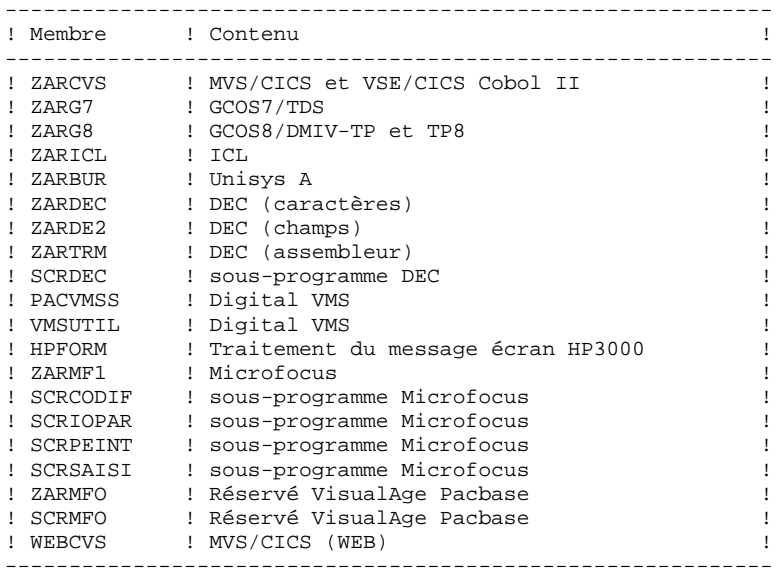

### LA BIBLIOTHEQUE DES SOURCES SQL D'ACCES AU CATALOGUE D<sub>B2</sub>

Cette bibliothèque complémentaire n'est à installer que pour les utilisateurs de la variante SQL.

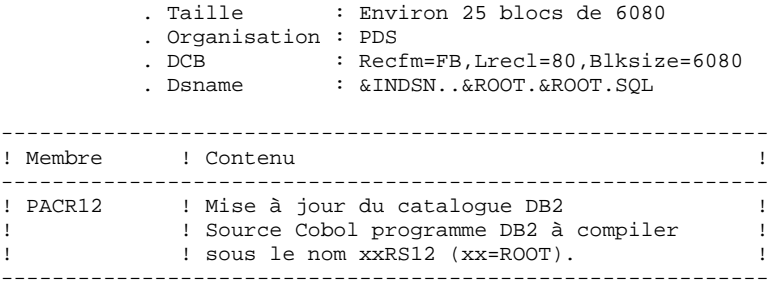

APPLICATION INTERACTIVE SQL SOUS VA PACBASE

Lors du choix B......GEN, le programme xxQL45 appelle le programme xxQL46 qui génère le SQL de mise à niveau et appelle le module de mise à jour SQL : xxRS12.

Les programmes xxQL45 et xxQL46 sont des programmes standard de VA Pac, livrés sous forme de modules exécutables.

Le module xxRS12, livré sous forme de programme source Cobol dans le membre PACR12, doit être préparé et installé comme tout programme DB2 classique :

- Préparation par préprocesseur donnant le source Cobol et le DBRM (de même nom que le source Cobol).
- Compilation et link-edit du source Cobol donnant le programme exécutable (xxRS12).

Le plan est construit avec le DBRM, à l'aide de l'application TSO DB2I (c'est l'opération du BIND),

La table RCT de CICS est mise à jour avec le code de la transaction VA Pac et le code du plan précédemment construit.

### AUTORISATIONS PARTICULIERES

Le Userid TSO utilisé pour le BIND doit permettre la consul- tation des tables suivantes du catalogue :

- SYSIBM.SYSDATABASE
- SYSIBM.SYSTABLESPACE
- SYSIBM.SYSTABLES
- SYSIBM.SYSCOLUMNS

Remarques :

- . Les mises à jour sont effectuées à l'aide d'ordres SQL dynamiques.
- . Les tables ou vues DB2 qui sont consultées ou mises à jour, ne sont pas qualifiées, c'est-à-dire que le Userid CICS de l'opérateur qualifiera implicitement le nom de l'objet DB2.

### BIBLIOTHEQUE DES SOUS-PROGRAMMES COBOL/VS : MCOBVS

Cette bibliothèque doit être installée pour le développement de programmes PAF utilisateur en Cobol/VS, les sous-programmes PAF livrés en standard étant en Cobol II.

Les sous-programmes PAF Cobol/VS (ainsi que les sous-programmes "Interface système de sécurité" lorsque cette Interface est activée sur le site) doivent être installés dans la(les) bibliothèque(s) de load-modules des programmes PAF utilisateur.

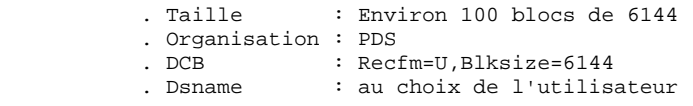

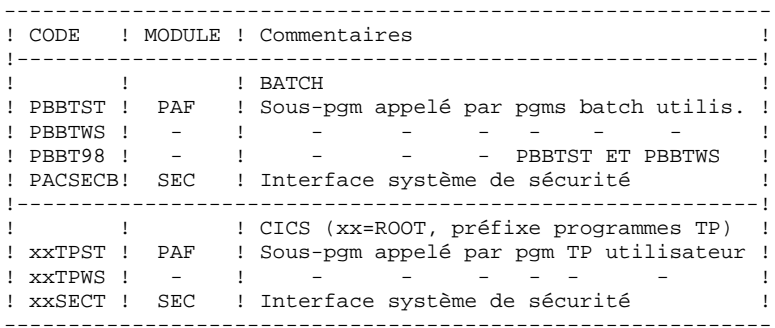

 **VisualAge Pacbase - Manuel d'Exploitation ENVIRONNEMENT & INSTALLATION ENVIRONNEMENT** 3

# **3. ENVIRONNEMENT**

# *3.1. INTRODUCTION*

# PRESENTATION GENERALE

Ce chapitre définit l'environnement et les ressources nécessaires au fonctionnement de VisualAge Pacbase et permet de prévoir les volumes "Disque" qui devront être disponibles.

# *3.2. ENVIRONNEMENT CICS*

# ENVIRONNEMENT CICS

## ENVIRONNEMENT TP

Le moniteur utilisé est CICS ESA à partir de la Version 3.1.

Il doit comporter BMS (l'option PAGING n'est pas utilisée par le système VA PACBASE) avec l'option MAPALGN=NO.

Il doit avoir l'option SPOOL=YES, pour le lancement de jobs batch (Choix GP).

Les fichiers Données (AR), Index (AN), Journal (AJ), et demandes d'édition et de génération (AG), ainsi que le fichier des libellés d'erreurs (AE) et le fichier des paramètres utilisateur (AP), sont mis à jour en TP : ils doivent être protégés par l'option permettant le "Dynamic Backout'.

Il en est de même pour le fichier TP du Module Environnement de production (AC).

Le nombre maximum de strings utilisés par fichier est de 2. Ce nombre peut donc être ajusté sans restriction selon la place disponible dans la partition de CICS (voir sous-chapitre "Optimisation des performances").

Il est conseillé d'utiliser l'option 'EMERGENCY RESTART' de CICS.

La taille de la COMMAREA utilisée est de 3,5 K.

La taille moyenne des programmes TP est de 48K, le plus important étant de 115 K.

**PAGE** 56

### CARACTERISTIQUES GENERALES DU FONCTIONNEMENT DU **SYSTEME**

Les caractéristiques générales du fonctionnement du système sont les suivantes :

### TRANSACTION VA PACBASE

- Un seul code transaction est utilisé pour la gestion de la base VA PACBASE. Il pointe sur un programme "moniteur" dont le but est d'enchaîner les différents programmes constitutifs du système. Ce programme ne gère directement aucun écran. (Code du programme : R000).
- . A chaque écran permettant la mise à jour est associé un programme (exemple : QC00 assure la mise à jour de la définition d'une Rubrique).
- . Les écrans qui affichent des listes "simples" sont traités dans un seul programme (QH01).
- . Les listes dites "spéciales", comme les références croisées, l'affichage des mots-clés, etc., sont traitées par des programmes spécifiques. (QS02, QS03, QS04 et QS08).
- . Les menus sont traités par le programme QS06.
- . Certains programmes sont appelés par la commande LINK. C'est en particulier le cas du programme de décodage de la zone choix (R100), et de celui qui contrôle les formats des rubriques (R200).
- . En cas d'anomalie gérée par le système, celui-ci renvoie une 'MAP ABEND'. Le programme d'affichage de cette map (R500) est appelé par XCTL.
- . Les mises à jour sont sérialisées, c'est-à-dire que le système empêche les accès concurrents au réseau par mise en file d'attente des transactions de mise à jour (ENQUEUE et DEQUEUE dans le cycle de mise à jour).

- Un programme particulier est systématiquement appelé lorsque l'utilisateur sort de la transaction VA PACBASE (Code du programme : R005). Ce programme effectue un EXEC CICS RETURN, après avoir éventuellement affiché 'LA CONVERSATION EN COURS A ETE SAUVEGARDEE' dans le cas d'une sortie par le choix '.12', ou par la touche fonction correspondante (PF12 par défaut).

Si l'utilisateur désire que le système VA PACBASE ne rende pas la main à CICS, il peut remplacer ce programme par un programme utilisateur contenant par exemple l'appel d'une transaction utilisateur.

VA PACBASE envoie à ce programme une COMMAREA de trois caractères :

 Position 1-2 : blanc ou 12 (pour sauvegarde de la conversation) Position 3 : 'F' ou 'A' en fonction de la langue de l'installation.

Si l'utilisateur remplace le R005 par un programme qui lui est propre, il peut récupérer la COMMAREA et, s'il trouve '12' en positions 1-2, afficher le message 'LA CONVERSATION EN COURS A ETE SAUVEGARDEE' (si 'F' en position 3) ou 'CURRENT PACBASE CONVERSATION IS SAVED' (si 'A' en position 3).

### TRANSACTION SPECIALE

- Une transaction particulière est utilisée pour :
- . la gestion des paramètres utilisateur (en standard),
- . la gestion de l'environnement de production (pour les utilisateurs disposant du Module PEI).

### TRAITEMENT DES MAJUSCULES ET MINUSCULES

Le système VA PACBASE possède sa propre gestion des caractères en entrée :

. Tous les codes introduits en minuscules sont transformés automatiquement en majuscules,

. Tous les noms en clair des entités, ainsi que les textes sont laissés en minuscules. Les mots-clés implicites construits à partir des noms en clair sont tranformés en majuscules.

Le code action 'X' permet de ne pas effectuer de transformation des caractères.

En CICS ESA 3.2, L'OPTION UCTRAN PEUT ETRE GEREE AU NIVEAU DE LA TRANSACTION. LES TRANSACTIONS PACBASE DOIVENT ETRE EN OPTION UCTRAN=NO. (Pour travailler seulement en majuscules, utiliser l'option UCTRAN=YES).

Sous CICS ESA 3.1 et à partir de CICS ESA 3.3 l'option UCTRAN du terminal, si elle est active, est INHIBEE AUTOMATIQUEMENT par PACBASE pour la durée de la connexion, ce qui permet de bénéficier de cette gestion. Lors de l'installation, il est proposé 3 versions de routines. La routine xxUCTR doit être utilisée dans un contexte CICS ESA 3.1, la routine xxUCTZ (renommée xxUCTR) doit être utilisée dans une release de CICS ESA supérieure ou égale à 3.3, et la routine xxUCTX (renommée xxUCTR) doit être utilisée pour une release 3.2 de CICS ESA. De plus, cette dernière permet de neutraliser la modification du paramètre UCTRAN dans toutes les versions de CICS, ce qui permet de toujours travailler en majuscules.

EN BATCH, la transcodification des minuscules est effectuée suivant les mêmes règles qu'en TP.

Si l'utilisateur veut travailler en majuscules seulement, il faut utiliser les fonctionnalités de l'éditeur contenant les mouvements batch pour assurer la transformation automatique en majuscules, VA Pacbase n'assurant pas en batch cette transformation.

# *3.3. METHODES D'ACCES (VSAM)*

### METHODES D'ACCES

Le système VisualAge Pacbase gère ses fichiers à l'aide des méthodes d'accès indexée VSAM-KSDS sans index secondaire et relative VSAM-RRDS.

Tous les fichiers sont protégés contre les accès concurrents en écriture (SHARE OPTION 2). En particulier, le système VA Pac se protège contre les mises à jour simultanées en batch et en TP uniquement par cette option de partageabilité.

Module Environnement de production :

Le fichier AB peut être mis à jour en batch simultanément par plusieurs exécutions de la procédure GPRT et comporte pour cela SHARE OPTION 4.

Toutes les procédures batch prévoient des DELETE/DEFINE en cas de rechargement des fichiers ; ceux-ci n'ont donc pas l'obligation d'avoir l'option REUSE fournie par défaut.

# *3.4. ENVIRONNEMENT BATCH*

### ENVIRONNEMENT BATCH

En mode batch, le fonctionnement du système utilise des fonctions standard du système d'exploitation, et la méthode d'accès VSAM.

La taille mémoire nécessaire à l'exécution des procédures batch dépend essentiellement de la taille des buffers alloués aux fichiers qu'elles utilisent.

Le JCL livré à l'implantation prévoit des facteurs de blocage importants pour les procédures de gestion traitant un grand nombre de données, ceci afin d'améliorer les performances. Le blocage choisi dans ces procédures (REOR, MLIB, GPRx) est environ 1/2 piste de disque 3390.

De ce fait, la taille mémoire virtuelle peut atteindre 4096K (cas du programme PTU220 de la procédure REOR).

L'utilisation de BATCH LSR dans les procédures UPDT et GPRT a également une incidence sur la taille de la région de traitement.

Pour le cas où les blocages fournis ne conviendraient pas (autre type de disque, réduction de la taille de la mémoire virtuelle), ils peuvent être modifiés.

# *3.5. ENCOMBREMENT DES FICHIERS*

### ENCOMBREMENT DES FICHIERS

L'encombrement total des fichiers dépend de l'importance des applications gérées par le système.

Le tableau ci-dessous indique l'espace disque nécessaire à une IMPLANTATION STANDARD :

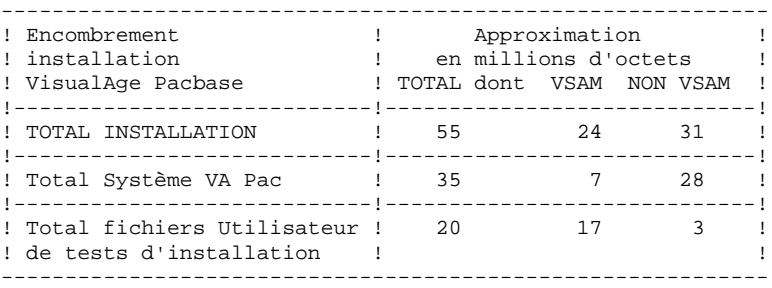

L'encombrement des fichiers système VA Pac reste fixe.

L'encombrement des fichiers utilisateur est expliqué à la page suivante. Une approximation permettant de prévoir globalement l'espace à allouer est de la calculer en comptant 400 octets par donnée VA Pac, tous fichiers confondus. L'ENCOMBREMENT DES FICHIERS UTILISATEUR, après implantation, est à calculer en fonction des remarques suivantes.

Soit NPAC le nombre d'enregistrements VA Pac, toutes bibliothèques et sessions confondues. On a alors :

- (AR) Fichier Données : NPAC enregistrements de 140 octets.
- (AN) Fichier Index : Environ 3 \* NPAC enregistrements de 54 octets (une donnée est en moyenne utilisée 3 fois) auxquels il faut ajouter l'espace libre (FSPC) introduit à la définition du fichier.
- (AG) Fichier des demandes d'édition génération : Son volume est généralement faible. On peut estimer qu'il doit pouvoir contenir une centaine de demandes par utilisateur pouvant accéder au système (150 octets).
- (AJ) Fichier Journal : Il doit pouvoir contenir tous les mouvements de mise à jour, en batch ou en TP, passés entre 2 réinitialisations de ce fichier journal. Un mouvement VA Pac correspond à un enregistrement de 167 octets dans le fichier Journal.
- (AP) Fichier de Paramètres Utilisateurs : son volume est faible. Il contient les cartes de JCL du site ainsi que les éventuelles modifications de libellés d'erreurs standard (80 octets/enregistrement).

CALCUL DE L'ENCOMBREMENT DES FICHIERS VSAM

```
Fichier KSDS :
Nb enreg./CI = (CISIZE DATA - 10 - Free space CI) / RECSZ
Fichier RRDS :
Nb enreg./CI = (CISIZE - 4) / (RECSZ + 3)
```

```
EXEMPLE POUR UNE BASE CONTENANT 1 000 000 DE DONNEES
Fichier AN : DATA CISIZE(4096) RECSZ(54) FSPC(10,6)
    . Free space CI = 10 % de 4096 = 409
    . Nb. enreg. par CI = (4096 - 10 - 409) / 54 = 71
    . Nb. de CI par piste disque 3380 = 10
      (Voir 'VSAM Administration Guide' IBM GC26-4066-1)
    . Nb. maxi CI/CA (1 CA = 1 Cylindre 3380) = 10 * 15 = 150
    . Free space CA = 6 % de 150 = 9
    . Nb de CI utilisés par CA = 150 - 9 = 141
Pour 3 000 000 d'enregistrements (3 * NPAC), on a donc en
chargement environ :
                    3 000 000 / 71 = 42254 CI
                       42254 / 141 = 300 CA DATA
soit environ 300 cylindres de disque 3380.
Fichier AR : CISIZE(2048) RECSZ(140)
    . Nb. enreg. par CI = (2048 - 4) / (140 + 3) = 14
 . Nb. de CI par piste disque 3380 = 18
 (Voir 'VSAM Administration Guide' IBM GC26-4066-1)
    . Nb. CI/CA (1 CA = 1 Cylindre 3380) = 18 * 15 = 270
Pour 1 000 000 d'enregistrements (NPAC), on a donc environ
                    1 000 000 / 14 = 71429 CI
                       71429 / 270 = 265 CA
soit environ 265 cylindres de disque 3380.
Soit un total d'environ 400 millions d'octets pour les deux
fichiers évolutifs les plus volumineux du réseau.
```
### MODULE ENVIRONNEMENT DE PRODUCTION (PEI)

Les fichiers AB et AC contiennent les mêmes informations ; la taille allouée à ces deux fichiers doit donc être la même, et se calcule selon la règle suivante : Soit :

```
 . La longueur d'enregistrement = 110
 . Le nombre de bibliothèques de load-modules = NLM
 . Le nombre d'entités en production = NEP
 . Le nombre d'entités générées par bibliothèque de
  load modules = NEG
```
La taille allouée doit être en octets de :

110 \* (NLM + (2 \* NEP) + NEG)

# *3.6. OPTIMISATION DES PERFORMANCES*

### OPTIMISATION DES PERFORMANCES

Plusieurs moyens permettent d'améliorer les performances de VA Pac en batch et en TP, en fonction de l'environnement sur lequel le système est installé et de l'importance des bases VA Pac gérées.

Ce chapitre fournit les informations nécessaires pour l'optimisation des performances.

Les options par défaut d'installation des fichiers, programmes et JCL peuvent être modifiées suivant les suggestions données ci-après.

Des optimisations obtenues par des modifications de l'environnement système sont également possibles. Elles ne sont pas décrites ici, car elles sont liées aux spécificités de chaque site et ne relèvent pas de principes généraux pouvant s'appliquer à tous les sites.

De plus, il est conseillé de modifier le moins possible les options par défaut choisies afin que la reprise de ces modifications lors des réimplantations ne constitue pas une lourde charge pour le gestionnaire des bases VA Pac.

### INSTALLATION DES FICHIERS INDEX (AN) ET DONNEES (AR)

AN et AR doivent être autant que possible installés sur des VOLUMES DIFFERENTS.

Pour les bases VA Pac importantes (à partir d'un million de données), il peut également être intéressant de répartir les fichiers AN et AR sur plusieurs volumes.

Le fichier AN étant sollicité dans son ensemble par l'activité VA Pac, il suffit d'adapter le DEFINE du fichier dans le membre DFxxnnAN du PDS des paramètres de la base Pacbase, pour une implantation multi-volumes.

En revanche, 80% environ de l'activité VA Pac sollicite les données rangées en DEBUT du fichier AR, dans le cas du travail standard d'une équipe de développement d'applications. La répartition du fichier AR sur plusieurs volumes n'apporte donc pas en elle-même de possibilité d'optimisation des accès.

Une procédure standard, STOP ("Storage Optimization"), permet d'améliorer cette répartition multi-volumes, par l'éclatement des données les plus fréquemment activées dans l'ENSEMBLE du fichier.

Cette procédure, combinée avec le DEFINE sur plusieurs volumes du fichier AR (membre DFxxnnAR du PDS SY), doit donc être utilisée avant restauration de la base.

(Voir le manuel "LES PROCEDURES BATCH : GUIDE DE L'ADMINISTRATEUR" pour la description de la procédure STOP et le paramétrage de l'éclatement des données.)

### STRUCTURE DE VA Pac SOUS CICS

De façon générale, chaque type de ligne VA Pac est traité par un programme défini sous CICS. Il faut distinguer deux types de programmes :

- les programmes pouvant effectuer une mise à jour de la base,
- les programmes qui ne font que lire la base.

A une transaction VA Pac peuvent correspondre plusieurs programmes. Le premier chargé, appelé 'moniteur', passe le contrôle par XCTL au programme apte à traiter le type de ligne affiché à l'écran. Celui-ci exécute alors les instructions suivantes :

- . Lecture de l'écran (RECEIVE) :
- . Si détection de mise à jour :
	- exécution d'un ENQUEUE sur une chaîne de caractères propre à la base mise à jour ;
	- READ UPDATE du premier enregistrement du fichier AR ;
	- REWRITE de cet enregistrement ;
	- boucle sur les mises à jour demandées pouvant comporter par ligne mise à jour :
	- . plusieurs positionnements ou lectures séquentielles sur le fichier AN (STARTBR, RESETBR ou READNEXT),
	- . plusieurs lectures simples du fichier AR (READ),
	- . un ou deux ordres d'écriture sur le fichier AR

### (WRITE ou READ UPDATE, REWRITE),

. plusieurs ordres d'écriture sur le fichier AN

### (WRITE ou READ UPDATE, REWRITE) . un ordre d'écriture sur le fichier AJ (WRITE);

- READ UPDATE du premier enregistrement du fichier AR ;
- REWRITE de cet enregistrement ;
- exécution d'un DEQUEUE correspondant à l'ENQUEUE.
- . Si un choix est exprimé : LINK au programme de décodage de la zone choix ;

**ENVIRONNEMENT** 3  **OPTIMISATION DES PERFORMANCES 6 STRUCTURE DE VISUALAGE PACBASE SOUS CICS 2**

> . Si le choix est valide : XCTL sur le programme correspon dant ;

- . Phase d'affichage se décomposant en :
	- plusieurs positionnements ou lectures séquentielles sur le fichier AN (STARTBR, RESETBR ou READNEXT) ;
	- plusieurs lectures simples du fichier AR (READ) ;
- . Envoi de l'écran (SEND) ;

. Fin de la transaction (RETURN TRANSID) ;

### **REMARQUES**

Le mécanisme des ENQUEUE/DEQUEUE est fait de telle sorte que les mises à jour sont sérialisées ;

La structure des programmes est telle que, à un instant donné, un seul BROWSING ou un seul READ UPDATE est actif sur le fichier AN; un seul string est consommé par une transaction pendant un laps de temps supérieur à une entrée-sortie.

### RESSOURCES NECESSAIRES SOUS CICS

Pour améliorer les performances de VA Pac sous CICS, deux solutions sont à considérer :

- diminuer les temps de chargement des programmes,
- rendre plus efficace la gestion des buffers VSAM.

### 1. La gestion des programmes

Le premier point est relativement facile à satisfaire : il suffit d'observer la fréquence d'appel des différents programmes et de les déclarer résidents dans la partition CICS (RESIDENT(YES) en CSD).

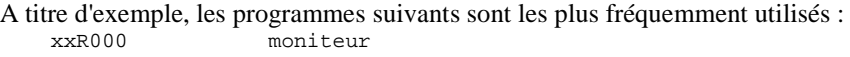

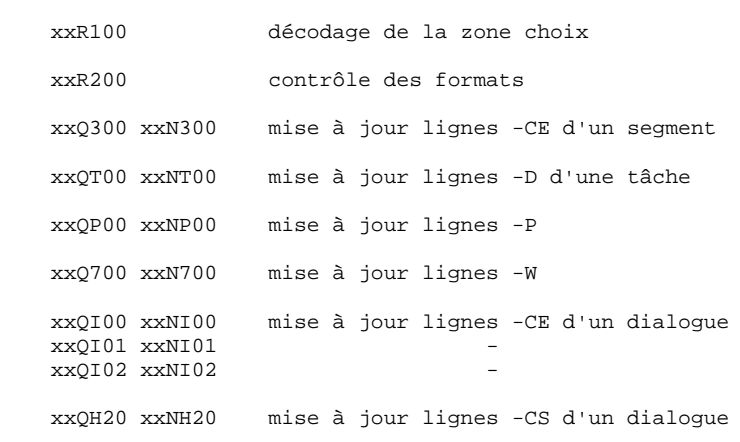

 **DEPCI001251F**

### 2. La gestion des buffers

Trois paramètres associés aux fichiers AN et AR sont à renseigner en CSD : STRINGS, DATABUFFERS et INDEXBUFFERS.

### - STRINGS :

Il spécifie le nombre de STRINGS ou requêtes pouvant être exécutées en parallèle par VSAM sur un même fichier : normalement, un STRING est consommé le temps de l'entrée-sortie sur disque.

Cependant, certains ordres échappent à cette règle : READ UPDATE et STARTBR ou RESETBR réservent un STRING jusqu'aux ordres REWRITE ou UNLOCK et ENDBR respectivement.

### - DATABUFFERS :

Il spécifie le nombre de buffers DATA devant être alloués par VSAM à l'ouverture du fichier. Un minimum de deux buffers est nécessaire : un pour la lecture du "control interval DATA", un pour le 'split' de "control interval". Par défaut : DATABUFFERS = STRINGS + 1

### - INDEXBUFFERS :

Il spécifie le nombre de buffers INDEX devant être alloués par VSAM à l'ouverture du fichier. Le nombre minimum de buffers est de 1 par requête. Il est toutefois préférable d'augmenter ce nombre car, pour un fichier ayant trois niveaux d'INDEX, trois EXCP sont nécessaires pour pointer le CI DATA recherché pour chaque requête en accès direct.

Il est conseillé d'allouer : - au minimum : un buffer par niveau d'INDEX + un buffer par STRING (valeur de STRINGS) - au maximum : un buffer par CI de l'INDEX SET + un buffer par STRING.

### **Conclusion**

Il est important de prévoir un nombre de buffers suffisant en fonction du nombre de STRINGS.

Il peut être préjudiciable de réserver un nombre trop important de buffers car cela peut entraîner une pagination excessive, donc des EXCP.

Nous proposons ci-dessous un tableau des valeurs optimum des différents paramètres en fonction du nombre de STRINGS :

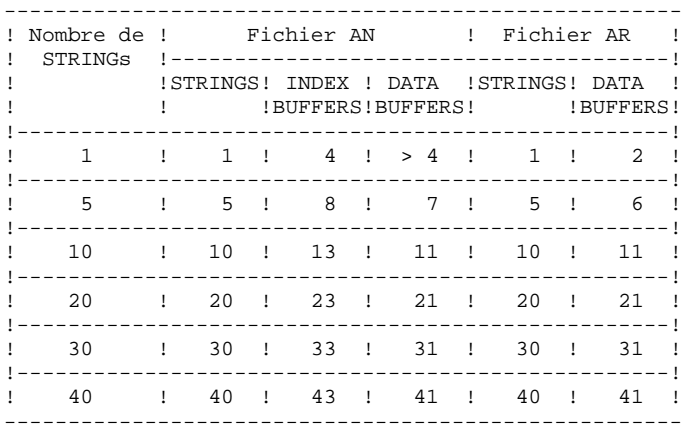

Le problème restant à résoudre est celui de la détermination du nombre de requêtes concurrentes à un instant donné.

### DETERMINATION DU NOMBRE DE REQUETES SOUS CICS

Multiplier le nombre de STRINGs nécessaires à une transaction par le nombre d'utilisateurs maximum aboutirait à allouer un trop grand nombre de buffers et demanderait un espace mémoire trop important.

Nous avons préféré adopter une démarche probabiliste en partant de quelques hypothèses simples mais représentatives des mécanismes de gestion des ressources par CICS.

La méthode est la suivante :

On suppose que la loi d'arrivée des demandes d'exécution des transactions est poissonienne et que la durée d'une transaction est fixe.

A partir de cette durée et de la fréquence moyenne des demandes, on détermine le nombre N, tel que la probabilité d'observer plus de N transactions à un instant donné soit inférieure à 1 / 100 000.

Il ne reste plus alors pour un site particulier qu'à déterminer la durée moyenne d'une transaction et leur fréquence moyenne pour, à l'aide du tableau suivant trouver ce nombre N.

Ce nombre est égal au nombre de STRINGs indiqué dans le tableau précédent qui permet de déterminer les paramètres STRINGS, DATABUFFERS et/ou INDEXBUFFERS pour les fichiers AN et AR.

Les temps sont exprimés en secondes, les fréquences moyennes variant de 0,1 à 2, ce qui correspond à des périodes variant de 10 s. à 0,5 s.

Voir le tableau page suivante.

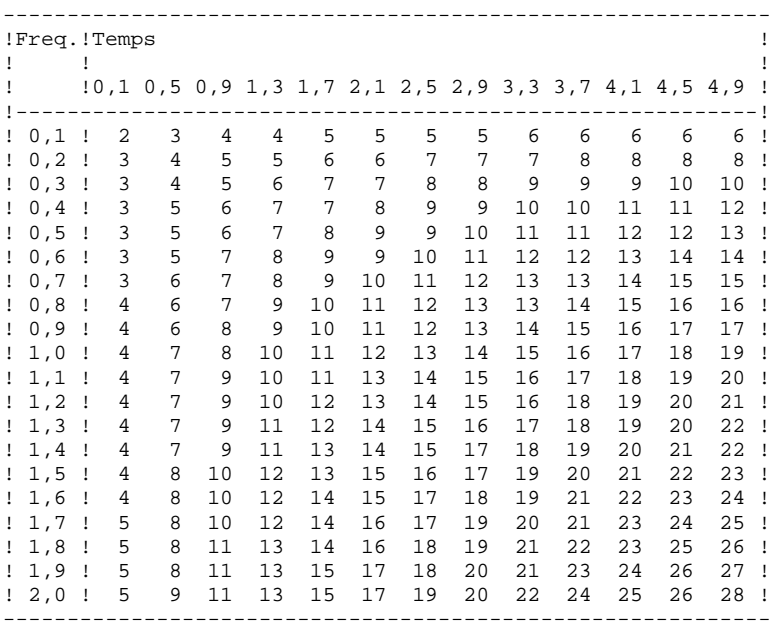
**VisualAge Pacbase - Manuel d'Exploitation ENVIRONNEMENT & INSTALLATION INSTALLATION 4**

# **4. INSTALLATION**

## *4.1. PRESENTATION GENERALE*

#### PRESENTATION GENERALE

La procédure d'installation est composée de trois grandes phases :

- . Préparation de l'implantation,
- . Implantation,
- . Tests conversationnels et batch.

Elle utilise une cartouche (ou bande) d'implantation et son déroulement est décrit dans le présent chapitre.

Avant de procéder à l'implantation, l'utilisateur doit avoir pris connaissance des caractéristiques techniques du système VA Pac décrites dans le présent manuel, afin de prévoir l'environnement nécessaire au bon déroulement de l'implantation (place sur disques, options de CICS, codification, etc.).

L'installation peut alors être faite et son déroulement est le suivant :

#### PREPARATION

Récupération du JCL initial présent sur la cartouche et exécution de ce JCL : . Sauvegarde de la cartouche d'implantation,

- . Copie d'un module de traitement du JCL complet,
- . Récupération du JCL complet d'implantation et d'exploitation de VisualAge Pacbase.

#### **IMPLANTATION**

(Voir sous-chapitre "Déroulement de l'Implantation").

#### **TESTS**

- . Tests conversationnels,
- . Tests des procédures batch.

## *4.2. CARTOUCHE (OU BANDE) D'IMPLANTATION*

#### CARTOUCHE OU BANDE D'IMPLANTATION

La cartouche "3480" ou bande d'implantation (6250 BPI, Labels standards) contient les fichiers suivants :

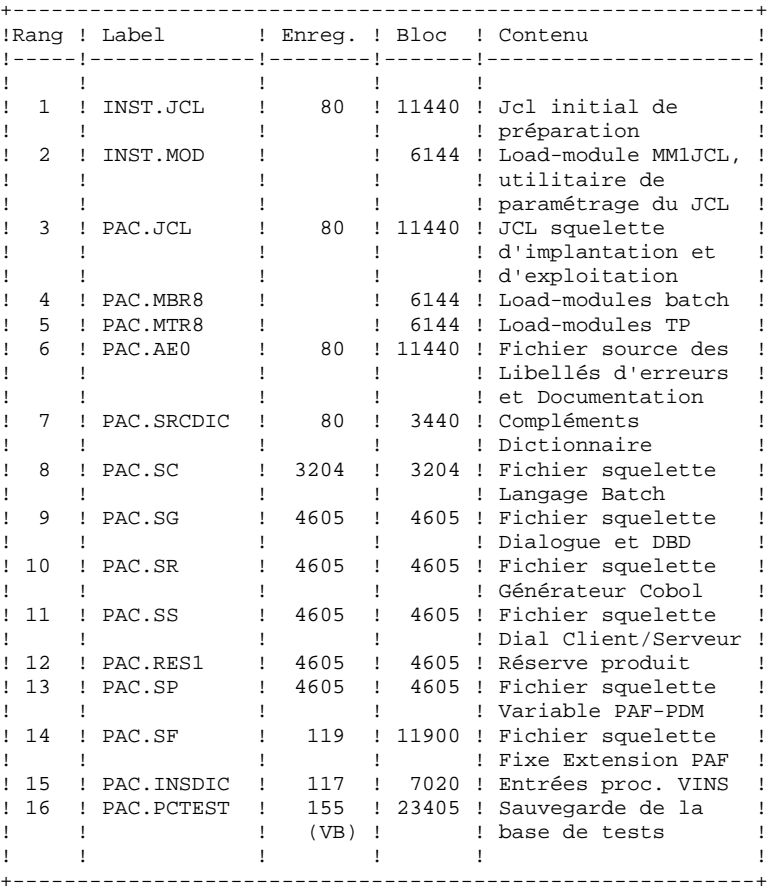

#### **1** INSTALLATION 4<br>
CARTOUCHE (OU BANDE) D'IMPLANTATION 2  **CARTOUCHE (OU BANDE) D'IMPLANTATION 2**

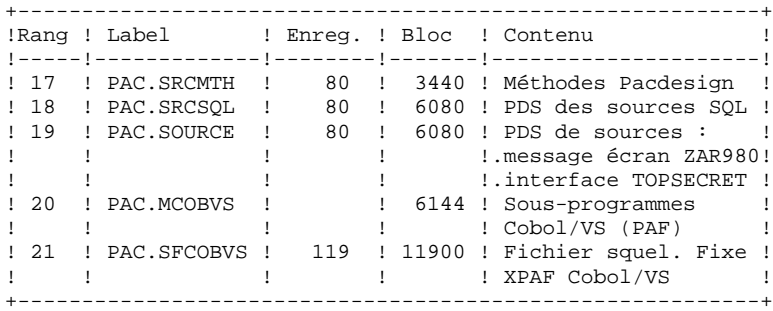

Pour une installation bilingue français-anglais :

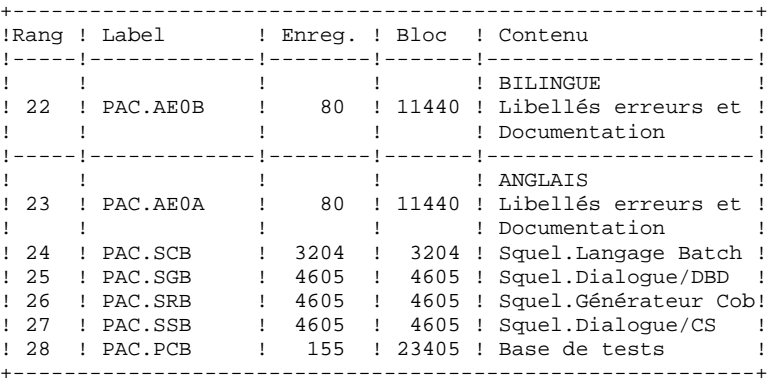

Pour les cartouches ou bandes des versions de correction :

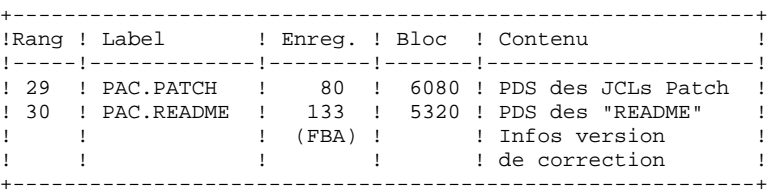

## *4.3. PREPARATION DE L'INSTALLATION*

## PREPARATION

Il est conseillé de ranger l'ensemble des JCLs de préparation, puis d'installation et d'exploitation de VA Pac dans un fichier PDS réservé à cet effet.

La première phase de préparation consiste donc en l'allocation d'un tel fichier PDS, dont les caractéristiques sont les suivantes :

- Lrecl=80
- Taille : environ 60 pistes de disque 3390, répertoire de 30 blocs.

(Cette allocation n'est pas fournie et doit être effectuée au préalable par la personne en charge de l'installation).

La deuxième phase consiste en la recopie du JCL initial de la cartouche (ou la bande) d'implantation VA Pac ('INST.JCL') par un utilitaire du site (IEBGENER par exemple), dans le PDS précédemment alloué.

#### JCL INITIAL

Le JCL INITIAL contient les JOBs nécessaires à la génération du JCL complet d'installation et d'exploitation du système VA Pac.

Ce JCL complet est obtenu à partir d'un JCL squelette paramétré ('PAC.JCL') permettant l'adaptation aux besoins de l'utilisateur.

Ce JCL squelette paramétré est traité par un utilitaire se trouvant dans le fichier 'INST.MOD' qui génère un JCL adapté après choix des paramètres appropriés.

Les trois jobs du JCL INITIAL à adapter à la configuration du site avant exécution sont les suivants :

. RECOPIE DE LA CARTOUCHE (OU BANDE) D'INSTALLATION livrée par IBM sur une cartouche de l'utilisateur : c'est cette dernière cartouche, constituant la sauvegarde du système VA Pac pour l'utilisateur, qui doit être utilisée pour l'implantation.

. DECHARGEMENT DE L'UTILITAIRE MM1JCL, se trouvant dans le fichier INST.MOD, par IEBCOPY dans une bibliothèque de load-modules existant déjà sur le site, ou allouée à cet effet.

Cette opération n'est à effectuer que pour la première implantation du système.

. EXECUTION DE MM1JCL pour installer le JCL d'implantation et d'exploitation de VA Pac.

Compléter les lignes de JCL pour cette exécution :

//STEPLIB DD DSN= <-- librairie contenant MM1JCL //SYSUT1 <-- renseigner numéro de cartouche

//SYSUT2 DD DSN= <-- fichier récepteur du JCL complet d'installation-exploitation

Ce fichier peut être soit un membre du PDS prévu initialement pour ranger l'ensemble des JCL, soit un fichier séquentiel choisi par l'utilisateur.

Renseigner les paramètres (voir sous-chap. suivants).

CETTE EXECUTION DE MM1JCL DOIT ETRE CONSERVEE : ELLE PEUT ETRE REUTILISEE POUR DES REIMPLANTATIONS.

```
4.3.1. LE JCL INITIAL
      $CO******** VA PACBASE 2.5 MVS/CICS $VV $DATE *****************
       //PACBASE0 JOB (---),'3480',CLASS=D,MSGCLASS=A
       //ALLOC EXEC PGM=IEHINITT
      //TCGI DD DISP=SHR,UNIT=(3480,,DEFER),VOL=(,RETAIN,SER=$CGICAR)<br>//TINST DD DISP=SHR,UNIT=(3480,,DEFER),VOL=(,RETAIN,SER=------)
                 DD DISP=SHR,UNIT=(3480,,DEFER),VOL=(,RETAIN,SER=-----)
       //SYSPRINT DD SYSOUT=A
       //SYSIN DD *
      TINST INITT SER=------,OWNER='------',DISP=REWIND
      /*
       //PACCOP PROC INDEX='$INPRO',NAME=XXX,LAB=N
       //GENER EXEC PGM=IEBGENER
       //SYSPRINT DD SYSOUT=A
       //SYSIN DD DUMMY
      \begin{array}{lll} \text{\#}/\text{\#} \text{SUSUT1} & \text{DD} & \text{DSN}=\& \text{INDEX}\; \text{\#} \text{SAMME}\; \text{DISP}=\text{SHR}\; , \\ \text{\#}/\text{\#} & \text{VOL}=\left(\;,\text{RETAIN}\; \text{REF}=\text{*}\; \text{AIJ} \; \text{O}\cap \; \text{TCGT}\;\right) \end{array} // VOL=(,RETAIN,REF=*.ALLOC.TCGI),LABEL=&LAB
       //SYSUT2 DD DSN=&INDEX..&NAME,DISP=(,KEEP),
       // VOL=(,RETAIN,REF=*.ALLOC.TINST),LABEL=&LAB,
      1/ DCB=*.SYSUT1
      \begin{array}{cc}\n// & \text{PEND} \\
// \text{STEPI} & \text{EXEC}\n\end{array} //STEP1 EXEC PACCOP,LAB=01,NAME=JCL,INDEX=INST
 //STEP2 EXEC PACCOP,LAB=02,NAME=MOD,INDEX=INST
       //STEP3 EXEC PACCOP,LAB=03,NAME=JCL
       //STEP4 EXEC PACCOP,LAB=04,NAME=MBR8
       //STEP5 EXEC PACCOP,LAB=05,NAME=MTR8
       //STEP6 EXEC PACCOP,LAB=06,NAME=AE0
                 EXEC PACCOP, LAB=07, NAME=SRCDIC
       //STEP8 EXEC PACCOP,LAB=08,NAME=SC
                  EXEC PACCOP, LAB=09, NAME=SG
       //STEP10 EXEC PACCOP,LAB=10,NAME=SR
       //STEP11 EXEC PACCOP,LAB=11,NAME=SS
                 EXEC PACCOP, LAB=12, NAME=RES1
       //STEP13 EXEC PACCOP,LAB=13,NAME=SP
 //STEP14 EXEC PACCOP,LAB=14,NAME=SF
 //STEP15 EXEC PACCOP,LAB=15,NAME=INSDIC
       //STEP16 EXEC PACCOP,LAB=16,NAME=PCTEST
                 EXEC PACCOP, LAB=17, NAME=SRCMTH
      //STEP18 EXEC PACCOP, LAB=18, NAME=SRCSQL<br>//STEP19 EXEC PACCOP, LAB=19, NAME=SOURCE
                EXEC PACCOP, LAB=19, NAME=SOURCE
       //STEP20 EXEC PACCOP,LAB=20,NAME=MCOBVS
       //STEP21 EXEC PACCOP,LAB=21,NAME=SFCOBVS
 //STEP22 EXEC PACCOP,LAB=22,NAME=AE0B
 //STEP23 EXEC PACCOP,LAB=23,NAME=AE0A
       //STEP24 EXEC PACCOP,LAB=24,NAME=SCB
       //STEP25 EXEC PACCOP,LAB=25,NAME=SGB
       //STEP26 EXEC PACCOP,LAB=26,NAME=SRB
       //STEP27 EXEC PACCOP,LAB=27,NAME=SSB
                 EXEC PACCOP, LAB=28, NAME=PCB
       //STEP29 EXEC PACCOP,LAB=29,NAME=PATCH
                 EXEC PACCOP, LAB=30, NAME=README
       //PACBASE1 JOB (---),'MM1JCL',CLASS=D,MSGCLASS=A
               EXEC PGM=IEBCOPY
       //SYSPRINT DD SYSOUT=A
       //SYSUT3 DD UNIT=SYSDA,SPACE=(TRK,10)
       //SYSUT4 DD UNIT=SYSDA,SPACE=(TRK,10)
      //IM DD DISP=OLD, UNIT=3480, VOL=(, RETAIN, SER=------),
      // DSN=INST.MOD, LABEL=2<br>//OM DD DISP=SHR, DSN=---.
                  //OM DD DISP=SHR,DSN=---.---.---
       //SYSIN DD *
      C I = ((IM, R)), O=OM
       /*
       //PACBASE2 JOB (---),'JCL INSTALLATION',CLASS=D,MSGCLASS=A
       //MM1JCL EXEC PGM=MM1JCL
       //STEPLIB DD DISP=SHR,DSN=---.---.---
 //SYSOUT DD SYSOUT=A
 //SYSUT1 DD DSN=PAC.JCL,DISP=OLD,
       // UNIT=3480,VOL=(,RETAIN,SER=------),LABEL=3
 //SYSUT3 DD UNIT=SYSDA,SPACE=(CYL,(5,2)),DCB=BLKSIZE=4160
 //SYSUT4 DD UNIT=SYSDA,SPACE=(CYL,(5,2)),DCB=BLKSIZE=4160
       //SYSUT8 DD DUMMY,DCB=BLKSIZE=1370
       //SYSUT9 DD DUMMY,DCB=BLKSIZE=1370
```
#### **PAGE**

#### **INSTALLATION** PREPARATION DE L'INSTALLATION LE JCL INITIAL

 $//*$  $\frac{1}{1+x}$ --- CREATION DU JCL D'INSTALLATION PAR 'MM1JCL'  $11*$  $11*$  $11*$ . MODIFIER LA LISTE DES COMMANDES FOURNIES EN PRECISANT LES  $1+x$ VARIANTES D'INSTALLATION (S'IL Y EN A), EN DEMANDANT SI NECESSAIRE LA SELECTION DE PORTIONS DE JCL D'INSTALLATION  $//*$ //\* (MODULES DE JCL), EN DONNANT DES VALEURS APPROPRIEES AUX PARAMETRES D'INSTALLATION, ET EN PRECISANT EVENTUELLEMENT  $11*$  $//*$ DES LIGNES A AJOUTER EN TETE OU EN FIN DE CHAQUE MODULE  $11*$ DE JCL.  $11*$  $11*$ --- CREATION OF INSTALLATION JOL TORRADING WALL  $\frac{1}{1+x}$  $//*$  $//*$ . MODIFY THE LIST OF THE SUPPLIED COMMANDS BY ENTERING THE  $//*$ INSTALLATION VARIANTS (IF ANY), BY ASKING, IF NECESSARY, A //\* SELECTION OF PARTS OF INSTALLATION JCL (JCL MODULES), BY //\* GIVING THE APPROPRIATE VALUES TO THE INSTALLATION PARAMETERS,  $11*$ AND, IF NECESSARY, BY SPECIFYING THE LINES TO BE ADDED  $11*$ AT THE BEGINNING OR AT THE END OF EACH JCL MODULE. //SYSPRM DD DUMMY //SYSUT2 DD --------- MEMBRE DE PDS OU FICHIER SEQUENTIEL  $//*$ RECEVANT LE JCL (LRECL=80)  $11*$ PDS MEMBER OR SEQUENTIAL FILE RECEIVING  $11*$ THE INSTALLATION JCL (LRECL=80) //SYSIN DD \* .LANGUAGE SELECTION (ENG OR FRA)  $===SELL <$ .PACBASE DB2 SQL  $\texttt{==SELV} \texttt{SOL}$ .SQL DB2 PACBASE  $==$ SELV PEI . PACBASE PRODUCTION ENVIRONMENT INTERFACE . PACBASE ENVIRONNEMENT PRODUCTION  $==-SELV$  TAB . PACTABLES  $==$ SELV DSM .DSMS . PACBASE SECURITY INTERFACE OPTION  $==$ SELV SEC . PACBASE INTERFACE SYSTEME DE SECURITE  $==$ SELV ROLD .RETRIEVAL OF OLD PACBASE REPRISE ANCIENS PACBASE  $==$ SELV PUF . MODULE PUF-TP .PUF-TP FUNCTION  $==$ SELV S2K .Pac/Impact .Pac/Impact  $==$ SELV PACTR . MODULE PAC/TRANSFER .PAC/TRANSFER FACILITY  $==$ SELV VISP .VISUALAGE SMALLTALK - PACBASE BRIDGE .PONT VISUALAGE SMALLTALK - PACBASE .VA PAC - TEAMCONNECTION BRIDGE  $=$  $=$  $SFI.V$  TEAM . PONT VA PAC - TEAMCONNECTION  $==PRM$   $PRFJ = PACIN$ .JOB NAMES PREFIXES (MAX OF 5 CHARACTERS) . PREFIXE NOMS DE JOBS (5 CARACTERES MAXI)  $==PPRM$   $C$  $P$  $T=<$ > .JOB ACCOUNTING CODES (JOB CARDS) . CODE COMPTABLE JOBS (CARTES JOB) .JOB EXECUTION CLASS (JOB CARDS)  $==PRM CLASSJ=1$ . CLASSE D'EXECUTION DES JOBS (CARTES JOB)  $==PPRM$   $MSGCL = A$ .JCL OUTPUT CLASS (MSGCLASS) .CLASSE DE SORTIE DU JCL (MSGCLASS) === PRM INDSV='EXP.PAC25' .PACBASE SYSTEM VSAM FILES INDEXES . INDEX FICHIERS SYSTEME VSAM === PRM INDSN='EXP.PAC25' .PACBASE SYSTEM NON VSAM FILES INDEXES . INDEX FICHIERS SYSTEME NON VSAM ===PRM INDUV='CICS.PAC25' .PACBASE USER VSAM FILES INDEXES . INDEX FICHIERS UTILISATEUR VSAM . PACBASE USER NON VSAM FILES INDEXES  $==PPRM$  INDUN='PAC.R25' . INDEX FICHIERS UTILISATEUR NON VSAM  $==PPRM$  ROOT='PB' . ROOT OF SYSTEM (2 CHARACTERS) .RADICAL DU SYSTEME (2 CARACTERES)  $==PPRM$  FILE= '25' .NUMBER OF USER'S PACBASE DATA BASE (2 CHAR.) .NUMERO BASE UTILISATEUR (2 CARACTERES) .JOB SYSOUT CLASS  $=$  = PRM  $\cap$ IT = A . CLASSE DE SYSOUT DANS LES JOBS

 $\overline{\mathbf{4}}$  $\overline{\mathbf{3}}$  $\mathbf{1}$  **PAGE** 81

#### **1NSTALLATION**<br> **14**<br> **PREPARATION** DE L'INSTALLATION  **PREPARATION DE L'INSTALLATION 3 LE JCL INITIAL 1**

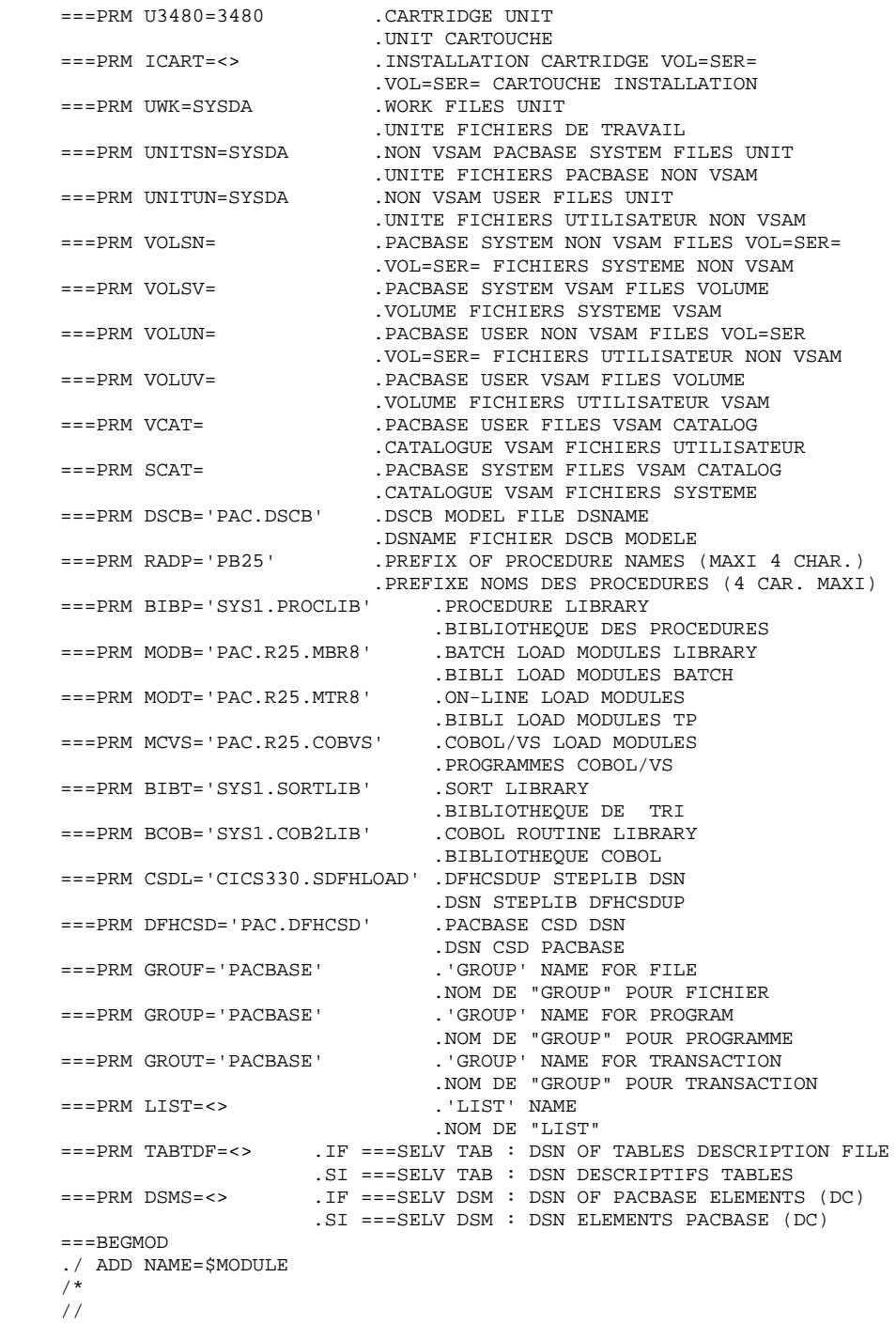

#### INSTALLATION DU JCL COMPLET

Le module MM1JCL lit le fichier de JCL squelette (label 03) et crée en sortie un JCL adapté à l'aide des commandes permettant:

- . de sélectionner des portions du JCL squelette, dénommées "modules de JCL",
- . de paramétrer le squelette de manière à obtenir un JCL avec un minimum de modifications à effectuer pour le rendre opérationnel,
- . de sélectionner des variantes d'installation pour générer le JCL propre à certains traitements spécifiques, en fonction du site ou des conditions d'installation,
- . de rajouter des lignes avant et/ou après chaque module de JCL pour séparer les modules.

Cette étape peut être exécutée autant de fois que nécessaire pour produire un JCL adéquat.

#### ENTREES UTILISATEUR :

Voir les paragraphes qui suivent :

- . Codification des commandes de MM1JCL
- . Tableau des variantes
- . Tableau des modules de JCL
- . Tableau des paramètres
- . Lignes en tête ou en fin de modules de JCL.

#### RESULTAT OBTENU : LE JCL COMPLET

Le fichier obtenu en SYSUT2 contient l'ensemble des JCLs d'installation et d'exploitation. Ce fichier doit être traité sous un éditeur de texte pour entamer l'installation proprement dite.

Deux manipulations sont à effectuer sur le JCL complet :

#### 1. Modifications globales éventuelles :

Certaines adaptations peuvent être effectuées sur l'ensemble des JCLs.

Les CATALOGUES VSAM sont en commentaire dans le JCL obtenu à l'installation :

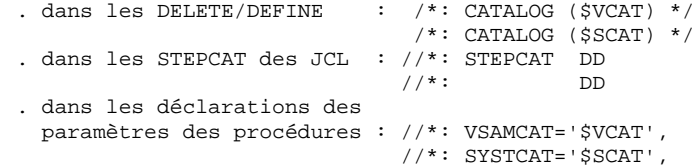

- . Lorsque ces paramètres ne sont pas nécessaires sur le site, le JCL obtenu peut rester tel quel.
- . Lorsque ces paramètres sont nécessaires sur le site, il faut alors rendre actives les lignes concernées en substituant ces commentaires, dans l'ordre :
- substitution de //\*: par //
- substitution de /\*: et de \*/ par du blanc.

Les FACTEURS DE BLOCAGE des fichiers de volume important peuvent aussi être modifiés. Voir le paragraphe "Remarque sur les Cisize/Blksize des fichiers" (VA Pac SEULEMENT).

#### ATTENTION : SMS

- . Dans les jobs d'installation contenant l'allocation de "Generationdatagroup", il est nécessaire de supprimer les cartes DD //GDGMOD des IDCAMS de définition.
- . Si les paramètres UNIT et VOL sont interdits sur le site ceux-ci peuvent être supprimés par exclusion (EXCLUDE sous TSO/EDIT) dans l'ensemble du JCL.

De façon générale, il est conseillé d'effectuer toute autre modification d'ordre général sur les JCLs avant la manipulation suivante d'éclatement des JCLs.

2. Eclatement du fichier en différents membres :

En standard, le JCL complet contient devant chaque module une ligne ./ ADD NAME=<module-de-JCL>, où <module-de-JCL> est le code de la ligne ===MOD rencontrée (voir le Tableau des Modules de JCL ci-dessous).

Ceci permet l'éclatement du JCL complet obtenu en autant de membres que de modules de JCL dans un PDS. Pour cela, le fichier du JCL complet est à utiliser en SYSIN de l'utilitaire IEBUPDTE de mise-à-jour du PDS.

Remarque :

Du fait du choix de cette valeur par défaut, les ./ à l'intérieur des modules de JCL qui contiennent eux-mêmes l'utilitaire IEBUPDTE ont été remplacés par :/.

Une fois l'éclatement du JCL effectué, il faut resubstituer les :/ à l'intérieur des modules de JCL par des ./ lors de l'exécution des Jobs (jobs contenant des IEBUPDTE).

#### EDITION OBTENUE

MM1JCL fournit une liste par module de JCL créé, avec les paramètres pris en compte et en fonction des variantes demandées.

Remarque : les paramètres du JCL squelette étant de la forme \$xxxx, lorsque MM1JCL rencontre à l'exécution un CARACTERE \$ ne correspondant pas à un paramètre défini, il envoie des messages d'erreur (par exemple, "PARAMETRE SYMBOLIQUE INCONNU", "ERREUR DE SYNTAXE DANS LE PARAMETRE SYMBOLIQUE", "POSITION OU LONGUEUR DU PARAMETRE SYMBOLIQUE ERRONEE"). Ces messages n'arrêtent pas le traitement et doivent être IGNORES : ils correspondent à des \$ dans le flot traité par MM1JCL qui ne sont effectivement pas des paramètres.

#### CODIFICATION DES COMMANDES DE MM1JCL

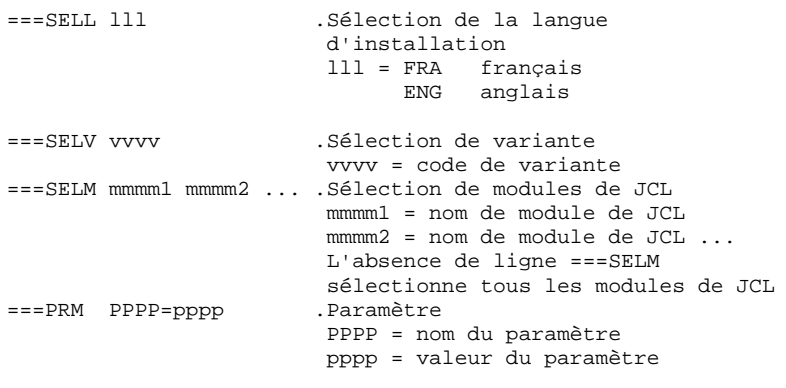

ATTENTION : Sur les lignes ===PRM ou ===SELV, un commentaire peut être indiqué et il doit obligatoirement être précédé par un point et ne pas dépasser la colonne 72.

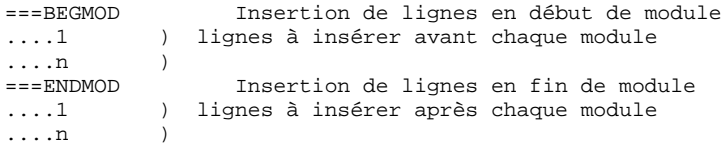

### 4.3.3. OPTIONS PAR DEFAUT INSTALLATION

#### VALEURS PAR DEFAUT :

.VARIANTES (===SELV) : toutes sont sélectionnées.

TRES IMPORTANT : SUPPRIMER LES LIGNES DES VARIANTES NON ACQUISES PAR LE SITE OU LORSQU'IL Y A INCOMPATIBILITE.

.PARAMETRES (===PRM) :

Les valeurs fournies sont des exemples. Il faut donc les renseigner en fonction des choix du site.

.MODULES (===SELM) :

Aucune sélection de module n'est fournie. Tous les mo- dules (correspondant aux variantes) sont sélectionnés.

#### .DEBUT DE MODULE DE JCL (===BEGMOD) :

#### ./ ADD NAME=\$MODULE

On obtient ainsi l'ajout d'une ligne devant chaque Module de JCL, de la forme ./ ADD NAME=<module-de-JCL>

#### REMARQUE SUR LES "CISIZE/BLKSIZE" DES FICHIERS

Pour la plupart des fichiers, les facteurs de blocage n'ont pas de raison d'être modifiés par l'utilisateur, quelles que soient les unités de disque (3390 ou 3380).

C'est le cas des CISIZE des fichiers VSAM et des BLKSIZE des fichiers de faible volume.

Pour les fichiers pouvant être importants, les blocages étant calculés pour optimiser la place sur des unités 3390, si les unités de disque du site sont des 3380, il peut être intéressant de les modifier, de la façon suivante : Changer LRECL=155,BLKSIZE=27280 en LRECL=155,BLKSIZE=23405

- LRECL=80,BLKSIZE=12560 en LRECL=80,BLKSIZE=11440
- LRECL=55, BLKSIZE=12595 en LRECL=55, BLKSIZE=11440
- LRECL=308,BLKSIZE=27104 en LRECL=308,BLKSIZE=23408
- LRECL=149, BLKSIZE=27267 en LRECL=149, BLKSIZE=23393
- LRECL=167, BLKSIZE=27555 en LRECL=167, BLKSIZE=23714
- LRECL=55,BLKSIZE=27280 en LRECL=55,BLKSIZE=23430
- LRECL=173, BLKSIZE=27161 en LRECL=173, BLKSIZE=23355
- LRECL=54, BLKSIZE=27270 en LRECL=54, BLKSIZE=23436

et dans les procédures GPRT, GPRP et GPRU : changer BLKSIZE=27180 en BLKSIZE=23400.

Il est préférable d'effectuer ces manipulations sur l'ensemble du fichier de JCL obtenu, avant éclatement de celui-ci en différents membres, afin d'éviter la répétition de ces substitutions.

## 4.3.4. VARIANTES D'INSTALLATION

#### TABLEAU DES VARIANTES (===SELV vvv)

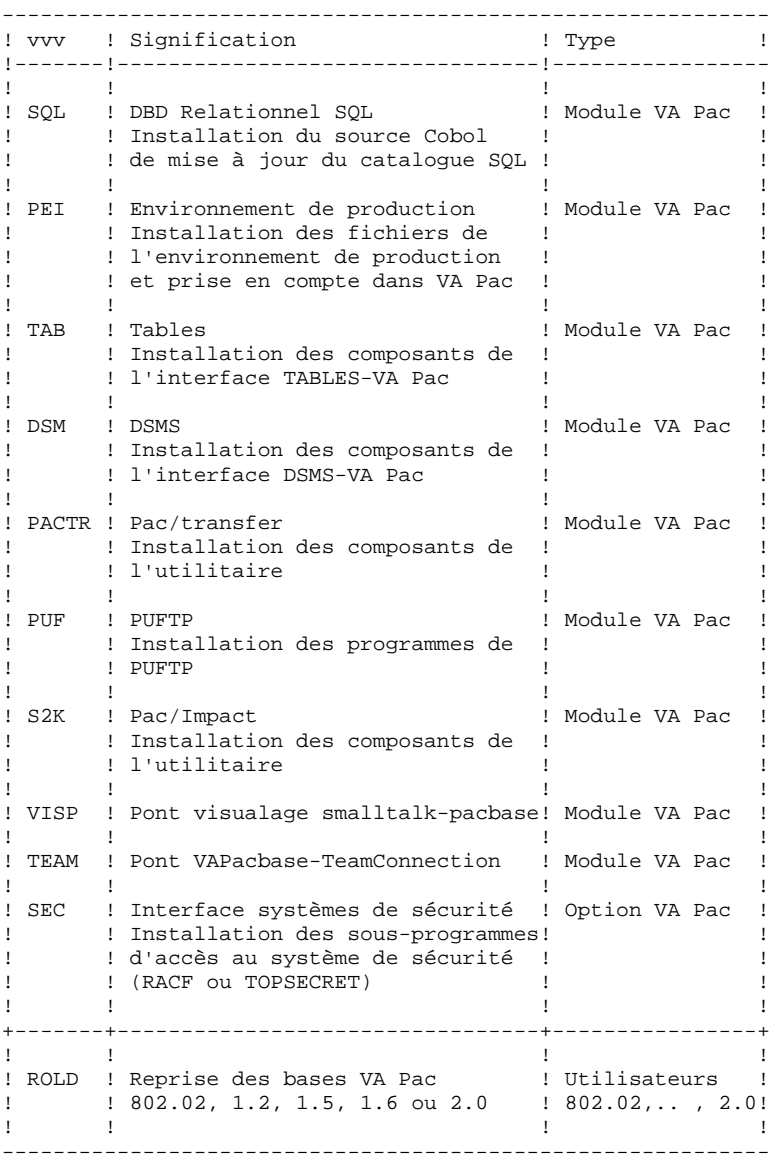

## 4.3.5. MODULES DE JCL

 $\underline{\hbox{TABLEAU DES MODULES DE JCL}} := \hbox{==SELM mmmm1 mmmm2 ... mmmmn}$ 

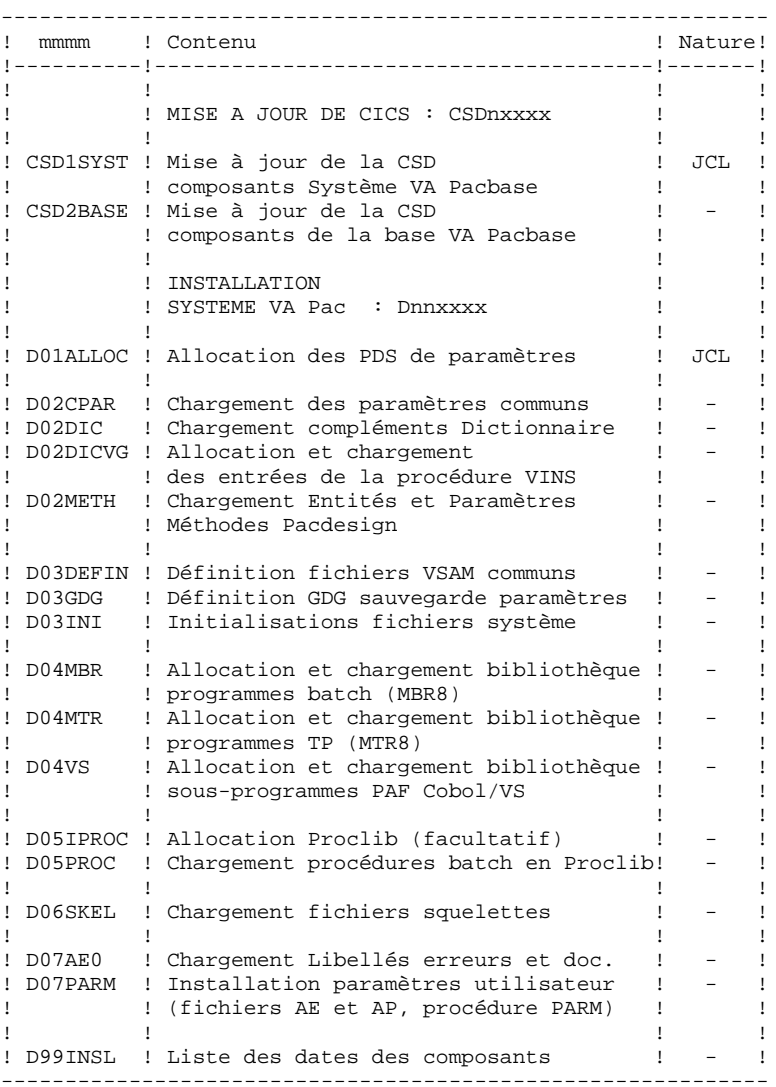

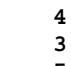

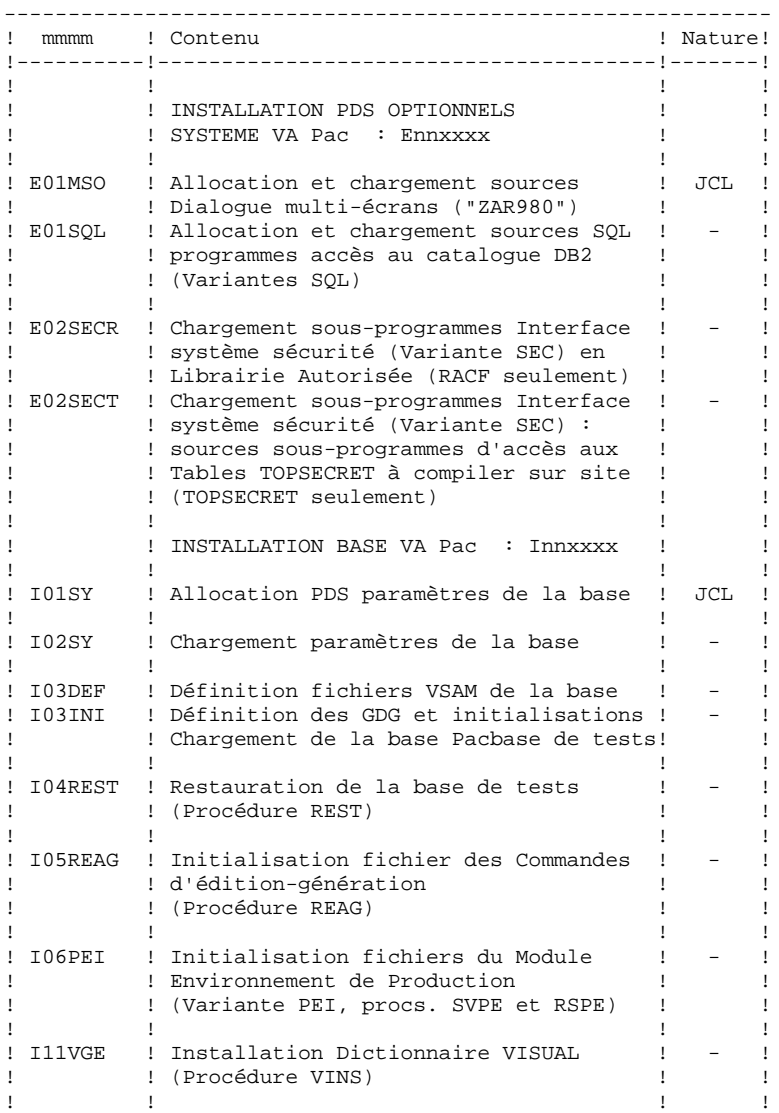

------------------------------------------------------------ ! mmmm ! Contenu ! Nature! !----------!---------------------------------------!-------!  $1$  !  $1$  :  $1$  :  $1$  :  $1$  :  $1$  :  $1$  :  $1$  :  $1$  :  $1$  :  $1$  :  $1$  :  $1$  :  $1$  :  $1$  :  $1$  :  $1$  :  $1$  :  $1$  :  $1$  :  $1$  :  $1$  :  $1$  :  $1$  :  $1$  :  $1$  :  $1$  :  $1$  :  $1$  :  $1$  :  $1$  :  $1$  :  $1$  :  $1$  :  $1$  :  $1$  :  $1$  : ! ! Compléments d'installation ! !  $\mathbf{1}$  :  $\mathbf{1}$  : ! ! Module Pac/Impact ! ! ! ! ! (Variante S2K) ! ! ! I20GDGI ! Initialisation GDG | JCL !  $1$  !  $1$  :  $1$  :  $1$  :  $1$  :  $1$  :  $1$  :  $1$  :  $1$  :  $1$  :  $1$  :  $1$  :  $1$  :  $1$  :  $1$  :  $1$  :  $1$  :  $1$  :  $1$  :  $1$  :  $1$  :  $1$  :  $1$  :  $1$  :  $1$  :  $1$  :  $1$  :  $1$  :  $1$  :  $1$  :  $1$  :  $1$  :  $1$  :  $1$  :  $1$  :  $1$  :  $1$  : ! ! Module pac/tranfer ! ! ! ! ! (Variante PACTR) ! ! ! I30INIUV ! Initialisation fichier paramètres ! JCL ! ! I31INIJT ! Initialisation journal compressé ! - !  $1$  !  $1$  :  $1$  :  $1$  :  $1$  :  $1$  :  $1$  :  $1$  :  $1$  :  $1$  :  $1$  :  $1$  :  $1$  :  $1$  :  $1$  :  $1$  :  $1$  :  $1$  :  $1$  :  $1$  :  $1$  :  $1$  :  $1$  :  $1$  :  $1$  :  $1$  :  $1$  :  $1$  :  $1$  :  $1$  :  $1$  :  $1$  :  $1$  :  $1$  :  $1$  :  $1$  :  $1$  : eral to the U.S. of the U.S. of the U.S. of the U.S. of the U.S. of the U.S. of the U.S. of the U.S. of the U.S. of the U.S. of the U.S. of the U.S. of the U.S. of the U.S. of the U.S. of the U.S. of the U.S. of the U.S. o ! (Variante TEAM) ! ! ! I40INITS ! Initialisation fichier paramètres ! JCL ! ! I41TEAM ! Installation Dictionnaire ! - ! ! ! TeamConnection (Procédure VINS) ! ! ------------------------------------------------------------

------------------------------------------------------------

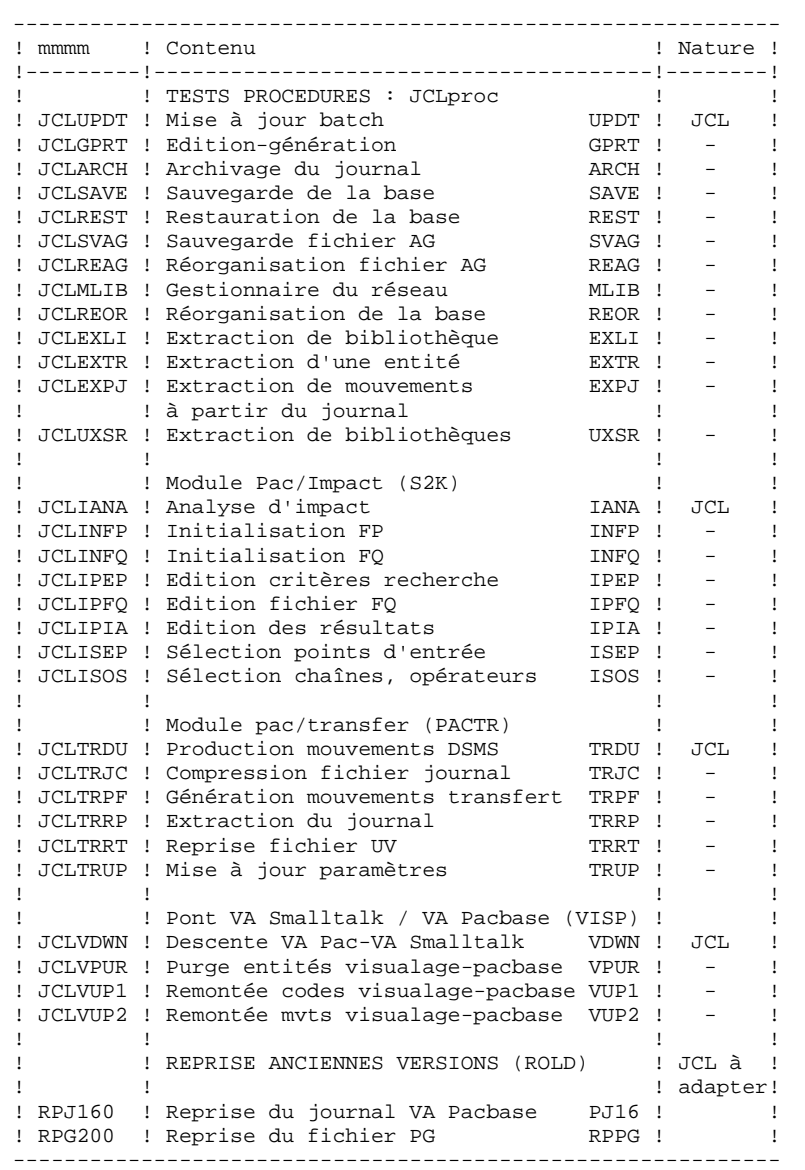

4.3.6. PARAMETRAGE DU JCL

#### PARAMETRAGE DU JCL

#### TABLEAU DES PARAMETRES

#### SYNTAXE :

===PRM PPPP=pppp .Commentaire

- Les VALEURS des paramètres contenant des CARACTERES SPECIAUX doivent être délimitées par des APOSTROPHES.

- Les COMMENTAIRES sur les lignes ===PRM ne doivent pas dépasser la COLONNE 72.

Ils doivent être PRECEDES d'un '.' (point).

Note : lorsque la valeur par défaut ou la valeur '<>' sont renseignées, le paramètre doit obligatoirement être codé.

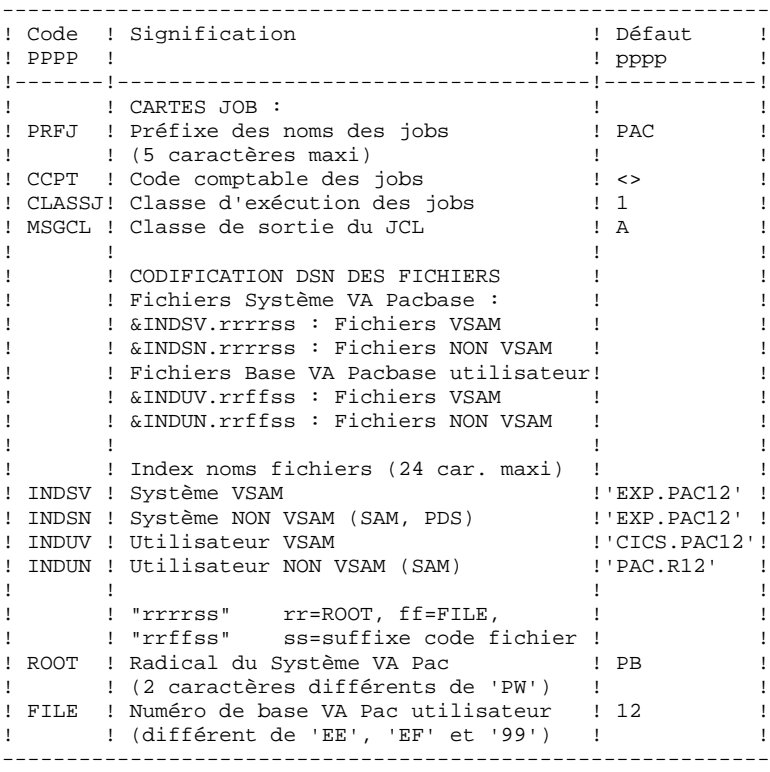

#### **INSTALLATION 4 PREPARATION DE L'INSTALLATION (2008) PREPARATION (3) ENRAMETRAGE DU JCL (3) ENRAMETRAGE DU JCL (3) ENRAMETRAGE DU JCL (3) EN ENRAMETRAGE DU JCL (3) EN ENRAMETRAGE DU JCL (3) EN ENRAMETRAGE DU JCL (3) EN ENRAMETRAGE DU JCL PARAMETRAGE DU JCL 6**

TABLEAU DES PARAMETRES : (Suite)

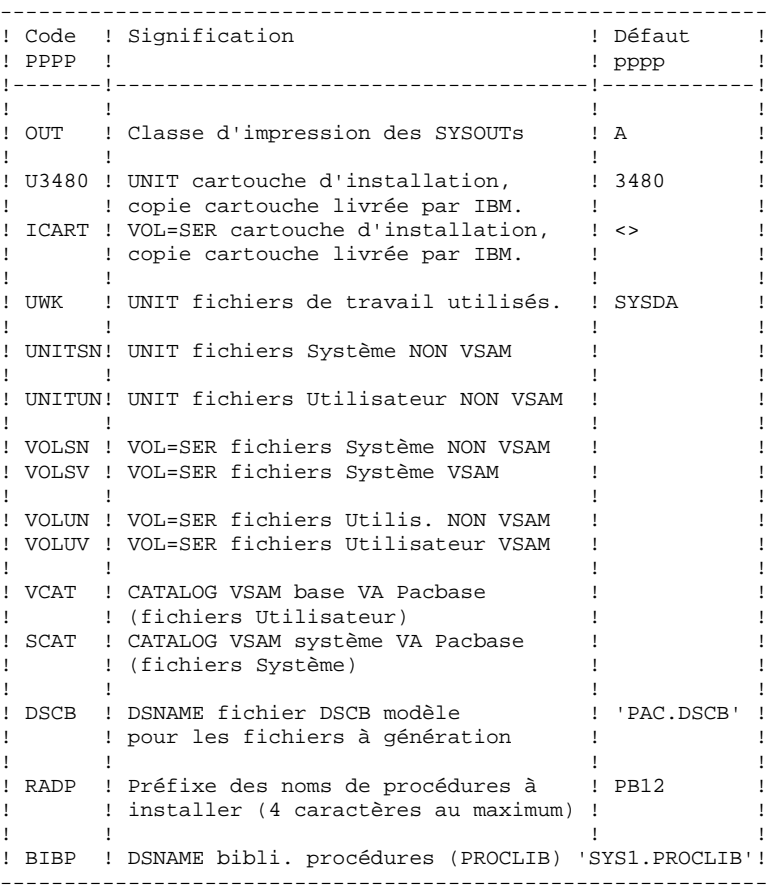

TABLEAU DES PARAMETRES : (Suite et fin)

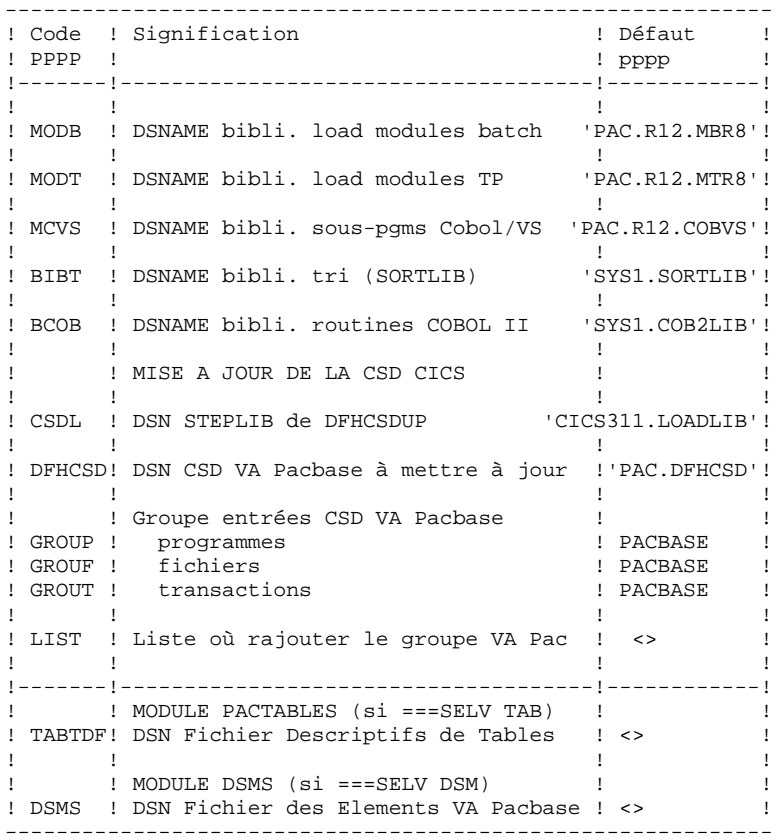

#### 4.3.7. SEPARATEURS DES MODULES DE JCL

LIGNES EN TETE OU EN FIN DE MODULES DE JCL

 $==BEGMOD$ . . . .  $1$ ..... ) lignes à insérer avant chaque module de JCL . . . .  $n$  $==ENDMOD$  $\ldots$ 1 )<br>) lignes à insérer après chaque module de JCL  $\ldots$ ....<sup>)</sup><br> $\ldots$ .n )

Des lignes peuvent être insérées en entrée de MM1JCL si la valeur par défaut proposée ne convient pas (Voir au sous-chapitre "Valeurs par défaut installation" ci-dessus).

Ces lignes ont pour but d'effectuer la séparation du fichier de JCL créé par l'utilitaire MM1JCL en autant de membres différents que de modules de JCL.

L'utilitaire ajoute devant chaque module de JCL les lignes ....1 à ....n et en fin de chaque module de JCL les lignes ....1 à ....n.

## *4.4. SCHEMA GENERAL DU DEROULEMENT DE L'IMPLANTATION*

#### SCHEMA GENERAL DU DEROULEMENT DE L'IMPLANTATION

Une fois les JCL obtenus, l'implantation du système VA Pacbase se déroule suivant les phases suivantes :

- 0. Mise à jour de CICS
- 0.1. Composants du Système VA Pacbase
- 0.2. Composants de la Base VA Pacbase
	- 1. Installation du Système VA Pacbase
- 1.1. Allocation initiale des PDS de paramètres et entrées
- 1.2. Chargement des PDS de paramètres et entrées
- 1.3. Définition des fichiers VSAM et GDG
- 1.4. Allocation et chargement des bibliothèques de load modules
- 1.5. Allocation et chargement des procédures batch
- 1.6. Chargement des fichiers squelettes de génération
- 1.7. Chargement des libellés d'erreur-documentation en ligne et des paramètres utilisateur
- 1.Fin. Liste des programmes et fichiers de l'installation
	- 2. Compléments optionnels d'installation Système VA Pac
	- 2.1. Allocation et chargement des sources pour la variante multi-écrans du Module Dialogue
	- 2.2. Allocation et chargement des programmes sources d'accès au catalogue DB2 de l'Option SQL (Variante SQL)
	- 2.3. Allocation et chargement des sous-programmes de l'Interface Systèmes de Sécurité (Variante SEC)
	- 3. Installation de la base VA Pacbase
	- 3.1. Allocation initiale du PDS des paramètres
	- 3.2. Chargement du PDS des paramètres
	- 3.3. Initialisation des fichiers de la base
	- 3.4. Restauration de la base de tests
	- 3.5. Initialisation du fichier des commandes d'édition- génération

#### **INSTALLATION 4 SCHEMA GENERAL DU DEROULEMENT DE L'IMPLANTATION 4**

- 3.6. Initialisation des fichiers du Module Environnement de Production (Variante PEI)
	- 4. Compléments d'installation optionnels base VA Pacbase
- 4.1. Installation Dictionnaire VisualAge Smalltalk
- 4.2. Installation Dictionnaire Module PAF
- 4.3. Installation Dictionnaire Entités Utilisateur Module PACDESIGN
- 4.4. Installation Dictionnaire Entités Utilisateur Module PQC (Pacbench Quality Control)
	- 5. Modifications CICS
- 5.1. Ajout des bibliothèques de load-modules dans le JCL de lancement de CICS
- 5.2. Modification de la sortie des transactions VA Pac (optionnelle)
	- 6. Autres compléments d'installation
- 6.1. Installation de Pac/Impact
- 6.2. Installation de Pac/Transfer
- 6.3. Installation du Pont VA Pac-TeamConnection

#### 4.4.1. MISE A JOUR DE LA CSD CICS

#### 0. MISE A JOUR DE LA CSD CICS

#### 0.1. COMPOSANTS DU SYSTEME VA PACBASE

#### $==MOD CSD1SYST$

rr=ROOT, Radical Système VA Pacbase, préfixe des codes transactions, programmes et fichiers, choisi par l'utilisateur (par défaut ROOT=PB). Fichiers :

rrrrAE : Libellés d'erreurs-Documentation en ligne et Paramètres utilisateur accédés par VA Pacbase TP rrrrAP : Paramètres utilisateur accédés par VA Pacbase batch rrrrPA : Fichier de travail des requêtes PAF utilisateur Programmes :

rrQnnn, rrPnnn ou rrRnnn pour les programmes, rrNnnn, rrMnnn ou rrOnnn pour les maps,

et quelques programmes particuliers toujours préfixés rr (Voir souschapitre 'La bibliothèque des programmes TP').

Transaction : rrEF effectue les opérations courantes sur les Paramètres utilisateur gérés dans les fichiers AE et AP (ainsi que les opérations du Module Environnement de production, dans les fichiers AB et AC).

#### 0.2. COMPOSANTS DE LA BASE VA PACBASE

===MOD CSD2BASE

ff=FILE, Numéro de base, complément du code transaction et du préfixe des codes fichiers de la base VA Pacbase, choisi par l'utilisateur. Fichiers :

rrffAN : Base VA Pacbase, fichier des index, rrffAR : Base VA Pacbase, fichier des données, rrffAJ : Journal des mouvements, rrffAG : Commandes d'édition et génération. Fichiers du Module PEI : rrffAB : environnement de production consulté en TP, rrffAC : environnement de production mis à jour en TP.

Transaction : rrff effectue les opérations courantes sur la base (consultation, mise à jour).

 **INSTALLATION 4 SCHEMA GENERAL DU DEROULEMENT DE L'IMPLANTATION 44**<br>MISE A JOUR DE LA CSD CICS 4  **MISE A JOUR DE LA CSD CICS 1**

#### **REMARQUES**

L'option permettant le "Dynamic Backout" (JNLSYNCWrite et RECOVery) est obligatoire pour les fichiers AN, AR, AJ, AG, AP (et AC du Module PEI).

Les nombres de STRings, Indexbuffers et DAtabuffers prévus sont les nombres minimum nécessaires pour le système (Voir au sous-chapitre "Optimisation des performances").

#### **PAGE**

 $100$ 

 $\overline{\mathbf{4}}$ 

 $\overline{4}$ 

 $\mathbf{1}$ 

```
INSTALLATION
SCHEMA GENERAL DU DEROULEMENT DE L'IMPLANTATION
MISE A JOUR DE LA CSD CICS
   //SPRFJ.C1 JOB (SCCPT). PACBASE DFHCSDUP CLASS=SCLASSJ.
   \frac{1}{2}MSGCLASS=SMSGCL
   ۱''۵۵ - ۱۵ مصد ب ۱۵۰۰۰<br>*********************/
                       //* VisualAge Pacbase
   11*11*INSTALLATION - CICSCSD
   11*CICS : MISE A JOUR BATCH DE LA CSD - SYSTEME VA PAC
   //DFHCSDUP EXEC PGM=DFHCSDUP
   //STEPLIB DD DSN=$CSDL.DISP=SHR
   //SYSPRINT DD SYSOUT=SOUT
   //DFHCSD DD DSN=$DFHCSD, DISP=SHR
   //SYSIN
           DD<sup>*</sup>
    VA Pac
                  - FICHIERS COMMINS SROOT
   DEFINE FILE($ROOT.$ROOT.AE) GROUP($GROUF)
   DESCRIPTION(PACBASE HELP)
         DSNAME($INDSV..$ROOT.$ROOT.AE)
         STRINGS(2)
         STATUS (ENABLED) OPENTIME (STARTUP)
         DATABUFFERS(3) INDEXBUFFERS(2)
         RECORDFORMAT (F)
         ADD(YES) BROWSE(YES) DELETE(YES) READ(YES) UPDATE(YES)
         RECOVERY (BACKOUTONLY)
   DEFINE FILE($ROOT.$ROOT.AP) GROUP($GROUF)
   DESCRIPTION (PACBASE BATCH PARAM)
         DSNAME ($INDSV..$ROOT.$ROOT.AP)
         STRINGS(2)STATUS (ENABLED) OPENTIME (STARTUP)
         DATABUFFERS(3) INDEXBUFFERS(2)
         RECORDFORMAT (F)
         ADD(YES) BROWSE(YES) DELETE(YES) READ(YES) UPDATE(YES)
         RECOVERY (BACKOUTONLY)
   DEFINE FILE($ROOT.$ROOT.PA) GROUP($GROUF)
   DESCRIPTION (PACBASE PAF)
         DSNAME($INDSV..$ROOT.$ROOT.PA)
         STRINGS(1)
         STATUS (ENABLED) OPENTIME (STARTUP)
         DATABUFFERS(2) INDEXBUFFERS(1)
         RECORDFORMAT (V)
         ADD(YES) BROWSE(YES) DELETE(YES) READ(YES) UPDATE(YES)
         RECOVERY (BACKOUTONLY)
   - PROGRAMMES $ROOT.
        VA Pac
   DEFINE PROGRAM($ROOT.PA00) GROUP($GROUP)
   DEFINE PROGRAM($ROOT.PA01) GROUP($GROUP)
   DEFINE PROGRAM($ROOT.PA10) GROUP($GROUP)
   DEFINE PROGRAM($ROOT.PA11) GROUP($GROUP)
   DEFINE PROGRAM($ROOT, PA12) GROUP($GROUP)
   DEFINE PROGRAM($ROOT.PA13) GROUP($GROUP)
   DEFINE PROGRAM($ROOT.PA14) GROUP($GROUP)
   DEFINE PROGRAM($ROOT.PA15) GROUP($GROUP)
   DEFINE PROGRAM($ROOT.PA16) GROUP($GROUP)
   DEFINE PROGRAM($ROOT.PA17) GROUP($GROUP)
   DEFINE PROGRAM($ROOT.PA18) GROUP($GROUP)
   DEFINE PROGRAM($ROOT, PA19) GROUP($GROUP)
   DEFINE PROGRAM($ROOT.PA20) GROUP($GROUP)
   DEFINE PROGRAM($ROOT.PA21) GROUP($GROUP)
   DEFINE PROGRAM($ROOT.PA22) GROUP($GROUP)
   ===SEO FOR PEI
   DEFINE PROGRAM($ROOT.PA30) GROUP($GROUP)
   DEFINE PROGRAM($ROOT.PA31) GROUP($GROUP)
   DEFINE PROGRAM($ROOT.PA32) GROUP($GROUP)
   DEFINE PROGRAM($ROOT.PA33) GROUP($GROUP)
   DEFINE PROGRAM($ROOT.PA34) GROUP($GROUP)
   DEFINE PROGRAM($ROOT.PA35) GROUP($GROUP)
   ===SEODEFINE PROGRAM($ROOT.PBND) GROUP($GROUP)
   DEFINE PROGRAM($ROOT, PPHP) GROUP($GROUP)
   DEFINE PROGRAM($ROOT.QA00) GROUP($GROUP)
   DEFINE PROGRAM($ROOT.QB00) GROUP($GROUP)
```
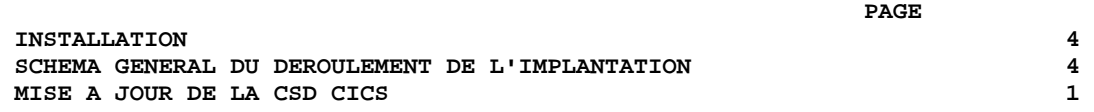

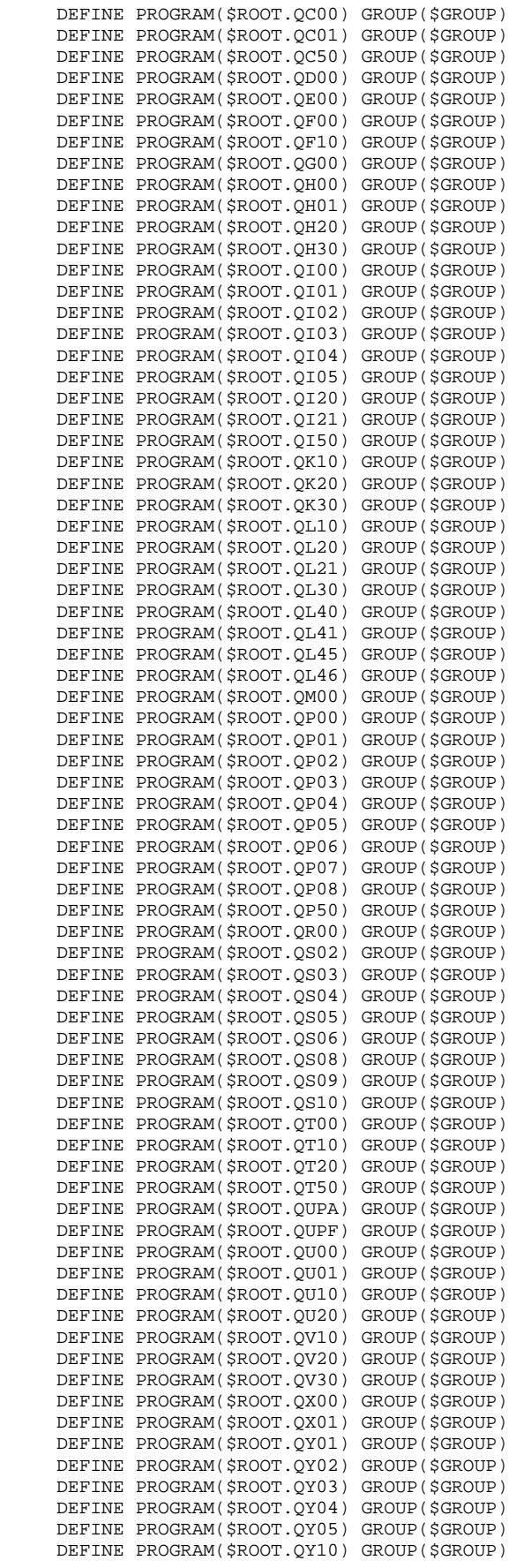

 **INSTALLATION 4 SCHEMA GENERAL DU DEROULEMENT DE L'IMPLANTATION 4 MISE A JOUR DE LA CSD CICS 1**

 DEFINE PROGRAM(\$ROOT.QY11) GROUP(\$GROUP) DEFINE PROGRAM(\$ROOT.QY20) GROUP(\$GROUP) DEFINE PROGRAM(\$ROOT.QY30) GROUP(\$GROUP) DEFINE PROGRAM(\$ROOT.QZ00) GROUP(\$GROUP) DEFINE PROGRAM(\$ROOT.Q000) GROUP(\$GROUP) DEFINE PROGRAM(\$ROOT.Q100) GROUP(\$GROUP) DEFINE PROGRAM(\$ROOT.Q101) GROUP(\$GROUP) DEFINE PROGRAM(\$ROOT.Q102) GROUP(\$GROUP) DEFINE PROGRAM(\$ROOT.Q103) GROUP(\$GROUP) DEFINE PROGRAM(\$ROOT.Q104) GROUP(\$GROUP) DEFINE PROGRAM(\$ROOT.Q200) GROUP(\$GROUP) DEFINE PROGRAM(\$ROOT.Q210) GROUP(\$GROUP) DEFINE PROGRAM(\$ROOT.Q300) GROUP(\$GROUP) DEFINE PROGRAM(\$ROOT.Q400) GROUP(\$GROUP) DEFINE PROGRAM(\$ROOT.0500) GROUP(\$GROUP) DEFINE PROGRAM(\$ROOT.Q600) GROUP(\$GROUP) DEFINE PROGRAM(\$ROOT.Q700) GROUP(\$GROUP) DEFINE PROGRAM(\$ROOT.Q800) GROUP(\$GROUP) DEFINE PROGRAM(\$ROOT.Q900) GROUP(\$GROUP) DEFINE PROGRAM(\$ROOT.RS12) GROUP(\$GROUP) DEFINE PROGRAM(\$ROOT.R000) GROUP(\$GROUP) DEFINE PROGRAM(\$ROOT.R005) GROUP(\$GROUP) DEFINE PROGRAM(\$ROOT.R100) GROUP(\$GROUP) DEFINE PROGRAM(\$ROOT.R200) GROUP(\$GROUP) DEFINE PROGRAM(\$ROOT.R400) GROUP(\$GROUP) DEFINE PROGRAM(\$ROOT.R500) GROUP(\$GROUP) DEFINE PROGRAM(\$ROOT.R600) GROUP(\$GROUP) DEFINE PROGRAM(\$ROOT.R980) GROUP(\$GROUP) RESIDENT(YES) DEFINE PROGRAM(\$ROOT.TPST) GROUP(\$GROUP) DEFINE PROGRAM(\$ROOT.TPWS) GROUP(\$GROUP) DEFINE PROGRAM(\$ROOT.UCTR) GROUP(\$GROUP) RESIDENT(YES) ===SEQ FOR SEC DEFINE PROGRAM(\$ROOT.SECT) GROUP(\$GROUP)  $===SEO$  FOR PUF DEFINE PROGRAM(\$ROOT.FANM) GROUP(\$GROUP) DEFINE PROGRAM(\$ROOT.FBIB) GROUP(\$GROUP) DEFINE PROGRAM(\$ROOT.FCTL) GROUP(\$GROUP) DEFINE PROGRAM(\$ROOT.FCOM) GROUP(\$GROUP) DEFINE PROGRAM(\$ROOT.FDBD) GROUP(\$GROUP) DEFINE PROGRAM(\$ROOT.FECR) GROUP(\$GROUP) DEFINE PROGRAM(\$ROOT.FENU) GROUP(\$GROUP) DEFINE PROGRAM(\$ROOT.FFOG) GROUP(\$GROUP) DEFINE PROGRAM(\$ROOT.FMCL) GROUP(\$GROUP) DEFINE PROGRAM(\$ROOT.FPGM) GROUP(\$GROUP) DEFINE PROGRAM(\$ROOT.FRUB) GROUP(\$GROUP) DEFINE PROGRAM(\$ROOT.FSDO) GROUP(\$GROUP) DEFINE PROGRAM(\$ROOT.FTXT) GROUP(\$GROUP) DEFINE PROGRAM(\$ROOT.FVER) GROUP(\$GROUP) DEFINE PROGRAM(\$ROOT.F000) GROUP(\$GROUP)  $=-SED$  \*\*\*\*\*\*\*\*\*\*\*\*\*\*\*\*\*\*\*\*\*\*\*\*\*\*\*\*\*\*\*\*\*\*\*\*\*\*\*\*\*\*\*\*\*\*\*\*\*\*\*\*\*\*\*\*\*\*\*\*\*\*\*\*\*\*\*\*\*\*\* VA Pac - TRANSACTION PARM-PEI \$ROOT.EF \*\*\*\*\*\*\*\*\*\*\*\*\*\*\*\*\*\*\*\*\*\*\*\*\*\*\*\*\*\*\*\*\*\*\*\*\*\*\*\*\*\*\*\*\*\*\*\*\*\*\*\*\*\*\*\*\*\*\*\*\*\*\*\*\*\*\*\*\*\*\* DEFINE TRANSACTION(\$ROOT.EF) GROUP(\$GROUT) DESCRIPTION(PACBASE TRANSACTION PARM-PEI) PROGRAM(\$ROOT.QUPF) ADD GROUP(\$GROUF) LIST(\$LIST) ADD GROUP(\$GROUP) LIST(\$LIST) ADD GROUP(\$GROUT) LIST(\$LIST)

//

**PAGE** 

**INSTALLATION** SCHEMA GENERAL DU DEROULEMENT DE L'IMPLANTATION MISE A JOUR DE LA CSD CICS //\$PRFJ.C2 JOB (\$CCPT), 'PACBASE DFHCSDUP', CLASS=\$CLASSJ,  $\frac{1}{2}$ MSGCLASS=SMSGCL  $//*$  VisualAge Pacbase //\*  $11*$ INSTALLATION - CICSCSD  $1+x$ CICS : MISE A JOUR BATCH DE LA CSD POUR UNE BASE VA Pac //DFHCSDUP EXEC PGM=DFHCSDUP //STEPLIB DD DSN=\$CSDL, DISP=SHR //SYSPRINT DD SYSOUT=\$OUT  $//DFHCSD \t DD DSN = $DFHCSD, DISP = SHR  
 // SYSTEM \t DD *$ - FICHIERS DE LA BASE \$ROOT.\$FILE. VA Pac DEFINE FILE(\$ROOT.\$FILE.AN) GROUP(\$GROUF) DESCRIPTION(PACBASE INDEX) DSNAME(\$INDUV..\$ROOT.\$FILE.AN) STRINGS(2) STATUS (ENABLED) OPENTIME (STARTUP) DATABUFFERS(3) INDEXBUFFERS(2) RECORDFORMAT (F) ADD(YES) BROWSE(YES) DELETE(YES) READ(YES) UPDATE(YES) RECOVERY (BACKOUTONLY) DEFINE FILE(\$ROOT.\$FILE.AR) GROUP(\$GROUF) DESCRIPTION (PACBASE DATA) DSNAME(\$INDUV..\$ROOT.\$FILE.AR) STRINGS(2) STATUS (ENABLED) OPENTIME (STARTUP) DATABUFFERS(3) RECORDFORMAT (F)  $\verb"ADD(YES)  BROWSE(YES)  DELETE(YES)  READ(YES)  UPDATE(YES)\\$ RECOVERY (BACKOUTONLY) DEFINE FILE(\$ROOT.\$FILE.AG) GROUP(\$GROUF) DESCRIPTION (PACBASE COMMAND) DSNAME(\$INDUV..\$ROOT.\$FILE.AG) STRINGS(1) STATUS (ENABLED) OPENTIME (STARTUP) DATABUFFERS(2) INDEXBUFFERS(1) RECORDFORMAT (F) ADD(YES) BROWSE(YES) DELETE(YES) READ(YES) UPDATE(YES) RECOVERY (BACKOUTONLY) DEFINE FILE(\$ROOT.\$FILE.AJ) GROUP(\$GROUF) DESCRIPTION (PACBASE JOURNAL) DSNAME(\$INDUV..\$ROOT.\$FILE.AJ) STRINGS(1) STATUS (ENABLED) OPENTIME (STARTUP) DATABUFFERS(2) RECORDFORMAT (F) ADD(YES) BROWSE(YES) DELETE(YES) READ(YES) UPDATE(YES) RECOVERY (BACKOUTONLY)  $===SEQ$  FOR PEI DEFINE FILE(\$ROOT.\$FILE.AB) GROUP(\$GROUF) DESCRIPTION (PACBASE PEI) DSNAME(\$INDUV..\$ROOT.\$FILE.AB) STRINGS(1) STATUS (ENABLED) OPENTIME (STARTUP) DATABUFFERS(2) INDEXBUFFERS(1) RECORDFORMAT (F) ADD(NO) BROWSE(YES) DELETE(NO) READ(YES) UPDATE(NO) RECOVERY (BACKOUTONLY) DEFINE FILE(\$ROOT.\$FILE.AC) GROUP(\$GROUF) DESCRIPTION (PACBASE PEI) DSNAME(\$INDUV..\$ROOT.\$FILE.AC) STRINGS(1) STATUS (ENABLED) OPENTIME (STARTUP) DATABUFFERS(2) INDEXBUFFERS(1) RECORDFORMAT (F) ADD(YES) BROWSE(YES) DELETE(YES) READ(YES) UPDATE(YES) RECOVERY (BACKOUTONLY)  $=-SFA$ 

 $103$ 

 $\overline{4}$ 

 $\overline{4}$ 

 $\mathbf{1}$ 

PAGE

104

 $\overline{\mathbf{4}}$ 

 $\boldsymbol{4}$ 

 $\mathbf{1}$ 

**INSTALLATION** SCHEMA GENERAL DU DEROULEMENT DE L'IMPLANTATION MISE A JOUR DE LA CSD CICS 

DEFINE TRANSACTION(\$ROOT.\$FILE) GROUP(\$GROUT) DESCRIPTION(PACBASE \$ROOT.\$FILE TRANSACTION) PROGRAM(\$ROOT.R000)  $\frac{1}{2}$ 

#### 4.4.2. SYSTEME : ALLOCATION PARAMETRES - COMPLEMENTS

1.1. SYSTEME VA PACBASE : ALLOCATION DES PDS ---------------------------------------

Paramètres Système : &INDSN..&ROOT.&ROOT.SY

Compléments Dictionnaire et Extensions : &INDSN..&ROOT.&ROOT.SYDI

Compléments Dictionnaire - entrées procédure VINS : &INDSN..&ROOT.&ROOT.SYEN

Entités Méthodes Pacdesign : &INDSN..&ROOT.&ROOT.SYMT

===MOD D01ALLOC Job '\$prfj.D1' STEP1 : IDCAMS : DELETE des fichiers STEP2 : IEFBR14 : allocation des fichiers

#### $\texttt{PAGE}$

106

 $\overline{\mathbf{4}}$ 

 $\overline{4}$ 

 $\overline{a}$ 

**INSTALLATION** SCHEMA GENERAL DU DEROULEMENT DE L'IMPLANTATION SYSTEME : ALLOCATION PARAMETRES - COMPLEMENTS  $//SPRFJ.D1$ JOB (\$CCPT), 'PAC DO1ALLOC', CLASS=\$CLASSJ, // MSGCLASS=SMSGCL //\* VisualAge Pacbase  $11*$  $\mathbf{r}$  $11*$ INSTALLATION - DO1ALLOC  $\ddot{\phantom{0}}$  $11*$ ALLOCATION INITIALE PDS DE PARAMETRES ET COMPLEMENTS //\* -----<br>STEP1 : SUPPRESSION<br>CTERO : AIIOGETTO  $//*$ .STEP2 : ALLOCATION  $//*$ //STEP1 EXEC PGM=IDCAMS //SYSPRINT DD SYSOUT=\$OUT //SYSIN  $DD$ \* DELETE (\$INDSN..\$ROOT.\$ROOT.SY) DELETE (\$INDSN..\$ROOT.\$ROOT.SYDI) DELETE (\$INDSN..\$ROOT.\$ROOT.SYEN) DELETE (\$INDSN..\$ROOT.\$ROOT.SYMT) //\* //STEP2 EXEC PGM=IEFBR14 DD DSN=\$INDSN..\$ROOT.\$ROOT.SY,DISP=(,CATLG,DELETE),  $//SY$  $\frac{1}{2}$ DCB=(RECFM=FB, LRECL=80, BLKSIZE=6080),  $\frac{1}{2}$  $VOL = SER = SVOLSN$ .  $\overline{11}$ UNIT=\$UNITSN,  $11^{-1}$  $SPACE = (6080, (25, 5))$  $// \verb|SYDI| \hspace{1.5cm}DD\hspace{1.5cm}DSN=\SINDSN. :\S{ROOT.SYDI,DISP=(, CATLG, DELETE)} \;,$  $11$ DCB=(RECFM=FB, LRECL=80, BLKSIZE=6080),  $\frac{1}{\sqrt{2}}$ VOL=SER=\$VOLSN, UNIT=\$UNITSN,  $\sqrt{2}$  $11<sup>7</sup>$  $SPACE = (6080, (100, 5))$  $//{\tt SVEN} \hspace{1cm}{\tt DD} \hspace{1cm} {\tt DSN=\$INDSN. .} \hspace{1cm} \verb+ROOT. ${\tt SROOT.} \hspace{1cm} {\tt SVEN} \hspace{1cm} , {\tt DISP=} (\hspace{1cm}, {\tt CATLG} \hspace{1cm}, {\tt DELETE}) \hspace{1cm},$  $\mathcal{F} \mathcal{F}$  $DCB = (RECFM = FB, LRECL = 117, BLKSIZE = 7020)$  $\hspace{0.1cm}\mathcal{N}$ VOL=SER=SVOLSN,  $\frac{1}{2}$ UNIT=\$UNITSN,  $SPACE = (7020, (25, 5))$  $\frac{1}{2}$ //<br>//SYMT DD DSN=\$INDSN..\$ROOT.\$ROOT.SYMT,DISP=(,CATLG,DELETE),  $\frac{1}{2}$ DCB=(RECFM=FB, LRECL=80, BLKSIZE=6080),  $\hspace{0.1cm}\mathcal{N}$ VOL=SER=SVOLSN,  $\sqrt{}$ UNIT=\$UNITSN,  $SPACE = (6080, (2000, 5))$  $\frac{1}{2}$  $\frac{1}{\sqrt{2}}$ 

#### 4.4.3. SYSTEME : CHARGEMENT PARAMETRES - COMPLEMENTS

1.2. SYSTEME VA PACBASE : CHARGEMENT DES PDS ---------------------------------------

PARAMETRES SYSTEME : &INDSN..&ROOT.&ROOT.SY ===MOD D02CPAR Job '\$prfj.D2C'

STEP1 : IEBUPDTE : Chargement des membres du PDS

ATTENTION : changer :/ en ./ avant de soumettre le JOB.

COMPLEMENTS DICTIONNAIRE ET EXTENSIONS : &INDSN..&ROOT.&ROOT.SYDI

===MOD D02DIC Job '\$prfj.D2D'

STEP1 : IEBUPDTE : Chargement des membres du PDS

ATTENTION : changer :/ en ./ avant de soumettre le JOB.

STEP2 : IEBCOPY : Suite du chargement

#### ENTITES DICTIONNAIRE VISUALAGE (Entrées procédure VINS) : &INDSN..&ROOT.&ROOT.SYEN

===MOD D02DICVG Job '\$prfj.D2E'

STEP1 : IEBCOPY : Chargement des membres du PDS

ENTITES METHODES PACDESIGN : &INDSN..&ROOT.&ROOT.SYMT

===MOD D02METH Job '\$prfj.D2M'

STEP1 : IEBCOPY : Chargement des membres du PDS

**PAGE** 

108

 $\overline{\mathbf{4}}$  $\overline{4}$  $\overline{\mathbf{3}}$ 

```
SCHEMA GENERAL DU DEROULEMENT DE L'IMPLANTATION
SYSTEME : CHARGEMENT PARAMETRES - COMPLEMENTS
   ==FFRM TYPE=DATA
   //$PRFJ.D2C JOB ($CCPT), 'PAC D02CPAR', CLASS=$CLASSJ,
   // MSGCLASS=SMSGCL
   //* VisualAge Pacbase
   11*1/7*INSTALLATION - DO2CPAR
   //*
        CHARGEMENT DU PDS DES PARAMETRES
   //*.STEP1 : CHARGEMENT DES PARAMETRES COMMUNS
   //* ->NOTE
   //*CHANGER LES :/ EN ./ AVANT DE SOUMETTRE LE JOB
   11*//STEP1 EXEC PGM=IEBUPDTE, PARM=NEW
   //SYSPRINT DD SYSOUT=SOUT
   //SYSUT2  DD DSN=$INDSN..$ROOT.$ROOT.SY,DISP=SHR
   //SYSIN
             DD DATA, DLM='PP'
        ADD NAME=SRTREO1
   : \sqrt{2}SORT FIELDS=(1,21,A,40,4,A,28,4,A,32,1,D,46,4,A,22,1,D),FORMAT=BI
   : \sqrt{2}ADD NAME=SRTREO2
    SORT FIELDS=(1,55,A), FORMAT=BI
   : /ADD NAME=SRTQREO
    SORT FIELDS=(50.8.A). FORMAT=BI
   : \sqrt{2}ADD NAME=SRTCPSN
    SORT FIELDS=(3, 3, CH, A, 6, 7, CH, A): / \qquad \qquad \text{ADD} \text{ NAME=SRTRVKE}SORT FIELDS=(1, 18, CH, A): /ADD NAME=DFSROOT.SROOT.AE
    DELETE ($INDSV..$ROOT.$ROOT.AE) CLUSTER
    DEFINE CLUSTER ( NAME ($INDSV..$ROOT.$ROOT.AE)
                    SHR (2,3) RUS KEYS (12,0)
                    VOL ($VOLSV) -
                    CYL (10)RECSZ (80 80) )
                  ( NAME ($INDSV..$ROOT.$ROOT.AE.I) -
           INDEX
                    CISZ (1024) )
                 ( NAME ($INDSV..$ROOT.$ROOT.AE.D) -
           DATA
                    FSPC (2,1)CISZ (4096) ) /*: CATALOG ($SCAT) */
   : \sqrt{ }ADD NAME=DF$ROOT.$ROOT.AP
    DELETE (SINDSV..SROOT.SROOT.AP) CLUSTER
    DEFINE CLUSTER ( NAME ($INDSV..$ROOT.$ROOT.AP)
                    SHR (2 3) RUS KEYS (7,0)
                    VOL ($VOLSV) -
                    CYL (2,1)RECSZ (80,80) )
           INDEX ( NAME ($INDSV..$ROOT.$ROOT.AP.I) -
                    CISZ (4096) )
                  ( NAME ($INDSV..$ROOT.$ROOT.AP.D) -
           DATA
                    FSPC (50,5)
           CISZ (4096) ) /*: CATALOG ($SCAT) */
         ADD NAME=DF$ROOT.$ROOT.SC
   : \sqrt{2}DELETE ($INDSV..$ROOT.$ROOT.SC) CLUSTER
      DEFINE CLUSTER ( NAME ($INDSV..$ROOT.$ROOT.SC) -
                    SHR (2,3) RUS KEY (4 0)
                    VOL ($VOLSV)
                    RECSZ (3204,3204))
           INDEX (NAME ($INDSV..$ROOT.$ROOT.SC.I) -
                    CISZ(256)DATA
                  ( NAME ($INDSV..$ROOT.$ROOT.SC.D) -
                    FSPC(10,5) SEED TRK(5)CISZ (3584) ) /*: CATALOG ($SCAT) */
          ADD NAME=DESROOT SROOT SG
   \cdot /
    DELETE ($INDSV..$ROOT.$ROOT.SG) CLUSTER
      DEFINE CLUSTER ( NAME ($INDSV..$ROOT.$ROOT.SG) -
                    SHR (2,3) RUS KEY (50)
                    VOL (SVOLSV)
                    RECSZ (4605,4605))
           INDEX
                  ( NAME ($INDSV..$ROOT.$ROOT.SG.I) -
                    CISZ (256) )
                  ( NAME ($INDSV..$ROOT.$ROOT.SG.D) -
           DATA
                   FSPC (10,5) SPEED CYL (3 1)
           CISZ (5120) ) /*: CATALOG ($SCAT) */
```
**INSTALLATION**
**INSTALLATION 4 SCHEMA GENERAL DU DEROULEMENT DE L'IMPLANTATION 4 SYSTEME : CHARGEMENT PARAMETRES - COMPLEMENTS 3** :/ ADD NAME=DF\$ROOT.\$ROOT.SR DELETE (\$INDSV..\$ROOT.\$ROOT.SR) CLUSTER DEFINE CLUSTER ( NAME (\$INDSV..\$ROOT.\$ROOT.SR) -SHR (2,3) RUS KEY (50) VOL (\$VOLSV) -  $RECSZ (4605, 4605)$  INDEX ( NAME (\$INDSV..\$ROOT.\$ROOT.SR.I) - CISZ (256) )<br>DATA ( NAME (\$INDSV. ( NAME (\$INDSV..\$ROOT.\$ROOT.SR.D) - $FSPC$   $(10,5)$   $SPEED$   $TRK$   $(5)$  CISZ (5120) ) /\*: CATALOG (\$SCAT) \*/ :/ ADD NAME=DF\$ROOT.\$ROOT.SP DELETE (\$INDSV..\$ROOT.\$ROOT.SP) CLUSTER DEFINE CLUSTER ( NAME (\$INDSV..\$ROOT.\$ROOT.SP) - $SHR$  (2,3) RUS KEY (50) VOL (\$VOLSV) - RECSZ (4605,4605) )<br>TNDEX ( NAME (\$TNDSV, \$ROOT) ( NAME (\$INDSV..\$ROOT.\$ROOT.SP.I) -CISZ (256) ) DATA ( NAME (\$INDSV..\$ROOT.\$ROOT.SP.D) - FSPC (10,5) SPEED TRK (3 1)<br>CISZ (5120) ) /\*: CATALOG (\$SCAT) \*/ CISZ  $(5120)$  ) /\*: CATALOG  $($SCAT)$  \*/<br>:/ ADD NAME=DE\$ROOT \$ROOT GS :/ ADD NAME=DF\$ROOT.\$ROOT.GS DELETE (\$INDUV..\$ROOT.\$ROOT.GS) CLUSTER DEFINE CLUSTER ( NAME (\$INDUV..\$ROOT.\$ROOT.GS) -SHR (2) RUS KEYS (25,0) - VOL (\$VOLUV) -  $CYL (1 1)$ RECSZ (203,203) )<br>
TNDEX ( NAME (SINDUV, SROO ( NAME (\$INDUV..\$ROOT.\$ROOT.GS.I) - $CISZ (1024)$ DATA ( NAME (\$INDUV..\$ROOT.\$ROOT.GS.D) - $FSPC (10,5)$ <br>CISZ (4096) ) CISZ (4096) )  $\frac{7}{100}$  /\*: CATALOG (\$VCAT) \*/<br>:/ ADD NAME=DF\$ROOT.\$ROOT.SS :/ ADD NAME=DF\$ROOT.\$ROOT.SS DELETE (\$INDSV..\$ROOT.\$ROOT.SS) CLUSTER DEFINE CLUSTER ( NAME (\$INDSV..\$ROOT.\$ROOT.SS) -SHR (2,3) RUS KEY (50) VOL (\$VOLSV)  $RECSZ (4605, 4605)$  INDEX ( NAME (\$INDSV..\$ROOT.\$ROOT.SS.I) - CISZ (256) ) DATA ( NAME (\$INDSV..\$ROOT.\$ROOT.SS.D) -FSPC  $(10,5)$  SPEED CYL  $(3\ 1)$  CISZ (5120) ) /\*: CATALOG (\$SCAT) \*/ ===SEQ FOR TAB :/ ADD NAME=DFTABTDF DELETE (\$TABTDF) CLUSTER DEFINE CLUSTER ( NAME (\$TABTDF) SHR (2 3) RUS KEYS (21,0) VOL (\$VOLUV) -  $CYL (1 1)$  $RECSZ (240, 240)$  $\begin{array}{lll} \texttt{INDEX} & (\texttt{NAME} & (\texttt{\$TABLE}\texttt{.1}) \end{array}$ CISZ (1024) ) DATA ( NAME (\$TABTDF.D) FSPC (10,5)<br>CISZ (2048) )  $/*:$  CATALOG (\$VCAT) \*/ ===SEQ FOR DSM :/ ADD NAME=DFDSMSDC LISTCAT ENTRIES (\$DSMS) CLUSTER IF LASTCC NE 0 THEN DO DELETE (\$DSMS) CLUSTER DEFINE CLUSTER ( NAME (\$DSMS) SHR  $(2,3)$  REUSE KEYS  $(31,2)$  VOL (\$VOLUV) -  $CYL (1 1)$ RECSZ (50,168) )<br>INDEX ( NAME (\$DSMS.I)  $( NAME (SDSMS.I)$  $CISZ (1024)$ DATA ( NAME (\$DSMS.D)  $FSPC (10, 5)$ 

CISZ (4096) ) /\*: CATALOG (\$VCAT) \*/

```
PAGE 210
 INSTALLATION 4
 SCHEMA GENERAL DU DEROULEMENT DE L'IMPLANTATION 4
 SYSTEME : CHARGEMENT PARAMETRES - COMPLEMENTS 3
     END
     ===SEQ FOR TEAM
     :/ ADD NAME=DF$ROOT.$ROOT.TS
      DELETE ($INDSV..$ROOT.$ROOT.TS) CLUSTER
    DEFINE CLUSTER ( NAME ($INDSV..$ROOT.$ROOT.TS) -
                    SHR (2,3) RUS KEYS (14,1) VOL ($VOLSV) -
                    CYL (10) RECSZ (80 80) ) -
            INDEX ( NAME ($INDSV..$ROOT.$ROOT.TS.I) -
           CISZ (1024) )<br>DATA ( NAME ($INDSV..
                  ( NAME ($INDSV..$ROOT.$ROOT.TS.D) -
                    FSPC (10, 5) CISZ (4096) ) /*: CATALOG ($SCAT) */
     END
    ===SEQ<br>:/
           :/ ADD NAME=DF$ROOT.$ROOT.PA
     DELETE ($INDSV..$ROOT.$ROOT.PA) CLUSTER
    DEFINE CLUSTER ( NAME ($INDSV..$ROOT.$ROOT.PA) -
                    SHR (2 3) RUS KEYS (37 2)
                      VOL ($VOLSV) -
                    CYL (5 1)RECSZ (200 539) )
            INDEX ( NAME ($INDSV..$ROOT.$ROOT.PA.I) -
                    CISZ (512)DATA ( NAME ($INDSV..$ROOT.$ROOT.PA.D) -
           FSPC (10 5) SPEED<br>CISZ (4096) ) /*: CP
    CISZ (4096) ) / : CATALOG ($SCAT) */<br>:/ and name=desyspar
           :/ ADD NAME=DFSYSPAF
      DELETE ($INDUV..SYSPAF.&USER) CLUSTER
     DEFINE CLUSTER ( NAME ($INDUV..SYSPAF.&USER)
                    SHR (2 3) RUS KEYS(12 0)
                     VOL ($VOLUV) -
                    CYL (5 1)RECSZ (170 468) )
           INDEX ( NAME ($INDUV..SYSPAF.&USER.I)
                    CISZ (512) )
           DATA ( NAME ($INDUV..SYSPAF.&USER.D)
           FSPC (10 5) SPEED<br>CISZ (4096) ) /*: CA
    CISZ (4096) ) /*: CATALOG ($VCAT) */<br>
:/ and name=desvery
          :/ ADD NAME=DFSYSEXT
      DELETE ($INDUV..SYSEXT.&USER) CLUSTER
     DEFINE CLUSTER ( NAME ($INDUV..SYSEXT.&USER)
                    SHR (2 3) RUS KEYS(12 0)
                     VOL ($VOLUV) -
                    CYL (5 1)RECSZ (112 112) )
           INDEX ( NAME ($INDUV..SYSEXT.&USER.I)
                    CISZ (512)DATA ( NAME ($INDUV..SYSEXT.&USER.D) -
           FSPC (10 5) SPEED<br>CISZ (4096) ) /*: CP
    CISZ (4096) ) / \star: CATALOG ($VCAT) \star /:
           :/ ADD NAME=DFSYIANA
     DELETE ($INDUV..SYIANA.&USER) CLUSTER
     DEFINE CLUSTER ( NAME ($INDUV..SYIANA.&USER)
                    SHR (2 3) RUS KEYS(94 0)
                     VOL ($VOLUV) -
                    CYL (5 1)RECSZ (100 100) )
           INDEX ( NAME ($INDUV..SYIANA.&USER.I)
                    CISZ (512)DATA ( NAME ($INDUV..SYIANA.&USER.D) -
           FSPC (10 5) SPEED<br>CISZ (4096) ) /*: CP
                              /*: CATALOG ($VCAT) */
```
:/ ADD NAME=DLSYSPAF

DELETE (\$INDUV..SYSPAF.&USER) CLUSTER

```
 :/ ADD NAME=DLSYSEXT
 DELETE ($INDUV..SYSEXT.&USER) CLUSTER
```

```
 :/ ADD NAME=DLSYIANA
```

```
 DELETE ($INDUV..SYIANA.&USER) CLUSTER
```

```
 :/ ADD NAME=MAXKEY
```

```
 99999999999999999999999999999999999999999999999999999999999999999
 :/ ADD NAME=REPRO999
```
 **SCHEMA GENERAL DU DEROULEMENT DE L'IMPLANTATION**  $\overline{4}$ **<br>SYSTEME : CHARGEMENT PARAMETRES - COMPLEMENTS 4** SYSTEME : CHARGEMENT PARAMETRES - COMPLEMENTS REPRO INFILE (MAXKEY) OUTFILE (SYSPAF) :/ ADD NAME=REPRO REPRO INFILE (IN1) OUTFILE (OU1) :/ ADD NAME=VERIFAN VERIFY FILE (PAC7AN)<br>:/ ADD NAME=VERIFY :/ ADD NAME=VERIFAR VERIFY FILE (PAC7AR) :/ ADD NAME=VERIFAJ VERIFY FILE (PAC7AJ) :/ ADD NAME=VERIFAG VERIFY FILE (PAC7AG) :/ ADD NAME=VERIFAE VERIFY FILE (PAC7AE)<br>:/ ADD NAME=VERIF :/ ADD NAME=VERIFAP VERIFY FILE (PAC7AP) :/ ADD NAME=VERIFSG VERIFY FILE (PAC7SG) :/ ADD NAME=VERIFSC VERIFY FILE (PAC7SC) :/ ADD NAME=VERIFSR VERIFY FILE (PAC7SR)<br>:/ ADD NAME=VERIF; :/ ADD NAME=VERIFSP VERIFY FILE (PAC7SP) :/ ADD NAME=VERIFSS VERIFY FILE (PAC7SS)  $===SEQ$  FOR PEI<br>:/ ADD NAME :/ ADD NAME=VERIFAB VERIFY FILE (PAC7AB) :/ ADD NAME=VERIFAC VERIFY FILE (PAC7AC)  $===SEQ$  FOR TAB :/ ADD NAME=VERIFTD VERIFY FILE (PAC7TD)  $===SEQ$ <br>:/ ADD NAME=VERIFEM VERIFY FILE (PAC7EM) :/ ADD NAME=LI\$ROOT.\$ROOT.AE LISTCAT ENTRIES (\$INDSV..\$ROOT.\$ROOT.AE) CLUSTER PP

 **INSTALLATION 4**

//

112

 $\overline{\mathbf{4}}$  $\overline{4}$  $\overline{3}$ 

```
SCHEMA GENERAL DU DEROULEMENT DE L'IMPLANTATION
SYSTEME : CHARGEMENT PARAMETRES - COMPLEMENTS
    ==FFRM TYPE=DATA
     //$PRFJ.D2D JOB ($CCPT), 'PAC D02DIC', CLASS=$CLASSJ,
     // MSGCLASS=SMSGCL
     //* VisualAge Pacbase
     11*1/*
                            INSTALLATION - DO2DIC
     //*
           CHARGEMENT DU PDS DES COMPLEMENTS DICTIONNAIRE ET EXTENSIONS
                                                                                                 \star(PAF, XPAF, XPDM, PQC)//*\ddot{\phantom{0}}STEP1 : CHARGEMENT EXEMPLES DE JCL (XPAF XPDM)<br>STEP2 : CHARGEMENT ENTITES COMPLEMENTS
     11*//*//* ->NOTE
                                                                                                 \star//*CHANGER LES : / EN . / AVANT DE SOUMETTRE LE JOB
     11*//STEP1 EXEC PGM=IEBUPDTE, PARM=NEW
     //SYSPRINT DD SYSOUT=$OUT
    //SYSUT2  DD DSN=$INDSN..$ROOT.$ROOT.SYDI,DISP=SHR
     //SYSIN DD DATA, DLM='PP'
    PP//STEP2 EXEC PGM=IEBCOPY
     //SYSPRINT DD SYSOUT=$OUT
     //SYSUT3 DD UNIT=$UWK, SPACE = (CYL, (2, 1))//OUTDI DD DSN=\$INDSN. <br> <br> <br> <br> <br> <br> <br> <br> <br> <br><br><br><br><br><br><br><br><br><br>
     //INPDI
                  DD DSN=PAC.SRCDIC, DISP=SHR,
     \begin{array}{lll} \mbox{\emph{(NIL)}} & \mbox{\em{(NIL)}} & \mbox{\em{(NIL)}} & \C = ((INDI, R)), O=OUTDI
       S M=((PAFDICF, PAFDIC))
       S M=((PGDPF, PAFPTEX))
       S M=((PQCRFRA, PQCRULE))
       S M=((PQCFRA, PQCUPDT))
       S M=((EMUPDTF, EMUPDT))
     \frac{1}{2}
```
**INSTALLATION** 

**INSTALLATION** SCHEMA GENERAL DU DEROULEMENT DE L'IMPLANTATION SYSTEME : CHARGEMENT PARAMETRES - COMPLEMENTS //\$PRFJ.D2E JOB (\$CCPT), 'PAC D02DICVG', CLASS=\$CLASSJ, // MSGCLASS=SMSGCL //\* VisualAge Pacbase  $\star$  $11*$  $\star$  $1/7$ INSTALLATION - D02DICVG  $\star$ //\* CHARGEMENT DES ENTITES DICTIONNAIRE POUR PROCEDURE VINS<br>//\* STEP1 : CHARGEMENT  $\rightarrow$  $\star$  $1/$ \* //STEP1 EXEC PGM=IEBCOPY //SYSPRINT DD SYSOUT= $$00T$$ //SYSUT3 DD UNIT= $$UWK, SPACE = (CYL, (2, 1))$  $\begin{tabular}{ll} $\mbox{\emph{\small 1}}$ & $\mbox{\small 15}$ & $\mbox{\small 15}$ & $\mbox{\small 16}$ & $\mbox{\small 16}$$  $CI = ((INDDI, R))$ , O=OUTDI S M=VGEDIC S M=TEAMDIC  $\bar{}/\bar{}/$ 

113

 $\overline{\mathbf{4}}$ 

 $\overline{\mathbf{4}}$ 

 $\overline{\mathbf{3}}$ 

 $\star$ 

 $\star$ 

 $\star$ 

 $\ddot{\phantom{1}}$ 

**INSTALLATION** SCHEMA GENERAL DU DEROULEMENT DE L'IMPLANTATION SYSTEME : CHARGEMENT PARAMETRES - COMPLEMENTS //\$PRFJ.D2M JOB (\$CCPT), 'PAC D02METH', CLASS=\$CLASSJ, // MSGCLASS=SMSGCL //\* VisualAge Pacbase  $\rightarrow$  $11*$  $11*$ INSTALLATION - DO2METH  $1/$ \* CHARGEMENT DU PDS DES ENTITES METHODES PACDESIGN .STEP1 : CHARGEMENT  $11*$  $11*$ //STEP1 EXEC PGM=IEBCOPY //SYSPRINT DD SYSOUT= $$00T$$ //SYSUT3 DD UNIT= $$UWK, SPACE = (CYL, (2, 1))$ //OUTMT DD DSN=\$INDSN..\$ROOT.\$ROOT.SYMT,DISP=SHR<br>//OUTMT DD DSN=\$INDSN..\$ROOT.\$ROOT.SYMT,DISP=SHR<br>//INPMT DD DSN=PAC.SRCMTH,DISP=SHR,  $\begin{array}{lll} - & -\sim & \cdots & \cdots & \cdots & \cdots \\ \text{VOL= ( , RETAIN , SER = $ICART ) , UNIT = $U3480 , LABEL = (17 , SL ) \\ \text{ // SYSTEM} & \text{DD} & \star & \end{array}$  $C = ( (INPMT, R) )$ , O=OUTMT S M=DESADM S M=((DESIFWF, DESIFW)) S M=DESIFWP S M=((DESMERF, DESMER)) S M=((DESOMTF, DESOMT)) S M=DESYSM S M= ((PARMADMF, PARMADM)) S M=((PARMIFWF, PARMIFW))  $S$  M= ((PARMMERF, PARMMER)) S M= ((PARMOMTF, PARMOMT)) S M=((PARMYSMF, PARMYSM))  $\frac{1}{2}$ 

# 114

 $\overline{\mathbf{4}}$ 

 $\overline{4}$ 

 $\overline{3}$ 

# 4.4.4. SYSTEME : DSCB-GDG-INITIALISATIONS

1.3. SYSTEME VA PACBASE : DEFINITION FICHIERS VSAM ET GDG ----------------------------------------------------

#### DEFINITION DES FICHIERS SYSTEME ===MOD D03DEFIN Job '\$prfj.D3'

STEP1 : IDCAMS : DELETE/DEFINE

#### ALLOCATION DSCB MODELE - DEFINITION GDG ===MOD D03GDG Job '\$prfj.D3G'

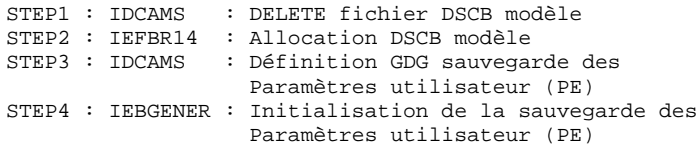

#### INITIALISATIONS DES FICHIERS

===MOD D03INI Job '\$prfj.D3I'

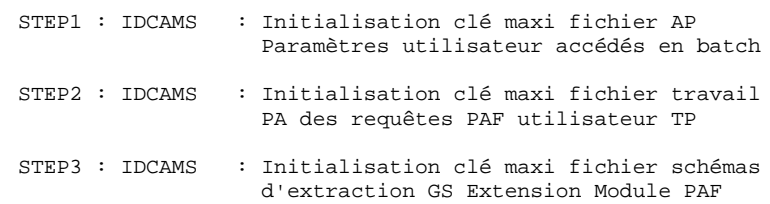

## **INSTALLATION** SCHEMA GENERAL DU DEROULEMENT DE L'IMPLANTATION SYSTEME : DSCB-GDG-INITIALISATIONS

```
//$PRFJ.D3 JOB ($CCPT), 'PAC D03DEFIN', CLASS=$CLASSJ,
// MSGCLASS=SMSGCL
//* VisualAge Pacbase
                                                                     \star11*\star11*INSTALLATION - D03DEFIN
                                                                      \ddot{\phantom{1}}//* DEFINITION DES FICHIERS VSAM COMMUNS<br>//* STEP1 : DELETE/DEFINE
                                                                      \star\ddot{\phantom{1}}11*//STEP1 EXEC PGM=IDCAMS
//*: STEPCAT DD DSN=$SCAT, DISP=SHR
//SYSPRINT DD SYSOUT=$OUT
//SYSIN DD DSN=$INDSN..$ROOT.$ROOT.SY(DF$ROOT.$ROOT.SC), DISP=SHR
\frac{1}{2}DD DSN=$INDSN..$ROOT.$ROOT.SY(DF$ROOT.$ROOT.SG),DISP=SHR
\mathcal{F} \mathcal{F}DD DSN=$INDSN..$ROOT.$ROOT.SY(DF$ROOT.$ROOT.SR), DISP=SHR
\!\!/\! \!\!/\!DD DSN=$INDSN..$ROOT.$ROOT.SY(DF$ROOT.$ROOT.SP), DISP=SHR
11^{-}DD DSN=$INDSN..$ROOT.$ROOT.SY(DF$ROOT.$ROOT.SS), DISP=SHR
\frac{1}{2}DD DSN=$INDSN..$ROOT.$ROOT.SY(DF$ROOT.$ROOT.AP),DISP=SHR
\!\!/\!\!/DD DSN=$INDSN..$ROOT.$ROOT.SY(DF$ROOT.$ROOT.PA), DISP=SHR
\frac{1}{2}DD DSN=$INDSN..$ROOT.$ROOT.SY(DF$ROOT.$ROOT.GS), DISP=SHR
//*\frac{1}{2}
```
 $\overline{\mathbf{4}}$ 

 $\overline{4}$ 

 $\overline{\mathbf{4}}$ 

116

 $\ensuremath{\mathbf{P}}\ensuremath{\mathbf{AGE}}$ 

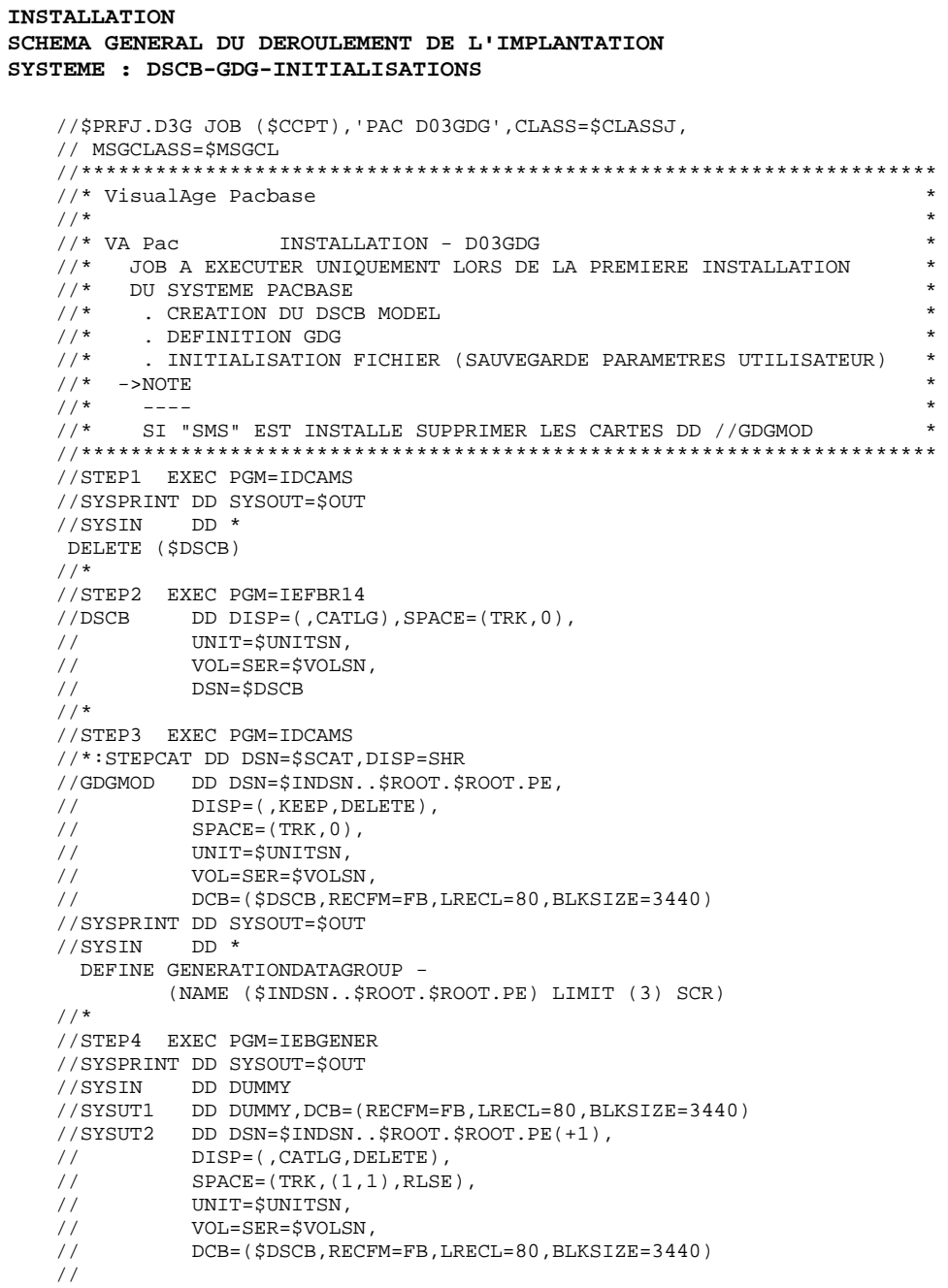

117

 $\begin{array}{c} 4 \\ 4 \\ 4 \end{array}$ 

 $\texttt{PAGE}$ 

```
INSTALLATION
SCHEMA GENERAL DU DEROULEMENT DE L'IMPLANTATION
SYSTEME : DSCB-GDG-INITIALISATIONS
    //$PRFJ.D3I JOB ($CCPT), 'PAC D03INI', CLASS=$CLASSJ,
    // MSGCLASS=SMSGCL
    //* VisualAge Pacbase
    11*11*INSTALLATION - D03INI
                                                                                   \ddot{\phantom{0}}\frac{1}{100} INITIALISATIONS : JOB A EXECUTER UNIQUEMENT
    \frac{1}{4} LORS DE LA PREMIERE INSTALLATION DU SYSTEME PACBASE
         .... INITIALISATION DU FICHIER "AP" PARAMETRES UTILISATEUR<br>TIMITIALISATION PICHIERS DE TRAVAIL DU MODULE P.A.F.<br>TIMITIALISATION SCHEMAS D'EXTRACTION "GS"
    //*\ddot{\phantom{0}}11*\star//*//STEP1 EXEC PGM=IDCAMS
    //*:STEPCAT DD DSN=$SCAT, DISP=SHR
    //SYSPRINT DD SYSOUT=SOUT
            DD DSN=$INDSV..$ROOT.$ROOT.AP,DISP=SHR
    //APO//APIDD *
    99999999999
    //SYSIN DD *
      \begin{tabular}{llll} \bf REPRO & \bf INFILE & \bf (API) & \tt OUTFILE & \tt (APO) \end{tabular}//*//STEP2 EXEC PGM=IDCAMS
    //*:STEPCAT DD DSN=$SCAT, DISP=SHR
    //SYSPRINT DD SYSOUT=$OUT
            DD DSN=$INDSV. .$ROOT.$ROOT.PA, DISP=SHR<br>DD *//PAO//PAI9999999999
    //SYSIN DD *
     REPRO INFILE (PAI) OUTFILE (PAO)
    //*//STEP3 EXEC PGM=IDCAMS
    //*:STEPCAT DD DSN=$SCAT.DISP=SHR
    //SYSPRINT DD SYSOUT=SOUT
    // \texttt{GSO} ~~ DD \texttt{DSN}=\texttt{\$INDUV} . \texttt{\$ROOT} . \texttt{\$ROOT} . \texttt{GS} , \texttt{DISP}=\texttt{SHR} //GSI ~~ DD ~999999999999999999999999
    // SYSTEM DD *
     REPRO INFILE (GSI) OUTFILE (GSO)
    11*\frac{1}{\sqrt{2}}
```
 $\overline{\mathbf{4}}$ 

 $\overline{4}$ 

 $\overline{\mathbf{4}}$ 

118

1.4. SYSTEME VA PACBASE : CHARGEMENT DES LOAD MODULES

------------------------------------------------

Remarque :

Si le BLKSIZE des bibliothèques ne convient pas, modifier sa taille dans les STEP2 d'allocation et remplacer le C(opy) par COPYMOD dans les STEP3 de chargement.

#### LOAD MODULES BATCH

===MOD D04MBR Job '\$prfj.D4B'

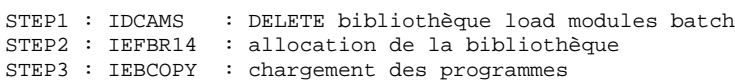

# LOAD MODULES TP

Job '\$prfj.D4O'

ATTENTION : NE PAS OUBLIER DE CHOISIR LE PROGRAMME DE ========= TRANSFORMATION MINUSCULES-MAJUSCULES rrUCTR

L'installation de ce programme est en commentaire. Avant de lancer le Job, activer la ligne correspondante en fin de SYSIN du STEP3 :

CICS ESA  $3.1 == > S$  M=((PWUCTR, rrUCTR)) CICS ESA  $3.2 == > S M = ((PWUCTX, rrUCTR))$ CICS ESA  $3.3 \implies$  S M=((PWUCTZ,rrUCTR)) STEP1 : IDCAMS : DELETE bibliothèque load modules TP STEP2 : IEFBR14 : allocation de la bibliothèque STEP3 : IEBCOPY : chargement des maps et programmes

## LOAD MODULES COBOL/VS

===MOD D04VS Job '\$prfj.D4V'

Cette installation est nécessaire seulement si les utilisateurs développent des programmes COBOL/VS avec le Module PAF ou l'Extension Module PAF.

STEP1 : IDCAMS : DELETE bibliothèque load modules TP STEP2 : IEFBR14 : allocation de la bibliothèque STEP3 : IEBCOPY : chargement des maps et programmes

**INSTALLATION** SCHEMA GENERAL DU DEROULEMENT DE L'IMPLANTATION SYSTEME : CHARGEMENT DES LOAD MODULES //\$PRFJ.D4B JOB (\$CCPT), 'PAC D04MBR', CLASS=\$CLASSJ, // MSGCLASS=SMSGCL //\* VisualAge Pacbase  $//*$  $11*$ INSTALLATION - D04MBR  $\ddot{\phantom{0}}$  $11*$ ALLOCATIONS INITIALES ET CHARGEMENT DE LA BIBLIOTHEQUE MBR8 //\* DES PROGRAMMES BATCH -- ------------- ----<br>STEP1 : SUPPRESSION.<br>STEP2 : ALLOCATION.  $//*$  $\ddot{\phantom{0}}$  $11*$  $//*$  $//*$ //STEP1 EXEC PGM=IDCAMS //SYSPRINT DD SYSOUT=\$OUT //SYSIN DD  $*$ DELETE (\$MODB)  $//*$ //STEP2 EXEC PGM=IEFBR14 DD DSN=\$MODB,<br>DISP=(,CATLG,DELETE),  $//IMKB$  $11 \frac{1}{2}$ UNIT=\$UNITSN, VOL=SER=\$VOLSN,  $\frac{1}{2}$  $\overline{11}$ SPACE=(6144,(2000,200,30)),DCB=(RECFM=U,BLKSIZE=6144)  $\frac{1}{1+x}$ //STEP3 EXEC PGM=IEBCOPY //SYSPRINT DD SYSOUT=\$OUT  $//$ SYSUT3 DD UNIT=\$UWK, SPACE= $(CYL, (2, 1))$ //OUTB DD DSN= $$MODB, DISP=OLD$ **BATCH**  $//<sub>INB</sub>$ DD DSN=PAC.MBR8, DISP=SHR,  $\texttt{VOL} = ($  ,  $\texttt{RETAIN}$  ,  $\texttt{SER} = \texttt{\$ICART}$  ,  $\texttt{UNIT} = \texttt{\$U3480}$  ,  $\texttt{LABEL} = (4$  ,  $\texttt{SL})$  $\frac{1}{2}$  $//$  SYSIN DD<sup>\*</sup>  $C = I = ((INB, R))$ , 0=0UTB S M=MM1JCL S M=PACA05 S M=PACA10  $S$   $M = P A C A 15$ S M=PACA20 S M=PACA90 S M=PACB S M=PACB30 S M=PACB31 S M=PACB40 S M=PACB80  $S$   $M = PACC30$  $S$  M=PACC40 S M=PACC80 S M=PACDTP S M=PACD30  $S$   $M = P_A C D_4 0$  $S$  M=PACD80 S M=PACD90 S M=PACE30  $S$  M=PACE40 S M=PACE80 S M=PACFMB S M=PACFGY S M=PACFTD S M=PACCTL S M=PACHOI S M=PACG3C S M=PACG3S  $S$  M=PACG4S  $S$  M=PACG8C S M=PACG8S S M=PACINS  $S$  M=PACK30 S M=PACK80 S M=PACK90 S M=PACL30  $S$  M=PACL80  $S$  M=PACL90 S M=PACL92

120

 $\overline{\mathbf{4}}$ 

 $\overline{4}$ 

 $\overline{5}$ 

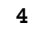

 **INSTALLATION 4 SCHEMA GENERAL DU DEROULEMENT DE L'IMPLANTATION 4 SYSTEME : CHARGEMENT DES LOAD MODULES 5** S M=PACL93 S M=PACL95 S M=PACM30 S M=PACM80

 S M=PACN25 S M=PACN30 S M=PACN35 S M=PACN40 S M=PACN50 S M=PACN80 S M=PACP30 S M=PACP40 S M=PACP80 S M=PACP82 S M=PACQ ===SEQ FOR PEI S M=PACR01 S M=PACR10 S M=PACR20 S M=PACR22 S M=PACR30 S M=PACR40 S M=PACR60 S M=PACR61 S M=PACR90  $=-SEQ$  S M=PACSEP S M=PACS30 S M=PACS40 S M=PACS50 S M=PACSJO S M=PACS60 S M=PACSPU S M=PACS75 S M=PACS80 S M=PACSRM S M=PACSMD ===SEQ FOR TAB S M=PACTIN S M=PACTI1 S M=PACT40 S M=PACT41 S M=PACT45 S M=PACT50 S M=PACT51  $===SEQ$  S M=PACU15 S M=PACU80 S M=PACU99 S M=PACX ===SEQ FOR S2K S M=PAN200 S M=PAN205 S M=PAN210 S M=PAN212 S M=PAN215 S M=PAN220 S M=PAN230 S M=PAN240 S M=PAN250 S M=PAN255 S M=PAN260 S M=PAN270 S M=PAN280 ===SEQ FOR DSM S M=PDS600 S M=PDS610  $=-SEQ$  S M=PBBTST S M=PBBTWS S M=PBBT98 S M=PADM10 S M=PAFP10

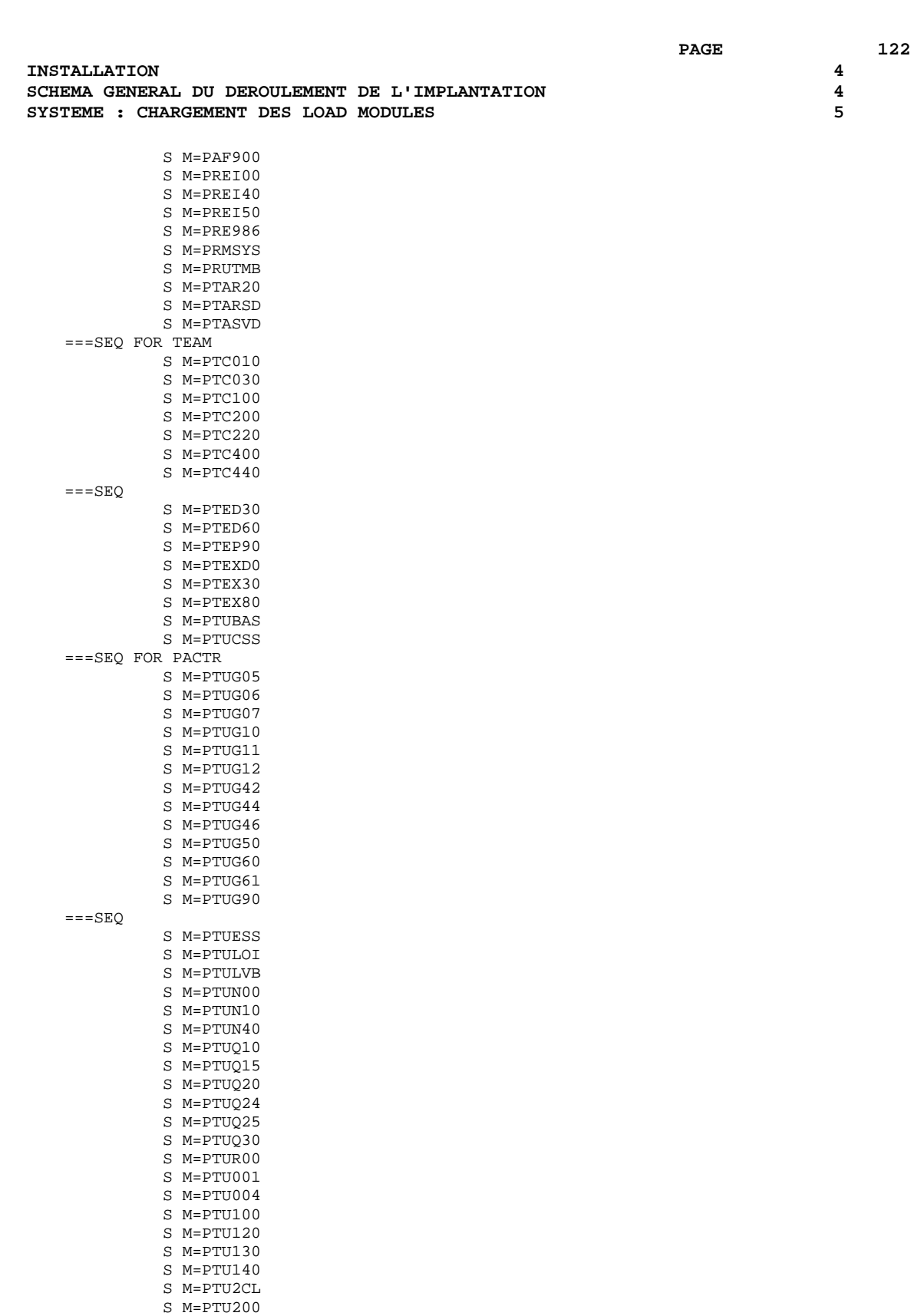

 S M=PTU208 S M=PTU210 S M=PTU220 S M=PTU240 S M=PTU300 S M=PTU320 S M=PTU380 S M=PTU400 S M=PTU402 S M=PTU420

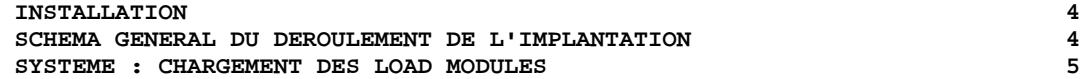

 S M=PTU500 S M=PTU502 S M=PTU550 S M=PTU560 S M=PTU630 S M=PTU640 S M=PTU810 S M=PTU815 S M=PTU850 S M=PTU855 ===SEQ FOR VISP S M=PVA100 S M=PVA110 S M=PVA300 S M=PVA310 S M=PVA320 S M=PVA400  $=-SEQ$  S M=PYSMCC S M=PYSMC2 S M=PYSMC3 S M=UTIXSR ===SEQ FOR ROLD S M=PTU908 S M=REP2PJ ===SEQ FOR SEC S M=PACSECB  $===SEQ$  $/$  \* //

124

 $\overline{\mathbf{4}}$ 

 $\overline{4}$ 

 $\overline{5}$ 

**INSTALLATION** SCHEMA GENERAL DU DEROULEMENT DE L'IMPLANTATION SYSTEME : CHARGEMENT DES LOAD MODULES //\$PRFJ.D40 JOB (\$CCPT), PAC D04MTR', CLASS=\$CLASSJ, // MSGCLASS=SMSGCL //\* VisualAge Pacbase //\*  $//*$ INSTALLATION - DO4MTR  $1+x$ ALLOCATIONS INITIALES ET CHARGEMENT DE LA BIBLIOTHEQUE  $//*$ MTR8 DES PROGRAMMES TP .... --- Incommunis II<br>STEP1 : SUPPRESSION.<br>STEP2 : ALLOCATION.  $//*$  $11*$  $11*$ .STEP3 : CHARGEMENT  $//\star$  ATTENTION : INSTALLATION TRAITEMENT MINUSCULES-MAJUSCULES  $\frac{1}{1+x}$ CICS ESA  $3.1$  = = > S M = ((PWUCTR, \$ROOT.UCTR))  $//*$ CICS ESA  $3.2$  ==> S M=((PWUCTX, \$ROOT. UCTR))  $//*$ CICS ESA  $3.3$  = > S M = ((PWUCTZ, \$ROOT.UCTR))  $11*$ //\* //STEP1 EXEC PGM=IDCAMS //SYSPRINT DD SYSOUT=\$OUT  $//$ SYSIN DD \* DELETE (\$MODT)  $11*$ //STEP2 EXEC PGM=IEFBR14  $\hspace{1.5cm}\textit{ // LNKT} \hspace{1.2cm} \texttt{DD} \hspace{2.2cm} \texttt{DSN=\$MODT} \, ,$  $\frac{1}{2}$ DISP=(, CATLG, DELETE),  $\frac{1}{2}$ UNIT=\$UNITSN,  $11$ VOL=SER=\$VOLSN,  $\sqrt{}$  $\texttt{SPACE} = (6144, (1500, 150, 40))$  , DCB= (RECFM=U, BLKSIZE=6144) // $\star$ //STEP3 EXEC PGM=IEBCOPY //SYSPRINT DD SYSOUT=\$OUT //SYSUT3 DD UNIT=\$UWK, SPACE= $(CYL, (2, 1))$ DD DSN=\$MODT, DISP=OLD //OUTT  $ON-T,TN$ R  $//INT$ DD DSN=PAC.MTR8.DISP=SHR. VOL=(, RETAIN, SER=\$ICART), UNIT=\$U3480, LABEL=(5, SL)  $\frac{1}{2}$ //SYSIN DD \*  $C = I = ((INT, R))$ , 0=OUTT  $S$   $M = CALL$ S M=((PWTPST, \$ROOT. TPST)) S M=((PWTPWS, \$ROOT. TPWS))  $S$   $M = PRI$ . TDI. T  $S$  M=((PWPA00,  $$ROOT.PA00$ )) S  $M = ( (PWPA01, $ROOT.PA01) )$ S M=((PWPA10, \$ROOT. PA10))  $S$  M=((PWPA11, \$ROOT.PA11))  $S M = ($  (PWPA12.  $$$ ROOT. PA12))  $S M = ($  (PWPA13, SROOT, PA13))  $S$  M=((PWPA14, \$ROOT.PA14)) S M=((PWPA15, \$ROOT.PA15))  $S$  M=((PWPA16, \$ROOT.PA16)) S M=((PWPA17, \$ROOT. PA17)) S M=((PWPA18, \$ROOT.PA18)) S M=((PWPA19, \$ROOT. PA19)) S M=((PWPA20,\$ROOT.PA20)) S M=((PWPA21, \$ROOT. PA21)) S M=((PWPA22, \$ROOT. PA22))  $===SEQ$  FOR PEI  $S$  M=((PWPA30, \$ROOT.PA30)) S M=((PWPA31, \$ROOT. PA31)) S M=((PWPA32, \$ROOT.PA32)) S M=((PWPA33, \$ROOT.PA33)) S M=((PWPA34, \$ROOT. PA34)) S M=((PWPA35, \$ROOT.PA35))  $===$ SEO S M=((PWPBND, \$ROOT. PBND))  $S$  M=((PWPPHP, \$ROOT.PPHP))  $S$  M=((PWQA00,\$ROOT.QA00))  $S M = ( (PWOBO0. $ROOT. OBO0))$ S M=((PWQC00,\$ROOT.QC00))

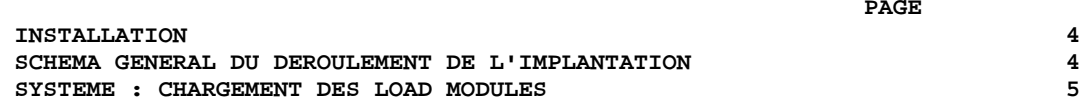

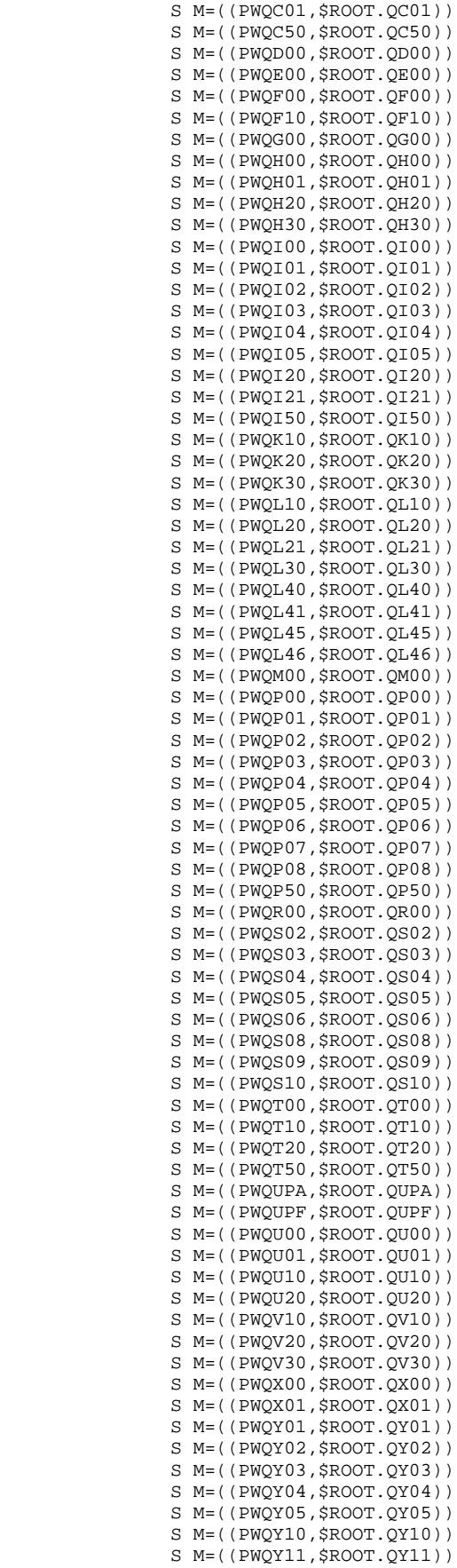

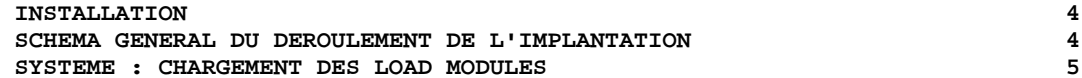

 S M=((PWQY20,\$ROOT.QY20)) S M=((PWQY30,\$ROOT.QY30)) S M=((PWQZ00,\$ROOT.QZ00)) S M=((PWQ000,\$ROOT.Q000))  $S$  M=((PWQ100, \$ROOT.Q100)) S M=((PWQ101,\$ROOT.Q101)) S M=((PWQ102,\$ROOT.Q102)) S M=((PWQ103,\$ROOT.Q103)) S M=((PWQ104,\$ROOT.Q104)) S M=((PWQ200,\$ROOT.Q200)) S M=((PWQ210,\$ROOT.Q210)) S M=((PWQ300,\$ROOT.Q300)) S M=((PWQ400,\$ROOT.Q400)) S M=((PWQ500,\$ROOT.Q500)) S M=((PWQ600,\$ROOT.Q600)) S M=((PWQ700,\$ROOT.Q700)) S M=((PWQ800,\$ROOT.Q800)) S M=((PWQ900,\$ROOT.Q900)) S M=((PWR000,\$ROOT.R000)) S M=((PWR005,\$ROOT.R005)) S M=((PWR100,\$ROOT.R100)) S M=((PWR200,\$ROOT.R200)) S M=((PWR400,\$ROOT.R400)) S M=((PWR500,\$ROOT.R500)) S M=((PWR600,\$ROOT.R600)) S M=((PWR980,\$ROOT.R980)) S M=((PWR990,\$ROOT.R990)) ===SEQ FOR PUF S M=((PWFANM,\$ROOT.FANM)) S M=((PWFBIB,\$ROOT.FBIB)) S M=((PWFCTL,\$ROOT.FCTL)) S M=((PWFDBD,\$ROOT.FDBD)) S M=((PWFECR,\$ROOT.FECR)) S M=((PWFENU,\$ROOT.FENU)) S M=((PWFFOG,\$ROOT.FFOG)) S M=((PWFMCL,\$ROOT.FMCL)) S M=((PWFPGM,\$ROOT.FPGM)) S M=((PWFRUB,\$ROOT.FRUB)) S M=((PWFSDO,\$ROOT.FSDO)) S M=((PWFTXT,\$ROOT.FTXT)) S M=((PWFVER,\$ROOT.FVER)) S M=((PWF000,\$ROOT.F000)) ===SEQ FOR SEC S M=((PWSECT,\$ROOT.SECT))  $=$ ==SEQ  $\begin{array}{lll} \mbox{ } // \ast & \mbox{ } & \mbox{ } \\ \mbox{ } & \mbox{ } & \mbox{ } \\ \mbox{ } // \ast & \mbox{ } & \mbox{ } & \mbox{ } \\ \mbox{ } & \mbox{ } & \mbox{ } & \mbox{ } \\ \mbox{ } & \mbox{ } & \mbox{ } & \mbox{ } \\ \mbox{ } & \mbox{ } & \mbox{ } & \mbox{ } \\ \mbox{ } & \mbox{ } & \mbox{ } & \mbox{ } \\ \mbox{ } & \mbox{ } & \mbox{ } & \mbox{ } \\ \mbox{ } & \mbox{ } & \mbox{ } & \mbox{ } \\ \m$  $//*$  S M=((PWUCTX, \$ROOT.UCTR))<br> $//*$  S M=((PWUCTZ, \$ROOT.UCTR)) S M=((PWUCTZ, \$ROOT.UCTR))

//

 $\ddot{\phantom{0}}$ 

**INSTALLATION** SCHEMA GENERAL DU DEROULEMENT DE L'IMPLANTATION SYSTEME : CHARGEMENT DES LOAD MODULES //\$PRFJ.D4V JOB (\$CCPT), 'PAC D04VS', CLASS=\$CLASSJ, // MSGCLASS=SMSGCL //\* VisualAge Pacbase  $11*$  $11*$ INSTALLATION - D04VS  $1/$ \* ALLOCATIONS INITIALES ET CHARGEMENT DE LA BIBLIOTHEQUE //\*  $\hspace{0.1mm}$ DES SOUS-PROGRAMMES COBOL/VS PAF (ET INTERFACE SYSTEME DE SECURITE RACF, SI VARIANTE "SEC")  $//*$ STEP1 : SUPPRESSION<br>STEP2 : ALLOCATION<br>CLEP2 : ALLOCATION  $11*$  $//*$ //\* .STEP3 : CHARGEMENT  $11*$ //STEP1 EXEC PGM=IDCAMS //SYSPRINT DD SYSOUT=SOUT //SYSIN DD \* DELETE (\$MCVS) //\* //STEP2 EXEC PGM=IEFBR14  $//**LNKB**$  DD DSN= $$MCVS$ ,  $\frac{1}{2}$ DISP=(, CATLG, DELETE), -<br>UNIT=\$UNITSN,  $\frac{1}{2}$  $11 -$ VOL=SER=\$VOLSN,  $\frac{1}{2}$  $SPACE = (6144, (100, 10, 5))$ ,  $DCB = (RECFM = U, BLKSIZE = 6144)$  $11*$ //STEP3 EXEC PGM=IEBCOPY //SYSPRINT DD SYSOUT=\$OUT //SYSUT3 DD UNIT=\$UWK, SPACE=(CYL,  $(2,1)$ ) //OUTVS DD DSN=\$MCVS, DISP=OLD **BATCH** //INPVS DD DSN=PAC.MCOBVS, DISP=SHR,  $C = I = ((INPVS, R))$ , 0=0UTVS S M=PBBTST S M=PBBTWS S M=PBBT98 S M=((PWTPST, \$ROOT. TPST)) S M=((PWTPWS, \$ROOT. TPWS))  $===SEQ$  FOR SEC S M=PACSECB  $=-SEO$  $/$ \*  $\frac{1}{2}$ 

127

 $\overline{\mathbf{4}}$ 

 $\overline{4}$ 

 $\overline{5}$ 

1.5. SYSTEME VA PACBASE : CATALOGAGE DES PROCEDURES BATCH ----------------------------------------------------

Il est conseillé de cataloguer les procédures d'exploitation PACBASE dans une bibliothèque de procédures (PROCLIB) :

- soit une PROCLIB réservée à VA Pacbase : exécuter dans ce cas le Job d'allocation puis le Job de chargement.
- soit une PROCLIB déjà existante : exécuter dans ce cas directement le Job de chargement.

## ALLOCATION D'UNE PROCLIB RESERVEE A VA PACBASE (FACULTATIVE)

===MOD D05IPROC Job '\$prfj.D5I'

STEP1 : IEFBR14 : allocation bibliothèque de procédures

## CHARGEMENT DES PROCEDURES BATCH EN PROCLIB

===MOD D05PROC Job '\$prfj.D5P'

Ce Job comprend une étape IEBUPDTE qui crée un membre par procédure.

ATTENTION : changer :/ en ./ avant de soumettre le JOB.

Chaque membre est codifié '\$radpNNNN', où \$radp est le radical choisi à l'implantation et NNNN le nom standard de procédure de VisualAge Pacbase.

Les procédures sont décrites dans les manuels LES PROCEDURES BATCH, sauf les procédures de REPRISE d'anciennes bases qui sont décrites dans le présent manuel.

**INSTALLATION** SCHEMA GENERAL DU DEROULEMENT DE L'IMPLANTATION SYSTEME : CHARGEMENT DES PROCEDURES BATCH //\$PRFJ.D5I JOB (\$CCPT), 'PAC D05IPROC', CLASS=\$CLASSJ, // MSGCLASS=\$MSGCL //\* VisualAge Pacbase  $\star$  $11*$  $\star$  $1/7$ INSTALLATION - D05IPROC  $\star$  $\frac{1}{1+x}$ //STEP1 EXEC PGM=IEFBR14 //LIB DD DSN=\$BIBP,DISP=(,CATLG,DELETE),<br>//LIB DD DSN=\$BIBP,DISP=(,CATLG,DELETE),<br>// DCB=(RECFM=FB,LRECL=80,BLKSIZE=6080),  $\mathcal{U}$  $\frac{1}{11}$ VOL=SER=\$VOLSN,<br>UNIT=\$UNITSN,<br>SPACE=(6080,(200,20,10))  $\sqrt{}$  $\frac{1}{11}$ 

# 129

 $\overline{\mathbf{4}}$ 

 $\overline{\mathbf{4}}$ 

 $\epsilon$ 

 $\ensuremath{\mathbf{P}}\ensuremath{\mathbf{AGE}}$ 

130

 $\begin{array}{c} 4 \\ 4 \\ 6 \end{array}$ 

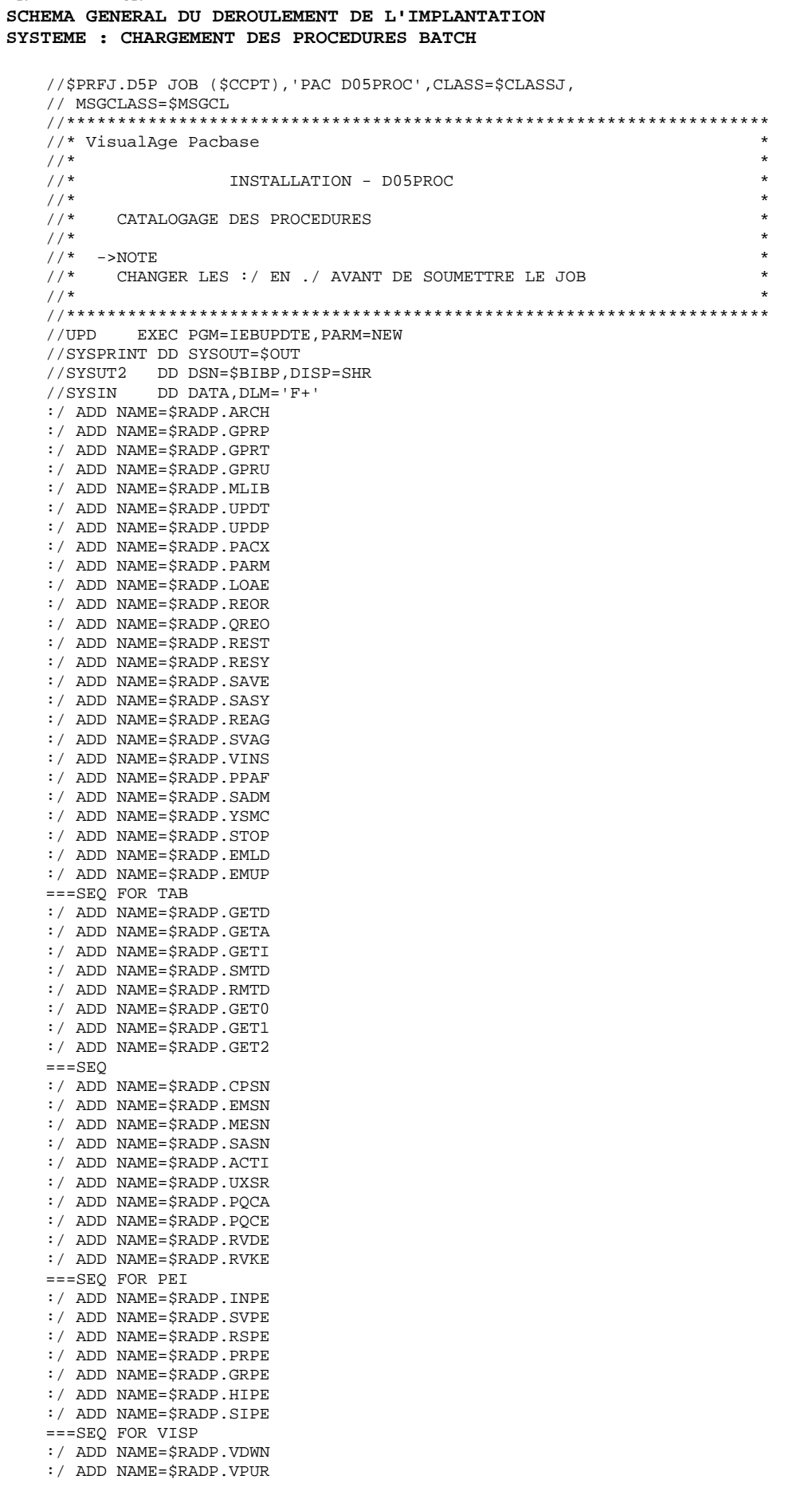

**INSTALLATION** 

**PAGE** 131  **INSTALLATION 4**

 :/ ADD NAME=\$RADP.VUP1 :/ ADD NAME=\$RADP.VUP2 ===SEQ FOR PACTR :/ ADD NAME=\$RADP.TRDU :/ ADD NAME=\$RADP.TRJC :/ ADD NAME=\$RADP.TRPF :/ ADD NAME=\$RADP.TRRP :/ ADD NAME=\$RADP.TRRT :/ ADD NAME=\$RADP.TRUP ===SEQ FOR S2K :/ ADD NAME=\$RADP.IANA :/ ADD NAME=\$RADP.IGRA :/ ADD NAME=\$RADP.INFP :/ ADD NAME=\$RADP.INFQ :/ ADD NAME=\$RADP.IPEP :/ ADD NAME=\$RADP.IPFQ :/ ADD NAME=\$RADP.IPIA :/ ADD NAME=\$RADP.ISEP  $===SEO$  :/ ADD NAME=\$RADP.PRGS :/ ADD NAME=\$RADP.XPAF :/ ADD NAME=\$RADP.XPDM :/ ADD NAME=\$RADP.INSL :/ ADD NAME=\$RADP.RTLO :/ ADD NAME=\$RADP.CRYP :/ ADD NAME=\$RADP.LVBL :/ ADD NAME=\$RADP.CSES :/ ADD NAME=\$RADP.ESES ===SEQ FOR ROLD :/ ADD NAME=\$RADP.PJ16 :/ ADD NAME=\$RADP.PP16 :/ ADD NAME=\$RADP.RPPG ===SEQ FOR TEAM :/ ADD NAME=\$RADP.TCCI :/ ADD NAME=\$RADP.TCGP :/ ADD NAME=\$RADP.TCLS :/ ADD NAME=\$RADP.TCME  $=-SEQ$  $F+$ 

//

# 4.4.7. SYSTEME : CHARGEMENT SQUELETTES DE GENERATION

1.6. CHARGEMENT DES SQUELETTES DE GENERATION ---------------------------------------

> ===MOD D06SKEL Job '\$prfj.D6' STEP1 : IDCAMS : DELETE/DEFINE SC SG SR SS SP STEP2 : IDCAMS : chargement (REPRO) SC SG SR SS SP STEP3 : IDCAMS : DELETE fichier SF STEP4 : IEBGENER : chargement fichier SF

 $133$ 

 $\overline{\mathbf{4}}$ 

 $\overline{4}$ 

 $\overline{7}$ 

**INSTALLATION** SCHEMA GENERAL DU DEROULEMENT DE L'IMPLANTATION SYSTEME : CHARGEMENT SQUELETTES DE GENERATION //SPREJ.D6 JOB (SCCPT). PAC DO6SKEL CLASS=SCLASSJ. // MSGCLASS=SMSGCL //\*\*\*\*\*\*\*\*\*\*\*\*\*\*\*\*\*\* //\* VisualAge Pacbase  $//*$  $11*$ INSTALLATION - D06SKEL  $11*$ CHARGEMENT DES FICHIERS SQUELETTES DE GENERATION PACBASE  $//*$ .STEP1 : DELETE DEFINE  $//*$  $11*$  $//*$ . STEP4 : ALLOCATION ET CHARGEMENT DU SQUELETTE FIXE "SF"  $11*$ //STEP1 EXEC PGM=IDCAMS //\*:STEPCAT DD DSN=SSCAT DISP=SHR //SYSPRINT DD SYSOUT=SOUT //SYSIN DD DSN=\$INDSN..\$ROOT.\$ROOT.SY(DF\$ROOT.\$ROOT.SC), DISP=SHR  $11^{-}$ DD DSN=\$INDSN..\$ROOT.\$ROOT.SY(DF\$ROOT.\$ROOT.SG), DISP=SHR  $\frac{1}{2}$ DD DSN=\$INDSN..\$ROOT.\$ROOT.SY(DF\$ROOT.\$ROOT.SR),DISP=SHR  $\frac{1}{2}$ DD DSN=\$INDSN..\$ROOT.\$ROOT.SY(DF\$ROOT.\$ROOT.SS), DISP=SHR  $\frac{1}{2}$ DD DSN=\$INDSN..\$ROOT.\$ROOT.SY(DF\$ROOT.\$ROOT.SP), DISP=SHR  $11*$ //STEP2 EXEC PGM=IDCAMS //\*:STEPCAT DD DSN=\$SCAT.DISP=SHR //SYSPRINT DD SYSOUT=\$OUT  $1/SCO$ DD DSN=\$INDSV..\$ROOT.\$ROOT.SC,DISP=SHR  $1/SGO$ DD DSN=\$INDSV..\$ROOT.\$ROOT.SG,DISP=SHR DD DSN=SINDSV..\$ROOT.\$ROOT.SR,DISP=SHR  $1/$ SRO  $1/SSO$ DD DSN=\$INDSV..\$ROOT.\$ROOT.SS, DISP=SHR  $//SPO$ DD DSN=\$INDSV..\$ROOT.\$ROOT.SP,DISP=SHR  $//SCI$ DD DSN=PAC.SC, DISP=SHR,  $\frac{11}{11}$ VOL=(,RETAIN,SER=\$ICART),UNIT=\$U3480,LABEL=(8,SL), DCB=(RECFM=FB, LRECL=3204, BLKSIZE=3204)  $//SGI$ DD DSN=PAC.SG, DISP=SHR,  $11$ VOL=(, RETAIN, SER=\$ICART), UNIT=\$U3480, LABEL=(9, SL),  $\frac{1}{2}$ DCB=(RECFM=FB.LRECL=4605.BLKSIZE=4605)  $1/$ SRT DD DSN=PAC.SR, DISP=SHR,  $\frac{1}{2}$ VOL=(, RETAIN, SER=\$ICART), UNIT=\$U3480, LABEL=(10, SL),  $\frac{1}{2}$ DCB=(RECFM=FB, LRECL=4605, BLKSIZE=4605)  $1/SST$ DD DSN=PAC.SS, DISP=SHR, DD DSN=PAC.ss, DISE-SICART), UNIT=\$U3480, LABEL=(11, SL),<br>VOL=(, RETAIN, SER=\$ICART), UNIT=\$U3480, LABEL=(11, SL),  $\frac{1}{2}$  $\frac{1}{2}$ DCB=(RECFM=FB, LRECL=4605, BLKSIZE=4605)  $//SPI$ DD DSN=PAC.SP, DISP=SHR,  $11$ VOL= (, RETAIN, SER=\$ICART), UNIT=\$U3480, LABEL= (13, SL),  $\frac{1}{2}$ DCB=(RECFM=FB, LRECL=4605, BLKSIZE=4605)  $DD$  \* //SYSIN REPRO INFILE (SCI) OUTFILE (SCO) REPRO INFILE (SGI) OUTFILE (SGO) REPRO INFILE (SGI) OUTFILE (SGO) REPRO INFILE (SSI) OUTFILE (SSO)<br>REPRO INFILE (SPI) OUTFILE (SPO) REPRO INFILE (SPI)  $11*$ //STEP3 EXEC PGM=IDCAMS //SYSPRINT DD SYSOUT=\$OUT  $//$ SYSIN DD<sup>\*</sup> DELETE (\$INDSN..\$ROOT.\$ROOT.SF) DELETE (\$INDSN..\$ROOT.\$ROOT.SF1)  $11*$ //STEP4 EXEC PGM=IEBGENER //SYSPRINT DD SYSOUT=\$OUT DD DUMMY //SYSIN //SYSUT1 DD DSN=PAC.SF, DISP=SHR, UNIT=\$U3480,  $VOL = ($ . RETAIN, SER=SICART), LABEL= $(14, SL)$ ,  $\frac{1}{2}$  $\frac{1}{2}$ DCB=(RECFM=FB, LRECL=119, BLKSIZE=11900) //SYSUT2 DD DSN=\$INDSN..\$ROOT.\$ROOT.SF,DISP=(,CATLG,DELETE), UNIT=\$UNITSN,  $\frac{1}{2}$  $\frac{1}{2}$ VOL=SER=SVOLSN.  $\frac{1}{2}$  $SPACE = (TRK, (10, 1))$ , DCB=(RECFM=FB, LRECL=119, BLKSIZE=11900)  $\frac{1}{2}$ //STEP5 EXEC PGM=IEBGENER //SYSPRINT DD SYSOUT=\$OUT //SYSIN DD DIMMY //SYSUT1 DD DSN=PAC.SFCOBVS, DISP=SHR, UNIT=\$U3480,

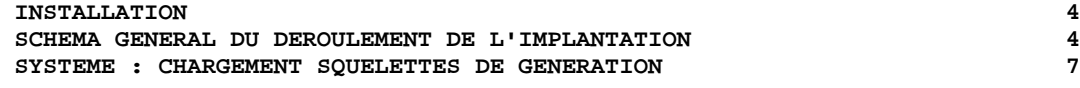

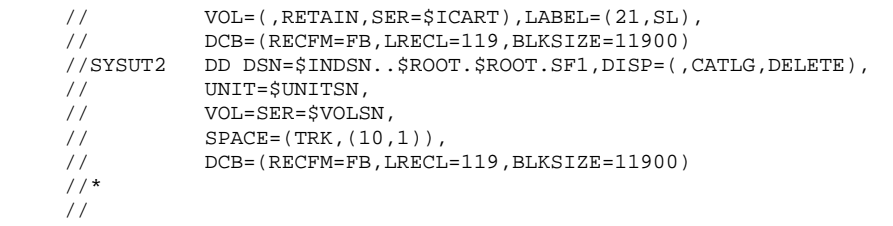

## 4.4.8. SYSTEME : LIBELLES ERR.-DOC/PARAM.UTILISATEUR

1.7. CHARGEMENT LIBELLES D'ERREURS-DOCUMENTATION EN LIGNE ET PARAMETRES UTILISATEUR 

> $==MOD DO7AE0$ Job '\$prfj.D7'

Cette initialisation installe le fichier séquentiel AE0 sur disque et initialise le fichier système indexé AE à partir de AE0, si AE n'existe pas déjà sur le site.

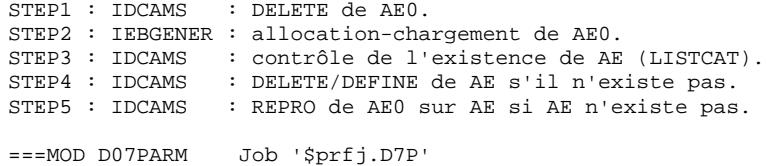

Ce Job effectue le chargement des PARAMETRES UTILISATEUR dans les fichiers AE et AP du système : STEP1 : \$radpPARM : exécution de la procédure PARM.

 $\star$ TRES IMPORTANT - TRES IMPORTANT - TRES IMPORTANT - TRES IMPO  $\star$ 

POUR FONCTIONNER, LE SYSTEME VA PACBASE DOIT IMPERATIVEMENT CONTENIR AU MOINS LES PARAMETRES UTILISATEUR SUIVANTS :

- UN CODE UTILISATEUR

- LA CLE D'ACCES AU SYSTEME VA PACBASE

Les entrées fournies par défaut contiennent :

- une ligne NU : code utilisateur banalisé avec toutes les autorisations d'accès aux bases

> Code : TEST Mot de passe : à blanc Ce code permet d'effectuer les tests d'installation et devra être supprimé une fois entré le code utilisateur du responsable de la gestion  $de(s)$  la(les) base(s) VA Pacbase.

- une ligne NK : RENSEIGNER ICI LA "CLE D'ACCES" A VA PACBASE COMMUNIQUEE AVEC LE COURRIER D'INSTALLATION

- des lignes NC, exemples de Cartes de contrôle optionnelles pour la génération, et d'autres lignes NU, exemples de Codes utilisateur.

 $\overline{\mathbf{4}}$ 

 $\overline{\mathbf{4}}$ 8 135

## UTILISATION DE PACDESIGN - PARAMETRAGE DE LA **METHODE**

Entrer le paramétrage correspondant à la (aux) Méthode(s) utilisée(s) dans la Station de Travail.

Les mouvements de mise à jour se trouvent dans le PDS Méthodes &INDSN..&ROOT.&ROOT.SYMT.

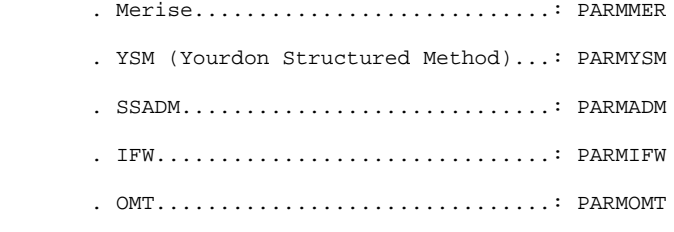

Copier dans la SYSIN le(s) membre(s) correspondant(s) à la (aux) Méthode(s) du site.

137

 $\overline{\mathbf{4}}$ 

 $\overline{4}$ 8

**INSTALLATION** SCHEMA GENERAL DU DEROULEMENT DE L'IMPLANTATION SYSTEME : LIBELLES ERR.-DOC/PARAM.UTILISATEUR //\$PRFJ.D7 JOB (\$CCPT), PAC D07AE0', CLASS=\$CLASSJ, // MSGCLASS=SMSGCL //\* VisualAge Pacbase  $//*$  $11*$ INSTALLATION - D07AE0  $11*$ CHARGEMENT INITIAL DES FICHIERS AEO ET AE DE PACBASE //\* STEP1 : SUPPRESSION "AE0" STEP2 : ALLOCATION ET CHARGEMENT "AE0"<br>STEP3 : CONTROLE DE L'EXISTENCE DE "AE"  $//*$  $11*$  $//*$ STEP4 : DELETE DEFINE "AE" S'IL N'EXISTE PAS  $11*$ STEP5 : CHARGEMENT INITIAL "AE" S'IL N'EXISTE PAS  $11*$ //STEP1 EXEC PGM=IDCAMS //SYSPRINT DD SYSOUT=SOUT //SYSIN DD \* DELETE (\$INDSN..\$ROOT.\$ROOT.AE0)  $1/$ \* //STEP2 EXEC PGM=IEBGENER //SYSPRINT DD SYSOUT=\$OUT //SYSIN DD DUMMY  $// SYSTEM 25 50.001 \n DBN = PAC.AE0, DISP = SHR, UNIT = $U3480,$  $\texttt{VOL} = ($  ,  $\texttt{RETAIN}$  ,  $\texttt{SER} = \texttt{\$ICART}$  ,  $\texttt{LABEL} = (6$  ,  $\texttt{SL}$  ,  $\frac{1}{2}$  $\frac{1}{2}$ DCB=(RECFM=FB, LRECL=80, BLKSIZE=11440) //SYSUT2 DD DSN=\$INDSN..\$ROOT.\$ROOT.AE0,DISP=(,CATLG,DELETE),  $11$ UNIT=\$UNITSN,  $\frac{1}{\sqrt{2}}$ VOL=SER=\$VOLSN,  $\frac{1}{2}$ SPACE=(TRK, (120, 15)),  $\frac{1}{2}$ DCB=(RECFM=FB, LRECL=80, BLKSIZE=12560)  $//*$ //STEP3 EXEC PGM=IDCAMS //\*:STEPCAT DD DSN=\$SCAT, DISP=SHR //SYSPRINT DD SYSOUT=\$OUT //SYSIN DD DSN=\$INDSN..\$ROOT.\$ROOT.SY(LI\$ROOT.\$ROOT.AE),<br>//SYSIN DD DSN=\$INDSN..\$ROOT.\$ROOT.SY(LI\$ROOT.\$ROOT.AE),  $1/$ \* //STEP4 EXEC PGM=IDCAMS, COND=(0, EQ, STEP3) //\*:STEPCAT DD DSN=\$SCAT, DISP=SHR //SYSPRINT DD SYSOUT=\$OUT //SYSIN DD DSN=\$INDSN..\$ROOT.\$ROOT.SY(DF\$ROOT.\$ROOT.AE),DISP=SHR //\* //STEP5 EXEC PGM=IDCAMS, COND=(0, EQ, STEP3) //\*:STEPCAT DD DSN=\$SCAT, DISP=SHR //SYSPRINT DD SYSOUT=SOUT  $//ABC$ DD DSN=\$INDSV..\$ROOT.\$ROOT.AE, DISP=SHR  $//AEI$ DD DSN=\$INDSN..\$ROOT.\$ROOT.AE0, DISP=OLD  $DD$  \* //SYSIN REPRO INFILE (AEI) OUTFILE (AEO)  $\frac{1}{2}$ 

138

 $\overline{\mathbf{4}}$  $\overline{4}$  $\mathbf{a}$ 

```
SYSTEME : LIBELLES ERR.-DOC/PARAM.UTILISATEUR
   ==FRM TYPE=DATA
   //$PRFJ.D7P JOB ($CCPT), 'PAC D07PARM', CLASS=$CLASSJ,
   // MSGCLASS=SMSGCL
   // JCLLIB ORDER=(SBIBP)
   1/* VisualAge Pacbase
   1+x//*INSTALLATION - D07PARM
   11*CHARGEMENT DES PARAMETRES UTILISATEUR DANS LES FICHIERS
   //*AE ET AP DU SYSTEME PACBASE.
   //* TRES IMPORTANT - TRES IMPORTANT - TRES IMPORTANT - TRES IMPORTANT *
   11* -//*
   //*1) NE PAS OUBLIER D'INDIOUER SUR UNE LIGNE ' NK'
   11*LA "CLE D'ACCES" AU SYSTEME VA PAC FOURNIE AVEC LE PRODUIT.
   //*1/* 2) UTILISATION DE PACDESIGN - MISE A JOUR METHODE
   //*AJOUTER A LA "SYSIN" LES MOUVEMENTS CORRESPONDANT AUX METHODES '
   //*
         UTILISEES AVEC L'INSTALLATION DE LA STATION DE TRAVAIL.
   //*CES MOUVEMENTS SE TROUVENT DANS LE PDS
   11*$INDSN..$ROOT.$ROOT.SYMT
   11*.MERISE .................................. : PARMMER
   11*.YSM (YOURDON STRUCTURED METHOD) ....... : PARMYSM
   11*.SSADM ................................... : PARMADM
   11*11*COPIER DANS LA "SYSIN" CI-DESSOUS
   11*\frac{1}{1+x}LE(S) MEMBRE(S) "PARM..." CORRESPONDANT(S) AU SITE.
   11*//STEP1 EXEC $RADP.PARM
   //SYSIN
           DD *
    *********
    NRCHAR <--- COMMANDE CHARGEMENT AE OBLIGATOIRE LORS DE L'IMPLANTATION
    NK000 \leq---------------- CLE D'ACCES AU SYSTEME ---------------->
    NCAE EXEMPLE DE COMPILATION DE PROGRAMME COBOL
    NCAE01//$PRFJ.COB JOB ($CCPT), 'COMPIL', CLASS=$CLASSJ,
    NCAE02//MSGCLASS=$MSGCL
    NCAE03//*** EXEMPLE DE COMPILATION DE PROGRAMMES COBOL
    NCAE04//*** CORRIGER LES LIGNES SUIVANTES DE COMPILATION COBOL
    NCAE05// EXEC COBVCL, S=X, BIBLI='...........'
    NCAE06//COB.SYSIN DD *
    NCDE LIGNE CBL NAME
    NCDE01 CBL NAME
    NCZI EXEMPLE FIN DE FLOT : LINK-EDIT
    NCZI01//* LIGNES FIN DE FLOT : METTRE BIBLIOTHEQUE DE LINK
    NCZI02//LKED.SYSLIB DD
                      DD DSN=.............DISP=SHR
    NCZI03//* * * * * * * * * * * * * * * * * * * *
    NCZI05//NCAA EXEMPLE AVEC PARAMETRAGE
    NCAA01//- JOB (-),-, CLASS=-, MSGCLASS=-
                                                              121134
    NCAA04//* COLONNE 75 INDIQUANT LA NATURE DES PARAMETRES ('P' = NOM NCAA05//* DU PROGRAMME GENERE, 'U' = CODE DE L'UTILISATEUR,
    NCAA06//* CHIFFRES DE 1 A 9 = PARAMETRES DECLARES DANS LA BASE<br>NCAA07//* PAC, ETC ...)
    NCDA LIGNE ./ ADD NAME=NOM-PROGRAMME
    NCDA01./ ADD NAME=-
                                                              \overline{P}NCFA LIGNE /*NCFA01/*NCZAO1 //
    NCZA \_LIGNE // \,NUXXXXXXXX000PPPPPPPPP 1
    NUXXXXXXXX010$ROOT.$FILE
    NUTEST 000
                      44NUTEST
             010
                   SE<sub>3</sub>\overline{4}/*
   \frac{1}{2}
```
**INSTALLATION** 

SCHEMA GENERAL DU DEROULEMENT DE L'IMPLANTATION

# 4.4.9. SYSTEME : LISTE DES DATES DES COMPOSANTS

1.Fin. SYSTEME : LISTE DES DATES DES COMPOSANTS INSTALLES -------------------------------------------------- ===MOD D99INSL Job '\$prfj.D9'

Ce Job édite les listes suivantes :

- . la liste des programmes batch, des maps et programmes TP et leurs caractéristiques de génération,
- . la liste des fichiers permanents système AE, SC, SG, SR, SS, SP, SI et SF avec la date de leur constitution.

Ces listes doivent être éditées, en cas de détection d'anomalies dans le fonctionnement du Système, pour transmettre au Support VisualAge Pacbase les références de l'installation.

Ce Job exécute la procédure INSL.

Entrée utilisateur :

------------------------------------------------------- !Pos.! Lon.! Valeur ! Signification ! !----+-----+--------+---------------------------------! ! 3 ! 2 ! rr ! rr=ROOT Radical système Pacbase ! -------------------------------------------------------

Signification du Code retour sur composant :

- 4 Mémoire insuffisante (augmenter le paramètre REGION)
- Absence du Load module en bibliothèque
- A Non standard Pacbase

Contacter le Support VisualAge Pacbase si le Code retour vaut :

- 5 Erreur inconnue
- 7 Erreur d'Entrée/Sortie<br>8 Erreur Système
- 8 Erreur Système<br>9 Erreur au chard
- 9 Erreur au chargement (erreur système)

# $\ensuremath{\mathbf{P}}\ensuremath{\mathbf{AGE}}$

140

 $\begin{array}{c} 4 \\ 4 \\ 9 \end{array}$ 

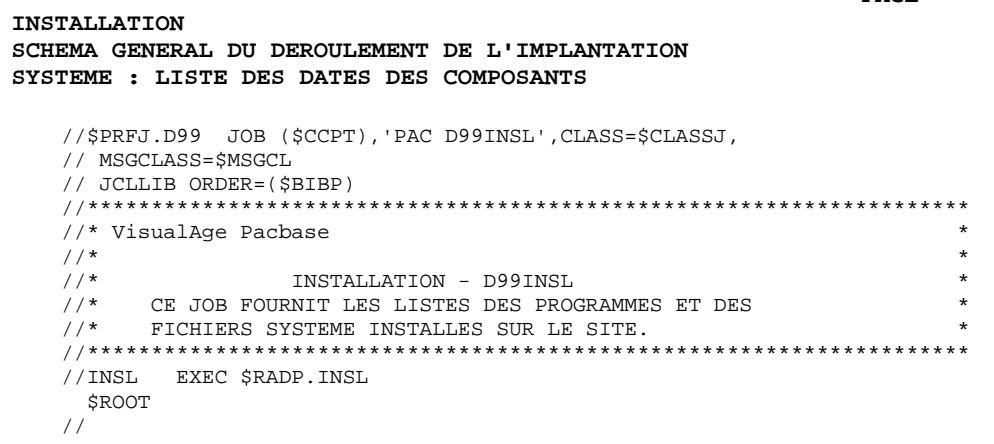

**INSTALLATION** SCHEMA GENERAL DU DEROULEMENT DE L'IMPLANTATION SYSTEME : LISTE DES DATES DES COMPOSANTS

//\* VisualAge Pacbase  $11*$  $//*$ - LISTE DES MODULES ET FICHIERS INSTALLES -SL FROG ROOT |<br>
INDSV='\$INDSV', INDEX FICHIERS SYSTEME NON VSAM<br>
TIMORI-'\$INDSN', INDEX FICHIERS SYSTEME NON VSAM INDSN='\$INDSN',  $\frac{1}{2}$ SYSTCAT='\$SCAT', CATALOGUE VSAM SYSTEM<br>STEPLIB='\$MODB', BIBLI DE LOAD-MODULES<br>ATERLIB='\$MODB', BIBLI DE LOAD-MODULES  $//*:$ CATALOGUE VSAM SYSTEME  $11$  $\frac{1}{2}$ MODT='\$MODT', BIBLI. MODULES TP CLASSE DE SORTIE  $\sqrt{2}$ OUT=\$OUT,  $11$ UWK=\$UWK UNITE DES FICHIERS DE TRAVAIL  $11*$ - UNE LIGNE : RADICAL & ROOT DE PACBASE EN COL.3 LONGUEUR 2 //INPUT EXEC PGM=PTU001 //\*\*\*\*\*\*\*\*\*\*\*\*\*\*\*\*\*\*\*\*\*\* //STEPLIB DD DSN=&STEPLIB, DISP=SHR //CARTE DD DDNAME=SYSIN  $//$  PAC7MB DD DSN=&&INSLMB, DISP= $($ , PASS $)$ ,  $\texttt{UNIT=& \texttt{GUNK}, \texttt{SPACE} = (\texttt{TRK}, (1,1), \texttt{RLSE})$  $\frac{1}{2}$  $\frac{1}{2}$ DCB=(RECFM=FB, LRECL=80, BLKSIZE=3440) //VERIFY EXEC PGM=IDCAMS //\*\*\*\*\*\*\*\*\*\*\*\*\*\*\*\*\*\*\*\*\*\*\*  $//*:STEPCAT$  DD DSN=&SYSTCAT, DISP=SHR //SYSPRINT DD SYSOUT=&OUT //PAC7AE DD DSN=&INDSV..&ROOT.&ROOT.AE,DISP=SHR //PAC7SC DD DSN=&INDSV..&ROOT.&ROOT.SC,DISP=SHR  $\begin{array}{ll} \mbox{//PAC7SG} & \mbox{DD} & \mbox{DSN} = \& \mbox{INDSV.} \mbox{.} \& \mbox{ROOT.} \& \mbox{ROOT.} \mbox{SG, DISP} = \mbox{SHR} \\ \mbox{//PAC7SR} & \mbox{DD} & \mbox{DSN} = \& \mbox{INDSV.} \mbox{.} \& \mbox{ROOT.} \& \mbox{ROOT.} \mbox{SR, DISP} = \mbox{SHR} \end{array}$ //PAC7SP DD DSN=&INDSV..&ROOT.&ROOT.SP,DISP=SHR  $\begin{tabular}{ll} // PAC7SS & DD D SN=&IDSV. & & ROOT. & & ROOT. SS, DISP=SHR \\ // SYSTEM & DD DSN=&IDSN. & & ROOT. & & ROOT. SY(VERIFAE), DISP=SHR \\ \end{tabular}$  $\frac{1}{2}$ DD DSN=&INDSN..&ROOT.&ROOT.SY(VERIFSC),DISP=SHR  $\hspace{0.1em}/ \hspace{0.1em}/$ DD DSN=&INDSN..&ROOT.&ROOT.SY(VERIFSG), DISP=SHR  $\frac{1}{2}$ DD DSN=&INDSN..&ROOT.&ROOT.SY(VERIFSR), DISP=SHR  $\frac{1}{2}$ DD DSN=&INDSN..&ROOT.&ROOT.SY(VERIFSP),DISP=SHR  $\frac{1}{2}$ DD DSN=&INDSN..&ROOT.&ROOT.SY(VERIFSS), DISP=SHR //PACDTP EXEC PGM=PACDTP //\*\*\*\*\*\*\*\*\*\*\*\*\*\*\*\*\*\*\*\*\*\* //STEPLIB DD DSN=&STEPLIB, DISP=SHR DD DSN=&MODT, DISP=SHR  $\frac{1}{2}$  $//$ \*: STEPCAT DD DSN=&VSAMCAT, DISP=SHR  $11*$ DD DSN=&SYSTCAT, DISP=SHR //SYSOUT DD SYSOUT=&OUT //PAC7AE DD DSN=&INDSV..&ROOT.&ROOT.AE,DISP=SHR //PAC7SC DD DSN=&INDSV..&ROOT.&ROOT.SC,DISP=SHR<br>//PAC7SG DD DSN=&INDSV..&ROOT.&ROOT.SG,DISP=SHR //PAC7SR DD DSN=&INDSV..&ROOT.&ROOT.SR,DISP=SHR  $//PAC7SS$ DD DSN=&INDSV..&ROOT.&ROOT.SS, DISP=SHR DD DSN=&INDSV..&ROOT.&ROOT.SP,DISP=SHR //PAC7SP DD DSN=&INDSN..&ROOT.&ROOT.SF,DISP=SHR  $//PAC7SF$ //PAC7DS DD SYSOUT=&OUT //PAC7MB DD DSN=&&INSLMB, DISP=(OLD, PASS) //SYSUDUMP DD SYSOUT=&OUT

141

 $\overline{\mathbf{4}}$ 

 $\overline{4}$ 

 $\mathbf{q}$ 

 **INSTALLATION 4 SCHEMA GENERAL DU DEROULEMENT DE L'IMPLANTATION 4<br>COMPLEMENT SYSTEME : DIALOGUE MULTI-ECRANS 10 COMPLEMENT SYSTEME : DIALOGUE MULTI-ECRANS** 

# 4.4.10. COMPLEMENT SYSTEME : DIALOGUE MULTI-ECRANS

2.1. COMPLEMENT SYSTEME : INSTALLATION DES SOURCES DIALOGUE VARIANTE MULTI-ECRANS ---------------------------------------------

> Ce complément d'installation n'est à effectuer que pour les utilisateurs de la variante multi-écrans du Module Dialogue.

Il charge le PDS &INDSN..&ROOT.&ROOT.MSO

===MOD E01MSO Job '\$prfj.E1M' STEP1 : IDCAMS : DELETE du PDS. STEP2 : IEFBR14 : allocation du PDS. STEP3 : IEBCOPY : chargement des membres du PDS.

**PAGE** 143 **INSTALLATION**  $\overline{\mathbf{4}}$ SCHEMA GENERAL DU DEROULEMENT DE L'IMPLANTATION  $\overline{\mathbf{4}}$ COMPLEMENT SYSTEME : DIALOGUE MULTI-ECRANS  $10$ //\$PRFJ.E1M JOB (\$CCPT), 'PAC E01MSO', CLASS=\$CLASSJ, // MSGCLASS=SMSGCL //\* VisualAge Pacbase  $//*$  $11*$ INSTALLATION - E01MSO  $\mathbf{r}$  $1+x$ OPTIONNEL : DIALOGUE VARIANTE "MULTI-ECRANS" //\* .STEP1 : SUPPRESSION STEP2 : ALLOCATION<br>STEP3 : CHARGEMENT  $//*$  $//*$  $//*$  ->NOTE //\* //\* CE PDS CONTIENT LES SOUS-PROGRAMMES D'AFFICHAGE  $11*$ DE TOUTES LES VARIANTES DIALOGUE MUTLI-ECRANS.  $11*$ L'UTILISATEUR PEUT CONSERVER ET ADAPTER LE SOURCE //\* CORRESPONDANT A LA OU AUX VARIANTES DU SITE. \*\*\*\*\*\*\*\*\*\*\*\*\*\*\*\*\*\*\*  $11*$ //STEP1 EXEC PGM=IDCAMS //SYSPRINT DD SYSOUT=\$OUT //SYSIN DD  $^{\star}$ DELETE (\$INDSN..\$ROOT.\$ROOT.MSO)  $//*$ //STEP2 EXEC PGM=IEFBR14 DD DSN=\$INDSN..\$ROOT.\$ROOT.MSO,DISP=(,CATLG,DELETE),<br>DCB=(RECFM=FB,LRECL=80,BLKSIZE=6080),  $//SY$  $11 \frac{1}{2}$ UNIT=\$UNITSN,  $\frac{1}{\sqrt{2}}$ VOL=SER=SVOLSN.  $\overline{11}$ SPACE=(6080, (250, 25, 10))  $11*$ //STEP3 EXEC PGM=IEBCOPY //SYSPRINT DD SYSOUT=\$OUT //SYSUT3 DD UNIT= $$UWK, SPACE = (CYL, (2, 1))$ //OUTM DD DSN=\$INDSN..\$ROOT.\$ROOT.MSO,DISP=OLD DD DSN=PAC.SOURCE, DISP=SHR,<br>DD DSN=PAC.SOURCE, DISP=SHR,<br>VOL=(, RETAIN, SER=\$ICART), UNIT=\$U3480, LABEL=(19, SL)  $//IMM$  $11$  $//$  SYSIN \* חח  $C = I = INM$ ,  $O = OUTM$ S M=HPFORM S M=PACVMSS S M=SCRCODIE S M=SCRIOPAR S M=SCRPEINT S M=SCRSAISI  $S$  M=SCRDEC S M=SCRMFO S M=VMSUTIL S M=ZARBUR S M=ZARCVS  $S$   $M = Z$   $\triangle$ RDEC  $S$  M=ZARDE2 S M=ZARG7 S M=ZARG8 S M=ZARICL S M=ZARIMS S M=ZARMFO

S M=ZARMF1

S M=ZARTRM

 $\frac{1}{2}$ 

# 4.4.11. COMPLEMENT SYSTEME : SOURCES SQL ACCES DB2

2.2. COMPLEMENT SYSTEME : INSTALLATION DES SOURCES COBOL SQL D'ACCES AU CATALOGUE DB2 -------------------------------------------------------

> Ce complément d'installation n'est à effectuer que pour les utilisateurs de la Variante SQL.

Il charge le PDS &INDSN..&ROOT.&ROOT.SQL<br>===MOD E02SQL Job '\$prfj.E2S' Job '\$prfj.E2S'

STEP1 : IDCAMS : DELETE du PDS. STEP2 : IEFBR14 : allocation du PDS. STEP3 : IEBCOPY : chargement des membres du PDS.
```
==FFRM TYPE=DATA
==-SEQ FOR SQL
//$PRFJ.E1Q JOB ($CCPT), VSAM DEF.', CLASS=$CLASSJ,
// MSGCLASS=$MSGCL
//* VisualAge Pacbase
                                                                 \star1/*
                                                                 \ddot{\phantom{0}}//*
                INSTALLATION - E01SQL
\frac{1}{4} OPTIONNEL : ALLOCATION ET CHARGEMENT DU SOURCE COBOL SQL
                                                                \ddot{\phantom{0}}*********
//*
//STEP1 EXEC PGM=IDCAMS
//SYSPRINT DD SYSOUT=$OUT
//SYSIN DD *
DELETE ($INDSN..$ROOT.$ROOT.SQL)
//*//STEP2 EXEC PGM=IEFBR14
       DD DSN=$INDSN..$ROOT.$ROOT.SQL,DISP=(,CATLG,DELETE),
//SQLDCB=(RECFM=FB, LRECL=80, BLKSIZE=6080),
\frac{1}{2}\frac{1}{2}UNIT=$UNITSN,
        VOL=SER=$VOLSN,
\frac{1}{2}\frac{1}{2}SPACE = (6080, (25, 2, 5))11*//STEP3 EXEC PGM=IEBCOPY
//SYSPRINT DD SYSOUT=$OUT
//SYSUT3 DD UNIT=$UWK, SPACE=(CYL, (2,1))
//OUTSQL \n   DD DSN = $INDSN. $ROOT. $ROT. SQL, DISP=SHR\n// INFOQL \n   DD DSN=PAR. SRCSQL, DISP=SHR,C I=((INPSQL,R)), O=OUTSQL
\frac{1}{2}===SEQ
```
145

 $\overline{\mathbf{4}}$ 

 $\overline{4}$ 

 $11$ 

# 4.4.12. COMPLEMENT SYSTEME : INTERFACE SYST.SECURITE

2.3. COMPLEMENT SYSTEME : INSTALLATION DES SOUS-PROGRAMMES INTERFACE SYSTEMES DE SECURITE (RACF OU TOPSECRET) -----------------------------------------------------

> Ce complément d'installation n'est à effectuer que pour les utilisateurs de la Variante SEC. (Détails dans le Manuel INTERFACE SYSTEMES DE SECURITE) RACF ===MOD E02SECR Job '\$prfj.E2R' STEP1 : IEBCOPY : chargement du sous-programme PACSECU8 d'accès aux Tables RACF dans une bibliothèque de programmes AUTORISEE (AUTHORIZED LIBRARY). - Définition de la classe de ressources (macros ICHERCDE et ICHRFRTB), par exemple : cccc ICHERCDE CLASS=cccc, ID=128,  $MAYI.NTH=4$  FIRST=ALPHANUM, OTHER=ANY, POSIT=25, OPER=NO cccc ICHRFRTB CLASS=cccc,ACTION=RACF cccc étant le code de la classe de ressources RACF réservé à VA Pacbase (voir procédure PARM, Entrée utilisateur, code ligne "NS"). - Pour l'option de déclaration des ressources PACBASE sous RACF, déclaration des PERMIT, par exemple : PERMIT 3£££ CLASS(cccc) ID(user) ACCESS(ALTER)

PERMIT 3\$P CLASS(cccc) ID(user) ACCESS(ALTER) PERMIT 3\$E CLASS(cccc) ID(user) ACCESS(ALTER) PERMIT 3BBB CLASS(cccc) ID(user) ACCESS(ALTER)

etc.

### TOPSECRET

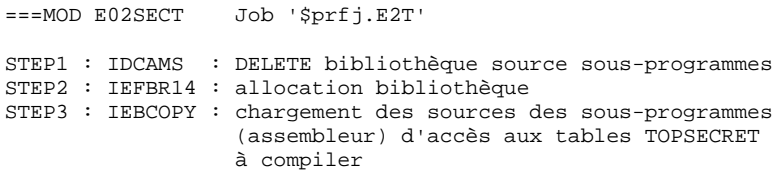

- Compilation des sous-programmes d'accès.

PACTSS et PACTSSC doivent être compilés avec la bibliothèque TSS "OPMAT" dans la carte SYSLIB de la compilation Assembleur.

PACTSSC est un programme CICS et doit être translaté avant compilation et link-edit.

PACTSSC et le programme TSSCAI (Computer Associates) doivent être déclarés dans la CSD de CICS et se trouver dans une bibliothèque de load modules de la DFHRPL.

```
- Définition de la classe de ressources :
TSS ADD (RDT) RESCLASS(cccc) RESCODE(xx)
cccc = code de la classe de ressources correspondant
       à VA Pacbase (voir procédure PARM, Entrée
utilisateur
       code ligne "NS").
xx = code hexadécimal qui indique le type de ressource
- Création des ressources
TSS ADD(nom-dept) cccc(nbib) cccc(nbib) ...
nom-dept = nom du département
n = niveau d'autorisation
bib = code bibliothèque VA Pacbase
- Définition des autorisations d'accès
TSS PERMIT(code-utilisateur) cccc(nbib)
TSS PERMIT(code-utilisateur) cccc(nbib)
```
PAGE 148  $\overline{\mathbf{4}}$ **INSTALLATION** SCHEMA GENERAL DU DEROULEMENT DE L'IMPLANTATION  $\overline{4}$ COMPLEMENT SYSTEME : INTERFACE SYST. SECURITE  $12$  $===SEQ$  FOR SEC //\$PRFJ.E2R JOB (\$CCPT), 'PAC E02SECR', CLASS=\$CLASSJ, // MSGCLASS=\$MSGCL //\* VisualAge Pacbase  $\ddot{\phantom{1}}$  $1/7$  $\ddot{\phantom{1}}$  $\frac{1}{1+x}$  $\star$  $\star$ //STEP1 EXEC PGM=IEBCOPY //SYSPRINT DD SYSOUT= $\$$ OUT //SYSUT3 DD UNIT= $\text{\#UWK}\xspace$  , SPACE=(CYL, (2,1)) <-- AUTHORIZED LIBRARY  $CI = ((INLIB, R))$ , O=OULIB S M=((PACSECRA, PACSECU8))  $7 *$  $\frac{1}{\sqrt{2}}$  $=-SEQ$ 

149

 $\overline{\mathbf{4}}$  $\overline{4}$  $12$ 

```
SCHEMA GENERAL DU DEROULEMENT DE L'IMPLANTATION
COMPLEMENT SYSTEME : INTERFACE SYST. SECURITE
   ===SEO FOR SEC
   //$PRFJ.E2T JOB ($CCPT), 'PAC E02SECT', CLASS=$CLASSJ,
   // MSGCLASS=SMSGCL
   //* VisualAge Pacbase
   11*1/*
                    INSTALLATION - E02SECT TOPSECRET
   //*
        CHARGEMENT MODULE INTERFACE SYSTEMES DE SECURITE TOPSECRET
                                                                     \starSTEP1 : SUPPRESSION<br>STEP2 : ALLOCATION
   //*\ddot{\phantom{0}}11*//*.STEP3 : CHARGEMENT
   //* ->NOTE
   //*1/*
                                                                     \mathbf{r}CE PDS CONTIENT LES SOUS-PROGRAMMES D'ACCES AUX TABLES
   11*TOPSECRET OUI DOIVENT ETRE COMPILES SUR LE SITE
   11*//STEP1 EXEC PGM=IDCAMS
   //SYSPRINT DD SYSOUT=$OUT
   //SYSIN DD ^{\star}DELETE ($INDSN..$ROOT.$ROOT.TSS)
   //*//STEP2 EXEC PGM=IEFBR14
   //SY DD DSN=$INDSN..$ROOT.$ROOT.TSS, DISP=(,CATLG, DELETE),
   \frac{1}{2}DCB=(RECFM=FB, LRECL=80, BLKSIZE=6080),
   \frac{1}{2}UNIT=$UNITSN,
   \frac{1}{2}VOL=SER=$VOLSN,
            SPACE = (6080, (250, 25, 10))\frac{1}{2}\frac{1}{\sqrt{1}}//STEP3 EXEC PGM=IEBCOPY
   //SYSPRINT DD SYSOUT=$OUT
   //SYSUT3 DD UNIT=$UWK, SPACE=(CYL, (2, 1))//OUTM
             DD DSN=$INDSN..$ROOT.$ROOT.TSS,DISP=OLD
   //IMM//<br>
VOL=(,RETAIN,SER=$ICART),UNIT=$U3480,LABEL=(19,SL)<br>
//SYSIN DD *
    C = I = INM, O = OUTMS M=PACTSS
    S M=PACTSSC
   11<sup>2</sup>===SEO
```
**INSTALLATION** 

# 4.4.13. BASE : ALLOCATION PARAMETRES

3.1. BASE VA PACBASE : ALLOCATION DU PDS DES PARAMETRES --------------------------------------------------

Paramètres d'une Base : &INDUN..&ROOT.&FILE.SY

===MOD I01SY Job '\$prfj.I1'

STEP1 : IDCAMS : DELETE du PDS STEP2 : IEFBR14 : allocation

**INSTALLATION** SCHEMA GENERAL DU DEROULEMENT DE L'IMPLANTATION BASE : ALLOCATION PARAMETRES // MSGCLASS=\$MSGCL //\* VisualAge Pacbase  $\star$  $11*$  $\star$  $11*$ INSTALLATION - I01SY  $\star$  $\star$  $\frac{1}{4}$  ALLOCATION INITIALE PDS PARAMETRES D'UNE BASE PACBASE  $\frac{1}{100}$  . STEP1 : SUPPRESSION<br> $\frac{1}{100}$  . STEP2 : ALLOCATION  $\star$  $\ddot{\phantom{0}}$  $1/$ \*  $//$  STEP1 EXEC PGM=IDCAMS //SYSPRINT DD SYSOUT=\$OUT  $//$ SYSIN DD \* DELETE (\$INDUN..\$ROOT.\$FILE.SY)  $//*$ //STEP2 EXEC PGM=IEFBR14  $// SY \hspace{1.5cm} \texttt{DD} \hspace{2mm} \texttt{DSN}=\$INDUN\texttt{.} \$ROOT.\$FILE.SY, DISP=( \texttt{.CATLG},\texttt{DELETE}) \texttt{,}$  $DCB = (RECFM = FB, LRECL = 80, BLKSIZE = 6080),$  $\mathcal{U}$  $\mathcal{U}$ UNIT=\$UNITUN,<br>VOL=SER=\$VOLUN,  $11$  $\frac{1}{2}$  $SPACE = (6080, (100, 10))$  $\frac{1}{\sqrt{2}}$ 

### 151

 $\overline{\mathbf{4}}$ 

 $\overline{4}$ 

 $13$ 

 **INSTALLATION 4 SCHEMA GENERAL DU DEROULEMENT DE L'IMPLANTATION 4 <br>
BASE : CHARGEMENT PARAMETRES 4 BASE : CHARGEMENT PARAMETRES** 

# 4.4.14. BASE : CHARGEMENT PARAMETRES

3.2. BASE VA PACBASE : CHARGEMENT DU PDS DES PARAMETRES --------------------------------------------------

> REMARQUE : c'est dans ce PDS que se trouvent les définitions des fichiers de la base. Ces tailles sont prévues pour la base de tests d'installation. Elles doivent être adaptées par l'utilisateur en fonction de l'évolution de la taille de la base. ATTENTION : changer :/ en ./ avant de soumettre le JOB. ===MOD I02SY Job '\$prfj.I2'

STEP1 : IEBUPDTE : chargement.

153

 $\overline{\mathbf{4}}$  $\overline{a}$  $14$ 

SCHEMA GENERAL DU DEROULEMENT DE L'IMPLANTATION BASE : CHARGEMENT PARAMETRES  $==FFRM$  TYPE=DATA //\$PRFJ.I2 JOB (\$CCPT), 'PAC I02SY', CLASS=\$CLASSJ, // MSGCLASS=SMSGCL //\* VisualAge Pacbase  $11*$  $11*$ INSTALLATION - I02SY  $//*$ CHARGEMENT DU PDS DES PARAMETRES //\* . STEP1 : CHARGEMENT DES PARAMETRES POUR UNE BASE PACBASE  $11*$  $->NOTE 1$  $11*$ //\* CHANGER LES :/ EN ./ AVANT DE SOUMETTRE LE JOB  $11*$  $->NOTE 2$  $11*$  $11*$ CE CHARGEMENT CONTIENT LES SYSIN DES DEFINITIONS  $11*$ DES FICHIERS CONSTITUTIFS DE LA BASE PACBASE :  $11*$ ADAPTER LES TAILLES DES FICHIERS DANS LES "DEFINE" ADAPTER LES INITED --- $11*$  $//*$ //STEP1 EXEC PGM=IEBUPDTE, PARM=NEW //SYSPRINT DD SYSOUT=\$OUT //SYSUT2 DD DSN=\$INDUN..\$ROOT.\$FILE.SY,DISP=SHR //SYSIN DD DATA, DLM='PP' :/ ADD NAME=DF\$ROOT.\$FILE.AN DELETE (\$INDUV..\$ROOT.\$FILE.AN) CLUSTER DEFINE CLUSTER ( NAME (\$INDUV..\$ROOT.\$FILE.AN) SHR (2) RUS KEYS (43,0) -VOL (\$VOLUV) - $CYL$   $(4 1)$ RECSZ (54,54) )  $\texttt{INDEX} \hspace{0.5cm} (\hspace{0.2cm} \texttt{NAME} \hspace{0.2cm} (\hspace{0.2cm} \texttt{SINDUV} \ldots \texttt{SROOT} \ldotp \texttt{SFILE} \ldotp \texttt{AN} \ldotp \texttt{I}) \hspace{0.2cm} \texttt{-}$ CISZ (4096)) DATA ( NAME (\$INDUV..\$ROOT.\$FILE.AN.D) -FSPC (10,5) /\*: CATALOG (\$VCAT) \*/ CISZ (4096) )  $: \prime$ ADD NAME=DFSROOT.SFILE.AR DELETE (\$INDUV..\$ROOT.\$FILE.AR) CLUSTER DEFINE CLUSTER ( NAME (\$INDUV..\$ROOT.\$FILE.AR) -SHR (2) RUS NUMBERED VOL (SVOLUV) -CYL (4 1) RECSZ (140,140) ) ( NAME (\$INDUV..\$ROOT.\$FILE.AR.D) -DATA  $CISZ (2048)$  $/*:$  CATALOG (\$VCAT) \*/  $: \sqrt{2}$ ADD NAME=DF\$ROOT.\$FILE.AJ DELETE (\$INDUV..\$ROOT.\$FILE.AJ) CLUSTER DEFINE CLUSTER ( NAME (\$INDUV..\$ROOT.\$FILE.AJ) SHR (2) RUS NUMBERED VOL (\$VOLUV) - $CYL(11)$ RECSZ (167,167) )  $(NAME ($INDUV..$ROOT.{$FILE.AJ.D}) -$ **DATA** CISZ (512) )  $\qquad$  /\*: CATALOG (\$VCAT) \*/  $: \sqrt{2}$ ADD NAME=DF\$ROOT.\$FILE.AG DELETE (\$INDUV..\$ROOT.\$FILE.AG) CLUSTER DEFINE CLUSTER ( NAME (\$INDUV..\$ROOT.\$FILE.AG) -SHR (2) RUS KEYS (27,0) -VOL (\$VOLUV) - $CYL(11)$ RECSZ (150,150) ) INDEX (NAME (\$INDUV..\$ROOT.\$FILE.AG.I) -CISZ (4096) ) **DATA** ( NAME (\$INDUV..\$ROOT.\$FILE.AG.D) -FSPC (50,5) CISZ (4096) )  $/*: CATALOG (SVCAT) * /$  $===SEQ$  FOR PEI :/ ADD NAME=DF\$ROOT.\$FILE.AB DELETE (\$INDUV..\$ROOT.\$FILE.AB) CLUSTER DEFINE CLUSTER ( NAME (\$INDUV..\$ROOT.\$FILE.AB) -SHR (4) RUS KEYS (26,0) VOL (SVOLUV) - $CYL (1 1)$ 

**INSTALLATION** 

```
 INSTALLATION 4
 SCHEMA GENERAL DU DEROULEMENT DE L'IMPLANTATION 4
BASE : CHARGEMENT PARAMETRES 14
                    RECSZ (110,110) )
            INDEX ( NAME ($INDUV..$ROOT.$FILE.AB.I) -
                    CISZ (1024)DATA ( NAME ($INDUV..$ROOT.$FILE.AB.D) -
          FSPC (10,5)<br>CISZ (4096) )
                               /*: CATALOG ($VCAT) */
    :/ ADD NAME=DF$ROOT.$FILE.AC
     DELETE ($INDUV..$ROOT.$FILE.AC) CLUSTER
    DEFINE CLUSTER ( NAME ($INDUV..$ROOT.$FILE.AC)
                    SHR (2 3) RUS KEYS (26.0)
                     VOL ($VOLUV) -
                    CYL (1 1)RECSZ (110,110) )
            INDEX ( NAME ($INDUV..$ROOT.$FILE.AC.I) -
                   CTSZ (1024) )
           DATA ( NAME ($INDUV..$ROOT.$FILE.AC.D) -
           FSPC (10,5)<br>CISZ (4096) )
                               /*: CATALOG ($VCAT) */
    ===SEQ FOR PACTR
    :/ ADD NAME=DF$ROOT.$FILE.UV
     DELETE ($INDUV..$ROOT.$FILE.UV) CLUSTER
     IF LASTCC LE 8 THEN DO
    DEFINE CLUSTER ( NAME ($INDUV..$ROOT.$FILE.UV) -
                  SHR (2) RUS KEYS (19,1) -
                   VOL ($VOLUV) -
                  CYL (5,1)RECSZ (80 80))<br>INDEX (NAME (SINDUV...
               ( NAME ($INDUV..$ROOT.$FILE.UV.I) -
         CISZ (4096) )<br>DATA ( NAME (SINDIIV
               ( NAME ($INDUV..$ROOT.$FILE.UV.D) -
                  FSPC(10,5) CISZ (4096) ) /*: CATALOG ($SCAT) */
   \stackrel{\text{END}}{\text{:}} :/ ADD NAME=DL$ROOT.$FILE.JT
     DELETE ($INDUN..$ROOT.$FILE.JT)
    :/ ADD NAME=DL$ROOT.$FILE.TJ
     DELETE ($INDUN..$ROOT.$FILE.TJ)
    ===SEQ FOR S2K
    :/ ADD NAME=DF$ROOT.$FILE.FP
     DELETE ($INDUV..&USER$ROOT.$FILE.FP) CLUSTER
    DEFINE CLUSTER ( NAME ($INDUV..&USER$ROOT.$FILE.FP)
                    SHR (2) RUS KEYS (9,0)
                     VOL ($VOLUV) -
                    CYL (1 1)RECSZ (9.9) INDEX ( NAME ($INDUV..&USER$ROOT.$FILE.FP.I) -
                   CISZ (4096) )
            DATA ( NAME ($INDUV..&USER$ROOT.$FILE.FP.D) -
           FSPC (10,5)<br>CISZ (4096) )
                               /*: CATALOG ($VCAT) */
    ===SEQ FOR VISP
    :/ ADD NAME=DF$ROOT.$FILE.VP
     DELETE ($INDUV..$ROOT.$FILE.VP) CLUSTER
     IF LASTCC LE 8 THEN DO
    DEFINE CLUSTER ( NAME ($INDUV..$ROOT.$FILE.VP) -
                    SHR (2) RUS KEYS (11,0)
                    CYL (5 1)RECSZ (80,80) )
            INDEX ( NAME ($INDUV..$ROOT.$FILE.VP.I) -
                    CISZ (4096) )
           DATA ( NAME ($INDUV..$ROOT.$FILE.VP.D) -
                    FSPC(10,5) CISZ (4096) )
     END
    :/ ADD NAME=DL$ROOT.$FILE.VP
     DELETE ($INDUV..$ROOT.$FILE.VP) CLUSTER
   ===SEO :/ ADD NAME=DF$ROOT.$FILE.EM
     DELETE ($INDUV..$ROOT.$FILE.EM) CLUSTER
    DEFINE CLUSTER ( NAME ($INDUV..$ROOT.$FILE.EM) -
                    SHR (2 3) RUS KEYS (17,0) -
                     VOL ($VOLUV) -
                    CYL (1 1)
```
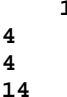

```
 INSTALLATION 4
 SCHEMA GENERAL DU DEROULEMENT DE L'IMPLANTATION 4
BASE : CHARGEMENT PARAMETRES
             RECSZ (90,90) )
        INDEX ( NAME ($INDUV..$ROOT.$FILE.EM.I) -
 CISZ (1024) ) -
DATA ( NAME ($INDUV..$ROOT.$FILE.EM.D) -
FSPC(10,5) -
 CISZ (4096) ) /*: CATALOG ($VCAT) */
   :/ ADD NAME=LI$ROOT.$FILE.AJ
   LISTCAT ENTRIES ($INDUV..$ROOT.$FILE.AJ) CLUSTER
   PP
   //
```
# 4.4.15. BASE : DEFINITIONS - GDG - INITIALISATIONS

3.3. BASE VA PACBASE : DEFINITIONS - GDG - INITIALISATIONS -----------------------------------------------------

Ces jobs sont à exécuter à chaque initialisation d'une base VA Pacbase.

DEFINITION DES FICHIERS DE LA BASE ===MOD I03DEF Job '\$prfj.I3'

STEP1 : IDCAMS : DELETE/DEFINE

ALLOCATION DES GDG - INITIALISATION DES FICHIERS

ATTENTION : si les fichiers sont gérés sous SMS, supprimer les cartes DD //GDGMOD du Jcl des Steps IDCAMS avant de soumettre le Job.<br>===MOD I03INI

Job '\$prfj.I3I'

STEP1 : IDCAMS : GDG du fichier PJ STEP2 : IEBGENER : Initialisation du fichier PJ STEP3 : IDCAMS : GDG du fichier PC STEP4 : IEBGENER : Initialisation fichier PC (Base tests) STEP5 : IDCAMS : GDG du fichier PG STEP6 : IDCAMS : GDG du fichier PP (Module PEI)

 $\star$ 

 $\star$ 

 $\star$ 

 $\star$  $\star$ 

**INSTALLATION** SCHEMA GENERAL DU DEROULEMENT DE L'IMPLANTATION BASE : DEFINITIONS - GDG - INITIALISATIONS //\$PRFJ.I3 JOB (\$CCPT), 'PAC I03DEF', CLASS=\$CLASSJ, // MSGCLASS=SMSGCL //\* VisualAge Pacbase  $11*$  $11*$ INSTALLATION - I03DEF //\* DEFINITION DES FICHIERS VSAM D'UNE BASE PACBASE<br>//\* STEP1 : DELETE/DEFINE DES FICHIERS  $11*$ //STEP1 EXEC PGM=IDCAMS  $\hspace{0.08cm}{\rm //*:STEPCAT\quad DD\quad DSN={\rm SVCAT}\, ,\, DISP=SHR}$ //SYSPRINT DD SYSOUT=\$OUT //SYSIN DD DSN=\$INDUN..\$ROOT.\$FILE.SY(DF\$ROOT.\$FILE.AN), DISP=SHR  $\frac{1}{2}$ DD DSN=\$INDUN..\$ROOT.\$FILE.SY(DF\$ROOT.\$FILE.AR),DISP=SHR DD DSN=\$INDUN..\$ROOT.\$FILE.SY(DF\$ROOT.\$FILE.AJ),DISP=SHR  $\mathcal{U}$  $\frac{1}{2}$ DD DSN=\$INDUN..\$ROOT.\$FILE.SY(DF\$ROOT.\$FILE.AG), DISP=SHR  $===SEQ$  FOR PEI  $\begin{tabular}{ll} // & \multicolumn{2}{c}{\text{DD}}\ \text{DSN}=\text{\$INDUN. .$$ROOT.$$FILE.SY (DF$ROOT.$$FILE.AB), DISP=SHR \\ // & \multicolumn{2}{c}{\text{DD}}\ \text{DSN}=\text{\$INDUN. .$$ROOT.$$FILE.SY (DF$ROOT.$$FILE.AC), DISP=SHR \\ \end{tabular}$ DD DSN=\$INDUN..\$ROOT.\$FILE.SY(DF\$ROOT.\$FILE.AC), DISP=SHR  $=-SEQ$  $//*$  $\frac{1}{\sqrt{2}}$ 

 $\overline{\mathbf{4}}$ 

 $\overline{4}$ 

15

158

 $\overline{\mathbf{4}}$ 

 $\overline{a}$ 

15

SCHEMA GENERAL DU DEROULEMENT DE L'IMPLANTATION BASE : DEFINITIONS - GDG - INITIALISATIONS //SPREJ.I3I JOB (SCCPT).'PAC I03INI'.CLASS=SCLASSJ. // MSGCLASS=SMSGCL  $11***$  $//*$  VisualAge Pacbase //\*  $1+x$ INSTALLATION - IO3INI  $//*$  JOB A EXECUTER LORS DE L'INITIALISATION D'UNE NOUVELLE BASE  $//*$ . CREATION DES INDEX DATA-GROUP POUR LES FICHIERS  $//*$ SAUVEGARDES "PC", "PJ", "PG" ("PP" SI PEI) . INITIALISATION DU FICHIER "PJ"  $11*$  $11*$ . CHARGEMENT DE LA SAUVEGARDE DE LA BASE DE TEST SUR "PC" //\* ->NOTE  $//*$  $11*$ SI "SMS" EST INSTALLE SUPPRIMER LES CARTES DD //GDGMOD //STEP1 EXEC PGM=IDCAMS //\*:STEPCAT DD DSN=\$VCAT, DISP=SHR //GDGMOD DD DSN=\$INDUN..\$ROOT.\$FILE.PJ,  $\mathtt{DISP} \mathtt{=}$  ( ,  $\mathtt{KEEP}$  ,  $\mathtt{DELETE}$  ) ,  $\frac{1}{2}$  $\hspace{0.1em} / \hspace{0.1em} /$ UNIT=\$UNITUN,  $\frac{1}{2}$ VOL=SER=SVOLUN  $\frac{1}{2}$  $SPACE = (TRK, 0)$ , DCB=(\$DSCB, RECFM=FB, LRECL=167, BLKSIZE=6179)  $\frac{1}{2}$ //SYSPRINT DD SYSOUT=\$OUT //SYSIN DD \* DEFINE GENERATIONDATAGROUP -(NAME (\$INDUN..\$ROOT.\$FILE.PJ) LIMIT (3) SCR)  $11*$ //STEP2 EXEC PGM=IEBGENER //SYSIN DD DUMMY //SYSPRINT DD DUMMY //SYSUT1 DD DUMMY, DCB=(RECFM=FB, LRECL=167, BLKSIZE=167)<br>//SYSUT2 DD DSN=\$INDUN..\$ROOT.\$FILE.PJ(+1),  $\frac{1}{2}$ DISP=(, CATLG, DELETE),  $\sqrt{}$ UNIT=\$UNITUN,  $\frac{1}{2}$ VOL=SER=SVOLUN  $\frac{1}{2}$  $SPACE = (TRK.1)$ .  $\frac{1}{2}$ DCB=(\$DSCB, RECFM=FB, LRECL=167, BLKSIZE=6179)  $//*$ //STEP3 EXEC PGM=IDCAMS //\*:STEPCAT DD DSN=SVCAT.DISP=SHR //GDGMOD1 DD DSN=\$INDUN..\$ROOT.\$FILE.PC, DISP=(, KEEP, DELETE),  $\frac{1}{2}$  $\frac{1}{2}$ UNIT=\$UNITUN, , VOL=SER=\$VOLUN<br>SPACE=(TRK,0)  $\!\!/\!/\!$  $\frac{1}{2}$  $11$ DCB=(\$DSCB, RECFM=VB, LRECL=155, BLKSIZE=27280) //GDGMOD2 DD DSN=\$INDUN..\$ROOT.\$FILE.PD, DISP=(, KEEP, DELETE),  $11$  $\frac{1}{2}$ INTT=SINTTIN  $\frac{1}{2}$ VOL=SER=SVOLUN  $\frac{1}{2}$  $SPACE = (TRK, 0)$ , DCB=(\$DSCB, RECFM=VB, LRECL=155, BLKSIZE=27280)  $\frac{1}{2}$ //SYSPRINT DD SYSOUT=\$OUT //SYSIN DD  $^{\star}$ DEFINE GENERATIONDATAGROUP -(NAME (\$INDUN..\$ROOT.\$FILE.PC) LIMIT (3) SCR) DEFINE GENERATIONDATAGROUP -(NAME (\$INDUN..\$ROOT.\$FILE.PD) LIMIT (3) SCR)  $11*$ //STEP4 EXEC PGM=IEBGENER //SYSPRINT DD SYSOUT=\$OUT //SYSIN DD DUMMY<br>//SYSIN DD DUMMY<br>//SYSUT1 DD DSN=PAC.PCTEST,DISP=SHR,  $\!\!/\!/$ VOL=(, RETAIN, SER=\$ICART), UNIT=\$U3480, LABEL=(16, SL) //SYSUT2 DD DSN=\$INDUN..\$ROOT.\$FILE.PC(+1),  $\frac{1}{2}$ DISP=(, CATLG, DELETE),  $\!/\!$  / UNIT=\$UNITUN,  $\frac{1}{2}$ VOL=SER=\$VOLUN,  $\frac{1}{2}$  $SPACE = (TRK, (220, 10), RUSE)$ ,  $\frac{1}{2}$ DCB=(\$DSCB, RECFM=VB, LRECL=155, BLKSIZE=27280)  $11*$ //STEP4B EXEC PGM=IEBGENER

**INSTALLATION** 

### **INSTALLATION 4 SCHEMA GENERAL DU DEROULEMENT DE L'IMPLANTATION 4 BASE : DEFINITIONS - GDG - INITIALISATIONS**

```
 //SYSPRINT DD SYSOUT=$OUT
 //SYSIN DD DUMMY
//SYSUT1 DD DSN=PAC.PCTEST,DISP=SHR,<br>// VOL=(,RETAIN,SER=$ICART),UN
                  // VOL=(,RETAIN,SER=$ICART),UNIT=$U3480,LABEL=(16,SL)
//SYSUT2 DD DR=$INDUN..$ROOT.$FILE.PD(+1),<br>//SYSUT2 DD DSN=$INDUN..$ROOT.$FILE.PD(+1),<br>// DISP=(,CATLG,DELETE),
\begin{array}{lll} \textit{1} & \textit{2} & \textit{3} & \textit{4} & \textit{1} & \textit{1} & \textit{1} \\ \textit{1} & \textit{DISP} = ( \textit{1}, \textit{CATLG}, \textit{DELETE} ) \textit{1}, \\ \textit{2} & \textit{2} & \textit{2} & \textit{3} & \textit{2} \\ \textit{3} & \textit{3} & \textit{4} & \textit{5} & \textit{2} \\ \textit{4} & \textit{5} & \textit{5} & \textit{6} & \textit{6} \\ \textit{5} & \textit{6UNIT=SUNITUN,
// <br>// VOL=SER=$VOLUN,<br>// SPACE=(TRK,(220
// SPACE=(TRK,(220,10),RLSE),<br>// DCB=($DSCB,RECFM=VB,LRECL=
                 // DCB=($DSCB,RECFM=VB,LRECL=155,BLKSIZE=27280)
//*
 //STEP5 EXEC PGM=IDCAMS
 //*:STEPCAT DD DSN=$VCAT,DISP=SHR
//GDGMOD DD DSN=$INDUN..$ROOT.$FILE.PG,<br>// DISP=(,KEEP,DELETE),
\begin{array}{lll} // & \text{DISP= ( ,KEEP , DELETE ) }, \\ // & \text{UNIT= $UNITUN }, \end{array}// UNIT=$UNITUN,<br>// VOL=SER=$VOLU
 // VOL=SER=$VOLUN,
// SPACE=(TRK,0),<br>// DCB=($DSCB,REC)
                  // DCB=($DSCB,RECFM=FB,LRECL=150,BLKSIZE=6150)
 //SYSPRINT DD SYSOUT=$OUT
 //SYSIN DD *
   DEFINE GENERATIONDATAGROUP -
              (NAME ($INDUN..$ROOT.$FILE.PG) LIMIT (3) SCR)
//* ===SEQ FOR PEI
 //STEP6 EXEC PGM=IDCAMS
 //*:STEPCAT DD DSN=$VCAT,DISP=SHR
 //GDGMOD DD DSN=$INDUN..$ROOT.$FILE.PP,
\frac{1}{2} DISP=(, KEEP, DELETE),<br>\frac{1}{2} UNIT=$UNITUN,
                  // UNIT=$UNITUN,
// <br>// VOL=SER=$VOLUN,<br>// SPACE=(TRK,0),
// SPACE=(TRK,0),<br>// DCB=($DSCB,REC
                  // DCB=($DSCB,RECFM=FB,LRECL=110,BLKSIZE=6160)
 //SYSPRINT DD SYSOUT=$OUT
 //SYSIN DD *
  DEFINE GENERATIONDATAGROUP -
               (NAME ($INDUN..$ROOT.$FILE.PP) LIMIT (3) SCR)
 //*
===SEO //
```
## 4.4.16. BASE : CHARGEMENT DE LA BASE DE TESTS

3.4. BASE VA PACBASE : CHARGEMENT DE LA BASE DE TESTS ------------------------------------------------

> Ce job exécute la procédure REST avec en entrée la sauvegarde qui a été chargée sur disque à l'étape STEP4 du job '\$prfj.I3I'.

> Cette base est fournie pour quelques tests initiaux de fonctionnement seulement. La place occupée sur disque par les fichiers AN et AR est d'environ 1 700 000 octets.

===MOD I04REST Job '\$prfj.I4' STEP1 : \$radp.REST : restauration de la base de tests

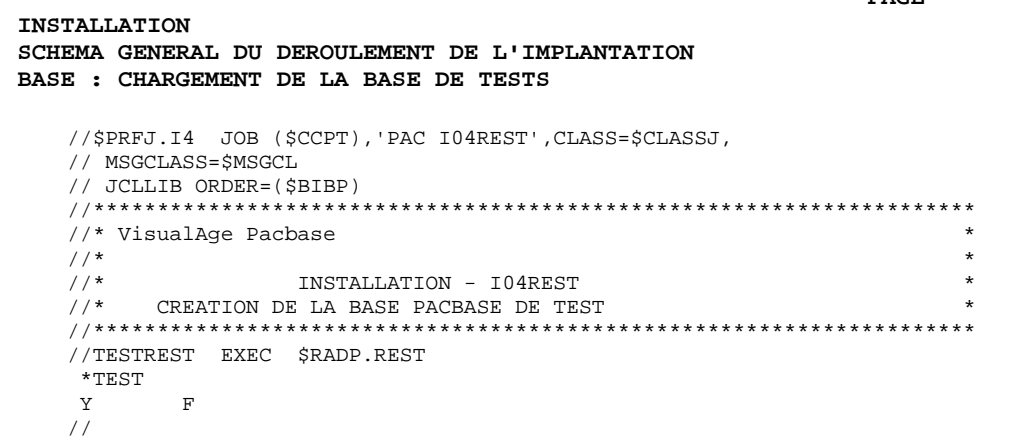

161

 $\begin{array}{c} 4 \\ 4 \\ 16 \end{array}$ 

# 4.4.17. BASE : INIT COMMANDES D'EDITION-GENERATION

3.5. BASE VA PACBASE : INIT COMMANDES D'EDITION-GENERATION -----------------------------------------------------

> Cette initialisation comprend l'exécution de la procédure REAG avec une commande d'initialisation du fichier AG (AGI) et un fichier sauvegarde de AG (PG) vide en entrée.

===MOD I05REAG Job '\$prfj.I5' STEP1 : \$radp.REAG : initialisation commandes

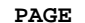

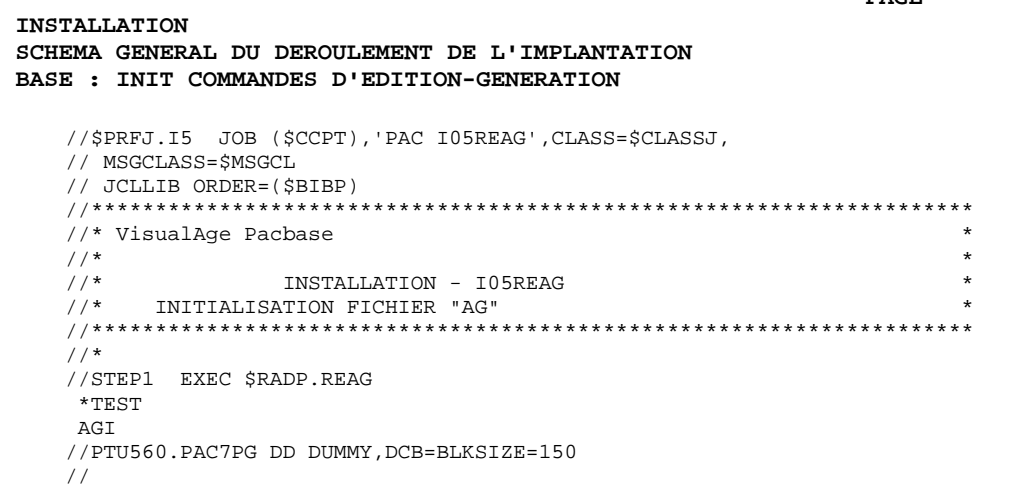

163

 $\begin{array}{c} 4 \\ 4 \\ 17 \end{array}$ 

## 4.4.18. BASE : INITIALISATION MODULE PEI

3.6. BASE VA PACBASE : MODULE ENVIRONNEMENT DE PRODUCTION ----------------------------------------------------

> Initialisation des fichiers de gestion de l'environnement de production, pour la Variante PEI seulement. Elle exécute les procédures INPE et RSPE (Voir le chapitre consacré à ce Module dans le Manuel d'Exploitation, LES PROCEDURES BATCH : Guide de l'administrateur)

===MOD I06PEI Job '\$prfj.I6' STEP1 : \$radp.INPE : initialisation sauvegarde PEI STEP2 : \$radp.RSPE : restauration PEI

165

**INSTALLATION**  $\overline{\mathbf{4}}$ SCHEMA GENERAL DU DEROULEMENT DE L'IMPLANTATION  $\overline{\mathbf{4}}$ BASE : INITIALISATION MODULE PEI 18  $===SEQ$  FOR PEI // MSGCLASS=\$MSGCL // JCLLIB ORDER=(\$BIBP) //\* VisualAge Pacbase  $\star$  $\frac{1}{1+x}$  $\star$  $1/$ \* INSTALLATION - IO6PEI  $\star$ //STEP1 EXEC \$RADP.INPE  $\star_{\rm TEST}$ //STEP2 EXEC \$RADP.RSPE  $^{\star}$  TEST //PACR61.PAC7PP DD DSN=\$INDUN..\$ROOT.\$FILE.PP(+1),DISP=SHR  $\frac{1}{2}$  $===SEQ$ 

# 4.4.19. COMPLEMENT BASE : DICTIONNAIRE VISUALAGE SMALLTALK

4.1. COMPLEMENT BASE : INSTALLATION DICTIONNAIRE VISUALAGE

 ----------------------------------------------------- SMALLTALK ---------

Chargement des Objets VisualAge Smalltalk sous forme d'Entités Utilisateur dans le Dictionnaire VA Pac. Ce complément n'est à effectuer que pour les utilisateurs de la variante VISP.

Exécution de la procédure VINS.

===MOD I11VGE Job '\$prfj.I11' STEP1 : \$radp.VINS : mise à jour de la base

#### PAGE **INSTALLATION**  $\overline{4}$ SCHEMA GENERAL DU DEROULEMENT DE L'IMPLANTATION  $\overline{\mathbf{4}}$ COMPLEMENT BASE : DICTIONNAIRE VISUALAGE SMALLTALK 19 // MSGCLASS=\$MSGCL // JCLLIB ORDER=(\$BIBP) //\* VisualAge Pacbase  $\rightarrow$  $1/$ \*  $\star$  $\frac{1}{\sqrt{2}}$  $\star$ INSTALLATION - I11VGE  $\begin{tabular}{ll} {\footnotesize {\it // } {\it VUSUAL} & {\it EXEC} & $\$RADP.VINS\,, \\ {\it // } & {\it FDIC='}\ $\$NDSN\,. \ $\$ROOT.SYEN(VGEDIC)\,' \\ {\it *TEST} & \\ \end{tabular}$

 $\mathcal{N}$ 

167

4.2.1. COMPLEMENT BASE : INSTALLATION ENVIRONNEMENT PAF ------------------------------------------------

> Le principe de PAF implique la transformation des requêtes SQL d'accès à la base VA Pacbase écrites dans les programmes utilisateur, par la génération de données et d'appels de sous-programmes d'accès à la base dans le source Cobol généré de ces programmes.

Le pré-processeur traite donc les programmes générés pour effectuer cette transformation.

Le pré-processeur comporte le programme PAFP10 installé dans la bibliothèque des load-modules batch.

L'utilisateur dispose de plusieurs manières pour traiter ses programmes générés utilisant PAF :

- utiliser la procédure GPRP qui enchaîne directement le pré-processeur sur l'ensemble du flot généré qui est ensuite envoyé à l'Internal Reader de la machine MVS (voir le chapitre consacré à GPR-),

- utiliser la procédure PPAF :
- . par l'appel de cette procédure dans les cartes de contrôle optionnelles avant/après programme, combinées au JCL de compilation-link-edit,
- . par l'appel de cette procédure derrière l'exécution de la procédure GPRT standard d'où sera repris le flot généré,
- . par toute autre méthode la plus adaptée aux contraintes de l'exploitation sur le site.

(Voir la section consacrée à PPAF au chapitre LES PROCEDURES STANDARD, sous-chapitre "GPRT : Editions-Générations" du Manuel "Procédures batch : Guide de l'Utilisateur".)

### Cinq SOUS-PROGRAMMES PAF sont fournis à l'installation :

. Trois SOUS-PROGRAMMES POUR LE BATCH, installés dans la bibliothèque des load-modules batch :

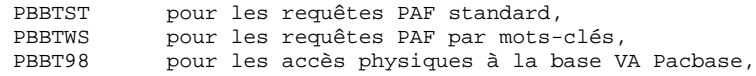

REMARQUE : les sous-programmes doivent être transférés dans la ou les bibliothèques de programmes utilisateur, soit pour leur inclusion au "Link-Edit" de ces programmes (appel statique), soit pour leur appel à l'exécution (appel dynamique).

. Deux SOUS-PROGRAMMES POUR LE TP, installés dans la bibliothèque des modules TP :

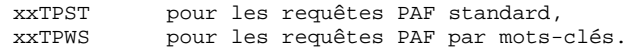

Les FICHIERS DE TRAVAIL nécessaires au fonctionnement de PAF sont décrits au paragraphe "Module PAF", sous-chapitre "Les Fichiers Système", chapitre "Les Composants de VA Pacbase". Leur définition se touve dans le PDS des paramètres SY : la modification de l'installation et/ou de la taille de ces fichiers doit se faire dans ce PDS SY.

Un EXEMPLE DE JCL de programme batch utilisateur appelant PAF est fourni dans le PDS Compléments Dictionnaire SYDI dans le membre PAFJCL (Voir PAFJCL, dans la section "Bibliothèques et fichiers complémentaires", et ci-dessous un exemple de JCL PAF batch utilisateur).

Le fichier de travail nécessaire au fonctionnement de PAF TP a un DDNAME imposé sous CICS de la forme \$root.\$root.PA. Il doit être unique pour l'ensemble des programmes accédant aux bases installées sous un même radical (ROOT).

Les entités RUBRIQUES, STRUCTURES DE DONNEES et SEGMENTS pouvant être utilisées pour l'écriture de programmes appelant le module PAF sont fournies sous forme de mouvements batch dans le membre PAFDIC du PDS des Compléments Dictionnaire SYDI.

### IMPORTANT :

L'introduction de ce "dictionnaire PAF" dans la base VA Pac par la procédure de mise à jour batch UPDT, est sous la responsabilité du gestionnaire de la base qui doit AU PREALABLE S'ASSURER DE LA COMPATIBILITE DES CODES ENTITES FOURNIS avec les entités déjà existantes dans son réseau.

Afin d'éviter les problèmes de compatibilité du dictionnaire du site avec les entités fournies pour le module PAF, il est conseillé de créer un réseau indépendant de bibliothèques pour l'écriture des utilitaires PAF du site.

POUR LES UTILISATEURS PROGRAMMANT EN COBOL/VS :

Les sous-programmes PAF Cobol/VS sont rangés dans une bibliothèque particulière (voir sous-chapitre "Système : Chargement des load-modules").

L'exemple de JCL fourni peut être adapté aux contraintes ou facilités du site. Il permet d'expliquer les principes de l'exécution d'un programme PAF batch utilisateur, mais son enchaînement ne constitue pas une obligation.

## DESCRIPTION DES ETAPES

Cet exemple de procédure comprend les étapes suivantes :

### INITIALISATION FICHIER DE TRAVAIL : MAXKEY EXECUTION DU PROGRAMME UTILISATEUR

- . Fichiers permanents en entrée (OBLIGATOIRE) :
- Fichier des données PAC7AR : DSN=&INDUV..&ROOT.&FILE.AR - Fichier Index PAC7AN : DSN=&INDUV..&ROOT.&FILE.AN Pour de meilleures performances, on peut adapter le JCL pour mettre en oeuvre BATCH LSR
- Fichier des libellés d'erreurs<br>PAC7AE : DSN=&INDSV..&ROOT DSN=&INDSV..&ROOT.&ROOT.AE
- . Fichier de travail en entrée-sortie (OBLIGATOIRE) :
- Fichier traitement des requêtes SYSPAF : DSN=&&SYSPAF
- .Impression messages d'erreur système SYSOUT (OBLIGATOIRE)
- .Ajouter les fichiers spécifiques du programme utilisateur.

### $\ensuremath{\mathbf{P}}\ensuremath{\mathbf{AGE}}$

172

 $\overline{\mathbf{4}}$  $\overline{\mathbf{4}}$  $20$ 

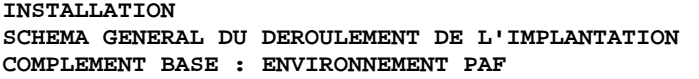

//\* VisualAge Pacbase  $\frac{1}{1+x}$  $11*$ - EXEMPLE DE JCL - $1/$ \* EXECUTION D'UN PROGRAMME PAF BATCH UTILISATEUR //PAFBATCH PROC FILE=\$FILE,  $\overline{N}$  NUMERO DE LA BASE PHYSIOUE RADICAL DU SYSTEME VA PAC  $\hspace{1.5cm}\left. // \right. \hspace{1.5cm} \text{ROOT}=\! \zeta \text{ROOT}\, ,$ ANDICAL DU SISIEME VA PACTRICITY (NDST-151NDSV), ANDICAL DU SISIEME VA PACTRICITY (NDST-151NDSV), INDEX DES FICHIERS SYSTEME VSAM<br>
11 INDEX - 151NDST-151NDSV), INDEX DES FICHIERS UTILISATEUR VSAM<br>
11 INDUV-151NDUV), INDEX STEPLIB=,<br>STEPLIB=,<br>OUT=\$OUT  $\frac{1}{2}$ CLASSE DE SORTIE //MAXKEY EXEC PGM=IDCAMS //\*:STEPCAT DD DSN=&VSAMCAT, DISP=SHR //SYSPRINT DD SYSOUT=&OUT //SYSPAF DD DSN=&&SYSPAF, DISP=(NEW, KEEP),  $\frac{1}{1}$  SPACE=(CYL, (3, 3)),<br> $\frac{1}{1}$  LRECL=468, RECORG=KS, KEYOFF=0, KEYLEN=12 AND DESIGNATION AND ASSAUTE TO A SALE AND DUIT SHOP ASSAULT AND DUIT SERIES AND A SHOP A SHOP AND THE SHOP AND A SALE AND A SHOP ASSAULT AND SHOP ASSAULT A SHOP ASSAULT AND SHOP ASSAULT A SHOP ASSAULT AND SHOP ASSAULT A SH DD DSN=&INDSN..&ROOT.&ROOT.SY(REPRO999),DISP=SHR //STEPLIB DD DSN=&STEPLIB, DISP=SHR //\*:STEPCAT DD DSN=&VSAMCAT.DISP=SHR //PAC7AN DD DSN=&INDUV..&ROOT.&FILE.AN,DISP=SHR //PAC7AR DD DSN=&INDUV..&ROOT.&FILE.AR, DISP=SHR  $\begin{tabular}{ll} \hline \textit{}/\textit{PAC7AE} & \textit{DD} & \textit{DSN}=\&\textit{INDSV.} \verb|.@ROOT.&ROOT.AE, DISP=SHR \\ \hline \textit{}/\textit{SYSPAR} & \textit{DD} & \textit{DSN}=\&\&\textit{SYSPAR} \textit{, DISP}=(\textit{OLD}, \textit{KEEP}) \end{tabular}$  $//-----$  DD DSN=--- $11 - - - - DD$   $DSN=-$ - $\frac{25}{2}$  DD DSN=--- $\frac{1}{100}$  //SYSOUT DD SYSOUT=&OUT //SYSUDUMP DD SYSOUT=&OUT  $11$ PEND //PAFBATCH EXEC PAFBATCH

### 4.4.21. COMPLEMENT BASE : EXTENSION PAF+

4.2.2. COMPLEMENT BASE : INSTALLATION EXTENSION PAF --------------------------------------------

> L'EXTENSION PAF exige pour son fonctionnement les éléments suivants :

- . Une Entité Utilisateur .PPTEX.
- . Les fichiers squelette SP et SF
- . Un fichier utilisateur GS contenant les Plans-Types d'Extraction (PTEx).

C'est en créant une occurrence de l'Entité Utilisateur que l'utilisateur pourra définir son Plan-Type d'Extraction.

Cette entité est rangée à l'installation dans le PDS des Compléments Dictionnaire SYDI, membre PAFPTEX. Ce membre contient des mouvements batch destinés à être entrés dans la base VA Pacbase par la procédure batch UPDT de mise à jour du réseau. Lorsque la bibliothèque du réseau devant accueillir cette entité est choisie, modifier le membre PAFPTEX sous éditeur en renseignant la ligne '\*' en tête des mouvements, puis lancer la procédure UPDT.

Les squelettes PAF sont installés en standard :

- . Le squelette SP permet l'interprétation de l'occurrence d'Entité Utilisateur en termes de requêtes PAF.
- . Le squelette SF permet alors de générer un programme COBOL qui, une fois "translaté" au moyen du programme PAFP10, constituera un Extracteur Utilisateur ou une Macro-Commande appelée dans un Rapport.

Le fichier GS contient les Plans Type d'Extraction de l'utilisateur. Ce fichier défini dans le PDS SY a pour DSN &INDUV.&ROOT.&ROOT.GS.

Un exemple de JCL d'exécution d'un Extracteur Utilisateur est fourni dans ce même PDS SYDI dans le membre PTEXJCL et est décrit au paragraphe qui suit.

### EXEMPLE DE JCL D'EXECUTION D'UN EXTRACTEUR EXTENSION PAF

L'exemple de JCL fourni peut être adapté aux contraintes ou facilités du site.

### ENTREES UTILISATEUR

Les entrées utilisateur sont décrites dans le Manuel de référence PAF, Chapitre "Execution d'un Extracteur Utilisateur - PTEx de type E". EXECUTION DE L'EXTRACTEUR UTILISATEUR : "CIBLE"

. Fichiers permanents en entrée (OBLIGATOIRE) : - Fichier des données PAC7AR : DSN=&INDUV..&ROOT.&FILE.AR - Fichier Index PAC7AN : DSN=&INDUV..&ROOT.&FILE.AN - Fichier des libellés d'erreurs PAC7AE : DSN=&INDSV..&ROOT.&ROOT.AE . Fichier de travail en entrée-sortie (OBLIGATOIRE) : - Fichier traitement des requêtes<br>SYSPAF : DSN=&SYSPAF..&USER SYSPAF : DSN=&SYSPAF..&USER .Impression messages d'erreur système : SYSOUT (OBLIGATOIRE) . Fichiers en sortie : - Résultat brut de l'extraction PAC7SO - Résultat de l'extraction PAC7SQ . Etat en sortie : - Compte rendu PAC7DB

```
//* VisualAge Pacbase
//*11*- EXEMPLE DE JCL -
11*SOUMISSION D'UN EXTRACTEUR UTILISATEUR
11*EN ENTREE: AJOUTER UNE CARTE * (CODE UTI, MOT DE PASSE, BIB)
1/*
        *********
//*
                     AJOUTER UNE CARTE DE TYPE X
//*COL. 2 : X<br>COL. 3 : CODE CURSEUR PAF
11*COL. 3
//*COL. 7 : CODE OEU<br>COL. 15 : BORNE DEBUT
//*COL. 15 : BORNE DEBUT<br>COL. 23 : BORNE FIN<br>COL. 31 : TYPE DEBUG (0 OU 1)<br>COL. 32 : NOMBRE DE BUFFERS PAF
//*11*11*\frac{1}{1+x}MODIFIER LE DCB DE PAC7SQ SUIVANT L'ENTITE UTILISATEUR
//PTEXJCL PROC FILE=$FILE,
                                          NUMERO DE BASE PHYSIQUE
       ROOT=$ROOT, RADICAL DU SYSTEME PACBASE<br>
INDSV='$INDSV', INDEX FICHIERS SYSTEME VSAM<br>
INDSN='$INDSN', INDEX FICHIERS SYSTEME NON VSAM<br>
INDUV='$INDUV', INDEX FICHIERS UTILISATEUR VSAM
\frac{1}{2}\!/\! /
\frac{1}{2}\frac{1}{2}INDUV='$INDUV',
                                  INDEX FICHIERS UTILISATEUR VSAM
//     INDUV=">INDUV",     INDEX FICHIERS UIILISAIEUR<br>//*:     VSAMCAT='$VCAT',     CATALOGUE VSAM UTILISATEUR
BIBLI DE LOAD-MODULES UTILISATEUR
       SORTLIB=,
                                 BIBLI DE TRI
\frac{1}{2}\frac{1}{2}OUT=$OUT,
                                  CLASSE DE SORTIE
       UWK=$UWK,
                                 UNITE DE TRAVAIL
\frac{1}{2}SPAMB='(TRK,(1,1),RLSE)', SPACE DU FICHIER COMMANDES<br>SPASQ='(TRK,(5,1),RLSE)', SPACE RESULTAT MIS EN FORM
\frac{1}{2}\frac{1}{2}SPACE RESULTAT MIS EN FORME
       SPASQ='(TRK,(5,1),RLSE)',    SPACE RESULTAT MIS EN FOR<br>SPAWK='(TRK,(5,1),RLSE)',    SPACE FICHIER DE TRAVAIL
\sqrt{}\frac{1}{2}CYL = ' (3, 1) 'SPACE DE TRI
//INPUT EXEC PGM=PTU001
-----<br>****************************
//STEPLIB DD DSN=&STEPLIB, DISP=SHR
//CARTE DD DDNAME=SYSIN<br>//PAC7MB DD DSN=&&XPAFMB, DISP=(, PASS),
     UNIT = & W11\frac{1}{2}SPACE=&SPAMB, DCB=BLKSIZE=3440
//MAXKEY EXEC PGM=IDCAMS
//************************
//*:STEPCAT DD DSN=&VSAMCAT, DISP=SHR
//SYSPRINT DD SYSOUT=&OUT
// SYSTEMF \qquad \texttt{DD} \texttt{ DSN=&}\& SYSTEMF, DISP=(NEW, KEEP) \texttt{,}\frac{1}{2}SPACE = (CYL, (3, 3)),
\frac{1}{2}LRECL=468, RECORG=KS, KEYOFF=0, KEYLEN=12
//MAXKEY DD DSN=&INDSN..&ROOT.&ROOT.SY(MAXKEY),DISP=SHR<br>//MAXKEY DD DSN=&INDSN..&ROOT.&ROOT.SY(MAXKEY),DISP=SHR<br>//SYSIN DD DSN=&INDSN..&ROOT.&ROOT.SY(REPRO999),DISP=SHR
11*//------- EXEC PGM=------
//STEPLIB DD DSN=&STEPLIB, DISP=SHR
//SORTLIB DD DSN=&SORTLIB.DISP=SHR
//*:STEPCAT DD DSN=&VSAMCAT, DISP=SHR
//PAC7AN DD DSN=&INDUV..&ROOT.&FILE.AN,DISP=SHR
//PAC7AR DD DSN=&INDUV..&ROOT.&FILE.AR,DISP=SHR
//PAC7AE DD DSN=&INDSV..&ROOT.&ROOT.AE,DISP=SHR<br>//SYSPAF DD DSN=&&SYSPAF,DISP=(OLD,KEEP)
//PAC7MB DD DSN=&&XPAFMB, DISP=(OLD, DELETE)
            DD SPACE=&SPAWK, DCB=BLKSIZE=13080,
//PAC7SOUNIT=&UWK
\frac{1}{2}//PAC7SQ DD DSN=&&PAC7SQ, DISP=(, PASS),
\frac{1}{2}UNIT=&UWK,
\!/\!DCB=(RECFM=FB, LRECL=80, BLKSIZE=6080),
            SPACE=&SPASQ
\frac{1}{2}//PAC7DB DD SYSOUT=&OUT
//SORTWK01 DD UNIT=&UWK, SPACE=(CYL, &CYL, , CONTIG)
//SORTWK02 DD UNIT=&UWK, SPACE=(CYL, &CYL, , CONTIG)
//SORTWK03 DD UNIT=&UWK, SPACE=(CYL, &CYL, CONTIG)
//SYSOUT DD SYSOUT=&OUT
```
//SYSUDUMP DD SYSOUT=&OUT //SYSPRINT DD SYSOUT=&OUT 175

 $\overline{\mathbf{4}}$ 

 $\overline{a}$ 

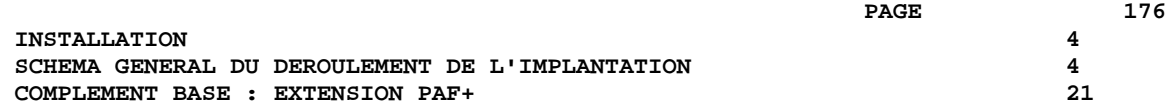

 // PEND //PTEXJCL EXEC PTEXJCL //

### 4.4.22. COMPLEMENT BASE : MODULE STATION DE TRAVAIL

4.3. COMPLEMENT BASE : MODULE STATION DE TRAVAIL -------------------------------------------

> Le Module STATION DE TRAVAIL exige pour son fonctionnement la présence dans la base VA Pacbase du site central :

- des Entités utilisateur et de leurs occurrences supportant les entités de la Station de Travail
- des Choix Méthode

Les Entités utilisateur et leurs occurrences sont rangées à l'installation dans le PDS des Méthodes SYMT, dans les membres :

- DESMER méthode Merise,
- DESYSM méthode YSM (Yourdon Structured Method),
- DESADM méthode SSADM,
- DESOMT méthode OMT,
- DESIFW méthode IFW. Pour cette méthode, il est nécessaire de précharger le dictionnaire avec les mouvements contenus dans le fichier DESIFWP (environ 135000 mouvements).

Ce sont des mouvements batch destinés à être entrés dans la base par la procédure batch UPDT de mise à jour du réseau.

Lorsque la bibliothèque du réseau devant accueillir ces entités est choisie, il suffit de remplir la ligne '\*' en tête du membre puis d'utiliser celui-ci en entrée d'UPDT.

Les Choix Méthode sont également rangés à l'installation dans le PDS des Méthodes SYMT, dans les membres :

- PARMMER méthode Merise,
- PARMYSM méthode YSM (Yourdon Structured Method),
- PARMADM méthode SSADM,
- PARMIFW méthode IFW,
- PARMOMT méthode OMT.

Ce sont des mouvements batch destinés à être entrés dans la base par la procédure batch PARM de mise à jour des paramètres utilisateurs.

Il suffit de remplir la ligne '\*' en tête du membre puis d'utiliser celui-ci en entrée de PARM.

ATTENTION : Il est recommandé de ne pas faire coexister plusieurs méthodes dans un même sous-réseau de bibliothèques, bien que cela soit techniquement possible.

# 4.4.23. COMPLEMENT BASE : PACBENCH QUALITY CONTROL

4.4. COMPLEMENT BASE : PACBENCH QUALITY CONTROL (PQC) ------------------------------------------------

> L'option PERSONNALISATION du module PACBENCH QUALITY CONTROL nécessite pour son fonctionnement la présence dans la Base d'une Entité utilisateur.

Cette entité est fournie à l'installation dans le PDS des Compléments Dictionnaire SYDI, membre PQCUPDT.

Ce membre contient des mouvements batch destinés à être entrés dans la Base par la procédure batch UPDT de mise à jour du réseau.

Lorsque la bibliothèque du réseau devant accueillir cette entité est choisie, modifier le membre PQCUPDT sous éditeur en renseignant la ligne '\*' en tête des mouvements, puis lancer la procédure UPDT.

# 4.4.24. COMPLEMENT CICS : JCL DE LANCEMENT

5.1. COMPLEMENT CICS : MODIFICATION DU JCL DE LANCEMENT --------------------------------------------------

Ajout des programmes VA Pacbase sous CICS.

# NE PAS OUBLIER DE RAJOUTER EN "DFHRPL" LA CARTE DD DE LA BIBLIOTHEQUE DES PROGRAMMES TP VA PACBASE.

Remarque : l'utilisateur peut également ajouter en DFHRPL la carte DD de la bibliothèque des programmes batch VA Pacbase. Dans ce cas, il pourra consulter en TP les caractéristiques de génération des programmes batch VA Pacbase (Transaction rrEF, choix PD). Dans le cas contraire ces caractéristiques de génération ne pourront être obtenues qu'en batch (procédure INSL).

# 4.4.25. COMPLEMENT CICS : MODIFICAT. SORTIE TP DE PACBASE

5.2. COMPLEMENT CICS : MODIFICATION SORTIE DES TRANSACTIONS ------------------------------------------------------

> En sortie de la transaction rrff VA Pacbase, comme en sortie de la transaction rrEF de gestion des PARAMETRES et de PEI, le système envoie un CICS RETURN par le programme xxR005 appelé par XCTL.

L'utilisateur peut s'il le désire, remplacer ce programme par un programme qui lui est propre pour, par exemple, rendre la main à un menu général utilisateur ou toute autre manipulation.

Se reporter au sous-chapitre "Environnement CICS" du chapitre "Environnement".
#### 4.4.26. COMPLEMENT : MODULE Pac/Impact

6.1. COMPLEMENT : MODULE Pac/Impact ------------------------------

ALLOCATION GDG

===MOD I20GDG Job '\$prfj.I20' ATTENTION : si SMS est présent sur le site, supprimer les cartes DD //GDGMOD des étapes GDGBJ et GDGBB avant de soumettre le Job. STEP1 : IDCAMS : allocation GDG fichier FH STEP2 : IEBGENER : initialisation à vide fichier FH STEP3 : IDCAMS : allocation GDG fichier FO STEP4 : IEBGENER : initialisation à vide fichier FO STEP5 : IDCAMS : allocation GDG fichier FR STEP6 : IEBGENER : initialisation à vide fichier FR Voir la description, de ces fichiers au chapitre "LES COMPOSANTS DE VISUALAGE PACBASE", sous-chapitre "Les fichiers évolutifs", section "Module Pac/Impact.

182  $\overline{\mathbf{4}}$ 

 $\overline{4}$  $26$ 

COMPLEMENT : MODULE Pac/Impact //\$PRFJ.120 JOB (\$CCPT), PAC 105GDG', CLASS=\$CLASSJ, // MSGCLASS=SMSGCL  $11***$ //\* VisualAge Pacbase //\*  $11*$ - ANALYSE D'IMPACT - $11*$ INSTALLATION - IO5GDG //\* CREATION DES INDEX DATA-GROUP POUR FICHIERS FH, FO, FR ET FQS  $//*$  $11*$  $->NOTE$  $//*$  $11*$ SI "SMS" EST INSTALLE SUPPRIMER LES CARTES DD //GDGMOD CATALOGUE VSAM UTILISA<br>BIBLI DES LOAD-MODULES<br>BIBLI DES LOAD-MODULES  $//*:$  $\textsc{SYSTCAT} = \texttt{'\$SCAT'}$  ,  $11$ STEPLIB='\$MODB',  $\frac{1}{2}$ OUT=\$OUT, CLASSE DE SORTIE  $\frac{1}{2}$ DSCB='\$DSCB', FICHIER DSCB MODELE DSCB= >DSCB , <br>
VOLS= 'SER=\$VOLUN', <br>
UNITS=\$UNITUN, UNITE FICHIERS FH ET FO<br>
UNITS=\$UNITUN, UNITE FICHIERS FH ET FO  $\frac{1}{2}$  $\frac{1}{2}$  $\frac{1}{2}$ UWK=SUWK UNITE DE TRAVAIL //INIFO1 EXEC PGM=PRMSYS, PARM='&USER' //STEPLIB DD DSN=&STEPLIB, DISP=SHR  $//$ SYSOUT DD SYSOUT=&OUT //SYSABOUT DD SYSOUT=&OUT //PACRIN DD DDNAME=SYSIN //PACROU DD DSN=&&DFFO, DISP=(, PASS), UNIT=&UWK, SPACE=(TRK, 1), DCB=(RECFM=FB, LRECL=80, BLKSIZE=800)  $\frac{1}{2}$ //INIFO2 EXEC PGM=IDCAMS ---- -<br>\*\*\*\*\*\*\*\*\*\*\*\*\*\*\*\*\*\*\*\*\*\*\*  $\frac{1}{2}$ //\*:STEPCAT DD DSN=&VCAT, DISP=SHR //GDGMOD DD DSN=&INDUN..&USER.&ROOT.&FILE.FO, DISP=(, KEEP, DELETE),  $\frac{1}{2}$  $\frac{1}{2}$ UNIT=&UNITS,  $\frac{1}{\sqrt{2}}$ VOL=&VOLS,  $\frac{1}{2}$  $SPACE = (TRK, 0)$ ,  $\frac{1}{2}$ DCB=(&DSCB, RECFM=FB, LRECL=260, BLKSIZE=5200) //SYSPRINT DD SYSOUT=&OUT  $//$ SYSIN OGN=&&DFFO.DISP= $(0I,D)$ .DELETE) //INIFO3 EXEC PGM=IEBGENER //\*\*\*\*\*\*\*\*\*\*\*\*\*\*\*\*\*\*\*\*\*\*\*\*\*\* //SYSIN DD DUMMY //SYSPRINT DD DUMMY //SYSUT1 DD DUMMY, DCB=(RECFM=FB, LRECL=260, BLKSIZE=260)<br>//SYSUT2 DD DSN=&INDUN..&USER.&ROOT.&FILE.FO(+1), DISP=(, CATLG, DELETE),  $11$  $\frac{1}{2}$ UNIT=&UNITS,  $\frac{1}{2}$  $VOT = \& VOT.S$ .  $\frac{1}{2}$  $SPACE = (TRK, 1)$ ,  $\frac{1}{2}$ DCB=(&DSCB, RECFM=FB, LRECL=260, BLKSIZE=26000)  $11*$ //INIFR1 EXEC PGM=PRMSYS.PARM='&USER' //STEPLIB DD DSN=&STEPLIB, DISP=SHR DD SYSOUT=&OUT //SYSOUT //SYSABOUT DD SYSOUT=&OUT //PACRIN DD DDNAME=SYSIN //PACROU DD DSN=&&DFFR, DISP=(, PASS), UNIT=&UWK, SPACE=(TRK, 1),  $\hspace{0.1cm}\mathcal{N}$ DCB=(RECFM=FB, LRECL=80, BLKSIZE=800) //INIFR2 EXEC PGM=IDCAMS  $77*************$ \*\*\*\*\*\*\*\*\*\* //\*:STEPCAT DD DSN=&VCAT, DISP=SHR //GDGMOD DD DSN=&INDUN..&USER.&ROOT.&FILE.FR, // DISP=(,KEEP,DELETE), UNIT=&UNITS,<br>VOL=&VOLS,  $\frac{1}{2}$  $\frac{1}{2}$  $\texttt{SPACE} = (\texttt{TRK}, 0)$  ,  $\frac{1}{2}$ 

**INSTALLATION** 

SCHEMA GENERAL DU DEROULEMENT DE L'IMPLANTATION

 **INSTALLATION 4 SCHEMA GENERAL DU DEROULEMENT DE L'IMPLANTATION 4 COMPLEMENT : MODULE Pac/Impact 26** // DCB=(&DSCB,RECFM=FB,LRECL=72,BLKSIZE=21600) //SYSPRINT DD SYSOUT=&OUT //SYSIN DD DSN=&&DFFR,DISP=(OLD,DELETE) //INIFR3 EXEC PGM=IEBGENER //\*\*\*\*\*\*\*\*\*\*\*\*\*\*\*\*\*\*\*\*\*\*\*\*\* //SYSIN DD DUMMY //SYSPRINT DD DUMMY //SYSUT1 DD DUMMY, DCB=(RECFM=FB, LRECL=72, BLKSIZE=72)<br>//SYSUT2 DD DSN=&INDUN..&USER.&ROOT.&FILE.FR(+1), DD DSN=&INDUN..&USER.&ROOT.&FILE.FR(+1),  $\begin{array}{lll} \text{\it //} & \text{\it DISP= ( , CATLG, DELETE ) }, \\ \text{\it //} & \text{\it UNIT=\&UNITS }, \end{array}$  // UNIT=&UNITS, // <br>// <br>// SPACE=(TRK // SPACE=(TRK,1),<br>// DCB=(&DSCB,REC // DCB=(&DSCB,RECFM=FB,LRECL=72,BLKSIZE=21600) //\* //INIFQ1 EXEC PGM=PRMSYS,PARM='&USER' //\*\*\*\*\*\*\*\*\*\*\*\*\*\*\*\*\*\*\*\*\*\*\*\*\*\*\*\*\*\*\*\*\*\*\* //STEPLIB DD DSN=&STEPLIB,DISP=SHR //SYSOUT DD SYSOUT=&OUT //SYSABOUT DD SYSOUT=&OUT //PACRIN DD DDNAME=SYSIN //PACROU DD DSN=&&DFFQ,DISP=(,PASS),UNIT=&UWK,SPACE=(TRK,1), // DCB=(RECFM=FB,LRECL=80,BLKSIZE=800) //INIFQ2 EXEC PGM=IDCAMS //\*\*\*\*\*\*\*\*\*\*\*\*\*\*\*\*\*\*\*\*\*\*\* //\*:STEPCAT DD DSN=&VCAT,DISP=SHR //GDGMOD DD DSN=&INDUN..&USER.&ROOT.&FILE.FQ, //  $DISP=$  ( , KEEP , DELETE ) ,<br>//  $UNIT=\&UNITS$  ,  $\frac{1}{10}$  UNIT=&UNITS,<br> $\frac{1}{10}$  VOL=&VOLS, // VOL=&VOLS, // SPACE=(TRK,0),<br>// DCB=(&DSCB,REC // DCB=(&DSCB,RECFM=FB,LRECL=100,BLKSIZE=21600) //SYSPRINT DD SYSOUT=&OUT //SYSIN DD DSN=&&DFFQ,DISP=(OLD,DELETE) //INIFQ3 EXEC PGM=IEBGENER //\*\*\*\*\*\*\*\*\*\*\*\*\*\*\*\*\*\*\*\*\*\*\*\*\* //SYSIN DD DUMMY //SYSPRINT DD DUMMY //SYSUT1 DD DUMMY, DCB=(RECFM=FB, LRECL=100, BLKSIZE=100)<br>//SYSUT2 DD DSN=&INDUN..&USER.&ROOT.&FILE.FQ(+1), //SYSUT2 DD DSN=&INDUN..&USER.&ROOT.&FILE.FQ(+1),<br>// DISP=(\_CATLG\_DELETE) // DISP=(,CATLG,DELETE), // UNIT=&UNITS,  $\begin{array}{cc}\n// & \text{VOL}=\& \text{VOLS}\n, \\
// & \text{SPACE}=(\text{TRK})\n\end{array}$  // SPACE=(TRK,1), // DCB=(&DSCB,RECFM=FB,LRECL=100,BLKSIZE=21600)  $1/$ \* //INIFH1 EXEC PGM=PRMSYS,PARM='&USER' //\*\*\*\*\*\*\*\*\*\*\*\*\*\*\*\*\*\*\*\*\*\*\*\*\*\*\*\*\*\*\*\*\*\*\* //STEPLIB DD DSN=&STEPLIB,DISP=SHR //SYSOUT DD SYSOUT=&OUT //SYSABOUT DD SYSOUT=&OUT //PACRIN DD DDNAME=SYSIN //PACROU DD DSN=&&DFFH,DISP=(,PASS),UNIT=&UWK,SPACE=(TRK,1), // DCB=(RECFM=FB,LRECL=80,BLKSIZE=800) //INIFH2 EXEC PGM=IDCAMS //\*\*\*\*\*\*\*\*\*\*\*\*\*\*\*\*\*\*\*\*\*\* //\*:STEPCAT DD DSN=&VCAT,DISP=SHR //GDGMOD DD DSN=&INDUN..&USER.&ROOT.&FILE.FH, // DISP=(,KEEP,DELETE), // UNIT=&UNITS,  $\frac{1}{1}$  VOL=&VOLS,<br> $\frac{1}{1}$  SPACE=(TRK  $\frac{1}{1}$  SPACE=(TRK, 0),<br> $\frac{1}{1}$  DCB=(&DSCB, REC // DCB=(&DSCB,RECFM=FB,LRECL=160,BLKSIZE=24000) //SYSPRINT DD SYSOUT=&OUT //SYSIN DD DSN=&&DFFH,DISP=(OLD,DELETE) //INIFH3 EXEC PGM=IEBGENER //\*\*\*\*\*\*\*\*\*\*\*\*\*\*\*\*\*\*\*\*\*\*\*\*\* //SYSIN DD DUMMY //SYSPRINT DD DUMMY //SYSUT1 DD DUMMY,DCB=(RECFM=FB,LRECL=160,BLKSIZE=160) //SYSUT2 DD DSN=&INDUN..&USER.&ROOT.&FILE.FH(+1), // DISP=(,CATLG,DELETE),

// UNIT=&UNITS,

#### **INSTALLATION 4 SCHEMA GENERAL DU DEROULEMENT DE L'IMPLANTATION 4 COMPLEMENT : MODULE Pac/Impact 26**

```
 // VOL=&VOLS,
\frac{1}{1}, SPACE = (TRK, 1),
     // DCB=(&DSCB,RECFM=FB,LRECL=160,BLKSIZE=24000)
    \frac{1}{1}//*
     // PEND
     //GDG EXEC $RADP.GDG
     //INIFO1.PACRIN DD *
      DEFINE GENERATIONDATAGROUP -
              (NAME ($INDUN..&USER$ROOT.$FILE.FO) LIMIT (3) SCR)
     /*
     //INIFR1.PACRIN DD *
       DEFINE GENERATIONDATAGROUP -
              (NAME ($INDUN..&USER$ROOT.$FILE.FR) LIMIT (3) SCR)
     /*
     //INIFQ1.PACRIN DD *
       DEFINE GENERATIONDATAGROUP -
              (NAME ($INDUN..&USER$ROOT.$FILE.FQ) LIMIT (3) SCR)
     /*
     //INIFH1.PACRIN DD *
       DEFINE GENERATIONDATAGROUP -
              (NAME ($INDUN..&USER$ROOT.$FILE.FH) LIMIT (3) SCR)
     /*
    \frac{1}{\sqrt{2}}
```
#### 4.4.27. COMPLEMENT : MODULE PAC/TRANSFER

6.2. COMPLEMENT - MODULE PAC/TRANSFER --------------------------------

#### 1. ALLOCATION DU FICHIER DES PARAMETRES

Ce chargement est constitué du JOB '\$PRFJ.I30' qui comprend les étapes :

STEP1 : IDCAMS : Cette étape exécute le DELETE/DEFINE du fichier des paramètres (UV).

STEP2 : IDCAMS : Initialisation du fichier des paramètres (UV).

Ce traitement permet de créer sur le fichier des paramètres un enregistrement particulier, sans lequel ce fichier est inutilisable.

# 2. ALLOCATION DU FICHIER JOURNAL

Ce chargement est constitué du JOB '\$PRFJ.I31'.

Ce job permet d'allouer, lors de la première implantation, le fichier journal compressé (JT) et le fichier des transferts (TJ). Ce job comprend 2 étapes :

STEP1 : Delete des deux fichiers JT et TJ. STEP2 : Allocation du fichier journal compressé (JT) et du fichier des transferts, exécutée à l'aide d'un IEFBR14.

```
//$PRFJ.I30 JOB ($CCPT), 'BU VSAM DEF.', CLASS=$CLASSJ,
// MSGCLASS=SMSGCL
//* VisualAge Pacbase
                                                                             \rightarrow//*\starPAC/TRANSFER :<br>ALLOCATION DU FICHIERS VSAM UV
11*\star\frac{1}{1+x}\ddot{\phantom{0}}\starSTEP2 : INITIALISATION DU FICHIER UV
                                                                             \ddot{\phantom{0}}1/*
//{\tt STEP1} \qquad {\tt EXEC\ PGM=IDCAMS}//*:STEPCAT DD DSN=$VCAT, DISP=SHR
//SYSPRINT DD SYSOUT=$OUT
// SYSTEM\n   DD\n   DSN=\xi INDUN..$ROOT.\$FILE.SY (DF$ROOT.\$FILE.UV)\n   // \n   DISP=SHR\frac{1}{11*}//STEP2 EXEC PGM=IDCAMS
\hspace{0.1in}\textit{ //}\hspace{0.1in} \texttt{*:STEPCAT} \hspace{0.2in} \texttt{DD} \hspace{0.2in} \texttt{DSN=}\hspace{0.1in} \texttt{5VCAT}\hspace{0.2in} , \texttt{DISP=SHR}//SYSPRINT DD SYSOUT=\text{\$OUT}//0U1 DD DSN=$INDUV..$ROOT.$FILE.UV,DISP=SHR
//IN1DD DSN=$INDSN..$ROOT.$ROOT.SY(MAXKEY), DISP=SHR
//SYSIN DD DSN=$INDSN..$ROOT.$ROOT.SY(REPRO),DISP=SHR
//*
\overline{11}
```
 $\overline{\mathbf{4}}$ 

 $\overline{4}$ 

 $27$ 

186

#### **INSTALLATION** SCHEMA GENERAL DU DEROULEMENT DE L'IMPLANTATION COMPLEMENT : MODULE PAC/TRANSFER

```
//$PRFJ.I31 JOB ($CCPT), 'BU PREP', CLASS=$CLASSJ,
// MSGCLASS=SMSGCL
//* VisualAge Pacbase
                                                                                                         \rightarrow11*\mathbf{r}11*PAC/TRANSFER :
                                                                                                          \ddot{\phantom{0}}11*JOB A EXECUTER UNIQUEMENT LORS DE LA PREMIERE INSTALLATION
       THE TERM ONLY THE SECHEN LORS DE LA PREMIER<br>STEP1 : DELETE FICHIERS JOURNAL COMPRESSE<br>STEP3 : PREMIERS
//*
                                                                                                          \ddot{\phantom{0}}//*STEP2 : PREALLOCATION FICHIERS JOURNAL COMPRESSE
                                                                                                          \ddot{\phantom{0}}//*
// STEP1
               EXEC PGM=IDCAMS
//SYSPRINT DD SYSOUT=$OUT
\begin{array}{lll} \textit{if } \mathsf{D} & \mathsf{if } \mathsf{D} & \mathsf{if } \mathsf{D} \\ \textit{if } \mathsf{D} & \mathsf{D} & \mathsf{D} & \mathsf{if } \mathsf{D} & \mathsf{I} \\ \textit{if } \mathsf{D} & \mathsf{D} & \mathsf{D} & \mathsf{I} & \mathsf{if } \mathsf{D} & \mathsf{D} \\ \textit{if } \mathsf{D} & \mathsf{D} & \mathsf{D} & \mathsf{I} & \mathsf{if } \mathsf{D} & \mathsf{D} \\ \textit{if } \mathsf{D} & \mathsf{D\mathcal{F} \mathcal{F}//ALLOCJT DD DSN=$INDUN..$ROOT.$FILE.JT,
          DISP=(,CATLG),<br>UNIT=$UNITUN,
\frac{1}{2}\frac{1}{2}\frac{1}{2}VOL=SER=$VOLUN,
11\begin{array}{ccccc} & & & \text{DISP= ( , CATLG )} \; , \end{array}UNIT=$UNITUN,<br>VOL=SER=$VOLUN,<br>DCB=(RECFM=FB,LRECL=172,BLKSIZE=8600),<br>SPACE=(TRK,(60,15))
\frac{1}{\sqrt{2}}11<sup>7</sup>11\frac{1}{2}//*
```
187

 $\overline{\mathbf{4}}$ 

 $\overline{4}$ 

 $27$ 

### 4.4.28. COMPLEMENT : PONT VA PAC / TEAMCONNECTION

6.3. COMPLEMENT - PONT VISUALAGE PACBASE/TEAM CONNECTION ---------------------------------------------------

#### 6.3.1. ALLOCATION DU FICHIER DES SESSIONS

Ce chargement est constitué du JOB '\$PRFJ.I40' qui comprend les étapes :

STEP1 : IDCAMS : Cette étape exécute le DELETE/DEFINE du fichier des sessions (TS).

STEP2 : IDCAMS : Initialisation du fichier des sessions (TS).

Ce traitement permet de créer sur le fichier des sessions un enregistrement particulier, sans lequel ce fichier est inutilisable.

#### 6.3.2. INSTALLATION DU DICTIONNAIRE TEAMCONNECTION

Ce chargement est constitué du JOB '\$PRFJ.I41'.

Il contient l'appel de la procédure VINS.

 $\star$ 

 $\star$ 

 $\star$ 

 $\ddot{\phantom{0}}$  $\star$ 

 $\ddot{\phantom{0}}$ 

**INSTALLATION** SCHEMA GENERAL DU DEROULEMENT DE L'IMPLANTATION COMPLEMENT : PONT VA PAC / TEAMCONNECTION //\$PRFJ.I40 JOB (\$CCPT), 'VAP TEAMC', CLASS=\$CLASSJ, // MSGCLASS=SMSGCL //\* VisualAge Pacbase  $//*$  $1/7$ PONT VISUALAGE SMALLTALK PONI VISOALAGE SMALLIALK<br>ALLOCATION DU FICHIER VSAM TS  $\frac{1}{1+x}$  $\begin{tabular}{lllllllllll} \rule{0pt}{2.5ex} \text{\hspace{2.5ex}}\hspace{0.5ex} \text{\hspace{2.5ex}}\hspace{0.5ex} \text{\hspace{2.5ex}}\hspace{0.5ex} \text{\hspace{2.5ex}}\hspace{0.5ex} \text{\hspace{2.5ex}}\hspace{0.5ex} \text{\hspace{2.5ex}}\hspace{0.5ex} \text{\hspace{2.5ex}}\hspace{0.5ex} \text{\hspace{2.5ex}}\hspace{0.5ex} \text{\hspace{2.5ex}}\hspace{0.5ex} \text{\hspace{2.5ex}}\hspace{0$ STEP2 : INITIALISATION DU FICHIER TS //\*  $//{\tt STEP1} \qquad {\tt EXEC\ PGM=IDCAMS}$ //\*:STEPCAT DD DSN=\$VCAT, DISP=SHR //SYSPRINT DD SYSOUT=\$OUT  $// SYSTEM\n DD\n DSN=\xiINDSN..$ROOT.\$ROOT.SY (DF$ROOT.\$ROOT.TS)\n // \n DISP=SHR$  $\frac{1}{11*}$ //STEP2 EXEC PGM=IDCAMS //\*:STEPCAT DD DSN=\$VCAT, DISP=SHR //SYSPRINT DD SYSOUT=\$OUT //0U1 DD  $DSN = $INDSV$ .. $$ROOT.FSOOT.TS$ ,  $DISP=SHR$  $//IN1$ DD DSN=\$INDSN..\$ROOT.\$ROOT.SY(MAXKEY), DISP=SHR //SYSIN DD DSN=\$INDSN..\$ROOT.\$ROOT.SY(REPRO),DISP=SHR //\*  $\overline{11}$ 

189

 $\overline{\mathbf{4}}$ 

 $\overline{4}$ 

28

## $\ensuremath{\mathbf{P}}\ensuremath{\mathbf{AGE}}$

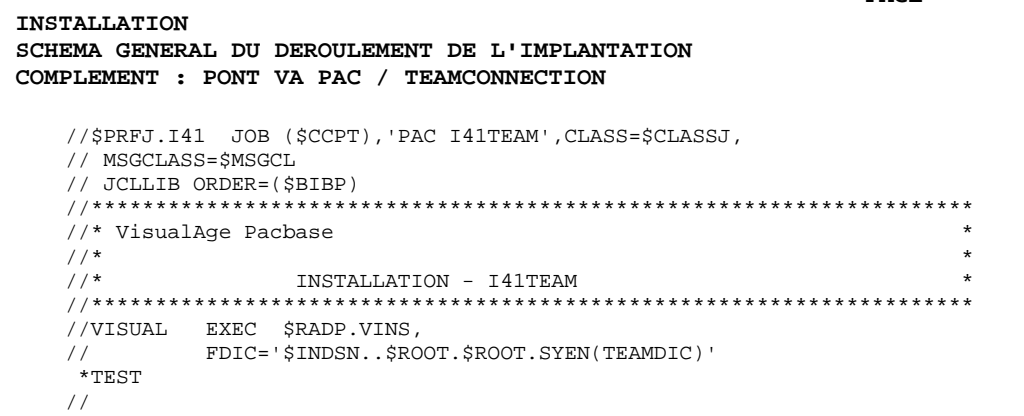

190

 $\begin{array}{c} 4 \\ 4 \\ 28 \end{array}$ 

# *4.5. TESTS DE L'INSTALLATION*

#### 4.5.1. TESTS D'UTILISATION

#### TESTS DE L'INSTALLATION DE VA PACBASE

Ces tests comprennent plusieurs phases :

- . Tests d'utilisation de la Base,
- . Tests de gestion de la Base,
- . Tests des utilitaires d'extraction,

#### 1. TESTS D'UTILISATION

Ces tests comprennent les étapes suivantes :

- . Tests d'utilisation en TP sous CICS,
- . Test de mise à jour batch,
- . Test d'édition et de génération de programmes.

Tests TP du Système :

Ouvrir les fichiers de la Base de test sous CICS. Dérouler les enchaînements d'écrans. Effectuer des mises à jour.

Test de mise à jour batch :

Exécuter le job '\$prfjUPD' (Procédure UPDT). Les fichiers de la Base doivent être fermés sous CICS.

Test d'édition-génération :

Exécuter le job '\$prfjGPR' (Procédure GPRT).

Les fichiers de la Base doivent être fermés sous CICS si on lit le fichier des commandes d'édition et génération AG (mouvement +AG en entrée de GPRT).

 **PAGE** 191

# 4.5.2. TESTS DE GESTION DE LA BASE

#### 2. TESTS DE GESTION DE LA BASE VA PACBASE

Ces tests ont pour objet d'exécuter les procédures de gestion de la Base.

Ils comprennent les étapes suivantes, à exécuter dans l'ordre :

- . Archivage du journal créé lors des tests d'utilisation : exécuter le job '\$prfj.ARC' donnant un fichier PJ(1).
- . Sauvegarde directe de la base : exécuter le job '\$prfj.SAV' donnant un fichier  $PC(1)$ .
- . Sauvegarde des commandes d'édition-génération : exécuter le job '\$prfj.SVG' donnant un fichier PG.
- . Gestionnaire de bibliothèque : ajout/suppression de bibliothèque dans la Base : exécuter le job '\$prfj.MLI' donnant un fichier PC(2).
- . Réorganisation de la sauvegarde séquentielle PC(2) de la Base : exécuter le job '\$prfj.REO' donnant un fichier PC(3).
- . Réorganisation de la sauvegarde séquentielle PG du fichier des commandes d'édition-génération et restauration du fichier AG : exécuter le job '\$prfj.REG'.
- . Restauration de la base à partir de l'archive PJ(1) et de la sauvegarde de la base PC(3) : exécuter le job '\$prfj.RES'.

Pour tous ces tests, les fichiers de la Base doivent être fermés sous CICS.

Après la restauration de la Base, refaire quelques tests rapides de fonctionnement en TP, après avoir réouvert les fichiers de la Base.

# 4.5.3. TESTS DES UTILITAIRES D'EXTRACTION

#### 3. TESTS DES UTILITAIRES D'EXTRACTION

Ces tests ont pour objet d'exécuter les procédures d'extraction de la Base.

Ils comprennent les étapes suivantes, à exécuter dans l'ordre :

- . Extraction d'une bibliothèque du réseau sous forme de mouvements : exécuter le job '\$prfj.EXL'.
- . Extraction d'entités d'une bibliothèque : exécuter le job '\$prfj.EXT'.
- . Extraction de mouvements sélectionnés et/ou listes de mouvements sélectionnés à partir du journal archivé (PJ) : exécuter le job '\$prfj.EXJ'.

Pour tous ces tests, les fichiers de la Base peuvent être ouverts sous CICS.

Chacun des jobs peut enchaîner sur une mise à jour UPDT permettant de vérifier la validité des mouvements extraits.

**INSTALLATION** TESTS DE L'INSTALLATION JCL TEST : UPDT

 $\star$ 

 $\ddot{\phantom{1}}$ 

 $_{\star}$ 

 $\overline{\mathbf{4}}$  $5\phantom{.0}$  $\overline{\mathbf{4}}$ 

194

### 4.5.4. JCL TEST: UPDT //\$PRFJ.UPD JOB (\$CCPT), 'PAC JCLUPDT', CLASS=\$CLASSJ, // MSGCLASS=\$MSGCL<br>// JCLLIB ORDER=(\$BIBP) //\* VisualAge Pacbase  $11*$  $\frac{1}{1}$ / \* INSTALLATION TEST JCLUPDT //<br>//UPDT EXEC \$RADP.UPDT TEST P5010 N TEST<br>P5010 1 M AA00 BB00<br>P5010 2 A 1 IWA10R  $10BL$

**INSTALLATION** TESTS DE L'INSTALLATION JCL TEST : GPRT

 $\ddot{\phantom{1}}$ 

 $\star$ 

 $\star$ 

 $\overline{4}$  $5\phantom{.0}$  $\overline{5}$ 

195

#### 4.5.5. JCL TEST: GPRT //\$PRFJ.GPR JOB (\$CCPT), 'PAC JCLGPRT', CLASS=\$CLASSJ, // MSGCLASS=\$MSGCL<br>// MSGCLASS=\$MSGCL<br>// JCLLIB ORDER=(\$BIBP) //\* VisualAge Pacbase  $1/$ \*  $1/$ \* INSTALLATION TEST JCLGPRT CEN Z<br>
 LCE<br>
 Z<br>
 LCP  $/$ \*  $1/$ \*

 $\ddot{\phantom{1}}$ 

 $\star$ 

 $\star$ 

 $\overline{4}$  $5\phantom{.0}$  $\epsilon$ 

196

#### 4.5.6. JCL TEST: ARCH  $//$   $$$  PRFJ.ARC JOB  $($   $$$  CCPT  $)$  ,  $\,$  PAC  $\,$  JCLARCH  $\,$  , <code>CLASS=</code>  $$$  <code>CLASSJ</code> , // MSGCLASS=\$MSGCL<br>// MSGCLASS=\$MSGCL<br>// JCLLIB ORDER=(\$BIBP) //\* VisualAge Pacbase  $1/$ \*  $\frac{1}{2}$ / \* INSTALLATION TEST JCLARCH  $\frac{1}{10}$  / ARCH EXEC \$RADP. ARCH  $*$ TEST  $\,$   $\,$   $\,$

**INSTALLATION** TESTS DE L'INSTALLATION JCL TEST : SAVE

197

4.5.7. JCL TEST: SAVE  $//$   $$$  PRFJ. SAV JOB  $($   $$$  CCPT  $)$  ,  $\,$  PAC  $\,$  JCLSAVE  $\,$  , <code>CLASS=</code>  $$$  <code>CLASSJ</code> , // MSGCLASS=\$MSGCL<br>// MSGCLASS=\$MSGCL<br>// JCLLIB ORDER=(\$BIBP) //\* VisualAge Pacbase  $\ddot{\phantom{1}}$  $1/$ \*  $\star$  $\frac{1}{1}$  /  $\star$  $\star$ INSTALLATION TEST JCLSAVE //SAVE EXEC \$RADP.SAVE  $*$ TEST

JCL TEST : MLIB

TESTS DE L'INSTALLATION

**INSTALLATION** 

```
4.5.8. JCL TEST: MLIB
    //$PRFJ.MLI JOB ($CCPT), 'PAC JCLMLIB', CLASS=$CLASSJ,
    // MSGCLASS=$MSGCL<br>// MSGCLASS=$MSGCL<br>// JCLLIB ORDER=($BIBP)
    //* VisualAge Pacbase
                                                                    \ddot{\phantom{1}}1/*
                                                                    \star\frac{1}{2}/ *
                                                                    _{\star}INSTALLATION TEST JCLMLIB
    //* TEST DU GESTIONNAIRE DE BIBLIOTHEQUES
                                                                    \star//MLIB EXEC $RADP.MLIB
     *TEST
                BASE EXISTANTE -- PAS DE SIMULATION<br>CREATION BIBLIOTHEQUE AP5 (SOUS XCN)
    {\bf G}C^*AP5CEN
    //*
```
198

 $\overline{4}$ 

 $5\phantom{.0}$ 

8

 $\star$  $\star$  $\star$  $\star$ 

199

 $\frac{4}{5}$  $\overline{9}$ 

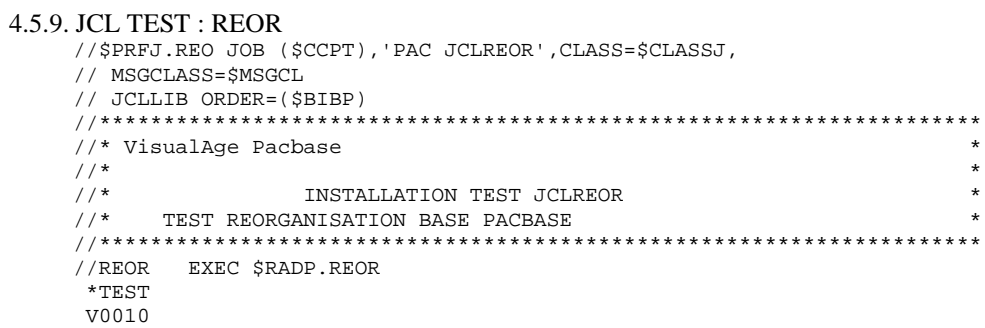

BAP5

**INSTALLATION** 

JCL TEST : REOR

TESTS DE L'INSTALLATION

 $\overline{\mathbf{4}}$  $5\phantom{a}$  ${\bf 10}$ 

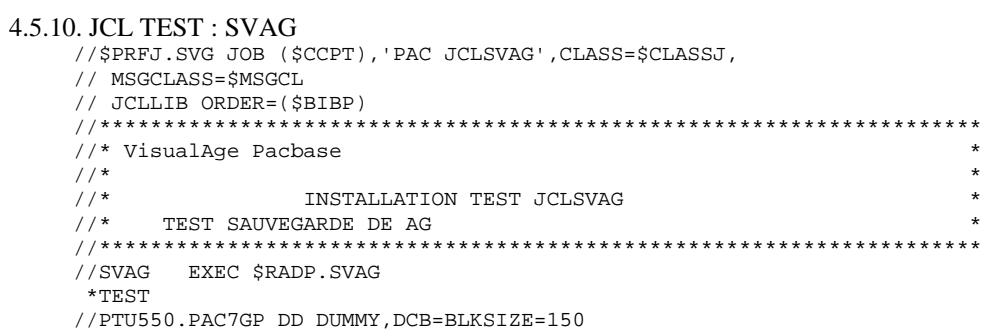

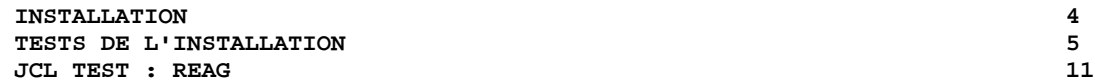

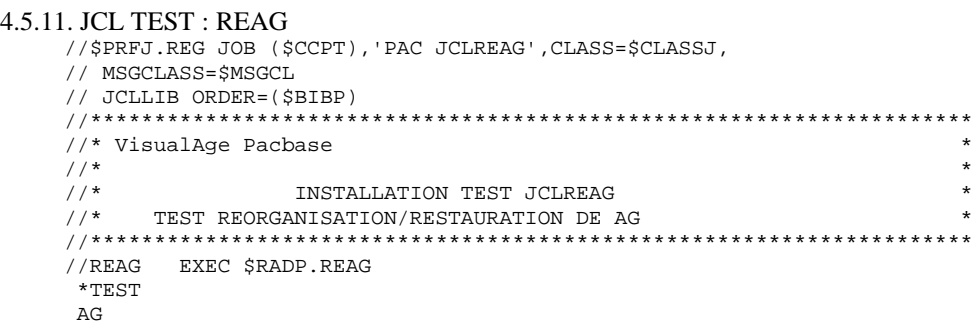

 $\overline{\mathbf{4}}$  $5<sub>5</sub>$ 12

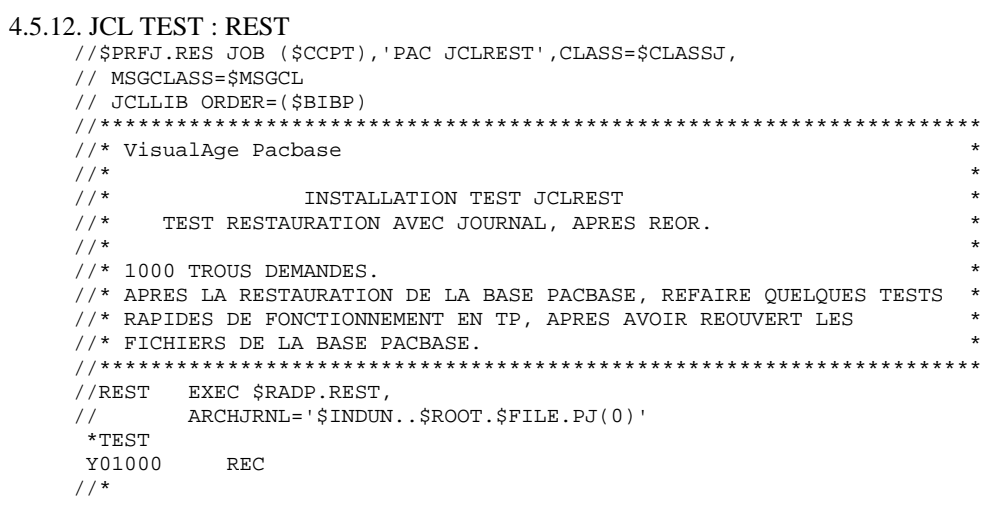

 $5<sup>1</sup>$  $13$ 

 $\overline{\mathbf{4}}$ 

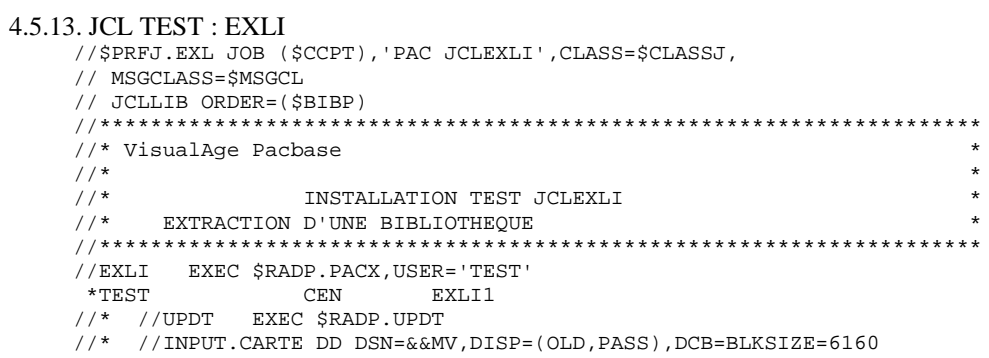

 $\overline{\mathbf{4}}$  $5\phantom{a}$  ${\bf 14}$ 

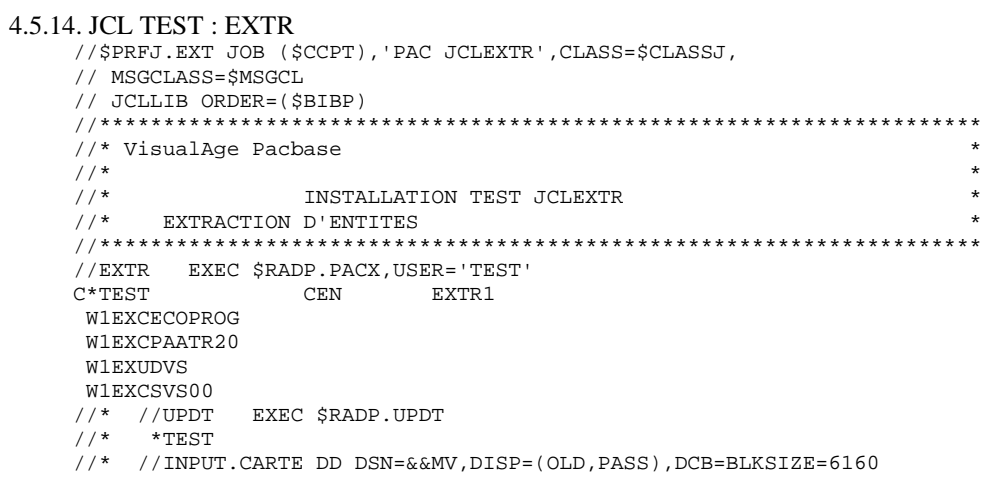

 $5<sup>1</sup>$ 15

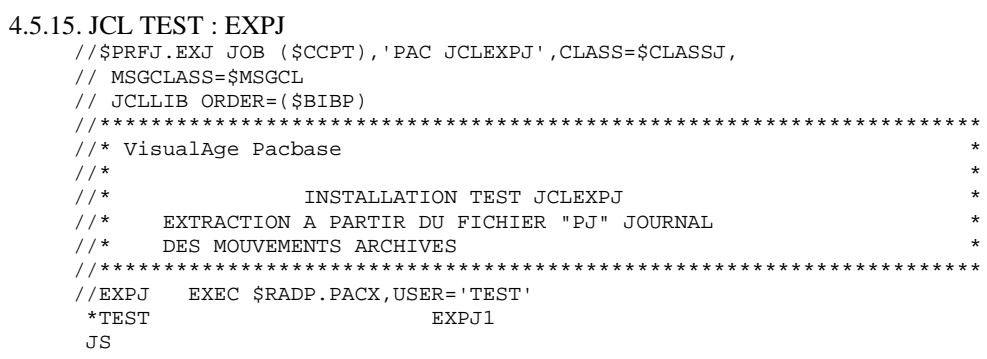

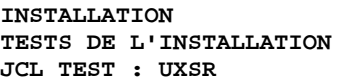

206  $\overline{4}$ 

 $5^{\circ}$  $16$ 

# 4.5.16. JCL TEST : UXSR

```
//$ PRFJ.UXS JOB (\$CCPT) , 'PAC UXSR' , CLASS=$CLASSJ ,
\rightarrow\star\frac{1}{1+x}//<br>//UXSR EXEC $RADP.UXSR<br>*TEST
                                       \overline{1}C^*CEN CEN\begin{array}{c} 7 \times 10^6 \\ 7 \times 10^6 \\ 7 \times 10^6 \\ \end{array}
```
# *4.6. TESTS D'UTILISATION : Pac/Impact*

# 4. TESTS DU MODULE Pac/Impact

Ces tests ont pour objet d'exécuter les procédures du module Pac/Impact.

Pour effectuer les tests, il est conseillé d'établir une petite base par la procédure UXSR.

L'initialisation des fichiers FP et FQ doit être faite.

Les tests comprennent les étapes suivantes, à exécuter dans l'ordre :

- . détermination des points d'entrée, exécuter le job '\$prfj.ISE' en indiquant les lignes de sélection, ainsi que le contexte,
- . détermination des points d'entrée complémentaires, exécuter le job '\$prfj.ISO' en indiquant les lignes de sélection et le contexte. Cette étape est optionnelle.
- . édition des points d'entrée, exécuter le job '\$prfj.IPE'.
- . analyse d'impact, exécuter le job '\$prfj.IAN'. Pour les tests une seule exécution de cette procédure peut suffire.
- . édition des résultats, exécuter le job '\$prfj.IPI', en précisant le contexte et les éditions désirées.
- . édition des critères impactés, exécuter le job '\$prfj.IPQ'.

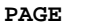

 $\overline{\mathbf{4}}$ 

208

 $\mathbf 6$  $\mathbf{1}$ 

**INSTALLATION** TESTS D'UTILISATION : Pac/Impact JCL TEST : ISEP

#### 4.6.1. JCL TEST : ISEP

```
//$ PRFJ.ISE JOB (\$CCPT) , 'PAC ISEP' , CLASS=$CLASSJ ,
// MSGCLASS=$MSGCL<br>// MSGCLASS=$MSGCL<br>// JCLLIB ORDER=($BIBP)
//<br>//* VisualAge Pacbase<br>//*
                                                               \ddot{\phantom{1}}\star\frac{1}{2}/ *
                                                               \star- ANALYSE D'IMPACT -
\frac{1}{\sqrt{2}}//<br>//ISEP EXEC $RADP.ISEP
            ***\mathbb{F}*TEST
EDAT***/*
\frac{1}{1}
```
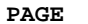

 $\overline{\mathbf{4}}$  $\mathbf 6$  $\overline{\mathbf{2}}$ 

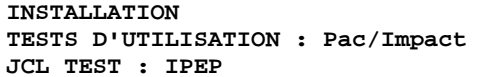

# 4.6.2. JCL TEST: IPEP

```
//$ PRFJ.IPE JOB (\$CCPT) , 'PAC IPEP' , CLASS=$CLASSJ ,
---- (PBIBF)<br>
//********************<br>
//* VisualAge Pacbase<br>
//*<br>
//*
                                                                \star_{\star}- ANALYSE D'IMPACT -<br>EXAMPLE D'IMPACT -
                                                                \star\frac{1}{\sqrt{2}}\frac{1}{2} EXEC $RADP.IPEP
\frac{1}{2}
```
 $\begin{array}{c} 4 \\ 6 \\ 3 \end{array}$ 

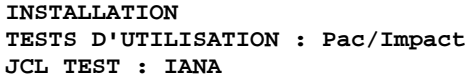

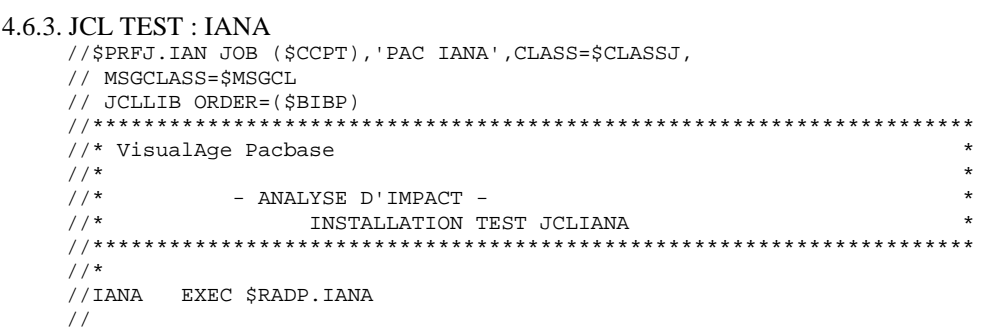

 $\overline{\mathbf{4}}$  $6\overline{6}$  $\overline{\mathbf{4}}$ 

**INSTALLATION** TESTS D'UTILISATION : Pac/Impact JCL TEST : IPIA

#### 4.6.4. JCL TEST : IPIA

```
//$PRFJ.IPI JOB ($CCPT), 'PAC IPIA', CLASS=$CLASSJ,
// MSGCLASS=$MSGCL<br>// MSGCLASS=$MSGCL<br>// JCLLIB ORDER=($BIBP)
\rightarrow\star- ANALYSE D'IMPACT -<br>----------------------
\frac{1}{2}/ *
                                                                              \star\frac{1}{\sqrt{2}}//<br>//IPIA EXEC $RADP.IPIA
\begin{array}{c}\n 1.5 \text{m} \\
 \text{1.531} \\
 \text{P} \text{ BIB111111} \\
 \text{A} \n \end{array}$\mathbf{F}$/ *
\frac{1}{1}
```
 $\overline{4}$  $\epsilon$  $\overline{5}$ 

**INSTALLATION** TESTS D'UTILISATION : Pac/Impact JCL TEST : IPFQ

# 4.6.5. JCL TEST : IPFQ

```
//$PRFJ.IPQ JOB ($CCPT), PAC IPEP', CLASS=$CLASSJ,
// MSGCLASS=$MSGCL<br>// MSGCLASS=$MSGCL<br>// JCLLIB ORDER=($BIBP)
\ddot{\phantom{1}}\star\frac{1}{2}/ *
       - ANALYSE D'IMPACT -
                                                      \star1/*
\frac{1}{\sqrt{2}}//<br>//IPFQ EXEC $RADP.IPFQ
\frac{1}{2}
```
 $\overline{4}$  $\epsilon$  $\epsilon$ 

**INSTALLATION** TESTS D'UTILISATION : Pac/Impact JCL TEST : ISOS

#### 4.6.6. JCL TEST: ISOS

```
//$ PRFJ. ISO JOB (\$CCPT) , 'PAC ISOS' , CLASS=$CLASSJ ,
// MSGCLASS=$MSGCL<br>// MSGCLASS=$MSGCL<br>// JCLLIB ORDER=($BIBP)
//<br>//* VisualAge Pacbase<br>//*
                                                                \ddot{\phantom{1}}\star\frac{1}{2}/ *
        - ANALYSE D'IMPACT -
                                                                \star\frac{1}{\sqrt{2}}//<br>//ISOS EXEC $RADP.ISOS
            ****TEST
                     $\mathbf{F}$DDATOR
/*
\frac{1}{1}
```
# *4.7. TESTS D'UTILISATION : PAC/TRANSFER*

#### 5. TESTS DU MODULE PAC/TRANSFER

Ces tests ont pour objet d'exécuter les procédures du module de gestion du versioning PAC/TRANSFER (pour plus de détail, cf. Manuel 'GUIDE DE L'ADMINISTRATEUR, chapitre 'ADMINISTRATION DES VERSIONS').

Pour effectuer les tests, un archivage du journal de la base VA Pacbase doit être réalisé au préalable.

Les tests comprennent les étapes suivantes, à exécuter dans l'ordre :

- . Mise à jour des paramètres de transfert : exécuter le job '\$prfj.RUP' en indiquant les paramètres de transfert désirés dans le flot des mouvements en entrée.
- . Compression du Journal archivé (ce test est facultatif) : exécuter le job '\$prfj.RJC' en indiquant le nom du fichier du Journal archivé à compresser.
- . Création du fichier des transferts : exécuter le job '\$prfj.RPF' en indiquant le code utilisateur son mot de passe, ainsi que le LOT de transfert à réaliser.
- . Préparation de l'Environnement DSMS (ce test facultatif n'est à réaliser que si la base VA Pac est sous contrôle DSMS) : exécuter le job '\$prfj.RDU' en indiquant le LOT à traiter, puis effectuer la mise à jour batch de la base DSMS avec le premier flot des mouvements générés par la procédure DUPD.
- . Génération des mouvements de transfert : exécuter le job '\$prfj.RRP' en indiquant le code utilisateur, son mot de passe en sélectionnant tous les LOTs et toutes les sessions à traiter.
- . Mise à jour de la base VA Pacbase par la procédure UPDT avec les mouvements de report générés.
- . Réinitialisation de l'environnement DSMS (ce test facultatif n'est à réaliser que si la base VA Pacbase est sous contrôle DSMS) : mettre à jour (en batch) la base DSMS avec le deuxième flot des mouvements générés par la procédure DUPD.

 $\overline{7}$  $\mathbf 1$ 

#### 4.7.1. JCL TEST: TRUP

```
//$PRFJ.RUP JOB ($CCPT), 'TRUP', CLASS=$CLASSJ,
// MSGCLASS=$MSGCL<br>// MSGCLASS=$MSGCL<br>// JCLLIB ORDER=($BIBP)
\ddot{\phantom{1}}\star//TRUP EXEC $RADP.TRUP
 *TEST
LLLLLGSXXXX XXXX
LLLLLGBXXX
--------------<br>LLLLLGU--------<br>LLLLLGC . . . -------
\begin{array}{c} \n\sqrt{7} \\
\sqrt{7}\n\end{array}
```
 $\overline{7}$  $\overline{a}$ 

# 4.7.2. JCL TEST: TRPF

```
//$ <br> PRFJ.RPF JOB (<br> CCT) , ' <br> TRPF ' , CLASS <br> \// MSGCLASS=$MSGCL<br>// MSGCLASS=$MSGCL<br>// JCLLIB ORDER=($BIBP)
\ddot{\phantom{1}}\star//TRPF EXEC $RADP.TRPF
//<sup>1</sup> INPUT. CARTE DD ** TEST
\mbox{LTLLLLL}\begin{array}{c} \n\overline{1} \\
\overline{1} \\
\overline{1} \\
\overline{1}\n\end{array}
```
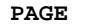

 $\star$  $\ddot{\phantom{1}}$ 

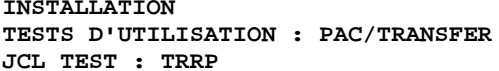

217

 $\boldsymbol{4}$  $\overline{\mathbf{7}}$  $\overline{3}$ 

# 4.7.3. JCL TEST: TRRP  $//$$  <br> PRFJ.RRP JOB  $% \left( \left( \left( \mathcal{N}_{1}\right) ,\left( \mathcal{N}_{2}\right) ,\left( \mathcal{N}_{3}\right) \right) \right)$   $\left( \mathcal{N}_{4}\right)$ // MSGCLASS=\$MSGCL<br>// MSGCLASS=\$MSGCL<br>// JCLLIB ORDER=(\$BIBP)

//TRRP EXEC \$RADP.TRRP  $// INPUT.CARTE DD *$  $*$ TEST  ${\tt LLLLL}$  $x^{\perp}$  $\frac{1}{2}$  MOUVEMENTS DE TRANSFERT POUR PROCEDURE UPDT //PACX.PAC7MV DD DSN=---.----.---,DISP=SHR

 $\!\!/\!\!/$ 

# 4.7.4. JCL TEST : TRJC

```
 //$PRFJ.RJC JOB ($CCPT),'TRJC',CLASS=$CLASSJ,
 // MSGCLASS=$MSGCL
 // JCLLIB ORDER=($BIBP)
    //*********************************************************************
    //* VisualAge Pacbase *
\frac{1}{\sqrt{2}} *
 //* PAC/TRANSFER : COMPRESSION DU FICHIER JOURNAL ARCHIVE *
 //*********************************************************************
    //TRJC EXEC $RADP.TRJC
    //INPUT.CARTE DD *
   ^{\prime} ^{\star} TEST
    00
    /*
    //* FICHIER JOURNAL ARCHIVE A COMPRESSER
    //PTUG05.PAC7PJ DD DSN=---,---,---,DISP=SHR
   // ^{\star} //
```
#### 4.7.5. JCL TEST : TRDU

```
 //$PRFJ.RDU JOB ($CCPT),'TRDU',CLASS=$CLASSJ,
 // MSGCLASS=$MSGCL
 // JCLLIB ORDER=($BIBP)
    //*********************************************************************
    //* VisualAge Pacbase *
\frac{1}{\sqrt{2}} *
//* PAC/TRANSFER : PRODUCTION DE MOUVEMENTS DSMS * *
 //*********************************************************************
    //TRDU EXEC $RADP.TRDU
     *TEST
     LTLLLLL
    //*
    //* MOUVEMENTS POUR MISE A JOUR DSMS AVANT EXECUTION DE LA
    //* PROCEDURE UPDT DE PACBASE
    //CREAV.SYSUT2 DD DSN=---,---,---,DISP=SHR
 //* MOUVEMENTS POUR MISE A JOUR DSMS APRES EXECUTION DE LA
 //* PROCEDURE UPDT DE PACBASE
    //CREAP.SYSUT2 DD DSN=---,---,---,DISP=SHR
    //
```
# *4.8. TESTS D'UTILISATION : PONT VA PAC-VA SMALLTALK*

### PONT VISUALAGE PACBASE-VISUALAGE SMALLTALK

Pour tester les procédures du pont, il faut avoir à sa disposition, une base VA Pacbase de tests, ainsi qu'un fichier fourni par VisualAge (pour la procédure VUP1), compatible avec la base VA Pacbase de tests.

Les procédures doivent être exécutées dans l'ordre suivant :

. VUP1 (JOB \$PRFJ.VU1)

. VUP2 (JOB \$PRFJ.VU2)

- . VDWN (JOB \$PRFJ.VDW)
- . VPUR (JOB \$PRFJ.VPU)

 $\ddot{\phantom{1}}$ 

 $\star$ 

 $_{\star}$ 

 $\star$ 

 $\overline{\mathbf{4}}$  $\bf{8}$  $\mathbf 1$ 

#### 4.8.1. JCL TEST: VUP1 //\$PRFJ.VU1 JOB (\$CCPT), 'VUP1', CLASS=\$CLASSJ, //<br>
// MSGCLASS=\$MSGCL<br>
// JCLLIB ORDER=(\$BIBP) //\* VisualAge Pacbase  $\frac{1}{\sqrt{2}}$ //\* PONT PACBASE-VISUALAGE  $//*$  CALCUL DES CODES PACBASE //VUP1 EXEC \$RADP.VUP1, //  $\angle$  PBCOD=---.---.---, // FICVIS=---.---.---, // VISUTIL=---.---.--//PVA310.PAC7CA DD DSN=---.---.---,DISP=SHR

 $\ddot{\phantom{1}}$ 

 $\ddot{\phantom{1}}$ 

 $\star$ 

 $\overline{\mathbf{4}}$ 8  $\overline{\mathbf{2}}$ 

# 4.8.2. JCL TEST: VUP2 //\$PRFJ.VU2 JOB (\$CCPT), 'VUP2', CLASS=\$CLASSJ, //<br>
// MSGCLASS=\$MSGCL<br>
// JCLLIB ORDER=(\$BIBP) //\* VisualAge Pacbase  $\frac{1}{\sqrt{2}}$ //\* PONT PACBASE-VISUALAGE //VUP2 EXEC \$RADP.VUP2, // VISUTIL=---.----,<br>// PBCOD=---.---.---,<br>// MVUPDT=---.---.---,<br>// MVUPDT=---.---.---

#### **PAGE**

 $\overline{\mathbf{4}}$  $\bf{8}$  $\overline{3}$ 

#### 4.8.3. JCL TEST: VDWN  $//$$  PRFJ.VDW JOB  $($   $$$  CCPT)  $,$   $\:$  VDWN  $\cdot$  , <code>CLASS=</code>  $$$  <code>CLASSJ</code> , //<br>
// MSGCLASS=\$MSGCL<br>
// JCLLIB ORDER=(\$BIBP) //\* VisualAge Pacbase  $\ddot{\phantom{1}}$  $11*$  $\star$ //\* PONT PACBASE-VISUALAGE  $_{\star}$  $//\star$  DESCENTE DE PACBASE VERS VISUAL  $\star$ //VDWN EXEC \$RADP.VDWN, // MVGPRT=---.---.---/<br>// MVVISUAL=---.---.---/<br>//INPUT.CARTEDD \* \*TEST **BIB**  $7*$

 $\ddot{\phantom{1}}$  $\star$ 

 $_{\star}$ 

 $\star$ 

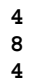

#### 4.8.4. JCL TEST: VPUR  $//$$  PRFJ.VPU JOB  $($   $$$  CCPT)  $,$   $\:$  VPUR  $\cdot$   $,$  CLASS= $$$  CLASSJ  $,$ // MSGCLASS=\$MSGCL<br>// MSGCLASS=\$MSGCL<br>// JCLLIB ORDER=(\$BIBP)  $\frac{1}{1+x}$ PONT PACBASE-VISUALAGE<br>EPURATION  $//*$ //VPUR EXEC \$RADP.VPUR //INPUT.CARTE DD  $*$ \*UUUUUUUUPPPPPPPPP  $\rm SLXXX$ SSNNNNN  $/$  \* //PVA400.PAC7MX DD DSN=---.---.---,DISP=SHR

 **VisualAge Pacbase - Manuel d'Exploitation ENVIRONNEMENT & INSTALLATION REIMPLANTATION D'UNE VERSION 5**

# **5. REIMPLANTATION D'UNE VERSION**

# *5.1. REIMPLANTATION STANDARD*

### REIMPLANTATION DU SYSTEME

Une réimplantation du système VA Pacbase est à effectuer à la suite de la réception d'une sous-version apportant des corrections d'anomalies ou des développements ponctuels sur la version.

Cette sous-version, identifiée par un numéro, est constituée :

- . d'une cartouche (ou bande) d'implantation complète du produit,
- . d'une liste des anomalies corrigées,
- . éventuellement, d'une notice complétant la marche à suivre décrite dans le présent sous-chapitre pour la réimplantation.

D'une manière générale, seuls les fichiers du système et les bibliothèques de programmes sont touchés par une nouvelle version.

Trois cas peuvent se présenter :

Cas 1 : les JCLs d'implantation ont été conservés

Cas 2 : les JCLs d'implantation doivent être regénérés

Cas 3 : réimplantation non standard.

#### CAS 1 : VOUS AVEZ CONSERVE LES JCLs D'INSTALLATION

La REIMPLANTATION STANDARD consiste à exécuter les jobs contenus dans les modules de JCL suivants :

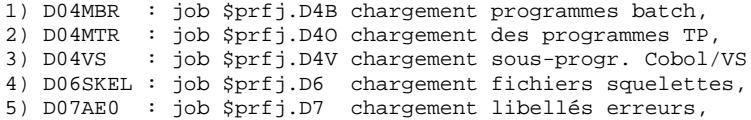

6) D07PARM : job \$prfj.D7P exécution de la procédure PARM.

1) D04MBR : rechargement des load modules batch (Modifier le nom de la bande dans le paramètre VOL=SER=)

ATTENTION : le JOB fourni contient la suppression de la bi- bliothèque de load-modules, son allocation et la copie de tous les programmes. On peut donc procéder de deux manières:

- . soit par exécution du job complet : dans ce cas il est nécessaire de sauvegarder les programmes se trouvant dans les bibliothèques et qui ne proviennent pas directement de la bande d'installation (programmes utilisateur), avant d'exécuter le job ;
- . soit par exécution de la seule étape de copie (IEBCOPY) des programmes (prévoir dans ce cas de supprimer les pro- grammes au préalable afin de ne pas avoir de problème de place dans la bibliothèque).

2) D04MTR : rechargement des load modules TP (Modifier le nom de la bande dans le paramètre VOL=SER=)

ATTENTION : le JOB fourni contient la suppression de la bi- bliothèque de load-modules, son allocation et la copie de tous les programmes. On peut donc procéder de deux manières:

- . soit par exécution du job complet : dans ce cas il est nécessaire de sauvegarder les programmes se trouvant dans les bibliothèques et qui ne proviennent pas directement de la bande d'installation (programmes utilisateur) ou qui ont fait l'objet d'une adaptation (cas du module xxR005), avant d'exécuter le job ;
- . soit par exécution de la seule étape de copie (IEBCOPY) des programmes (prévoir dans ce cas de supprimer les programmes au préalable afin de ne pas avoir de problème de place dans la bibliothèque).

3) D04VS : rechargement des sous-programmes Cobol/VS, seulement s'ils sont utilisés par des programmes utilisateur Cobol/VS. (Modifier le nom de la bande dans le paramètre VOL=SER=)

4) D06SKEL : rechargement fichiers squelettes de génération (Modifier le nom de la bande dans le paramètre VOL=SER=)

IDCAMS : DELETE/DEFINE et REPRO fichiers squelettes.

5) D07AE0 : rechargement libellés erreurs et documentation (Modifier le nom de la bande dans le paramètre VOL=SER=)

Rechargement du fichier AE0 par IEBGENER.

6) D07PARM : rechargement libellés erreurs et documentation avec reprise des paramètres de l'utilisateur.

ATTENTION, deux cas peuvent se présenter :

- aucun paramètre utilisateur supplémentaire n'est à ajouter pour la réimplantation (pas de nouveaux utilisateurs, pas de nouvelles clés d'accès à VA Pacbase, etc.) et la sauvegarde des paramètres (fichier à génération de Dsname suffixé PE) est valide : mettre la commande NRREST seule en entrée de PARM.

- des paramètres utilisateur supplémentaires doivent être ajoutés pour la réimplantation, ou bien la sauvegarde des paramètres n'est pas valide : mettre la commande NRCHAR en entrée de PARM.

### CAS 2 : VOUS DEVEZ REGENERER LES JCLs D'INSTALLATION POUR UNE REIMPLANTATION STANDARD

Pour le détail des opérations à effectuer, voir dans le présent chapitre, les souschapitres "Préparation de l'installation" et "Installation du JCL complet".

La regénération des JCLs consiste à refaire une exécution de l'utilitaire MM1JCL avec les paramètres choisis lors de l'implantation sur le site, et en y ajoutant la sélection des JCLs utiles à la réimplantation.

Ajouter dans la SYSIN les lignes de sélection des Modules de JCL suivants :

===SELM D04MBR ===SELM D04MTR  $==$ SELM D04VS ===SELM D06SKEL  $==$ SELM D07AE0 ===SELM D07PARM

Vérifier les JCLs obtenus. Dérouler la réimplantation suivant les étapes décrites au CAS 1.

#### CAS 3 : VOUS DEVEZ REGENERER DES JCLs D'INSTALLATION DANS LE CAS D'UNE REIMPLANTATION NON STANDARD

Pour le détail des opérations à effectuer, voir dans le présent chapitre, les souschapitres "Préparation de l'installation" et "Installation du JCL complet".

La re-génération des JCLs consiste à refaire une exécution de l'utilitaire MM1JCL avec les paramètres choisis lors de l'implantation sur le site, et en y ajoutant la sélection des JCLs utiles à la réimplantation, indiqués dans la note qui accompagne la sous-version.

Une fois les JCLs obtenus, suivre le déroulement du CAS 1 pour la réimplantation standard et les consignes particulières indiquées dans la note accompagnant l'envoi de la sous-version.

 **VisualAge Pacbase - Manuel d'Exploitation ENVIRONNEMENT & INSTALLATION REPRISE VA PACBASE 802.02, ...., 2.0 6**

# **6. REPRISE VA PACBASE 802.02, ...., 2.0**

# *6.1. AVERTISSEMENT*

# AVERTISSEMENT

Pour les utilisateurs des Modules STATION DE TRAVAIL, DSMS, et TABLES, il est nécessaire d'assurer la compatibilité de fonctionnement de ces différents Modules avec VisualAge Pacbase, en fonction des versions utilisées.

Cette nouvelle version de VisualAge Pacbase fonctionne avec :

- . STATION DE TRAVAIL nouvelle version
- . DSMS à partir de la version 8.0.2 compatible VA Pacbase 8.0.2
- . TABLES toutes versions.

ATTENTION : Pour les utilisateurs de TABLES 7.3 ou 8.0, il est nécessaire de disposer d'un programme PTA250 spécial, pour la procédure batch TABLES GETT. Ce programme est fourni sur demande.

# *6.2. REPRISE VA PACBASE 2.0*

#### 6.2.1. OPERATIONS A EFFECTUER

#### REPRISE VISUALAGE PACBASE 2.0

#### OPERATIONS A EFFECTUER

L'installation de la nouvelle version de VisualAge Pacbase ne nécessite pas de reprise particulière des bases et fichiers utilisateur associés à l'exploitation de ces bases sauf pour le fichier des commandes d'édition- génération (AG).

Lorsque l'installation a été faite, les opérations à effectuer consistent à sauvegarder les bases et fichiers associés par les procédures standard de la version à reprendre et à restaurer ces mêmes bases et fichiers par les procédures standard fournies avec cette nouvelle version. Afin de profiter des nouveaux choix, il est intéressant d'inclure la procédure de réorganisation dans le processus de reprise.

Les Entités Utilisateur qui décrivent les entités spécifiques à la Station de Travail doivent être réintroduites dans la (les) base(s) par la procédure UPDT, une fois la (les) base(s) restaurée(s) dans la nouvelle version.

La release 2.5 est dans un nouvel environnement

1-Réinstallation des paramètres utilisateur :

- . Sauvegarde des paramètres utilisateur donnant un fichier PE ancienne version (PARM 2.0).
- . Exécution de la procédure LOAE de la nouvelle version avec comme sauvegarde en entrée le fichier PE issu de la sauvegarde précédente, et en entrée, l'utilisateur '\*\*\*\*\*\*\*\*' et la commande NRREST.
- . Exécution de la procédure PARM avec, en entrée, le fichier contenant la nouvelle clé fournie avec le produit.
- . Pour l'utilisation de la Station de travail, exécution de la procédure PARM de la nouvelle version en incluant dans les entrées les mouvements de paramétrage de la méthode utilisée sur le site (voir au Chapitre "Installation", Sous-chapitre 4, Section 8 'Chargement libellés d'erreurs- documentation en ligne et paramètres utilisateur') avec la commande NRCHAR.

Résultat obtenu : fichiers AE et AP contenant les paramètres utilisateurs ancienne version récupérés dans la nouvelle version et le paramétrage de la méthode.

2-Réinstallation d'une Base VisualAge Pacbase :

. Sauvegarde de la base donnant un fichier PC ancienne version.

. Initialisation du fichier journal

(Proc ARCH nouvelle version).

- . Restauration de la base à partir de la sauvegarde obtenue en sortie de la procédure de sauvegarde (Proc REST nouvelle version).
- . Sauvegarde des commandes d'édition-génération donnant un fichier PG ancienne version.
- . Reprise des commandes d'édition-génération (RPPG) donnant un fichier PG nouvelle version.
- . Restauration des commandes d'édition-génération à partir de la sauvegarde précédente (Proc REAG nouvelle version).

Résultat obtenu : Fichiers AJ, AN, AR et AG opérationnels dans la nouvelle version.

#### 3-PEI : réinstallation environnement de production

- . Sauvegarde de l'environnement de production donnant un fichier PP ancienne version.
- . Restauration environnement de production à partir de la sauvegarde précédente (Proc RSPE nouvelle version).
	- Résultat obtenu : Fichiers AB et AC opérationnels dans la nouvelle version.

#### La release 2.5 est dans le même environnement que la 2.0

L'unique reprise concerne le fichier des commandes d'édition-génération. Il est donc nécessaire de faire une sauvegarde de ce fichier (SVAG 2.0).

Les étapes suivantes doivent être respectées :

- . Déparamétrage du JCL en respectant les paramètres d'installation de la version existante.
- . Mise à jour de la CSD CICS :
	- Toutes les maps peuvent être supprimées des tables
	- Il faut définir le programme xxR980
- . Chargement des paramètres :
	- D02CPAR : nouveaux membres DFSYIANA et DLSYIANA
	- D02DICVG et D02DICMT : pour mise à jour du dictionnaire

 **REPRISE VA PACBASE 802.02, ...., 2.0 6 REPRISE VA PACBASE 2.0** 2<br> **OPERATIONS A EFFECTUER** 1  **OPERATIONS A EFFECTUER 1**

. Chargement des load modules :

- D04MBR : programmes batch
- D04MTR : programmes TP
- D04VS : programmes cobol VS, si nécessaire

. Catalogage des procédures batch :

- Deux nouvelles procédures : IGRA et RPPG
- Quelques procédures ont été modifiées (REOR, IANA, VUP1) (Se
- reporter au sous-chapitre 'Différences de JCL').
- . Chargement des squelettes de génération : D06SKEL
- . Chargement des libellés d'erreur : D07AE0 suivi de D07PARM (commande NRCHAR)

. Chargement des paramètres base : I02SY

Ajout du membre DFxxyyVP.

- . Reprise des commandes d'édition-génération (RPPG) donnant un fichier PG nouvelle version.
- . Restauration des commandes d'édition-génération à partir de la sauvegarde précédente (Proc REAG nouvelle version).
- . Pour les utilisateurs de la station de travail :

- UPDT : mise à jour des entités de la méthode

- PARM : mise à jour des choix de la méthode
- . Pour les utilisateurs du pont VA Pacbase/VA Smalltalk :

- I11VGE : mise à jour des entités utilisateur

. Pour les utilisateurs du pont VA Pacbase/TeamConnection:

- I41TEAM : mise à jour des entités utilisateur

```
//* VisualAge Pacbase
//*11*- REPRISE DU FICHIER PG -
//$RADP.RPPG PROC FILE=$FILE, NUMERO DE BASE PHYSIQUE
//PTU908 EXEC PGM=PTU908
//STEPLIB DD DSN=&STEPLIB, DISP=SHR
//*:STEPCAT DD DSN=&SYSTCAT, DISP=SHR
1/*:
      DD DSN=&VSAMCAT.DISP=SHR
\frac{1}{100} / SYSOUT DD SYSOUT=&OUT
//PAC7IN DD DSN=&OLDPG, DISP=SHR<br>//PAC70U DD DSN=&INDUN..&ROOT.&FILE.PG(+1),
11DISP=(,CATLG,DELETE),
\overline{11}INTT=&INTTS
\frac{1}{2}VOL=&VOLS,
//SYSUDUMP DD SYSOUT=&OUT
```
 $235$ 

 $6\overline{6}$ 

 $\overline{2}$ 

 $\overline{a}$ 

 **REPRISE VA PACBASE 802.02, ...., 2.0 6 REPRISE VA PACBASE 802.02, ...., 1.6 3 OPERATIONS A EFFECTUER 1** 

# *6.3. REPRISE VA PACBASE 802.02, ...., 1.6*

#### 6.3.1. OPERATIONS A EFFECTUER

#### REPRISE VISUALAGE PACBASE 802.02, 1.2, 1.5, 1.6

#### OPERATIONS A EFFECTUER

L'installation de la nouvelle version de VisualAge Pacbase ne nécessite pas de reprise particulière des bases et fichiers utilisateur associés à l'exploitation de ces bases.

Lorsque l'installation a été faite, les opérations à effectuer consistent à sauvegarder les bases et fichiers associés par les procédures standard de la version à reprendre et à restaurer ces mêmes bases et fichiers par les procédures standard fournies avec cette nouvelle version. Afin de profiter des nouveaux choix, il est intéressant d'inclure la procédure de réorganisation dans le processus de reprise.

Les Entités Utilisateur qui décrivent les entités spécifiques à la Station de Travail doivent être réintroduites dans la (les) base(s) par la procédure UPDT, une fois la (les) base(s) restaurée(s) dans la nouvelle version.

#### 1-Réinstallation des paramètres utilisateur :

- . Sauvegarde des paramètres utilisateur donnant un fichier PE ancienne version (PARM 8.0.2,... 1.6).
- . Exécution de la procédure LOAE de la nouvelle version avec comme sauvegarde en entrée le fichier PE issu de la sauvegarde précédente, et en entrée, l'utilisateur '\*\*\*\*\*\*\*\*' et la commande NRREST.
- . Exécution de la procédure PARM avec, en entrée, le fichier mbparm contenant la nouvelle clé fournie avec le produit.
- . Pour l'utilisation de la Station de travail, exécution de la procédure PARM de la nouvelle version en incluant dans les entrées les mouvements de paramétrage de la méthode utilisée sur le site (voir au Chapitre "Installation", Sous-chapitre 4, Section 8 'Chargement libellés d'erreurs- documentation en ligne et paramètres utilisateur') avec la commande NRCHAR.

Résultat obtenu : fichiers AE et AP contenant les paramètres utilisateurs ancienne version récupérés dans la nouvelle version et le paramétrage de la méthode.

 **REPRISE VA PACBASE 802.02, ...., 2.0 6 REPRISE VA PACBASE 802.02, ...., 1.6** 3<br> **OPERATIONS A EFFECTUER** 1  **OPERATIONS A EFFECTUER 1**

- . Sauvegarde de la base donnant un fichier PC ancienne version.
- . Initialisation du fichier journal

(Proc ARCH nouvelle version).

- . Restauration de la base à partir de la sauvegarde obtenue en sortie de la procédure de sauvegarde (Proc REST nouvelle version).
- . Sauvegarde des commandes d'édition-génération donnant un fichier PG ancienne version.
- . Reprise des commandes d'édition-génération (RPPG) donnant un fichier PG nouvelle version.
- . Restauration des commandes d'édition-génération à partir de la sauvegarde précédente (Proc REAG nouvelle version).
- . Reprise de l'archive séquentielle (PJ16). Cette procédure est facultative. Elle permet de faire des extractions du journal sur les anciennes archives avec les nouveaux programmes traitant la date avec le siècle.

Résultat obtenu : Fichiers AJ, AN, AR et AG opérationnels dans la nouvelle version.

# 3-PEI : réinstallation environnement de production

- . Sauvegarde de l'environnement de production donnant un fichier PP ancienne version.
- . Reprise de la sauvegarde séquentielle (PP16)

La reprise consiste à ajouter le siècle à toutes les dates gérées par le module.

. Restauration environnement de production à partir de la sauvegarde précédente (Proc RSPE nouvelle version).

Résultat obtenu : Fichiers AB et AC opérationnels dans la nouvelle version.

#### PAGE

REPRISE VA PACBASE 802.02, ...., 2.0 REPRISE VA PACBASE 802.02, ...., 1.6 PJ16 : REPRISE DU JOURNAL

238

 $6\overline{6}$  $\overline{3}$  $\overline{a}$ 

#### 6.3.2. PJ16 : REPRISE DU JOURNAL

 $//***$ //\* VisualAge Pacbase  $//*$  $1/$ \* - REPRISE JOURNAL ARCHIVE 1.6 POUR 2.0 -//\$RADP.PJ16 PROC ROOT=\$ROOT, RADICAL DU SYSTEME PACBASE FILE=\$FILE,<br>
INDUN='\$INDUN', INDEX FICHIERS SYSTEME NON VSAM<br>
STEPLIB='\$MODB', BIBLI DE LOAD-MODULES FILE=\$FILE,  $\frac{1}{2}$  $\frac{1}{2}$  $11$ CLASSE DE SORTIE<br>DE SORTIE<br>DSNAME SAUVEGARDE JOURNAL ARCHIVE  $\frac{1}{11}$ --------<br>OUT=\$OUT,<br>PJ16=, //REP2PJ EXEC PGM=REP2PJ //STEPLIB DD DSN=&STEPLIB, DISP=SHR //SYSOUT DD SYSOUT=&OUT //SYSUDUMP DD SYSOUT=&OUT //PAC7PJ DD DSN=&PJ16, DISP=SHR  $// PAC7JP \qquad \hbox{\tt DD \; DSN=&INDUN . .&\tt ROOT.&\tt FILE.PJ(+1)\; ,DISP= ( \; , CATLG \; , DELETE \; ) \; ,}$  $\frac{1}{2}$ UNIT=&UNITS,  $\!\!/\!/\!\!$ VOL=&VOLS,  $\frac{1}{2}$ SPACE=&SPAPJ,  $\frac{1}{\sqrt{2}}$ DCB=(&DSCB, RECFM=FB, LRECL=167, BLKSIZE=6179)

#### PAGE

REPRISE VA PACBASE 802.02, ...., 2.0 REPRISE VA PACBASE 802.02, ...., 1.6 PJ16 : REPRISE DU JOURNAL

//\* VisualAge Pacbase  $\frac{1}{1+x}$  $11*$ - MODULE PEI - $\star$  $\frac{1}{7}$  --- TRANSPOSITION SAUVEGARDE PEI 1.6 لى<br>مە //PACR90 EXEC PGM=PACR90 //\*\*\*\*\*\*\*\*\*\*\*\*\*\*\*\*\*\*\*\*\*\*\*\* //STEPLIB DD DSN=&STEPLIB, DISP=SHR  $11*$ : DD DSN=&SYSTCAT.DISP=SHR //SYSOUT DD SYSOUT=&OUT<br>//PAC7PE DD DSN=&OLDPP,DISP=SHR<br>//PAC7PS DD DSN=&INDUN..&ROOT.&FILE.PP(+1), DISP=(,CATLG,DELETE),<br>DISP=(,CATLG,DELETE),<br>UNIT=&UNITS,  $11$  $\frac{1}{\sqrt{2}}$ VOL=&VOLS  $11<sup>7</sup>$  $\frac{1}{2}$  $SPACE = \&SPACE,$  $\hat{H}$ DCB=(&DSCB, LRECL=110, RECFM=FB, BLKSIZE=6160) //SYSUDUMP DD SYSOUT=&OUT

239

 **REPRISE VA PACBASE 802.02, ...., 2.0 6 REPRISE VA PACBASE 802.02, ...., 1.6 3 MODULE PAC/TRANSFER 3** 

6.3.3. MODULE PAC/TRANSFER 6.3.3.1. TRRT : PRESENTATION GENERALE

#### TRRT : REPRISE DU FICHIER DES PARAMETRES

#### PRESENTATION GENERALE

Dans les versions antérieures à la 1.6, un seul ensemble de paramètres pouvait être stocké dans le fichier des paramètres UV. Pour définir un autre LOT DE TRANSFERT, la duplication des paramètres était nécessaire. En fonction des besoins, le JCL d'exécution des procédures devait être adapté à l'utilisation des différents fichiers de paramètres.

Maintenant, il est possible de stocker plusieurs ensembles de paramètres dans un seul fichier.

>>>> Dans tous les cas, le format des fichiers des paramètres UV antérieurs à la release 1.6, est incompatible avec Pac/Transfer 2.0. Pour cette raison, la procédure TRRT doit être exécutée sur l'ensemble des fichiers UV existants.

#### CHRONOLOGIE DES TRAITEMENTS

Vous pouvez directement utiliser la procédure TRUP qui crée le fichier des paramètres, en définissant l'ensemble des LOTS DE TRANSFERT. Dans ce cas, vous devrez resaisir l'information déjà saisie dans les fichiers antérieurs.

Si vous avez beaucoup de fichiers, ce traitement peut représenter un volume de travail important. L'utilitaire TRRT est donc idéal à ce moment précis. Pour chaque fichier UV antérieur, la procédure TRRT génère des paramètres au format adéquat, sous un code LOT DE TRANSFERT que vous aurez spécifié en entrée.

REMARQUE : Une exécution de TRRT ne peut traiter qu'un seul fichier UV. Vous devez lancer autant d'exécutions de TRRT qu'il y a de fichiers UV antérieurs.

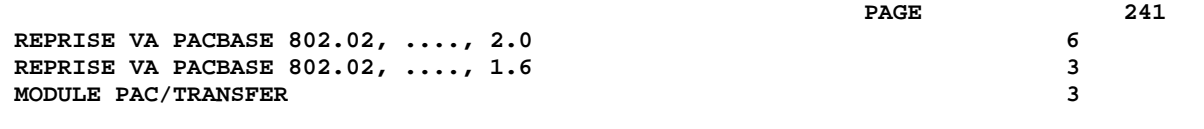

Quand tous les anciens fichiers UV sont traités, utilisez les paramètres générés en entrée de la procédure TRUP.

REMARQUE : Si vous lancez une seule exécution de TRUP qui inclut l'ensemble des LOTS DE TRANSFERT, assurez-vous que chaque LOT a un code distinct.

> Vous obtenez ainsi un fichier des paramètres UV qui inclut l'ensemble des LOTS DE TRANSFERT.

**PAGE** 242

 **REPRISE VA PACBASE 802.02, ...., 2.0 6 REPRISE VA PACBASE 802.02, ...., 1.6** 3 **MODULE PAC/TRANSFER 3** 

# 6.3.3.2. TRRT : ENTREES UTILISATEUR

# TRRT : ENTREES UTILISATEUR

. Ligne d'identification de l'utilisateur (obligatoire)

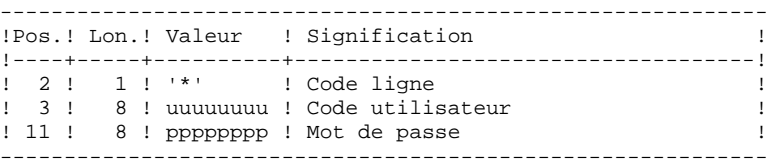

. Ligne d'attribution du code LOT DE TRANSFERT (obligatoire)

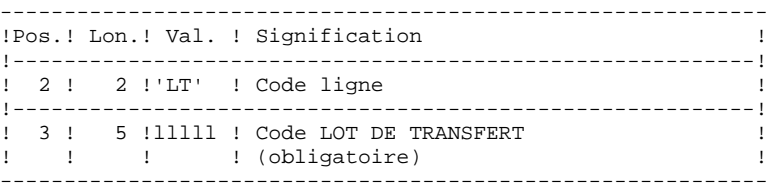

 **DEPCI001251F**

 **REPRISE VA PACBASE 802.02, ...., 2.0 6 REPRISE VA PACBASE 802.02, ...., 1.6** 3<br> **MODULE PAC/TRANSFER** 3  **MODULE PAC/TRANSFER 3**

#### 6.3.3.3. TRRT : DESCRIPTION DES ETAPES

#### TRRT : DESCRIPTION DES ETAPES

#### PRISE EN COMPTE DES ENTREES : PTU001

COPIE SEQUENTIELLE DE L'ANCIEN FICHIER UV : IDCAMS

. Fichier en entrée Fichier UV version antérieure IN1 : DSN= paramètre UV802 de la procédure . Fichier en sortie

 Fichier UV version antérieure séquentiel OUT1 : DSN=&&TRRTUA

#### CREATION DES MOUVEMENTS POUR TRUP : PTUG90

Cette étape génère les mouvements de création du fichier UV 2.0.

- . Fichiers permanents en entrée : - Fichier des données PAC7AR : DSN=&INDUVX..&ROOT.&FILE.AR
- Fichier des libellés d'erreurs
- PAC7AE : DSN=&INDSV..&ROOT.&ROOT.AE
- Fichier des paramètres 2.0<br>PAC7UV : DSN=&INDUV..&F
- PAC7UV : DSN=&INDUV..&ROOT.&FILE.UV - Fichier UV antérieur séquentiel
- PAC7UA : DSN=&&TRRTUA
- . Fichier mouvement : - Entrées utilisateur<br>PACZMR : DSN=&& PAC7MB : DSN=&&TRRTMB
- . Fichier en sortie : - Fichier des mouvement de mise à jour du fichier UV 2.0 pour TRUP PAC7MU : DSN=&&TRRTMU
- . Etats en sortie :
- Liste des entrées
	- PAC7ET
- Contrôle de l'utilisateur PAC7DD

#### PAGE

REPRISE VA PACBASE 802.02, ...., 2.0 REPRISE VA PACBASE 802.02, ...., 1.6 MODULE PAC/TRANSFER

6.3.3.4. TRRT : JCL D'EXECUTION  $11***$ //\* VisualAge Pacbase  $//*$ //\* PAC/TRANSFER :  $//*$ REPRISE DU FICHIER UV DE VERSION ANTERIEURE A 1.6 //\$RADP.TRRT PROC FILE=\$FILE, NUMERO DE BASE PHYSIQUE PACBASE  $\begin{tabular}{ll} // & \text{ROOT} = $ROOT, \\ // & \text{INDUV} = 'SIND \\ \end{tabular}$ APTIES, NOTED DU SYSTEME PACBASE<br>RADICAL DU SYSTEME PACBASE<br>INDEX FICHIERS UTILISATEUR VSAM<br>INDEX FICHIER SYSTEME VSAM<br>INDEX FICHIER NON VSAM INDUV='\$INDUV', -------<br>INDSV='\$INDSV',<br>INDUN='\$INDUN',  $\frac{1}{2}$  $\frac{1}{2}$  $\frac{1}{11}$ CLASSE D'EDITION OUT=\$OUT, CATALOGUE VSAM UTILISATEUR<br>CATALOGUE VSAM SYSTEME  $//*: VSAMCAT='<>'.$  $\frac{1}{100}$   $\frac{1}{100}$   $\frac{1$  $\frac{1}{2}$  $UV802=$ , DSN DU FICHIER UV A REPRENDRE (8.02)  $\begin{array}{lllll} \text{IV802} = & & & \text{for} & \text{for} & \text{if} & \text{if} & \text{if} & \text{if} \\ \text{SPAUA} = & \text{YFRK} & & \text{if} & \text{if} & \text{if} & \text{if} & \text{if} & \text{if} \\ \text{SPAUA} = & \text{YFRK} & & \text{if} & \text{if} & \text{if} & \text{if} & \text{if} & \text{if} & \text{if} \\ \text{if} & \text{if} & \text{if} & \text{if} & \text{if} & \text{if} & \text{if} & \text{if} & \$ // SPAMU= $'(TRK, (10, 5), RLSE)$ , SPACE DU FICHIER 'MU'  $\frac{1}{2}$ TIWK = STIWK UNITE DE TRAVAIL //INPUT EXEC PGM=PTU001<br>//\*\*\*\*\*\*\*\*\*\*\*\*\*\*\*\*\*\*\*\*\*\*\*\* //STEPLIB DD DSN=&STEPLIB, DISP=SHR //CARTE DD DDNAME=SYSIN, DCB=BLKSIZE=80<br>//PAC7MB DD DSN=&&TRRTMB, DISP=(, PASS), // UNIT=&UWK, SPACE=(TRK, (1,1), RLSE),<br>// DCB=(RECFM=FB, LRECL=80, BLKSIZE=80) //REUV802 EXEC PGM=IDCAMS //\*\*\*\*\*\*\*\*\*\*\*\*\*\*\*\*\*\*\*\*\*\*\*\*\*\*  $//IN1$  DD  $DSN = & UV802$ ,  $DISP = SHR$ //SYSPRINT DD SYSOUT=&OUT //SYSIN DD DSN=&INDUN..&ROOT.&FILE.SY(REPRO), DISP=SHR  $//OUI$ DD DSN=&&TRRTUA, DISP=(, PASS), UNIT=&UWK,  $11 -$ SPACE=&SPAUA,  $11^{-}$ DCB=(RECFM=FB, LRECL=80, BLKSIZE=8000) //PTUG90 EXEC PGM=PTUG90 //STEPLIB DD DSN=&STEPLIB, DISP=SHR  $\texttt{\texttt{}/} \texttt{\texttt{*}}: \texttt{STEPCAT} \quad \texttt{DD} \ \texttt{DSN} = \& \texttt{VSAMCAT}, \texttt{DISP} = \texttt{SHR}$  $11*$ : DD DSN=&SYSTCAT, DISP=SHR //SYSOUT DD SYSOUT=&OUT //SYSPRINT DD SYSOUT=&OUT //SYSUDUMP DD SYSOUT=&OUT //PAC7AR DD DSN=&INDUV..&ROOT.&FILE.AR,DISP=SHR<br>//PAC7AR DD DSN=&INDUV..&ROOT.&ROOT.AE,DISP=SHR //PAC7UV DD DSN=&INDUV..&ROOT.&FILE.UV,DISP=SHR DD SYSOUT=&OUT //PAC7DD //PAC7ET DD SYSOUT=&OUT  $//$ PAC7MB DD DSN=&&TRRTMB, DISP=(OLD, PASS) //PAC7UA DD DSN=&&TRRTUA, DISP=(OLD, PASS) //PAC7MU DD DSN=&&TRRTMU, DISP=(, PASS), UNIT=&UWK, SPACE=&SPAMU,  $\frac{1}{2}$  $11$ DCB=(RECFM=FB, LRECL=80, BLKSIZE=8000)

244

# *6.4. DIFFERENCES DE JCL*

#### Liste des procédures modifiées pour la release 2.5

REOR :

ajout du step PTU2CL

I - //PTU200 EXEC PGM=PTU200,COND=(0,NE,PTU2CL) D - //PTU200 EXEC PGM=PTU200  $I - //PAC7MB$  DD DSN=&&REORBM, DISP=(OLD, PASS)<br>D - //PAC7MB DD DSN=&&REORMB, DISP=(OLD, PASS) DD DSN=&&REORMB, DISP=(OLD, PASS) I - //SORTQS EXEC PGM=SORT,COND=((0,NE,PTU2CL),(0,NE,PTU200) D - //SORTQS EXEC PGM=SORT,COND=(0,NE,PTU200)  $I - //PTU208$  EXEC PGM=PTU208,  $I - // COND=((0,NE, PTU2CL), (0,NE, PTU200), (0,NE, SORTQS))$ D - //PTU208 EXEC PGM=PTU208,COND=((0,NE,PTU200),(0,NE,SORTQ I - //PAC7MB DD DSN=&&REORBM,DISP=(OLD,PASS) D - //PAC7MB DD DSN=&&REORMB,DISP=(OLD,PASS)  $I - //$ PTU210 EXEC PGM=PTU210,  $I - // COND=((0,NE, PTU2CL), (0,NE, PTU200), (0,NE, SORTQS))$ D - //PTU210 EXEC PGM=PTU210,COND=((0,NE,PTU200),(0,NE,SORTQ I - //PAC7MB DD DSN=&&REORBM,DISP=(OLD,PASS) D - //PAC7MB DD DSN=&&REORMB,DISP=(OLD,PASS) step PTU220  $I - // COND = ((0, NE, PTU2CL), (0, NE, PTU200), (0, NE, SORTQS),$  (0,NE,PTU210)) D - // COND=((0,NE,PTU200),(0,NE,SORTQS),(0,NE,PTU210)) step SORTAN  $I - // COND = ((0, NE, PTU2CL), (0, NE, PTU200), (0, NE, SORTQS)$  (0,NE,PTU210))  $D - // COND = ((0, NE, PTU200), (0, NE, SORTQS), (0, NE, PTU210))$  $I - //PTU240$  EXEC PGM=PTU240, COND= $((0,NE,PTU2CL), (0,NE,PTU20$  $I - //$  (0, NE, SORTQS), (0, NE, PTU210), (0, NE, SORTAN))  $D - //PTU240 EXEC PGM=PTU240, COND=((0,NE,PTU200),  
D - // (0,NE, SORTQS), (0,NE,PTU210), (0,NE, SOR$  $(0\,,\hbox{NE\,},\hbox{SORTQS})$  ,  $(0\,,\hbox{NE\,},\hbox{PTU210})$  ,  $(0\,,\hbox{NE\,},\hbox{SORTAN})$  ) I - //PAC7MB DD DSN=&&REORBM,DISP=(OLD,DELETE) D - //PAC7MB DD DSN=&&REORMB,DISP=(OLD,DELETE)

#### IANA :

Pour les sites ne disposant pas de SMS, le fichier FQ n'est plus temporaire.

VDWN, VPUR, VUP1, VUP2 :

Utilisation de BLSR pour optimisation. Ajout de VERIFY des fichiers de la base. Le fichier VC est remplacé par le fichier VP.

#### Liste des procédures modifiées pour la release 2.0

```
ARCH : Attention, modification de l'entrée utilisateur
step PTU300<br>I - //I - \frac{7}{7} DCB=(&DSCB,RECFM=FB,LRECL=167,BLKSIZE=6179)<br>D - // DCB=(&DSCB,RECFM=FB,LRECL=165,BLKSIZE=6105)
D - // \qquad DCB = (\&DSCB, RECFM=FB, LRECL=165, BLKSIZE=6105) \\ I - // PAC7PQ \qquad DD DUMMY, DCB = BLKSIZE=167DD DUMMY, DCB=BLKSIZE=167
D - //PAC7PQ DD DUMMY,DCB=BLKSIZE=165
CSES : Prise en compte des fichiers de PacTable
step PTUCSS<br>I - //<br>D - //
                  DCB=(&DSCB,RECFM=FB,BLKSIZE=6179,LRECL=167)
                 DCB=(&DSCB,RECFM=FB,BLKSIZE=6105,LRECL=165)
I - //PAC7TC DD DSN=&DSNTC0,DISP=SHR
I - //PAC7CT DD DSN=&DSNTC1,
I - // DISP=(, CATLG, DELETE),
I - // UNIT=&UNITS,VOL=&VOLS,
I - // SPACE=&SPATC,<br>I - // DCB=(&DSCB,RE
                 DCB=(&DSCB,RECFM=FB,BLKSIZE=10614,LRECL=1061)
```
#### ESES :

 step PTUESS I - //PAC7AN DD DSN=&INDUV..&ROOT.&FILE.AN,DISP=SHR I - //PAC7AR DD DSN=&INDUV..&ROOT.&FILE.AR,DISP=SHR D - //PAC7PC DD DSN=&INDUN..&ROOT.&FILE.PC(0),DISP=SHR GETA : compatibilité tables 1.2 Ajout du step PACT45 GETD : compatibilité tables 1.2

Ajout du step PACT45

**PAGE** 

#### REPRISE VA PACBASE 802.02,  $\ldots$ , 2.0 DIFFERENCES DE JCL

 $T = 1/D\lambda C$ FYEC DCM-DACR PECION-OK HIPE : PQCE : remplacement step PTUUSE par PACX I - //MAXKEY EXEC PGM=IDCAMS I - //PTUQ15 EXEC PGM=PTUQ15, COND= $((0, NE, PACX), \ldots$  $D - // PTUQ15 EXEC PGM=PTUQ15, COND=((0, NE, PTUUSE), \ldots$ I -//PTU208 EXEC PGM=PTU208, COND= $((0, NE, PTU200), (0, NE, SORTQS$  $D$  -//PTU208 EXEC PGM=PTU208, COND= $(0, NE, PTU200)$  $I - //$ PTU210 EXEC PGM=PTU210, COND= $((0, NE, PTU200), (0, NE, SORTQS)$  $D$  -//PTU210 EXEC PGM=PTU210, COND= $(0, NE, PTU200)$ I -//PTU220 EXEC PGM=PTU220, REGION=4096K,  $I - // COND = ((0, NE, PTU200), (0, NE, SORTQS), (0, NE, PTU210))$  $D - //$ PTU220 EXEC PGM=PTU220,  $COND = ((0, NE, PTU200), (0, NE, PTU210)), REGION = 20$  $D - l/l$ I -//SORTAN EXEC PGM=SORT,  $I - // COND = ((0, NE, PTU200), (0, NE, SORTQS), (0, NE, PTU210))$ 

 $D$  -//SORTAN EXEC PGM=SORT, COND= $((0, NE, PTU200), (0, NE, PTU210)$ 

 $I$  -//PTU240 EXEC PGM=PTU240,  $I - // COND = ((0, NE, PTU200), (0, NE, SORTQS), ..., (0, SORTAN))$  $D - //PTU240$  EXEC PGM=PTU240, COND= $((0, NE, PTU200), ...$ 

# $GPRx$  :

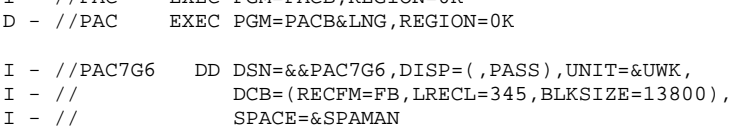

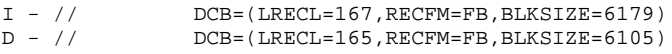

```
I - //PACX EXEC PGM=PACX, REGION=0K
D - //PTUUSE EXEC PGM=PTUUSE
I - //PTUQ10 EXEC PGM=PTUQ10, COND=(0, NE, PACX)D - //PTUQ10 EXEC PGM=PTUQ10, COND=(0, NE, PTUUSE)
```
#### REOR :

#### **DEPCI001251F**

247

 $6\overline{6}$ 

 $\overline{4}$ 

#### REST et RESY :

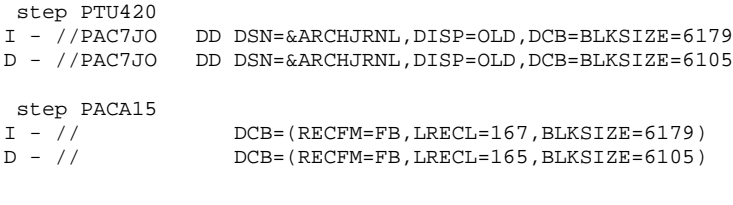

# UPDP et UPDT :

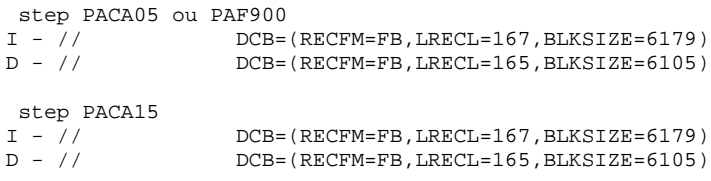

# Liste des nouvelles procédures

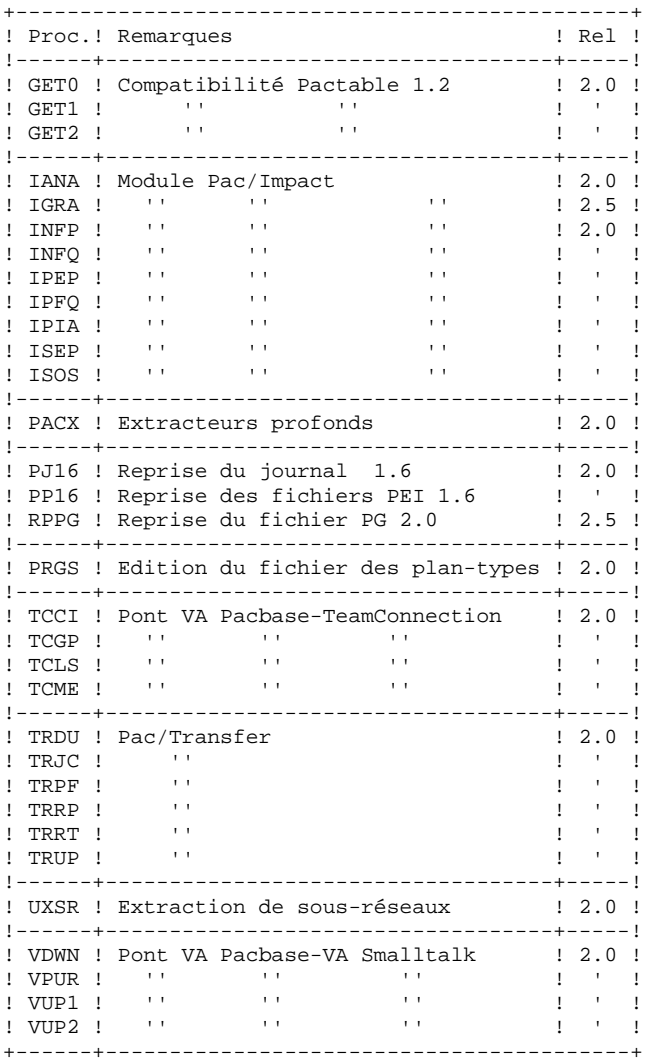

Liste des procédures supprimés du lot depuis la release 2.0

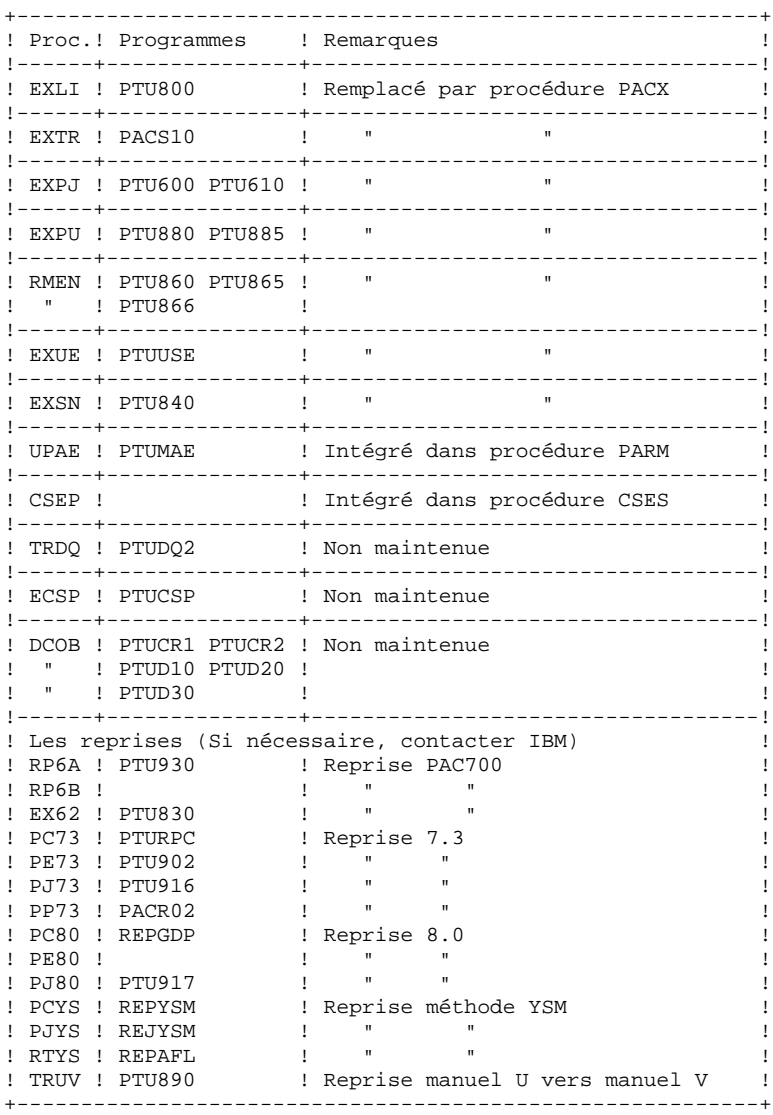